# **YASKAWA**

# Machine Controller MP3000 Series Communications USER'S MANUAL

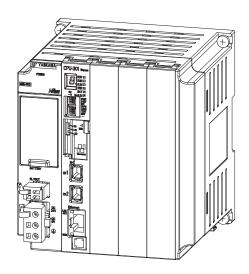

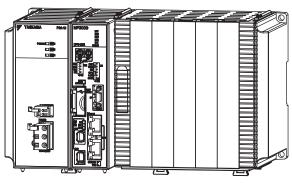

**Outline of Communications** 

**Ethernet Communications** 

# Copyright © 2011 YASKAWA ELECTRIC CORPORATION All rights reserved. No part of this publication may be reproduced, stored in a retrieval system, or transmitted, in any form, or by any means, mechanical, electronic, photocopying, recording, or otherwise, without the prior written permission of Yaskawa. No patent liability is assumed with respect to the use of the information contained herein. Moreover, because Yaskawa is constantly striving to improve its high-quality products, the information contained in this manual is subject to change without notice. Every precaution has been taken in the preparation of this manual. Nevertheless, Yaskawa assumes no responsibility for errors or omissions. Neither is any liability assumed for damages resulting from the use of the information contained in this publication.

# **About this Manual**

This manual describes the specifications, system configuration, and communications connection methods for the Ethernet communications that are used with an MP3000-series Machine Controller.

Read this manual carefully to ensure the correct usage of the Machine Controller and apply the Machine Controller to control your manufacturing system.

Keep this manual in a safe place so that it can be referred to whenever necessary.

# **Using this Manual**

# ◆ Basic Terms

Unless otherwise specified, the following definitions are used:

- MP3000: A Machine Controller in the MP3000 Series
- MPE720: The Engineering Tool or a personal computer running the Engineering Tool
- PLC: A Programmable Logic Controller

# MPE720 Engineering Tool Version Number

In this manual, the operation of MPE720 is described using screen captures of MPE720 version 7.

For this reason, the screen captures and some descriptions may differ for MPE720 version 6.

# Copyrights

- DeviceNet is a registered trademark of the ODVA (Open DeviceNet Venders Association).
- PROFIBUS is a trademark of the PROFIBUS User Organization.
- Ethernet is a registered trademark of the Xerox Corporation.
- Microsoft, Windows, Windows NT, and Internet Explorer are trademarks or registered trademarks of the Microsoft Corporation.
- MECHATROLINK is a trademark of the MECHATROLINK Members Association.
- Other product names and company names are the trademarks or registered trademarks of the respective company. "TM" and the ® mark do not appear with product or company names in this manual.

# Visual Aids

The following aids are used to indicate certain types of information for easier reference.

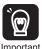

Indicates precautions or restrictions that must be observed.

Indicates alarm displays and other precautions that will not result in machine damage.

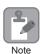

Indicates items for which caution is required or precautions to prevent operating mistakes.

Indicates operating or setting examples. Example

Indicates supplemental information to deepen understanding or useful information. Information

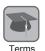

Indicates definitions of difficult terms or terms that have not been previously explained in this manual.

# **Related Manuals**

The following table lists the manuals that are related to the MP2000/MP3000-series Machine Controllers. Refer to these manuals as required.

| Function                               | Manual Name                                                                          | Manual Number   | Contents                                                                                                    |
|----------------------------------------|--------------------------------------------------------------------------------------|-----------------|----------------------------------------------------------------------------------------------------|
|                                        | Machine Controller MP2000/MP3000<br>Series Machine Controller System<br>Setup Manual | SIEP C880725 00 | Describes the functions of the MP2000/<br>MP3000-series Machine Controllers and<br>the procedures that are required to use the<br>Machine Controller, from installation and<br>connections to settings, programming,<br>trial operation, and debugging. |
| Basic func-                            | Machine Controller MP3000 Series<br>MP3200/MP3300<br>Troubleshooting Manual          | SIEP C880725 01 | Describes troubleshooting an MP3000-<br>series Machine Controller.                                                                                                    |
| tionality                              | Machine Controller MP3000 Series<br>MP3200<br>User's Manual                          | SIEP C880725 10 | Describes the specifications and system configuration of the Basic Units in an MP3000-series Machine Controller and the functions of the CPU Unit.                                                                                                    |
|                                        | Machine Controller MP3000 Series<br>MP3300<br>Product Manual                         | SIEP C880725 21 | Describes the specifications and system configuration of an MP3000-series MP3300 Machine Controller and the functions of the CPU Module.                                                                                                    |
| Communica-<br>tions func-<br>tionality | Machine Controller MP2000 Series<br>Communication Module<br>User's Manual            | SIEP C880700 04 | Provides information on the Communications Modules that can be connected to an MP2000-series Machine Controller and describes the communications methods.                                                                                               |
| Program-<br>ming                       | Machine Controller MP3000 Series<br>Ladder Programming Manual                        | SIEP C880725 13 | Describes the ladder programming specifications and instructions of MP3000-series Machine Controller.  Continued on next page.                                                                                                    |

Continued on next page.

Continued from previous page.

| Function            | Manual Name                                                                                                    | Manual Number   | Contents                                   |
|---------------------|----------------------------------------------------------------------------------------------------|-----------------|--------------------------------------------|
| Engineering<br>Tool | MPE720 Version 7 System Integrated<br>Engineering Tool for MP2000/MP3000<br>Series Machine Controller<br>User's Manual | SIEP C880761 03 | Describes how to operate MPE720 version 7. |

# Safety Precautions

The following signal words and marks are used to indicate safety precautions in this manual.

Information marked as shown below is important for safety. Always read this information and heed the precautions that are provided.

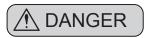

Indicates precautions that, if not heeded, could possibly result in loss of life or serious injury.

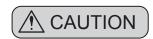

Indicates precautions that, if not heeded, could result in relatively serious or minor injury, or property damage.

If not heeded, even precautions classified as cautions ( $\triangle$  CAUTION) can lead to serious results depending on circumstances.

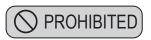

Indicates prohibited actions. For example, indicates prohibition of open flame.

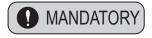

Indicates mandatory actions. For example, indicates that grounding is required.

The following precautions are for storage, transportation, installation, wiring, operation, maintenance, inspection, and disposal. These precautions are important and must be observed.

## ◆ General Precautions

# **⚠** WARNING

- The installation must be suitable and it must be performed only by an experienced technician. There is a risk of electrical shock or injury.
- Before connecting the machine and starting operation, make sure that an emergency stop procedure has been provided and is working correctly.

There is a risk of injury.

- Do not approach the machine after a momentary interruption to the power supply. When power is restored, the Machine Controller and the device connected to it may start operation suddenly. Provide safety measures in advance to ensure human safety when operation restarts. There is a risk of injury.
- Do not touch anything inside the Machine Controller. There is a risk of electrical shock.
- Do not remove the front cover, cables, connector, or options while power is being supplied. There is a risk of electrical shock, malfunction, or damage.
- Do not damage, pull on, apply excessive force to, place heavy objects on, or pinch the cables. There is a risk of electrical shock, operational failure of the Machine Controller, or burning.
- Do not attempt to modify the Machine Controller in any way. There is a risk of injury or device damage.

# ◆ Storage and Transportation

# **↑** CAUTION

- Do not store the Machine Controller in any of the following locations.
  - · Locations that are subject to direct sunlight
  - · Locations that are subject to ambient temperatures that exceed the storage conditions
  - Locations that are subject to ambient humidity that exceeds the storage conditions
  - Locations that are subject to rapid temperature changes and condensation
  - Locations that are subject to corrosive or inflammable gas
  - Locations that are subject to excessive dust, dirt, salt, or metallic powder
  - Locations that are subject to water, oil, or chemicals
  - · Locations that are subject to vibration or shock

There is a risk of fire, electrical shock, or device damage.

- Hold onto the main body of the Machine Controller when transporting it. Holding the cables or connectors may damage them or result in injury.
- Do not overload the Machine Controller during transportation. (Follow all instructions.) There is a risk of injury or an accident.
- Never subject the Machine Controller to an atmosphere containing halogen (fluorine, chlorine, bromine, or iodine) during transportation.

There is a risk of malfunction or damage.

 If disinfectants or insecticides must be used to treat packing materials such as wooden frames, pallets, or plywood, the packing materials must be treated before the product is packaged, and methods other than fumigation must be used.

Example: Heat treatment, where materials are kiln-dried to a core temperature of 56°C for 30 minutes or more.

If the electronic products, which include stand-alone products and products installed in machines, are packed with fumigated wooden materials, the electrical components may be greatly damaged by the gases or fumes resulting from the fumigation process. In particular, disinfectants containing halogen, which includes chlorine, fluorine, bromine, or iodine can contribute to the erosion of the capacitors.

## ◆ Installation

# **⚠** CAUTION

- · Do not install the Machine Controller in any of the following locations.
  - · Locations that are subject to direct sunlight
  - Locations that are subject to ambient temperatures that exceed the operating conditions
  - · Locations that are subject to ambient humidity that exceeds the operating conditions
  - Locations that are subject to rapid temperature changes and condensation
  - · Locations that are subject to corrosive or inflammable gas
  - · Locations that are subject to excessive dust, dirt, salt, or metallic powder
  - Locations that are subject to water, oil, or chemicals
  - Locations that are subject to vibration or shock

There is a risk of fire, electrical shock, or device damage.

• Never install the Machine Controller in an atmosphere containing halogen (fluorine, chlorine, bromine, or iodine).

There is a risk of malfunction or damage.

- Do not step on the Machine Controller or place heavy objects on the Machine Controller. There is a risk of injury or an accident.
- Do not block the air exhaust ports on the Machine Controller. Do not allow foreign objects to enter the Machine Controller.

There is a risk of internal element deterioration, malfunction, or fire.

· Always mount the Machine Controller in the specified orientation.

There is a risk of malfunction.

• Leave the specified amount of space between the Machine Controller, and the interior surface of the control panel and other devices.

There is a risk of fire or malfunction.

· Do not subject the Machine Controller to strong shock.

There is a risk of malfunction.

Suitable battery installation must be performed and it must be performed only by an experienced technician.

There is a risk of electrical shock, injury, or device damage.

Do not touch the electrodes when installing the Battery.

Static electricity may damage the electrodes.

# Wiring

# **⚠** CAUTION

- · Check the wiring to be sure it has been performed correctly.
  - There is a risk of motor run-away, injury, or accidents.
- · Always use a power supply of the specified voltage.
  - There is a risk of fire or accident.
- In places with poor power supply conditions, ensure that the input power is supplied within the specified voltage range.
  - There is a risk of device damage.
- Install breakers and other safety measures to provide protection against shorts in external wiring.

There is a risk of fire.

- · Provide sufficient shielding when using the Machine Controller in the following locations.
  - Locations that are subject to noise, such as from static electricity
  - Locations that are subject to strong electromagnetic or magnetic fields
  - · Locations that are subject to radiation
  - · Locations that are near power lines

There is a risk of device damage.

- Configure the circuits to turn ON the power supply to the CPU Unit/CPU Module before the 24-V I/O power supply. Refer to the following manuals for details on circuits.
  - MP3000 Series CPU Unit Instructions (Manual No.: TOBP C880725 16)
    MP3000 Series MP3300 CPU Module Instructions (Manual No.: TOBP C880725 23)

If the power supply to the CPU Unit/CPU Module is turned ON after the external power supply, e.g., the 24-V I/O power supply, the outputs from the CPU Unit/CPU Module may momentarily turn ON when the power supply to the CPU Unit/CPU Module turns ON. This can result in unexpected operation that may cause injury or device damage.

• Provide emergency stop circuits, interlock circuits, limit circuits, and any other required safety measures in control circuits outside of the Machine Controller.

There is a risk of injury or device damage.

• If you use MECHATROLINK I/O Modules, use the establishment of MECHATROLINK communications as an interlock output condition.

There is a risk of device damage.

· Connect the Battery with the correct polarity.

There is a risk of battery damage or explosion.

- Select the I/O signal wires for external wiring to connect the Machine Controller to external devices based on the following criteria:
  - · Mechanical strength
  - · Noise interference
  - · Wiring distance
  - · Signal voltage
- Separate the I/O signal cables for control circuits from the power cables both inside and outside the control panel to reduce the influence of noise from the power cables.

If the I/O signal lines and power lines are not separated properly, malfunction may occur.

Example of Separated Cables

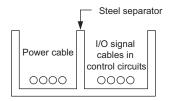

# Operation

# **⚠** CAUTION

• Follow the procedures and instructions in the user's manuals for the relevant Machine Controllers to perform normal operation and trial operation.

Operating mistakes while the Servomotor and machine are connected may damage the machine or even cause accidents resulting in injury or death.

- Implement interlock signals and other safety circuits external to the Machine Controller to ensure safety in the overall system even if the following conditions occur.
  - Machine Controller failure or errors caused by external factors
  - Shutdown of operation due to Machine Controller detection of an error in self-diagnosis and the subsequent turning OFF or holding of output signals
  - Holding of the ON or OFF status of outputs from the Machine Controller due to fusing or burning of output relays or damage to output transistors
  - Voltage drops from overloads or short-circuits in the 24-V output from the Machine Controller and the subsequent inability to output signals
  - Unexpected outputs due to errors in the power supply, I/O, or memory that cannot be detected by the Machine Controller through self-diagnosis.

There is a risk of injury, device damage, or burning.

# Maintenance and Inspection

# **⚠** CAUTION

- Do not attempt to disassemble or repair the Machine Controller.
  - There is a risk of electrical shock, injury, or device damage.
- Do not change any wiring while power is being supplied.

There is a risk of electrical shock, injury, or device damage.

Suitable battery replacement must be performed and it must be performed only by an experienced technician.

There is a risk of electrical shock, injury, or device damage.

- Do not forget to perform the following tasks when you replace the CPU Unit/CPU Module:
  - · Back up all programs and parameters from the CPU Unit/CPU Module that is being replaced.
  - Transfer all saved programs and parameters to the new CPU Unit/CPU Module.

If you operate the CPU Unit/CPU Module without transferring this data, unexpected operation may occur. There is a risk of injury or device damage.

• Do not touch the heat sink on the CPU Unit/CPU Module while the power supply is turned ON or for a sufficient period of time after the power supply is turned OFF.

The heat sink may be very hot, and there is a risk of burn injury.

# ◆ Disposal

# **A** CAUTION

- · Dispose of the Machine Controller as general industrial waste.
- · Observe all local laws and ordinances when you dispose of used Batteries.

# ◆ Other General Precautions

# Observe the following general precautions to ensure safe application.

- The products shown in the illustrations in this manual are sometimes shown without covers or
  protective guards. Always replace the cover or protective guard as specified first, and then
  operate the products in accordance with the manual.
- The illustrations that are presented in this manual are typical examples and may not match the product you received.
- If the manual must be ordered due to loss or damage, inform your nearest Yaskawa representative or one of the offices listed on the back of this manual.

# Warranty

# Details of Warranty

#### ■ Warranty Period

The warranty period for a product that was purchased (hereinafter called "delivered product") is one year from the time of delivery to the location specified by the customer or 18 months from the time of shipment from the Yaskawa factory, whichever is sooner.

# ■ Warranty Scope

Yaskawa shall replace or repair a defective product free of charge if a defect attributable to Yaskawa occurs during the warranty period above. This warranty does not cover defects caused by the delivered product reaching the end of its service life and replacement of parts that require replacement or that have a limited service life.

This warranty does not cover failures that result from any of the following causes.

- Improper handling, abuse, or use in unsuitable conditions or in environments not described in product catalogs or manuals, or in any separately agreed-upon specifications
- · Causes not attributable to the delivered product itself
- Modifications or repairs not performed by Yaskawa
- Abuse of the delivered product in a manner in which it was not originally intended
- Causes that were not foreseeable with the scientific and technological understanding at the time of shipment from Yaskawa
- Events for which Yaskawa is not responsible, such as natural or human-made disasters

# ◆ Limitations of Liability

- Yaskawa shall in no event be responsible for any damage or loss of opportunity to the customer that arises due to failure of the delivered product.
- Yaskawa shall not be responsible for any programs (including parameter settings) or the results of program execution of the programs provided by the user or by a third party for use with programmable Yaskawa products.
- The information described in product catalogs or manuals is provided for the purpose of the customer purchasing the appropriate product for the intended application. The use thereof does not guarantee that there are no infringements of intellectual property rights or other proprietary rights of Yaskawa or third parties, nor does it construe a license.
- Yaskawa shall not be responsible for any damage arising from infringements of intellectual property rights
  or other proprietary rights of third parties as a result of using the information described in catalogs or manuals.

# Suitability for Use

- It is the customer's responsibility to confirm conformity with any standards, codes, or regulations that apply if the Yaskawa product is used in combination with any other products.
- The customer must confirm that the Yaskawa product is suitable for the systems, machines, and equipment used by the customer.
- Consult with Yaskawa to determine whether use in the following applications is acceptable. If use in the application is acceptable, use the product with extra allowance in ratings and specifications, and provide safety measures to minimize hazards in the event of failure.
  - Outdoor use, use involving potential chemical contamination or electrical interference, or use in conditions or environments not described in product catalogs or manuals
  - Nuclear energy control systems, combustion systems, railroad systems, aviation systems, vehicle systems, medical equipment, amusement machines, and installations subject to separate industry or government regulations
  - Systems, machines, and equipment that may present a risk to life or property
  - Systems that require a high degree of reliability, such as systems that supply gas, water, or electricity, or systems that operate continuously 24 hours a day
  - · Other systems that require a similar high degree of safety
- Never use the product for an application involving serious risk to life or property without first ensuring that the system is designed to secure the required level of safety with risk warnings and redundancy, and that the Yaskawa product is properly rated and installed.
- The circuit examples and other application examples described in product catalogs and manuals are for reference. Check the functionality and safety of the actual devices and equipment to be used before using the product.
- Read and understand all use prohibitions and precautions, and operate the Yaskawa product correctly to prevent accidental harm to third parties.

# Specifications Change

The names, specifications, appearance, and accessories of products in product catalogs and manuals may be changed at any time based on improvements and other reasons. The next editions of the revised catalogs or manuals will be published with updated code numbers. Consult with your Yaskawa representative to confirm the actual specifications before purchasing a product.

# (Contents)

|   |       | About this Manual.  Using this Manual.  Related Manuals  Safety Precautions  Warranty. | iii<br>iv<br>V |
|---|-------|----------------------------------------------------------------------------------------|----------------|
| 1 | Outli | ne of Communications                                                                   |                |
|   | 1.1   | Overview                                                                               | 2              |
|   | 1.2   | System Configuration Examples                                                          |                |
|   |       | Configuration with the MP3300                                                          |                |
| 2 | Ethei | rnet Communications                                                                    |                |
|   | 2.1   | Overview                                                                               | 1              |
|   | 2.1   | Ethernet Communications                                                                | -4             |
|   | 2.2   | Detail Definition Setting Procedures                                                   |                |
|   |       | Displaying the 218IFD Detail Definition Dialog Box                                     |                |
|   | 2.3   | Communications Protocols                                                               | 8              |
|   | 2.4   | Communications with MP-series Controllers                                              | 0              |
|   |       | Using Automatic Reception with the MP3000 as a Slave                                   |                |
|   |       | Using I/O Message Communications with the MP3000 as the Master                         |                |
|   |       | Using the MSG-SNDE Function with the MP3000 as the Master                              |                |
|   | 2.5   | Communications with a Touch Panel                                                      | 0              |
|   |       | Using Automatic Reception with the MP3000 as a Slave 2-9                               | 0              |
|   | 2.6   | Communications with a Mitsubishi PLC (A-compatible 1E Frame protocol) 2-9              | 8              |
|   |       | Using Automatic Reception with the MP3000 as a Slave                                   | )5             |
|   | 2.7   | Communications with a Mitsubishi PLC (QnA-compatible 3E Frame Protocol) 2-13           | 9              |
|   |       | Using I/O Message Communications with the MP3000 as the Master                         | 6              |

| 2.8  | Communications with an OMRON PLC (FINS Communications Service) .                                                                                                    | 2-186                                    |
|------|----------------------------------------------------------------------------------------------------|------------------------------------------|
|      | Using Automatic Reception with the MP3000 as a Slave Using the MSG-RCVE Function with the MP3000 as a Slave Using I/O Message Communications with the MP3000 as the Master Using the MSG-SNDE Function with the MP3000 as the Master Routing. Message Functions | . 2-195<br>. 2-204<br>. 2-211<br>. 2-221 |
| 2.9  | Communications with a KOYO PLC (MODBUS/TCP Protocol)                                                                                                    | 2-250                                    |
|      | Using Automatic Reception with the MP3000 as a Slave                                                                                                    |                                          |
| 2.10 | Communications with a JTEKT PLC (TOYOPUC Protocol)                                                                                                    | 2-262                                    |
|      | Using Automatic Reception with the MP3000 as a Slave Using the MSG-RCVE Function with the MP3000 as a Slave Using the MSG-SNDE Function with the MP3000 as the Master Message Functions                                                                         | .2-270<br>.2-280                         |
| 2.11 | Communications with a Windows PC (FA-Server)                                                                                                    |                                          |
|      | Using Automatic Reception with the MP3000 as a Slave                                                                                                    | . 2-316                                  |
| 2.12 | Communications with a Windows PC (Visual Basic Application)                                                                                                    | 2-324                                    |
|      | Using Automatic Reception with the MP3000 as a Slave                                                                                                    | . 2-324                                  |
| 2.13 | Communications with a Windows PC (Visual C++ Application)                                                                                                    | 2-340                                    |
|      | Using Automatic Reception with the MP3000 as a Slave                                                                                                    | . 2-340                                  |
| 2.14 | Communications Buffer Channels                                                                                                    | 2-357                                    |
| 2.15 | Using Message Functions                                                                                                    | 2-359                                    |
|      | Function Codes                                                                                                    |                                          |
|      | Using Function Codes                                                                                                    | .2-360                                   |
| 2.16 | Details on Protocols                                                                                                    | 2-378                                    |
|      | Extended MEMOBUS Protocol                                                                                                    |                                          |
|      | MEMOBUS Protocol                                                                                                    |                                          |
|      | No-protocol Communications                                                                                                    | . 2-410                                  |

# Index

# **Revision History**

# Outline of Communications

This chapter describes the communications of the MP3000 Controller.

| 1.1 | Overview                          |
|-----|-----------------------------------|
| 1.2 | System Configuration Examples 1-3 |
|     | Configuration with the MP3200     |

# 1.1

# Overview

The MP3000 Controller provides engineering communications (used to connect to the MPE720) and additional support for an Ethernet connection to host devices.

The following table describes the communication features.

| Function | Features                                                                                                    | Description                                                                                                    |
|----------|----------------------------------------------------------------------------------------------------|----------------------------------------------------------------------------------------------------|
| Ethernet | The MP3000 Controller supports multiple protocols to enable general-purpose Ethernet communications with PLCs and touch panels from various manufacturers without writing special applications. | Protocols:     MODBUS/TCP, FINS, A-compatible 1E/     QnA-compatible 3E, TOYOPUC, Extended     MEMOBUS, and MEMOBUS |

# **System Configuration Examples**

# Configuration with the MP3200

The following figure shows a typical system configuration.

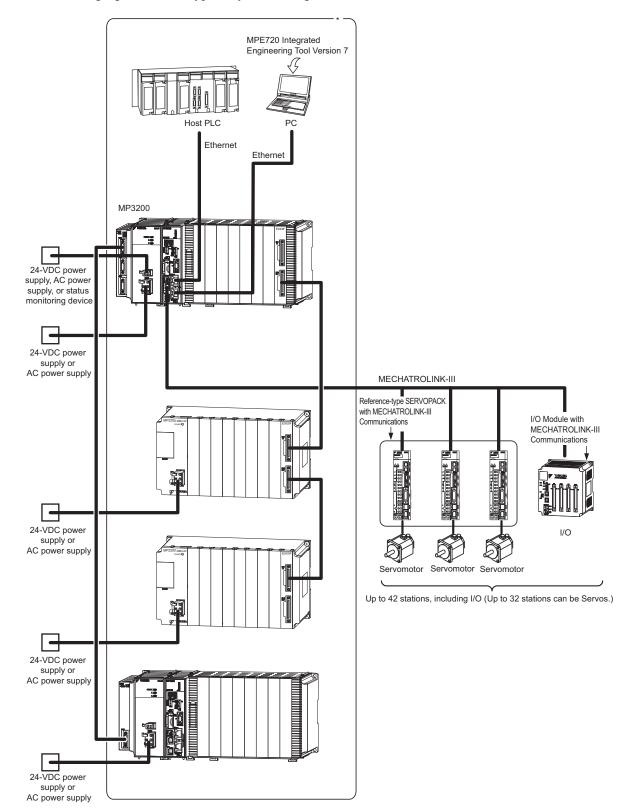

<sup>\*</sup> This manual primarily describes this area.

# Configuration with the MP3300

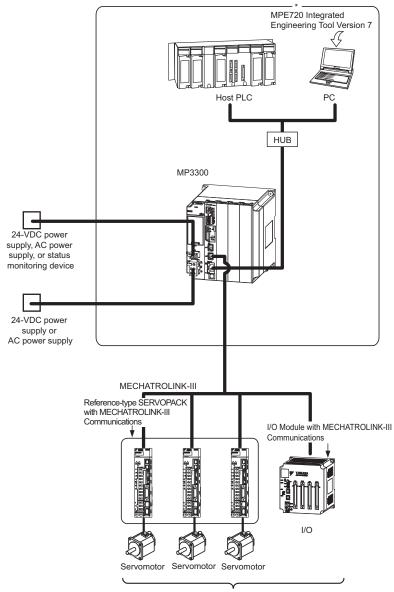

Up to 21 stations, including I/O (Up to 16 stations can be Servos.)

<sup>\*</sup> This manual primarily describes this area.

# Ethernet Communications

2

This chapter describes the Ethernet communications of the MP3000-series Controller.

| 2.1 | Overview                                                                                                    |
|-----|----------------------------------------------------------------------------------------------------|
|     | Ethernet Communications       2-4         Communications Specifications       2-5                                        |
| 2.2 | Detail Definition Setting Procedures 2-6                                                                                 |
|     | Displaying the 218IFD Detail Definition Dialog Box 2-6 218IFD Detail Definition Dialog Box Details 2-7                   |
| 2.3 | Communications Protocols 2-18                                                                                            |
| 2.4 | Communications with MP-series Controllers 2-20                                                                           |
|     | Using Automatic Reception with the MP3000 as a Slave 2-20 Using the MSG-RCVE Function with                               |
|     | the MP3000 as a Slave                                                                                                    |
|     | the MP3000 as the Master                                                                                                 |
|     | the MP3000 as the Master                                                                                                 |
|     | Message Functions2-59                                                                                                    |
| 2.5 | Communications with a Touch Panel 2-90                                                                                   |
|     | Using Automatic Reception with the MP3000 as a Slave 2-90                                                                |
| 2.6 | Communications with a Mitsubishi PLC (A-compatible 1E Frame protocol)2-98                                                |
|     | Using Automatic Reception with the MP3000 as a Slave 2-98 Using I/O Message Communications with the MP3000 as the Master |
|     | Message Functions                                                                                                    |

| 2.7  | Communications with a Mitsubishi PLC (QnA-compatible 3E Frame Protocol) 2-139                                               |
|------|----------------------------------------------------------------------------------------------------|
|      | Using I/O Message Communications with the MP3000 as the Master                                                              |
|      | the MP3000 as the Master                                                                                                    |
| 2.8  | Communications with an OMRON PLC (FINS Communications Service) $\ldots$ 2-186                                               |
|      | Using Automatic Reception with the MP3000 as a Slave . 2-186 Using the MSG-RCVE Function with the MP3000 as a Slave         |
|      | Using I/O Message Communications with                                                                                       |
|      | the MP3000 as the Master                                                                                                    |
|      | the MP3000 as the Master                                                                                                    |
|      | Message Functions                                                                                                    |
| 2.9  | Communications with a KOYO PLC (MODBUS/TCP Protocol) $$ 2-250                                                               |
|      | Using Automatic Reception with the MP3000 as a Slave . 2-250 Using I/O Message Communications with the MP3000 as the Master |
|      | the IVII 3000 as the IVIaster                                                                                               |
| 2.10 | Communications with a JTEKT PLC (TOYOPUC Protocol) . 2-262                                                                  |
|      | Using Automatic Reception with the MP3000 as a Slave . 2-262 Using the MSG-RCVE Function with                               |
|      | the MP3000 as a Slave                                                                                                    |
|      | the MP3000 as the Master                                                                                                    |
|      | Message Functions                                                                                                    |
| 2.11 | Communications with a Windows PC (FA-Server) 2-316                                                                          |
|      | Using Automatic Reception with the MP3000 as a Slave . 2-316                                                                |
| 2.12 | Communications with a Windows PC (Visual Basic Application) . 2-324                                                         |
|      | Using Automatic Reception with the MP3000 as a Slave . 2-324                                                                |
| 2.13 | Communications with a Windows PC (Visual C++ Application)2-340                                                              |
|      | Using Automatic Reception with the MP3000 as a Slave . 2-340                                                                |
| 2.14 | Communications Buffer Channels 2-357                                                                                        |

| 2.15 | Using Message Functions   | 2-359   |
|------|---------------------------|---------|
|      | Function Codes            |         |
| 2.16 | Details on Protocols      | 2-378   |
|      | Extended MEMOBUS Protocol |         |
|      | MEMOBUS Protocol          | . 2-402 |
|      |                           |         |

# 2.1

# Overview

# **Ethernet Communications**

Ethernet communications connects the MP3000-series Controller to Ethernet devices. The MP3000-series Controller is equipped with one 100Base-TX Ethernet port that conforms to IEEE802.3u. It can be easily connected to controllers manufactured by other companies, personal computers, or other types of computers. By connecting a computer running the MPE720 Integrated Engineering Tool, you can perform engineering tasks on the MP3000-series Controller from the computer.

Ethernet communications can be used for message communications and engineering communications.

The MP3000-series Controller supports the following communications protocols.

| Protocol                | Description                                                                   | Master/Slave |
|-------------------------|-------------------------------------------------------------------------------|--------------|
| MEMOBUS                 | Yaskawa's standard MEMOBUS protocol.                                          | Master/Slave |
| Extended MEMOBUS        | Yaskawa's extended MEMOBUS protocol.                                          | Master/Slave |
| A-compatible 1E frame   | A protocol for Mitsubishi PLCs.                                               | Master/Slave |
| QnA-compatible 3E frame | A protocol for Mitsubishi PLCs.                                               | Master/Slave |
| FINS                    | A protocol for OMRON PLCs.                                                    | Master/Slave |
| MODBUS/TCP              | An Ethernet protocol proposed by Modicon and used in industrial applications. | Master/Slave |
| TOYOPUC                 | A protocol for JTEKT PLCs.                                                    | Master/Slave |
| No-protocol             | A protocol provided to implement general-purpose message communications.      | Master/Slave |

The Extended MEMOBUS protocol is used for all message communications between the CPU Function Module and the 218IFD Function Module in the CPU Unit or the CPU Module of the MP3000-series Machine Controllers.

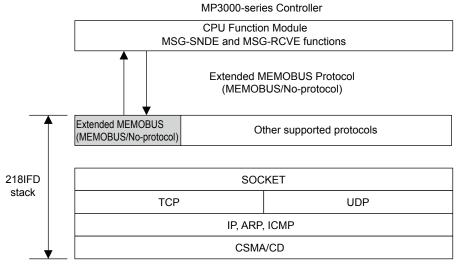

Application protocol

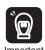

This manual describes message communications using the MSG-SNDE and MSG-RCVE functions. If you use the MSG-SND and MSG-RCV functions, substitute the corresponding information for the MSG-SND and MSG-RCV functions. These functions are slightly different when used in ladder programs. Refer to the following manual for information on using the MSG-SND and MSG-RCV functions in ladder programs.

MP2000-series Communication Module User's Manual (Manual No.: SIEP C880700 04)

# **Communications Specifications**

The following table lists the communications specifications of the MP3000-series Controller.

| Item                 |                                                              | tem                            | Specification                                                                                     | Remarks                                       |  |
|----------------------|--------------------------------------------------------------|--------------------------------|---------------------------------------------------------------------------------------------------|-----------------------------------------------|--|
| Abbreviation         |                                                              |                                | 218IFD                                                                                            | _                                             |  |
| Com-<br>mon<br>Items | Communications Interface                                     |                                | 10Base-T or 100Base-TX                                                                            | _                                             |  |
|                      | Number of Communications Ports (Connectors)                  |                                | 2                                                                                                 | 2-port hub                                    |  |
| Items                | Communication                                                | ons Protocols                  | TCP, UDP, IP, ARP, or ICMP                                                                        | _                                             |  |
|                      | Maximum Nu<br>Connections                                    | mber of Communications         | 20 + 2 (I/O message communications)                                                               | _                                             |  |
|                      | Maximum Nu<br>Channels                                       | mber of Communications         | 10 + 2 (I/O message communications)                                                               | _                                             |  |
|                      | Automatic Re                                                 | ception                        | Supported.                                                                                        | Not supported for no-protocol communications. |  |
|                      | Number of Au<br>Connections                                  | utomatic Reception             | 10                                                                                                | _                                             |  |
|                      |                                                              | MEMOBUS                        | Write: 100 words<br>Read: 125 words                                                               | _                                             |  |
|                      |                                                              | Extended MEMOBUS               | Write: 2,043 words<br>Read: 2,044 words                                                           | _                                             |  |
|                      | Maximum                                                      | MELSEC<br>(A-compatible 1E)    | Write: 256 words<br>Read: 256 words                                                               | _                                             |  |
|                      | Size of Mes-<br>sage Com-                                    | MELSEC (QnA-compatible 3E)     | Write: 960 words<br>Read: 960 words                                                               | _                                             |  |
|                      | munications                                                  | MODBUS/TCP                     | Write: 100 words<br>Read: 125 words                                                               | _                                             |  |
|                      |                                                              | OMRON                          | Write: 996 words<br>Read: 999 words                                                               | _                                             |  |
| Ethernet             |                                                              | TOYOPUC                        | Write: 1,022 words                                                                                | _                                             |  |
| Commu-               |                                                              | No-protocol                    | Write: 2,046 words                                                                                | _                                             |  |
| nications            | Maximum<br>Size of I/O<br>Message<br>Communica-<br>tions     | MEMOBUS                        | Write: 100 words<br>Read: 125 words                                                               | _                                             |  |
|                      |                                                              | Extended MEMOBUS               | Write: 1,024 words<br>Read: 1,024 words                                                           | _                                             |  |
|                      |                                                              | MELSEC (A-compatible 1E)       | Write: 256 words<br>Read: 256 words                                                               | _                                             |  |
|                      |                                                              | MELSEC<br>(QnA-compatible 3E)  | Write: 256 words<br>Read: 256 words                                                               | _                                             |  |
|                      |                                                              | MODBUS/TCP                     | Write: 100 words<br>Read: 125 words                                                               | -                                             |  |
|                      |                                                              | OMRON                          | Write: 996 words<br>Read: 999 words                                                               | _                                             |  |
|                      |                                                              | Execution Conditions           | After the power is turned ON, cyclic communications, or start/ stop control from ladder programs. | Currently under development.                  |  |
|                      |                                                              | Execution Status<br>Monitoring | Supported.                                                                                        | Currently under development.                  |  |
|                      | Receive Buffer Mode Selection for No-protocol Communications |                                | Supported.                                                                                        | _                                             |  |
|                      | Communication                                                |                                | Ethernet                                                                                          | _                                             |  |
|                      | Controller Searches with Engineering Tool                    |                                | Supported.                                                                                        | _                                             |  |

# 2.2

# **Detail Definition Setting Procedures**

The 218IFD Detail Definition Dialog Box is used to make detailed definitions for Ethernet communications.

# Displaying the 218IFD Detail Definition Dialog Box

Follow these steps to display the 218IFD Detail Definition Dialog Box.

- 1. Open the Module Configuration Definition Tab Page.
- 2. Double-click the cell for the 218IFD.

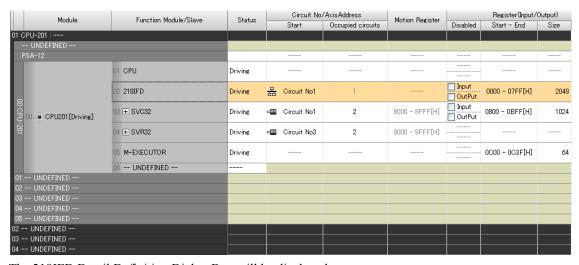

The 218IFD Detail Definition Dialog Box will be displayed.

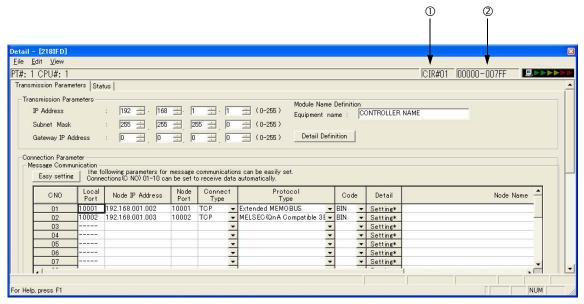

**Ethernet Communications** 

Items 1 and 2 display the configuration information for the 218IFD Function Module. This is the same configuration information that appears in the Module Configuration Definition Tab Page.

① Circuit No.

The circuit number of the Ethernet port on the 218IFD is displayed here.

② Start - End Register Range for the I/O Registers
The I/O register range of the 218IFD Function Module is displayed here.

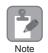

1. The module configuration information can also be changed in the Module Configuration Definition Tab Page. If you do so, specify a circuit number that is not in use by other Ethernet Modules (218IF/218IFB).

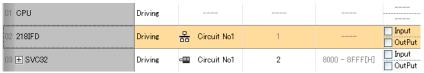

2. If you use the MSG-SNDE or MSG-RCVE function, set the circuit number input parameter (CIR#) to the circuit number that is displayed here.

# 218IFD Detail Definition Dialog Box Details

The 218IFD Detail Definition Dialog Box has two tab pages, Transmission Parameters and Status. Each tab page is displayed by clicking the corresponding tab.

# Transmission Parameters Tab Page

This tab page is used to set the parameters that are required to use Ethernet communications.

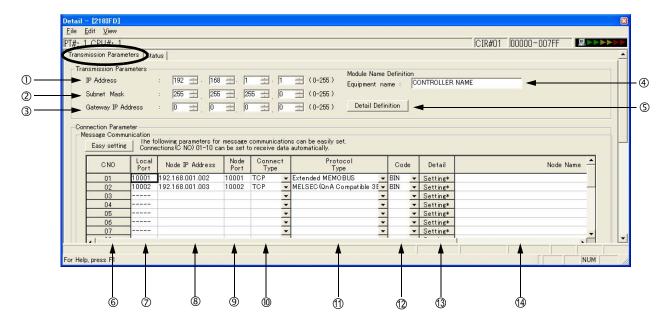

# Display Items

The following table lists the items that are displayed on the Transmission Parameters Tab Page.

For the valid setting ranges and setting precautions, refer to the descriptions of the items on the following pages.

| Number | Item                               | Description                                                                  |
|--------|------------------------------------|------------------------------------------------------------------------------|
| ①      | IP Address                         | Sets the IP address of the local station.                                    |
| 2      | Subnet Mask                        | Sets the subnet mask for the IP address of the local station.                |
| 3      | Gateway IP Address                 | Sets the IP address of the gateway.                                          |
| 4      | Module Name Definition             | Sets the name for the 218IFD.                                                |
| (5)    | Detail Definition Button           | Click to set details for the local station.                                  |
| 6      | Connection Number (CNO)            | Displays the connection number.                                              |
| 7      | Local Port                         | Sets the local port number.                                                  |
| 8      | Node IP Address                    | Sets the remote IP address.                                                  |
| 9      | Node Port                          | Sets the port number for the remote station.                                 |
| 100    | Connect Type                       | Sets the transport layer protocol.                                           |
| 11)    | Protocol Type                      | Sets the application layer protocol.                                         |
| 12     | Code                               | Sets the code type.                                                          |
| 13     | Detail                             | Used to set automatic reception and the local station for the FINS protocol. |
| 14     | Node Name<br>(Remote Station Name) | Used to enter a comment for the connection.                                  |

# ◆ Display Item Details

This section provides details on the items that are displayed on the Transmission Parameters Tab Page.

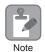

Always save all settings to the flash memory after changing them.

# ① IP Address

Enter the IP address of the local station.

There are four 8-bit fields delimited by periods. Input a decimal number in each field.

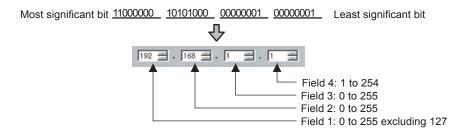

- Note: 1. Enter an IP address that is not in use by another node on the Ethernet.
  - 2. IP addresses 192.168.1.1 to 192.168.1.254 are recommended as private addresses. Check with your network administrator for unused IP addresses.

#### ② Subnet Mask

Enter the subnet mask for the IP address of the local station.

Fields 1 to 3 can be set to 0 to 255. Field 4 can be set to 1 to 254. When a subnet mask is not being used, enter 0 in fields 1 to 4.

#### 3 Gateway IP Address

Enter the IP address of the gateway.

If a gateway is not being used, enter 0 in fields 1 to 4 for the gateway IP address.

The data input range for the gateway IP address depends on the field as shown below.

#### Setting Example

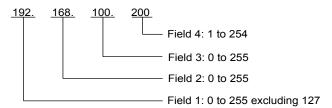

Note: Enter different addresses for the IP address and gateway IP address.

#### **4** Module Name Definition

Set the name for the 218IFD.

Enter a comment of up to 16 characters.

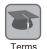

#### Subnet Mask

A subnet mask is a mask used to derive the network address of the subnet from the IP address. The result of an AND operation of the IP address and the subnet mask produces the subnet address. Check with your network administrator for unused subnet mask values.

#### Gateway IP Address

The gateway IP address identifies the gateway device (i.e., router) through which communications are performed between multiple network segments. Check with your network administrator when setting a gateway device.

# S Detail Definition Button

The button displays the *Detail Setting (Local Port TCP/IP Setting)* Dialog Box to set the engineering port, response time, number of retries (Count of Retry), and receive buffer.

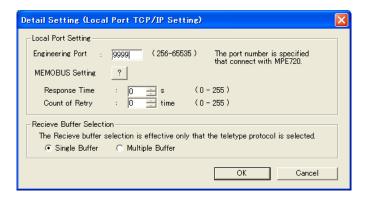

#### **Engineering Port**

Enter the Ethernet port number (between 256 and 65535) for the 218IFD to use for engineering communications with the MPE720. The default is 9999.

- Note: 1. If this value is changed, also change the port set in the **Engineering Port** Box in the Detail Setting Dialog Box of the Communications Port Setting Tab Page on the MPE720 communications platform.
  - 2. Do not use the port number assigned to the local port number.
  - 3. Do not set 9998 or 10000. These are used by the system.

218IFD Detail Definition Dialog Box Details

#### Response Time

Enter the time (between 0 and 255) to wait for a response after sending a command using the MSG-SNDE function. If a response is not returned, causing a timeout, the transmission will be retried as many times as set in the **Count of Retry** Box.

The **Count of Retry** Box is disabled if 0 is set for the response time.

Note: Enter 0 for the response time if 0 is set for the **Count of Retry** Box and MEMOBUS is selected in the **Protocol Type** Column in the **Connection Parameter** Area.

#### Count of Retry

Enter the number of retries (0 to 255) to be attempted if a timeout is detected after sending a command with the MSG-SNDE function. An error is returned for the MSG-SNDE function if a response is not returned after the set number of retries.

Note: If the TCP is the only protocol set for the connect type, it is not necessary to set the number of retries. Enter 0.

#### Receive Buffer Selection

This parameter selects the buffer type when no-protocol communications is selected in the **Protocol Type** Column.

#### © Connection Number (CNO)

This column displays the connection numbers between 1 and 20.

With Ethernet communications, the connection number is used to identify remote stations.

The connection number corresponds to parameter 10 (Remote Connection Number) in the MSG-SNDE and MSG-RCVE functions.

#### ② Local Port

Enter the local port number (between 256 and 65535) for each connection.

Do not enter a port number that is used for another connection, an engineering port number, or a diagnostics port number. If 0 is entered for the local port number, the data for that connection number will be cleared and "----" will be displayed in the **Local Port** Column.

Note: The port number that is set for the engineering port, as well as 9998 and 10000, cannot be used if the connect type is UDP.

#### Node IP Address

Enter the IP address of the remote station for each connection.

The data input range depends on the field of the remote IP address.

Field 1: 0 to 255 excluding 127

Field 2: 0 to 255 Field 3: 0 to 255

Field 4: 1 to 254

Enter 0 in all four fields to connect in Unpassive Open Mode.

#### Node Port

Enter the port number (0 or 256 to 65535) of the remote station for the connection.

Note: The combination of the node IP address and node port must not be in use for any other connection.

#### Connect Type

Select the transport layer protocol.

TCP: Communications is performed using TCP (Transmission Control Protocol).

UDP: Communications is performed using UDP (User Datagram Protocol).

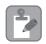

If an error occurs during message communications with UDP (connectionless protocol), the following may occur.

• The LINK/ACT indicator on the Ethernet connector may light or flash, communications data may be lost, and communications may stop.

If this occurs, implement the following countermeasures.

- Use Ethernet cables that meet the following requirements.
   100Base-TX category 5 or better straight or cross twisted-pair cable with RJ-45 connectors
- 2. Separate the Ethernet cables from power cables.

If the problem persists even after implementing the above countermeasures, implement the following countermeasures.

- 1. Change to TCP (connection protocol).
- 2. If you continue to use UDP, add the following retry programming.

Retry programming: If processing does not end within a specific time after sending a command, implement a timeout and execute the send execution command again.

Refer to the ladder program in the following section for a programming example.

2.4 Communications with MP-series Controllers - Using the MSG-SNDE Function with the MP3000 as the Master

#### 1 Protocol Type

Select the application layer protocol for each connection according to the protocol supported by the remote station.

The following table lists the protocols.

Refer to the following section for details on the protocols.

2.1 Overview (page 2-4)

| Protocol                | Description                                                                   |  |
|-------------------------|-------------------------------------------------------------------------------|--|
| MEMOBUS                 | Yaskawa's standard MEMOBUS protocol.                                          |  |
| Extended MEMOBUS        | Yaskawa's extended MEMOBUS protocol.                                          |  |
| A-compatible 1E frame   | A protocol for Mitsubishi PLCs.                                               |  |
| QnA-compatible 3E frame | A protocol for Mitsubishi PLCs.                                               |  |
| FINS                    | A protocol for OMRON PLCs.                                                    |  |
| MODBUS/TCP              | An Ethernet protocol proposed by Modicon and used in industrial applications. |  |
| TOYOPUC                 | A protocol for JTEKT PLCs.                                                    |  |
| No-protocol             | A protocol provided to implement general-purpose message communications.      |  |

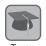

#### Connections

A connection is a series of operations to confirm communications and transfer data in one-to-one communications between a local station program and a remote station program.

#### Port Numbers

A port number is used to identify the target program in the remote station. There is a one-to-one correspondence between port numbers and communications programs. A port number is entered in the header section of the data, together with the IP address and other information. The remote station transfers the data to the target program identified by the destination port number.

The port number, including the one for the local station, is used to identify the communications service program at both the local and remote stations.

#### Unpassive Open Mode

If the remote station's address is set to 000.000.000.000 and the remote station's port number is set to 0, the connection is set in the Unpassive Open Mode.

In Unpassive Open Mode, the MP3000 connects to any station that accesses its connection number. If multiple stations access this connection number, the connection will be established with the station to which the connection request was sent first. If a connection request is sent from a station while a connection is established with another station in Unpassive Open Mode, the connection that was established first is disconnected and a connection will be established with the station for which the connection request was sent later.

#### TCP and UDP

TCP is a connection protocol and UDP is a connectionless protocol.

A connection protocol ensures reliable communications because it performs various steps of communications control, such as arrival checks, error detection and correction, sequence number checks, and send data size control.

In contrast, a connectionless protocol does not provide the procedures that ensure the quality of communications, and data transmissions are performed in only one direction. Connectionless protocols thus provide high-speed communications, but less communications reliability.

The selection of TCP or UDP depends on the requirements for communications. Select TCP if reliability is important and select UDP if speed is important.

#### 12 Code

Select the code of the data to be transmitted for each connection according to the code to set at the remote station.

RTU: Specifies RTU Mode when the MEMOBUS protocol is being used.

ASCII: Specifies ASCII Mode.

BIN: Specifies Binary Mode.

The code that can be selected is restricted by the selection of the protocol type in the **Protocol Type** Box as shown in the following table.

| Protocol Type           | Code |       |     |  |
|-------------------------|------|-------|-----|--|
|                         | RTU  | ASCII | BIN |  |
| MEMOBUS                 | 0    | 0     | ×   |  |
| Extended MEMOBUS        | ×    | 0     | 0   |  |
| A-compatible 1E frame   | ×    | 0     | 0   |  |
| QnA-compatible 3E frame | ×    | 0     | 0   |  |
| FINS                    | ×    | ×     | 0   |  |
| MODBUS/TCP              | ×    | ×     | 0   |  |
| TOYOPUC                 | ×    | ×     | 0   |  |
| No-protocol             | ×    | 0     | 0   |  |

O: Can be selected.

×: Cannot be selected.

#### 13 Detail

This button displays the Detail Setting Dialog Box to set the automatic reception settings. If the FINS protocol is selected, set the local station for the FINS protocol.

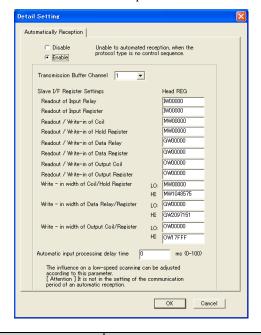

| Item                                                        | Setting Range           | Description                                                                                                    | Default                       |
|-------------------------------------------------------------|-------------------------|----------------------------------------------------------------------------------------------------|-------------------------------|
| Disable/Enable                                              | Enable or Disable       | Sets whether to enable automatic reception.                                                                                                    | Disable                       |
| Communications Buffer Channel (Transmission Buffer Cleaner) |                         | Sets the buffer channel for Ethernet communications to use when automatic reception is executed. Connections and channel numbers may be used in any combination. | Same as the connection number |
| Channel)                                                    |                         | Note: Do not assign a number that is already used for another connection.                                                                                        |                               |
| Readout of<br>Input Relay                                   | IW00000 to IW17FFF      | Sets the first register for the input relays that are used with automatic reception.                                                                             | IW00000                       |
| Readout of<br>Input Register                                | IW00000 to IW17FFF      | Sets the first register for input registers that are used with automatic reception.                                                                              | IW00000                       |
| Readout/Write-<br>in of Coil                                | MW00000 to<br>MW1048576 | Sets the first register for reading/writing coils that are used with automatic reception.                                                                        | MW00000                       |
| Readout/Write-<br>in of Hold Reg-<br>ister                  | MW00000 to<br>MW1048576 | Sets the first register for reading/writing hold registers that are used with automatic reception.                                                               | MW00000                       |
| Readout/Write-<br>in of Data Relay                          | GW00000 to<br>GW2097151 | Sets the first register for reading/writing data relays that are used with automatic reception.                                                                  | GW00000                       |
| Readout/Write-<br>in of Data Reg-<br>ister                  | GW00000 to<br>GW2097151 | Sets the first register for reading/writing data registers that are used with automatic reception.                                                               | GW00000                       |
| Readout/Write-<br>in of Output<br>Coil                      | OW00000 to OW17FFF      | Sets the first register for reading/writing output coils that are used with automatic reception.                                                                 | OW00000                       |
| Readout/Write-<br>in of Output<br>Register                  | OW00000 to OW17FFF      | Sets the first register for reading/writing output registers that are used with automatic reception.                                                             | OW00000                       |

Continued on next page.

218IFD Detail Definition Dialog Box Details

# Continued from previous page.

| Item                                              | Setting Range                                                           | Description                                                                                                    | Default   |
|---------------------------------------------------|-------------------------------------------------------------------------|----------------------------------------------------------------------------------------------------|-----------|
| Write-in width<br>of Coil/Hold<br>Register, LO    | Coil/Hold MW00000 to mW1048576 ing hold registers (coils) that are used |                                                                                                    | MW00000   |
| Write-in width<br>of Coil/Hold<br>Register, HI    | of Coil/Hold MW1048576 ing hold registers (coils) that                  |                                                                                                    | MW1048575 |
| Write-in width<br>of Data Relay/<br>Register, LO  | GW00000 to<br>GW2097151                                                 | Sets the low end of the range for writing data registers (data relays) that are used with automatic reception.                 | GW00000   |
| Write-in width<br>of Data Relay/<br>Register, HI  | GW00000 to<br>GW2097151                                                 | Sets the high end of the range for writing data registers (data relays) that are used with automatic reception.                | GW2097151 |
| Write-in width<br>of Output Coil/<br>Register, LO | OW00000 to OW17FFF                                                      | Sets the low end of the range for writing output registers (output coils) that are used with automatic reception.              | OW00000   |
| Write-in width<br>of Output Coil/<br>Register, HI | OW00000 to OW17FFF                                                      | Sets the high end of the range for writing output registers (output coils) that are used with automatic reception.             | OW17FFF   |
| Automatic input processing delay time             | 0 to 100 (ms)                                                           | Sets the delay time for sending responses to adjust the influence on the low-speed scan during automatic reception processing. | 0         |

# (4) Node Name (Remote Station Name)

Used to enter a comment for the connection.

Enter a comment of up to 32 characters.

# Status Tab Page

The Status Tab Page displays the communications status and detail definition settings for the 218IFD. The settings cannot be changed.

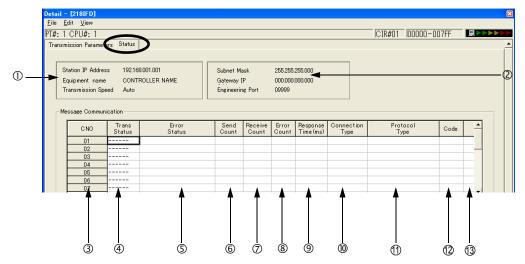

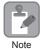

- 1. If the **Status** Tab is clicked without saving the 218IFD detail definition data, a confirmation message to save the data or an error message (if inconsistencies exist in the data) will appear. If a confirmation message to save the data is displayed, click the **Yes** Button to save the detail definition data and display the Status Tab Page. If an error message is displayed, click the **OK** Button, enter the correct parameters, and save the data. Then, click the **Status** Tab.
- 2. The data on the Status Tab Page is displayed only in online mode. Nothing is displayed in offline mode.

# Display Item Details

This section provides details on the items that are displayed on the Status Tab Page.

- ① Station IP Address, Equipment Name, and Baud Rate (Transmission Speed)
  The local station's IP address and equipment name that are set on the Transmission Parameters Tab Page are displayed here.
- ② Subnet Mask, Gateway IP Address, and Engineering Port The subnet mask, gateway (router) IP address, and engineering port that are set on the Transmission Parameters Tab Page are displayed here.
- 3 CNC

The connection numbers from 1 to 20 are displayed.

Trans Status (Transmission Status)
The status of each connection is displayed.

| Status  | Description                                                                                                    |  |  |
|---------|----------------------------------------------------------------------------------------------------|--|--|
| IDLE    | Standby mode for executing message functions.                                                                         |  |  |
| WAIT    | Waiting for the TCP connection to be established with the remote station (only if the connection type is set to TCP). |  |  |
| CONNECT | Ready to send/receive data to the remote station.                                                                     |  |  |
| _       | Unused connection.                                                                                                    |  |  |

#### S Error Status

Details on the error are displayed if an error has occurred in the communications status.

| Status Display                     | Description                                                                                                   | Remarks                                                                                                    |  |
|------------------------------------|----------------------------------------------------------------------------------------------------|----------------------------------------------------------------------------------------------------|--|
| No error                           | Normal                                                                                                    | -                                                                                                    |  |
| Socket Creation Error              | System error                                                                                                  | A socket could not be created.                                                                                                    |  |
|                                    |                                                                                                    | Binding error (port number duplication)                                                                                                    |  |
| Local Port Number Error            | Setting error in local station port number (The same address is bound during disconnection of the TCP connec- | When a MSG function was aborted, a binding error occurred during disconnection.  This error occurs if the Execute Bit is turned ON within 1 minute after completion of abortion processing.                                                               |  |
|                                    | tion.)                                                                                                    | A command was sent to the same remote station for another function before the completion of connection processing.                                                                                                    |  |
| Changing Socket Attribute<br>Error | System error (for TCP)                                                                                        | An error occurred while setting the socket attribute.                                                                                                    |  |
| M-SND Connection Error             | Connection error (The connection was rejected by the remote station when establish-                           | The command was reset because the remote station rejected the connection that was attempted for the MSG-SNDE function.                                                                                                    |  |
|                                    | ing a connection with an unpassive open for TCP.)                                                             | Connection failed even after retrying 1 minute (default) after the cable was disconnected.                                                                                                    |  |
| M-RCV Connection Error             | Connection error (connection passive open for TCP)                                                            | MSG-RCVE function connection acceptance error                                                                                                    |  |
| System Error                       | System error                                                                                                  | Socket polling error (using SELECT) when receiving data.                                                                                                    |  |
| TCP Data Send Error                | Data sending error (The remote station does not exist or has not started when using TCP.)                     | A response transmission error occurred for the MSG-RCVE function. The same error occurred for the MSG-SNDE function.  This error occurs when the target remote station for sending the data does not exist, or has rebooted (only with a TCP connection). |  |
| UDP Data Send Error                | Data sending error (for UDP)                                                                                  | The data send request was sent to a socket that does not exist.                                                                                                    |  |
| TCP Data Receive Error             | Data reception error<br>(The MP3000 received a request to<br>disconnect from the remote station<br>for TCP.)  | This error occurs when the connection is disconnected by the remote station. The error occurs even if close processing is performed normally.                                                                                                    |  |
| UDP Data Receive Error             | Data reception error (for UDP)                                                                                | A data reception instruction was executed for a socket that does not exist.                                                                                                    |  |
| Changing Socket Option<br>Error    | System error                                                                                                  | An error occurred when changing the socket option.                                                                                                    |  |
| Data Conversion Error              | Error in converting data                                                                                      | Error in protocol conversion.                                                                                                    |  |

Note: The last error in the error status will be retained until the power is turned OFF, even if communications recover. To clear the error, cycle the power to the Controller.

# **© Send Count**

The number of data packets that were sent to the remote station is displayed.

#### 7 Receive Count

The number of data packets that were received from the remote station is displayed.

#### ® Error Count

The number of times an error has occurred for each connection is displayed.

#### Response Time

The time (ms) that was required to receive a response for a command that was sent using the MSG-SNDE function is displayed.

#### **®** Connection Type

The connect type (TCP or UDP) that is set in the connection parameters on the Transmission Parameters Tab Page is displayed here.

## 1 Protocol Type

The protocol type that is set in the connection parameters on the Transmission Parameters Tab Page is displayed here.

### <sup>12</sup> Code

The code (ASCII, binary, or RTU) that is set in the connection parameters on the Transmission Parameters Tab Page is displayed here.

### ③ Node Name (Remote Station Name)

The remote node name that is set in the connection parameters on the Transmission Parameters Tab Page is displayed here.

# 2.3

# **Communications Protocols**

The following table lists the communications protocols according to the remote device and purpose.

|                                                              | Communi-                | Communications Interface          |                                      | Function                                                           | Reference                                                                   |
|--------------------------------------------------------------|-------------------------|-----------------------------------|--------------------------------------|--------------------------------------------------------------------|-----------------------------------------------------------------------------|
| Remote cations Device Protocol                               | Master                  | Slave                             | used by<br>the<br>MP3000             |                                                                    |                                                                             |
| MP Series Extended MEMOBUS                                   |                         | Other                             |                                      | Automatic reception                                                | Using Automatic Reception with the MP3000 as a Slave (page 2-20)            |
|                                                              | MP-series<br>Controller | MP3000                            | MSG-<br>RCVE<br>function             | Using the MSG-RCVE Function with the MP3000 as a Slave (page 2-30) |                                                                             |
|                                                              |                         | MP3000                            | Other<br>MP-series<br>Controller     | I/O mes-<br>sage com-<br>munications                               | Using I/O Message Communications with the MP3000 as the Master (page 2-42)  |
|                                                              |                         |                                   |                                      | MSG-<br>SNDE<br>function                                           | Using the MSG-SNDE Function with the MP3000 as the Master (page 2-51)       |
| Touch Panel                                                  | Extended MEMOBUS        | Touch Panel                       | MP3000                               | Automatic reception                                                | Using Automatic Reception with the MP3000 as a Slave (page 2-90)            |
| Mitsubishi<br>PLCs, Q/A<br>Series A-compati-<br>ble 1E frame | A-compati-              | Mitsubishi<br>PLCs, Q/A<br>Series | MP3000                               | Automatic reception                                                | Using Automatic Reception with the MP3000 as a Slave (page 2-98)            |
|                                                              | ble 1E frame            | MP3000                            | Mitsubishi<br>PLCs, Q/A<br>Series    | I/O mes-<br>sage com-<br>munications                               | Using I/O Message Communications with the MP3000 as the Master (page 2-105) |
| Mitsubishi<br>PLCs, Q/<br>QnA Series                         |                         | atible 3E MP3000                  | Mitsubishi<br>PLCs, Q/<br>QnA Series | I/O mes-<br>sage com-<br>munications                               | Using I/O Message Communications with the MP3000 as the Master (page 2-139) |
|                                                              |                         |                                   |                                      | MSG-<br>SNDE<br>function                                           | Using the MSG-SNDE Function with the MP3000 as the Master (page 2-146)      |
|                                                              |                         | OMRON<br>PLCs                     | MP3000                               | Automatic reception                                                | Using Automatic Reception with the MP3000 as a Slave (page 2-186)           |
| OMRON<br>PLCs FINS                                           |                         |                                   |                                      | MSG-<br>RCVE<br>function                                           | Using the MSG-RCVE Function with the MP3000 as a Slave (page 2-195)         |
|                                                              | FINS                    | MP3000                            | OMRON<br>PLCs                        | I/O mes-<br>sage com-<br>munications                               | Using I/O Message Communications with the MP3000 as the Master (page 2-204) |
|                                                              |                         |                                   |                                      | MSG-<br>SNDE<br>function                                           | Using the MSG-SNDE Function with the MP3000 as the Master (page 2-211)      |
| KINDIEC                                                      | MODBUS/<br>TCP          | KOYO PLCs                         | MP3000                               | Automatic reception                                                | Using Automatic Reception with the MP3000 as a Slave (page 2-250)           |
|                                                              |                         | MP3000                            | KOYO PLCs                            | I/O mes-<br>sage com-<br>munications                               | Using I/O Message Communications with the MP3000 as the Master (page 2-257) |

Continued on next page.

# Ethernet Communications

| 7 |
|---|

| 0 1:      | £       |          |      |
|-----------|---------|----------|------|
| Continued | 1110111 | previous | page |

| _ Communi                                  |                     | Communications Interface                        |            | Function                 |                                                                        |
|--------------------------------------------|---------------------|-------------------------------------------------|------------|--------------------------|------------------------------------------------------------------------|
| Remote car                                 | cations<br>Protocol | Master                                          | Slave      | used by<br>the<br>MP3000 | Reference                                                              |
| JTEKT PLCs                                 | TOYOPUC             | JTEKT PLCs                                      | MP3000     | Automatic reception      | Using Automatic Reception with the MP3000 as a Slave (page 2-262)      |
|                                            |                     |                                                 |            | MSG-<br>RCVE<br>function | Using the MSG-RCVE Function with the MP3000 as a Slave (page 2-270)    |
|                                            |                     | MP3000                                          | JTEKT PLCs | MSG-<br>SNDE<br>function | Using the MSG-SNDE Function with the MP3000 as the Master (page 2-280) |
| Windows PC,<br>FA-Server                   | Extended<br>MEMOBUS | Windows<br>PC, FA-<br>Server                    | MP3000     | Automatic reception      | Using Automatic Reception with the MP3000 as a Slave (page 2-316)      |
| Windows PC,<br>Visual Basic<br>Application | Extended<br>MEMOBUS | Windows<br>PC, Visual<br>Basic Appli-<br>cation | MP3000     | Automatic reception      | Using Automatic Reception with the MP3000 as a Slave (page 2-324)      |
| Windows PC,<br>Visual C++<br>Application   | Extended<br>MEMOBUS | Windows<br>PC, Visual<br>C++ Appli-<br>cation   | MP3000     | Automatic reception      | Using Automatic Reception with the MP3000 as a Slave (page 2-340)      |

## 2.4

## Communications with MP-series Controllers

When using Ethernet communications between the MP3000 and other MP-series Controllers, use the Extended MEMOBUS protocol as the communications protocol. The Extended MEMOBUS protocol allows the master to read and write the slave registers.

This section describes communications when the MP3000 acts as a slave and as the master.

When the MP3000 acts as a slave, communications can take place using automatic reception or using the MSG-RCVE function.

When the MP3000 acts as the master, communications can take place using I/O message communications or the MSG-SNDE function.

## Using Automatic Reception with the MP3000 as a Slave

This section describes how to communicate with the MP2300 by using automatic reception.

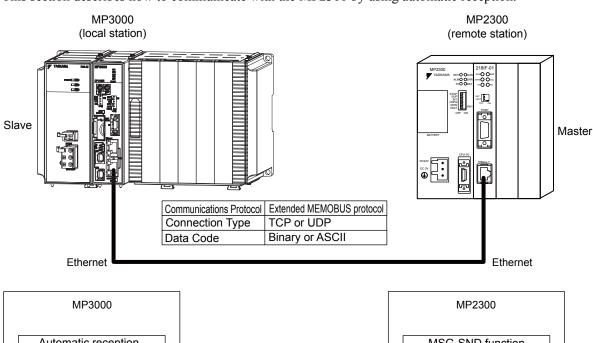

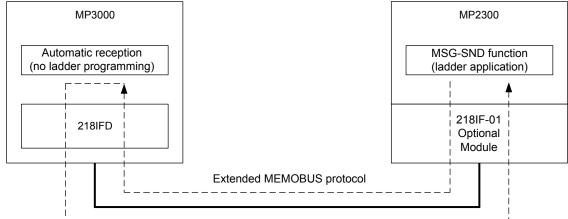

## **Ethernet Communications**

## Setting Example

The following figure illustrates how the contents of the MW00000 to MW00099 hold registers in the MP2300 master are written to the MW00000 to MW00099 hold registers in the MP3000 slave.

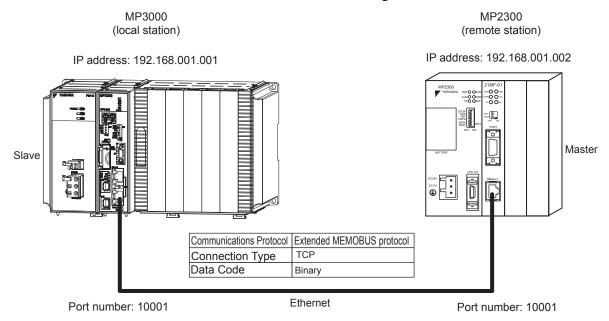

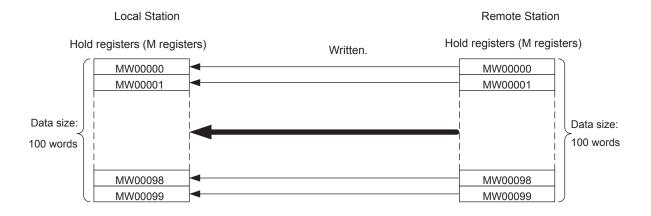

## MP3000 Setup

Use the following procedure to set up the MP3000.

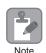

If the communications parameters (IP address and subnet mask) have already been set, skip to step 3.

1. Double-click the cell for 218IFD in the Module Configuration Definition Tab Page.

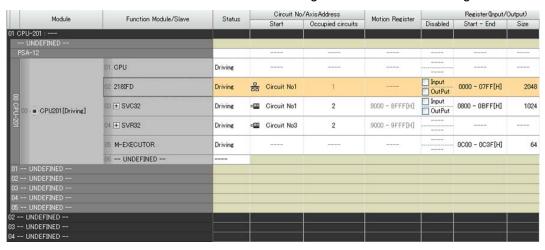

The 218IFD Detail Definition Dialog Box will be displayed.

2. Set the communications parameters.

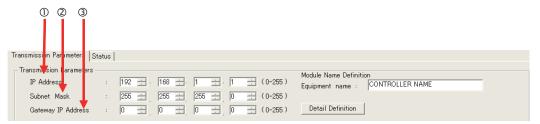

- ①In the **IP Address** Boxes, enter the following address: 192.168.001.001.
- ②In the **Subnet Mask** Boxes, enter the following mask: 255.255.255.000.
- ③In the **Gateway IP Address** Boxes, enter the following address: 000.000.000.000.
- 3. Click the Easy Setting Button in the Message Communications Area in the Connection Parameters Area.

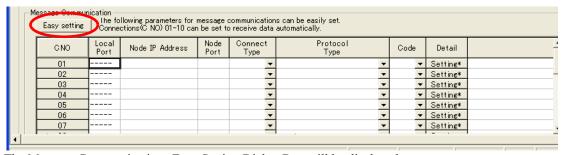

The Message Communications Easy Setting Dialog Box will be displayed.

#### **4.** Set the connection parameters.

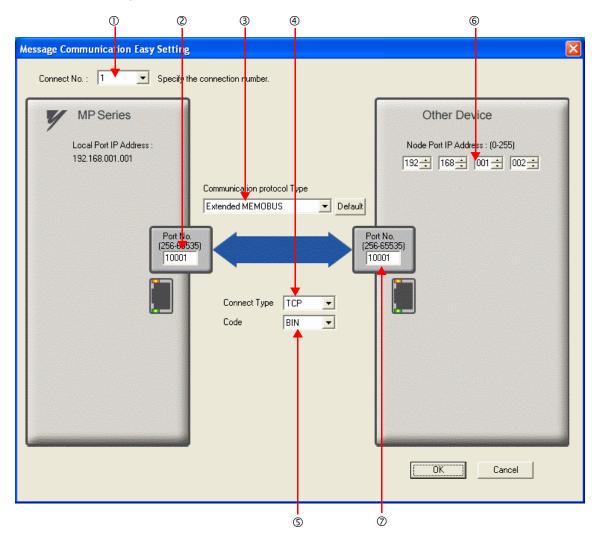

- ①Select 1 in the Connect No. Box.
- ②Enter "10001" in the **Port No.** Box for the MP-series Controller.
- Select Extended MEMOBUS in the Communications Protocol Type Box, and then click the Default Button.
- **Select TCP** in the **Connect Type** Box.
- Select BIN in the Code Box.
- ©Enter the following address in the **Node Port IP Address** Boxes for the other device: 192.168.001.002.
- ②Enter "10001" in the **Port No.** Box for the other device.
- 5. Click the OK Button.
- 6. Click the Yes Button in the Transmission Parameters Confirmation Dialog Box.

Note: If parameters have already been set for the same connection number and you click the **Yes** Button in the Transfer Parameters Confirmation Dialog Box, the settings will be overwritten by the parameters that are set in the Message Communications Easy Setting Dialog Box.

7. Check the settings and double-click the **Setting** Button in the **Detail** Column.

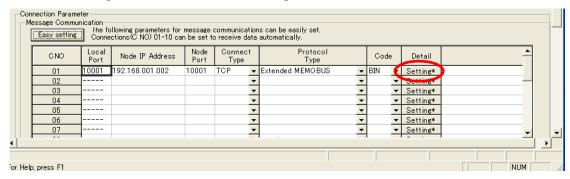

8. Select the Enable Option on the Automatically Reception Tab Page and then click the OK Button.

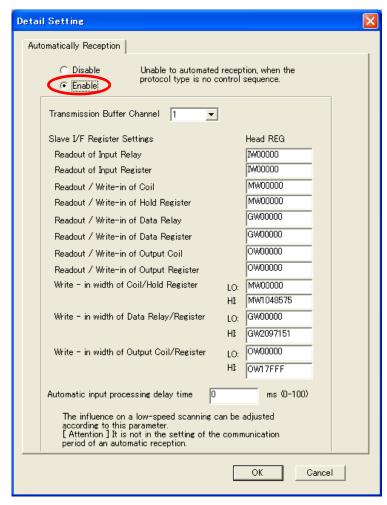

Note: 1. Refer to the following section for details on automatic reception.

- 2.2 Detail Definition Setting Procedures (page 2-6)
- Disable automatic reception for any connection for which message functions (MSG-SNDE and MSG-RCVE) are used. If message functions are used while automatic reception is enabled, the communications will not function properly.

#### **9.** Save the data to flash memory.

Note: Changes made to the communications or connection parameters will become effective only after the changes have been saved to flash memory and the power supply has been cycled.

This concludes the settings for using the MP3000 as a slave.

## ◆ Setting Up the Other Device (MP2300) to Connect

Use the following procedure to set up the MP2300.

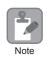

If the communications parameters (IP address and subnet mask) have already been set, skip to step 3.

**1.** Double-click the cell for **218IF** in the **Module Details** Area of the Module Configuration Definition Tab Page.

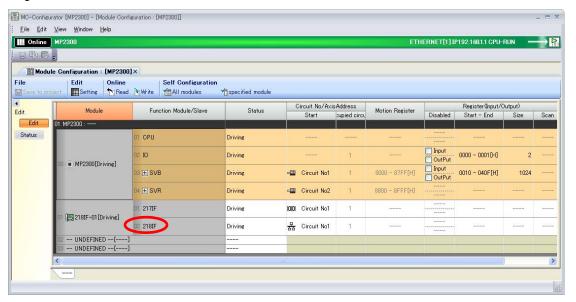

The 218IF Detail Definition Dialog Box will be displayed.

**2.** Set the communications parameters.

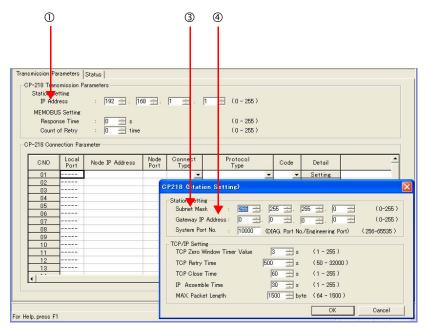

- ①In the **IP Address** Boxes, enter the following address: 192.168.001.002.
- ②Select *Edit Local Station: TCP/IP Setting* in the Engineering Manager Window.
- ③In the **Subnet Mask** Boxes, enter the following mask: 255.255.255.000.
- (4) In the **Gateway IP Address** Boxes, enter the following address: 000.000.000.000.

#### **3.** Set the connection parameters.

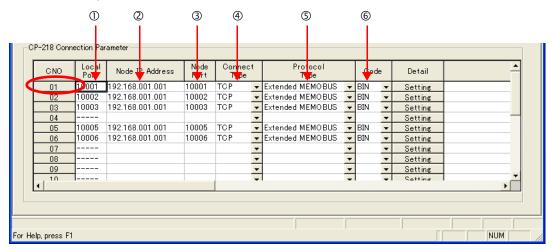

- ①Enter "10001" in the Local Port Box.
- ②Enter the following address in the **Node IP Address** Boxes: 192.168.001.001.
- 3 Enter "10001" in the **Node Port** Box.
- **Select TCP** in the **Connect Type** Box.
- **Select Extended MEMOBUS** in the **Protocol Type** Box.
- ©Select **BIN** in the **Code** Box.

Note: Changes made to the communications or connection parameters will become effective only after the changes have been saved to flash memory and the power supply has been cycled.

**4.** Create a ladder program for the MSG-SND function.

A ladder program example is shown below.

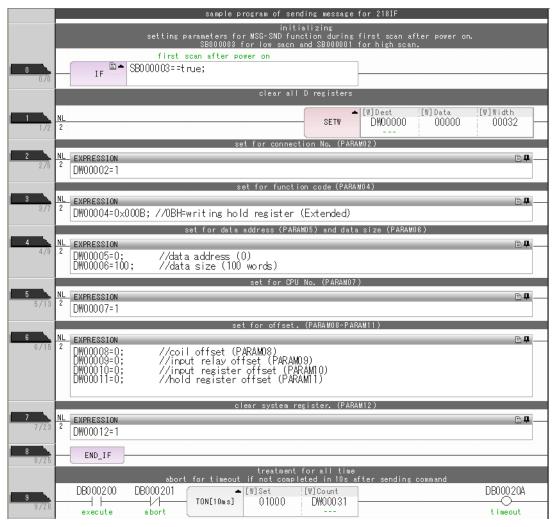

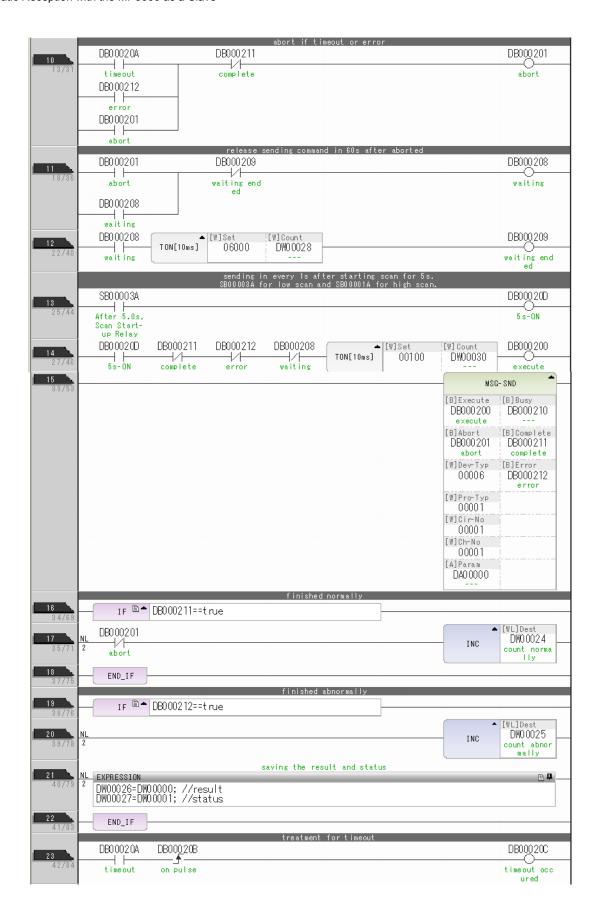

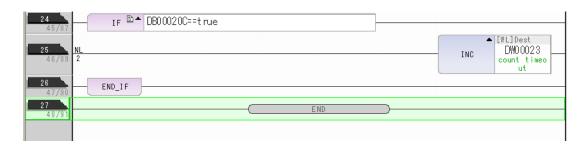

### 5. Save the data to flash memory.

This concludes the setup.

## Starting Communications

- 1. Turn ON the power to the MP3000 to start receiving messages. The system will automatically start the message reception operation. No further operation is required.
- 2. Turn ON the Execute Bit (e.g., DB000200) for the MSG-SND function in the MP2300 to start sending messages.

The ladder program example is designed to send a message every second after five seconds have elapsed from when the low-speed scan (or high-speed scan) starts.

To change the message transmission interval, change the timer value ①.

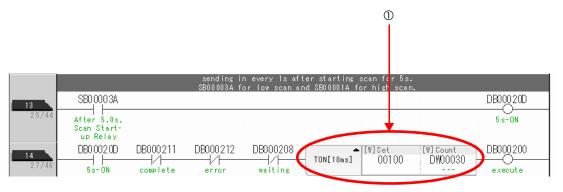

## Using the MSG-RCVE Function with the MP3000 as a Slave

You can use the MSG-RCVE function together with automatic reception by maintaining a separate connection.

This section describes how to communicate with an MP2300-series Controller by using the MSG-RCVE function.

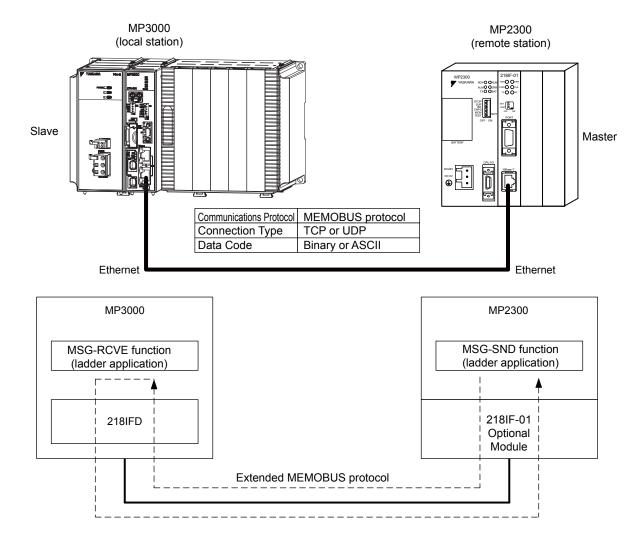

## **Ethernet Communications**

## Setting Example

The following figure illustrates how the contents of the MW00100 to MW00199 hold registers in the MP2300 master are written to the MW00100 to MW00199 hold registers in the MP3000 slave.

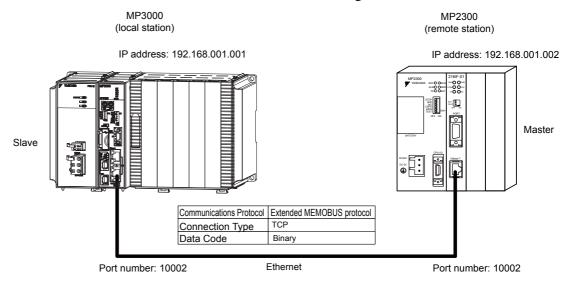

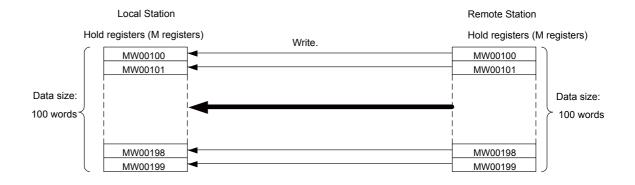

Using the MSG-RCVE Function with the MP3000 as a Slave

## MP3000 Setup

Use the following procedure to set up the MP3000.

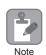

If the communications parameters (IP address and subnet mask) have already been set, skip to step 3.

Double-click the cell for 218IFD in the Module Configuration Definition Tab Page.

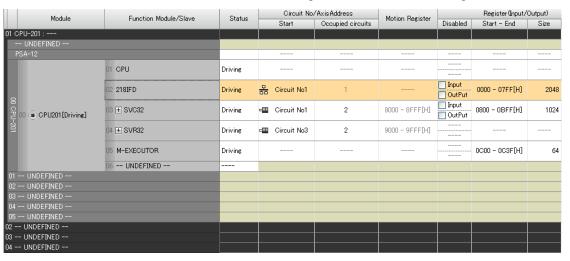

The 218IFD Detail Definition Dialog Box will be displayed.

2. Set the communications parameters.

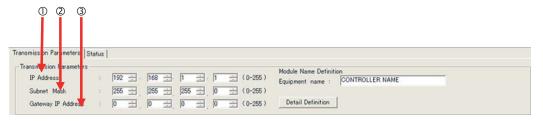

- ①In the **IP Address** Boxes, enter the following address: 192.168.001.001.
- ②In the **Subnet Mask** Boxes, enter the following mask: 255.255.255.000.
- ③In the Gateway IP Address Boxes, enter the following address: 000.000.000.000.
- Click the Easy Setting Button in the Message Communications Area in the Connection Parameters Area.

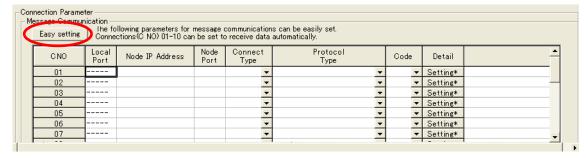

The Message Communications Easy Setting Dialog Box will be displayed.

#### 4. Set the connection parameters.

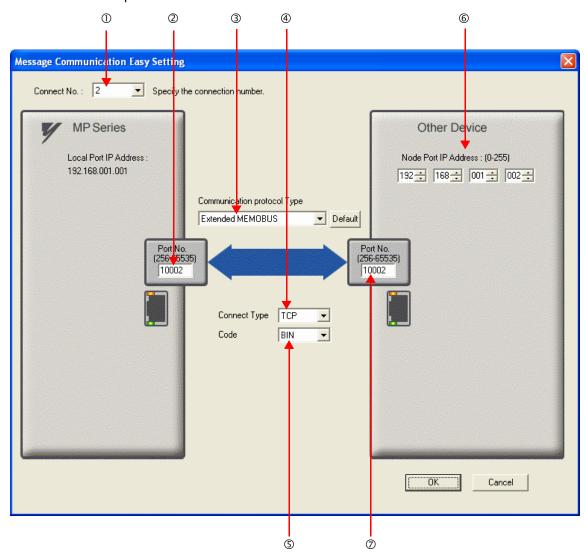

- ① Select 2 in the Connect No. Box.
- ②Enter "10002" in the **Port No.** Box for the MP-series Controller.
- Select Extended MEMOBUS in the Communications Protocol Type Box, and then click the Default Button.
- Select TCP in the Connect Type Box.
- Select **BIN** in the **Code** Box.
- ©Enter the following address in the **Node Port IP Address** Boxes for the other device: 192.168.001.002.
- ©Enter "10002" in the **Port No.** Box for the other device.

Note: Disable automatic reception for any connection for which message functions (MSG-SNDE and MSG-RCVE) are used. If message functions are used while automatic reception is enabled, the communications will not function properly.

- 5. Click the OK Button.
- 6. Click the Yes Button in the Transmission Parameters Confirmation Dialog Box.

Note: If parameters have already been set for the same connection number and you click the **Yes** Button in the Transfer Parameters Confirmation Dialog Box, the settings will be overwritten by the parameters that are set in the Message Communications Easy Setting Dialog Box.

Using the MSG-RCVE Function with the MP3000 as a Slave

7. Check the settings and double-click the **Setting** Button in the **Detail** Column.

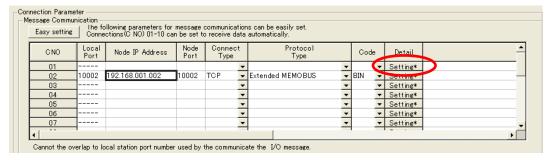

8. Select the **Disable** Option on the Automatically Reception Tab Page and then click the **OK** Button

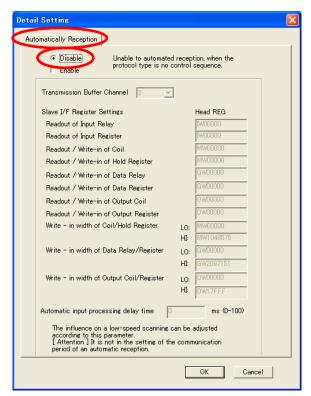

Note: Changes made to the communications or connection parameters will become effective only after the changes have been saved to flash memory and the power supply has been cycled.

**9.** Create a ladder program for the MSG-RCVE function.

A ladder program example is shown below.

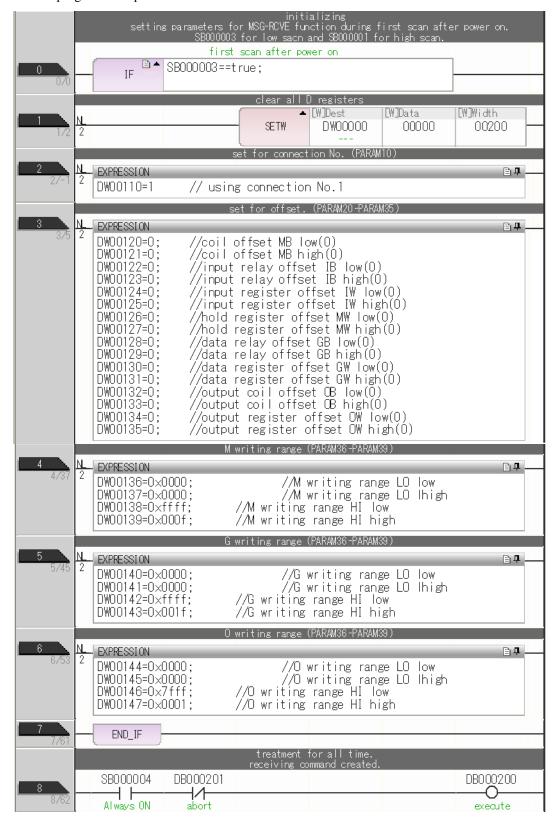

Using the MSG-RCVE Function with the MP3000 as a Slave

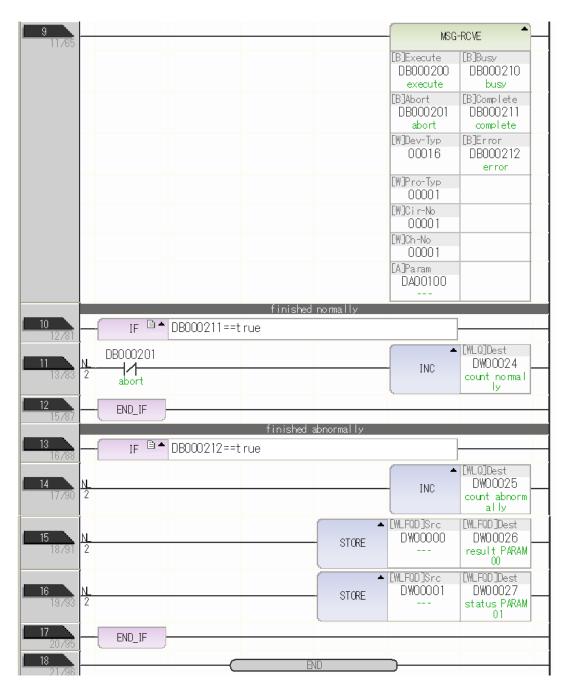

### 10. Save the data to flash memory.

This concludes the settings for using the MP3000 as a slave.

## **Ethernet Communications**

## ◆ Setting Up the Other Device (MP2300) to Connect

Use the following procedure to set up the MP2300.

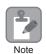

If the communications parameters (IP address and subnet mask) have already been set, skip to step 3.

 Double-click the cell for 218IF in the Module Details Area of the Module Configuration Definition Tab Page.

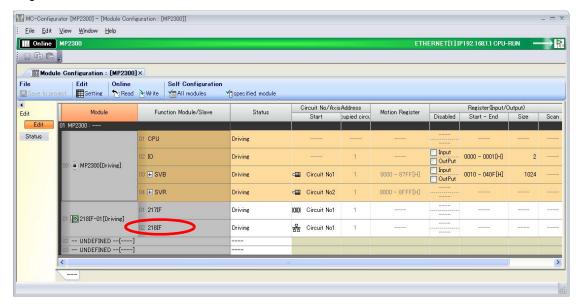

The 218IF Detail Definition Dialog Box will be displayed.

2. Set the communications parameters.

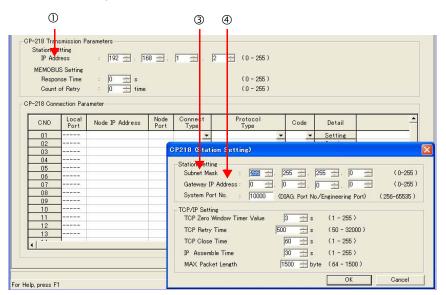

- ①In the **IP Address** Boxes, enter the following address: 192.168.001.002.
- ②Select *Edit Local Station: TCP/IP Setting* in the Engineering Manager Window.
- ③In the **Subnet Mask** Boxes, enter the following mask: 255.255.255.000.
- @In the **Gateway IP Address** Boxes, enter the following address: 000.000.000.000.

Using the MSG-RCVE Function with the MP3000 as a Slave

#### 3. Set the connection parameters.

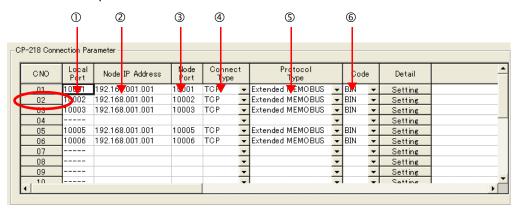

- ①Enter "10002" in the **Local Port** Box.
- ②Enter the following address in the **Node IP Address** Boxes: 192.168.001.001.
- ③Enter "10002" in the **Node Port** Box.
- **Select TCP** in the **Connect Type** Box.
- **Select Extended MEMOBUS** in the **Protocol Type** Box.
- © Select **BIN** in the **Code** Box.

Note: Changes made to the communications or connection parameters will become effective only after the changes have been saved to flash memory and the power supply has been cycled.

**4.** Create a ladder program for the MSG-SND function.

A ladder program example is shown below.

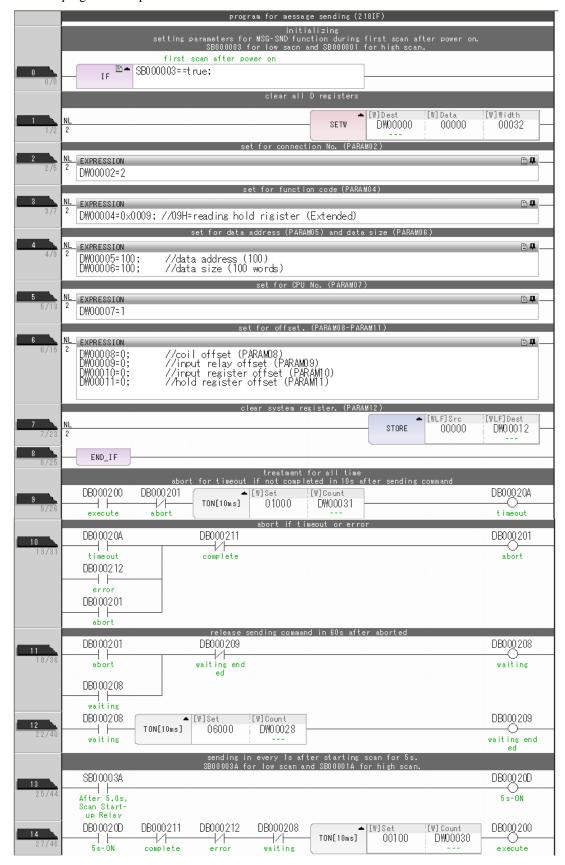

Using the MSG-RCVE Function with the MP3000 as a Slave

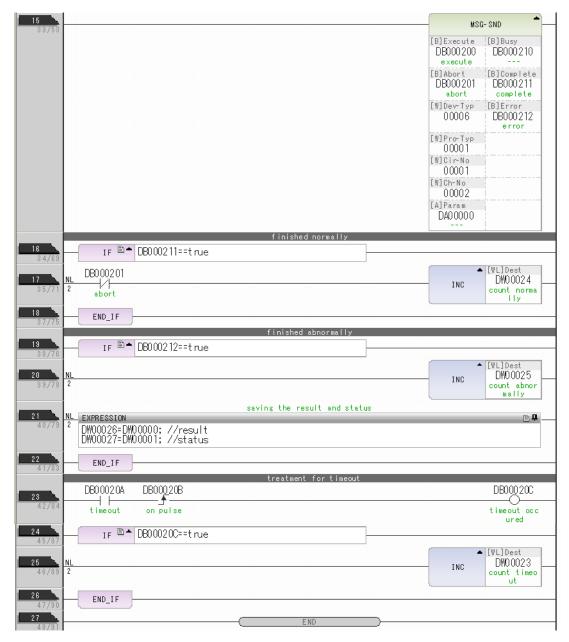

### 5. Save the data to flash memory.

This concludes the setup.

## **Ethernet Communications**

## Using the MSG-RCVE Function with the MP3000 as a Slave

## ◆ Starting Communications

- **1.** Turn ON the power to the MP3000 to start receiving messages. In the ladder program example, message reception starts immediately after the system starts. No further operation is required.
- **2.** Turn ON the Execute Bit (e.g., DB000200) for the MSG-SND function in the MP2300 to start sending messages.

The ladder program example is designed to send a message every second after five seconds have elapsed from when the low-speed scan (or high-speed scan) starts.

To change the message transmission interval, change the timer value ①.

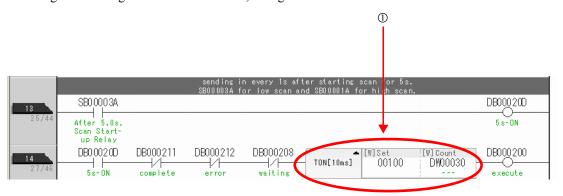

This section describes how to communicate with an MP2300-series Controller by using I/O message communications.

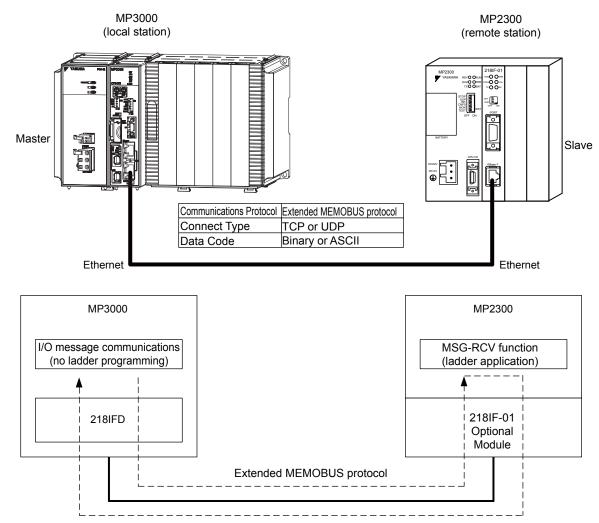

Note: 1. I/O message communications use 1-to-1 communications.

- 2. When using the Extended MEMOBUS protocol to communicate with an MP-series Controller, you can only read and write hold registers.
- 3. When communicating with multiple remote devices or when you need to perform any operations other than reading or writing to hold registers, use the Send Message function (MSG-SNDE).

## Setting Example

The following figure illustrates how the contents of the MW00200 to MW00299 hold registers in the MP2300 slave are read to the IW0000 to IW0063 input registers in the MP3000 master and how the contents of the OW0064 to OW00C7 output registers in the MP3000 master are written to the MW00300 to MW00399 hold registers in the MP2000 slave.

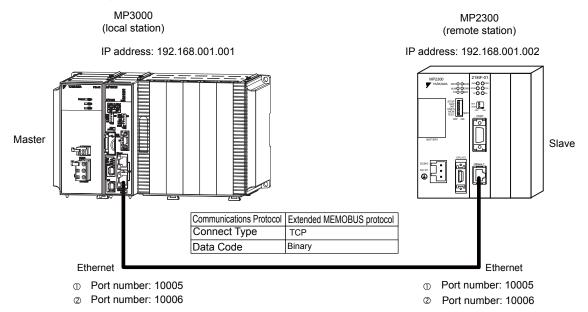

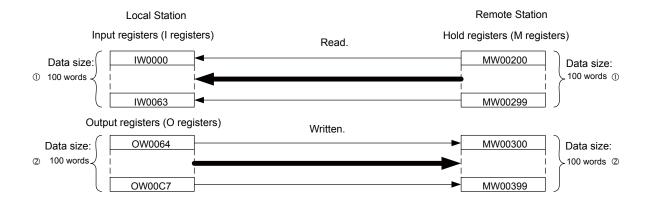

## ◆ MP3000 Setup

Use the following procedure to set up the MP3000.

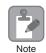

If the communications parameters (IP address and subnet mask) have already been set, skip to step 3.

1. Double-click the cell for 218IFD in the Module Configuration Definition Tab Page.

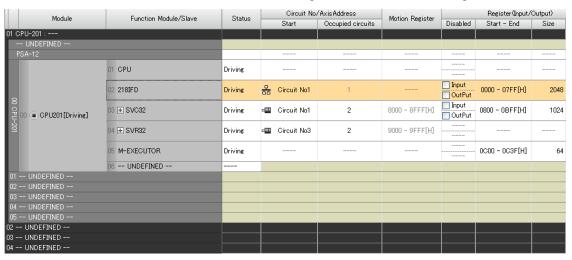

The 218IFD Detail Definition Dialog Box will be displayed.

**2.** Set the communications parameters.

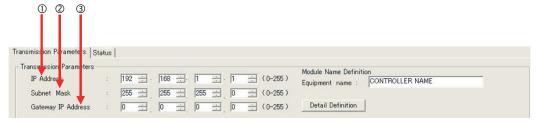

- ①In the **IP Address** Boxes, enter the following address: 192.168.001.001.
- ②In the **Subnet Mask** Boxes, enter the following mask: 255.255.255.000.
- ③In the **Gateway IP Address** Boxes, enter the following address: 000.000.000.000.
- Select the Enable Option in the I/O Message Communications Area of the Connection Parameter settings.

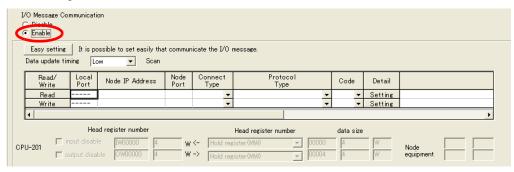

### 4. Click the Easy setting Button.

The Message Communications Easy Setting Dialog Box will be displayed.

**5.** Set the connection parameters.

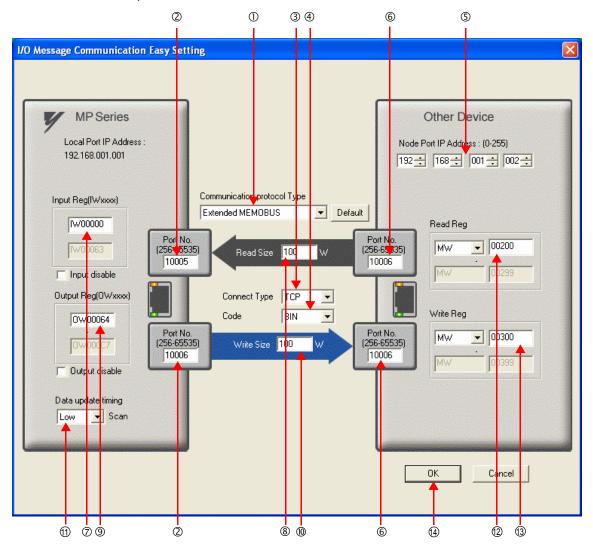

① Select Extended MEMOBUS in the Communications Protocol Type Box, and then click the Default Button.

Note: If you select the Extended MEMOBUS communications protocol, you will be able to read and write only hold registers (MW).

- ②Enter "10005" and "10006" in the **Port No.** Boxes for the MP-series Controller.
- **3** Select **TCP** in the **Connect Type** Box.
- Select BIN in the Code Box.
- ©Enter the following address in the **Node Port IP Address** Boxes for the other device: 192.168.001.002.
- ©Enter "10005" and "10006" in the **Port No.** Boxes for the other devices.

Note: In I/O message communications, a message is transmitted from each port for which a register read/write is initiated. Therefore, for this example, the connected remote device must support a message reception function to receive two messages.

- ©Enter "IW0000" in the **Input Reg** Box as the read data destination.
- ®Enter "100" in the **Read Size** Box as the size of data to read.
- ©Enter "100" in the **Write Size** Box as the size of data to write.

① Select **Low** in the **Data update timing** Box as the timing to update input and output data between the CPU Function Module and 218IFD.

Note: The data update timing is the timing at which the CPU Function Module and 218IFD exchange data. Communications with the remote device are performed asynchronously. The data update timing therefore does not necessarily mean that the messages are sent to the remote device.

- ② Enter "MW00200" in the **Read Reg** Box as the register type and first address to read from on the remote device
- Enter "MW00300" in the Write Reg Box as the register type and first address to write to on the remote device.
- 6. Click the OK Button.
- 7. Click the Yes Button in the Transmission Parameters Confirmation Dialog Box.

Note: If parameters have already been set for the same connection number and you click the **Yes** Button in the Transfer Parameters Confirmation Dialog Box, the settings will be overwritten by the parameters that are set in the Message Communications Easy Setting Dialog Box.

#### **8.** Check the settings.

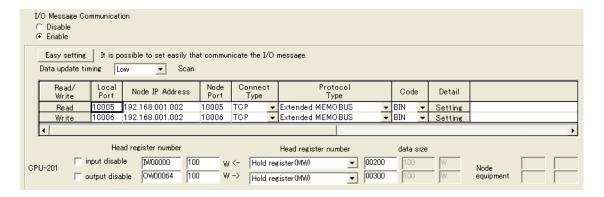

#### **9.** Save the data to flash memory.

Note: Changes made to the communications or connection parameters will become effective only after the changes have been saved to flash memory and the power supply has been cycled.

This concludes the settings for using the MP3000 as the master.

## Ethernet Communications

## ◆ Setting Up the Other Device (MP2300) to Connect

Use the following procedure to set up the MP2300.

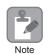

If the communications parameters (IP address and subnet mask) have already been set, skip to step 3.

 Double-click the cell for 218IF in the Module Details Area of the Module Configuration Definition Tab Page.

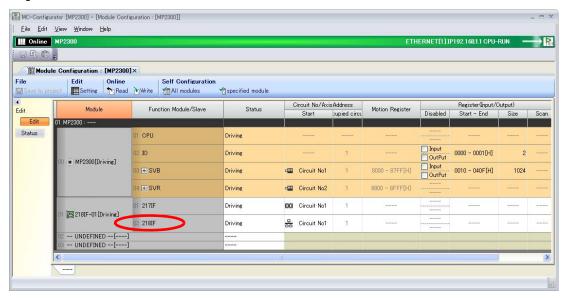

The 218IF Detail Definition Dialog Box will be displayed.

**2.** Set the communications parameters.

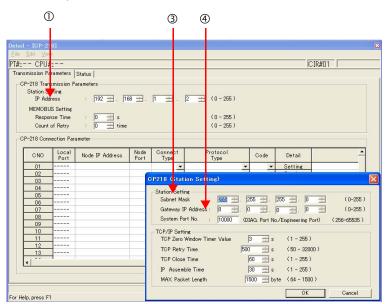

- ①In the **IP Address** Boxes, enter the following address: 192.168.001.002.
- ②Select *Edit Local Station: TCP/IP Setting* in the Engineering Manager Window.
- ③In the **Subnet Mask** Boxes, enter the following mask: 255.255.255.000.
- (4) In the **Gateway IP Address** Boxes, enter the following address: 000.000.000.000.

#### 3. Set the connection parameters.

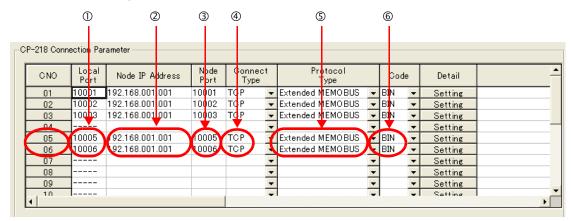

- ①Enter "10005" and "10006" in the **Local Port** Boxes.
- ②Enter the following address in the **Node IP Address** Boxes: 192.168.001.001.
- ③Enter "10005" and "10006" in the **Node Port** Boxes.
- **4** Select **TCP** in the **Connect Type** Box.
- **Select Extended MEMOBUS** in the **Protocol Type** Box.
- ©Select **BIN** in the **Code** Box.

Note: Changes made to the communications or connection parameters will become effective only after the changes have been saved to flash memory and the power supply has been cycled.

### **4.** Create a ladder program for the MSG-RCV function.

A ladder program example is shown below.

This ladder program example is for receiving the read request. Ladder programming for receiving the write request is required separately.

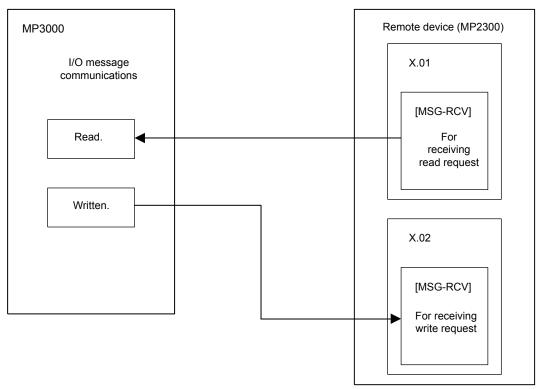

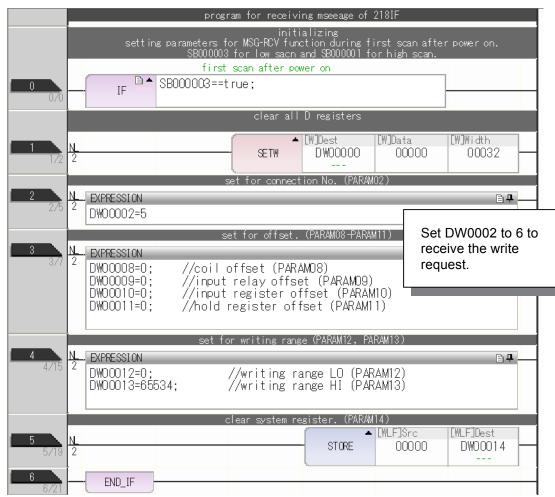

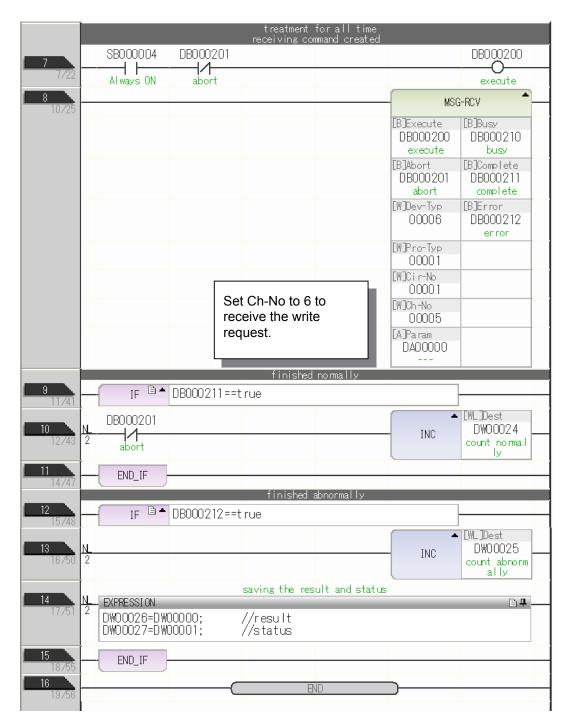

#### **5.** Save the data to flash memory.

This concludes the setup.

## Starting Communications

- 1. Turn ON the power to the MP2300 to start receiving messages.

  In the ladder program example, message reception starts immediately after the system starts. No further operation is required.
- **2.** Turn ON the power to the MP3000 to send the messages.

  The system will automatically start the message transmission operation. No further operation is required.

## Ethernet Communications

## Using the MSG-SNDE Function with the MP3000 as the Master

In I/O message communications, operations can be performed only on hold registers (M registers). No other register types are supported. Additionally, this protocol supports communications with only one slave.

To communicate with two or more slaves, you must use the MSG-SNDE function. You can use the MSG-SNDE function together with I/O message communications by maintaining a separate connection.

This section describes how to communicate with an MP2300-series Controller by using the MSG-SNDE function.

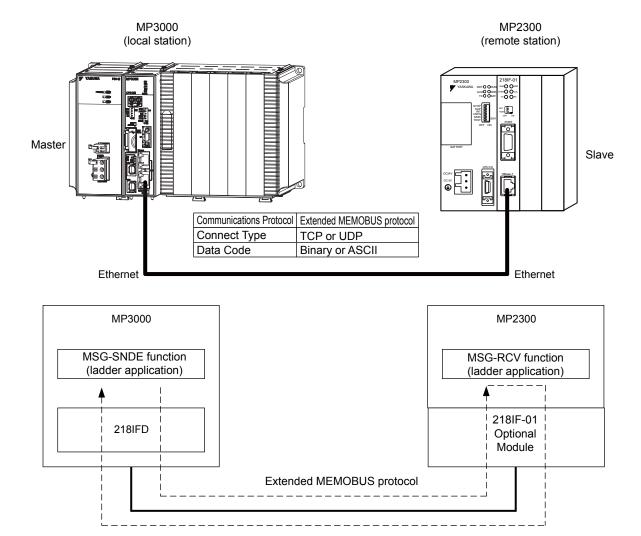

Using the MSG-SNDE Function with the MP3000 as the Master

## Setting Example

The following figure illustrates how the contents of the MW00400 to MW00499 hold registers in the MP2300 slave are written to the MW00400 to MW00499 hold registers in the MP3000 master.

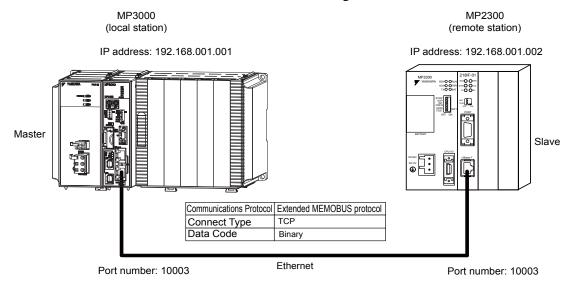

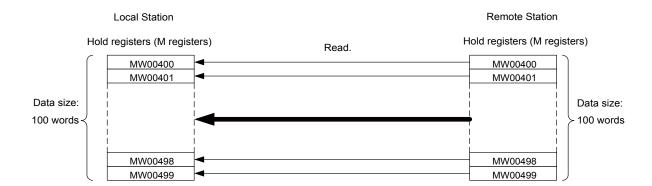

### ◆ MP3000 Setup

Use the following procedure to set up the MP3000.

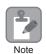

If the communications parameters (IP address and subnet mask) have already been set, skip to step 3.

1. Double-click the cell for 218IFD in the Module Configuration Definition Tab Page.

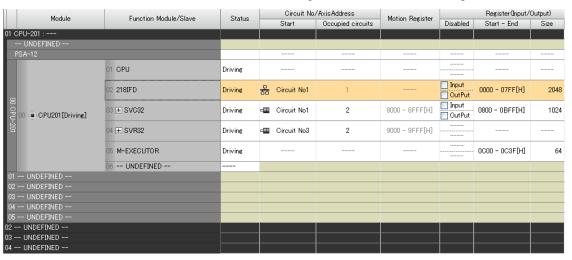

The 218IFD Detail Definition Dialog Box will be displayed.

**2.** Set the communications parameters.

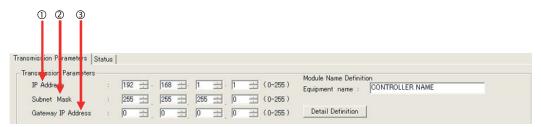

- ①In the **IP Address** Boxes, enter the following address: 192.168.001.001.
- ②In the **Subnet Mask** Boxes, enter the following mask: 255.255.255.000.
- ③ In the **Gateway IP Address** Boxes, enter the following address: 000.000.000.000.
- Click the Easy Setting Button in the Message Communications Area in the Connection Parameters Area.

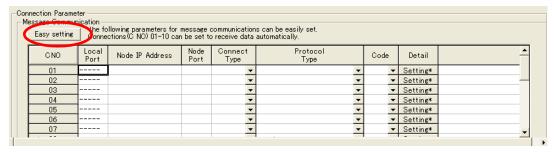

The Message Communications Easy Setting Dialog Box will be displayed.

#### Set the connection parameters.

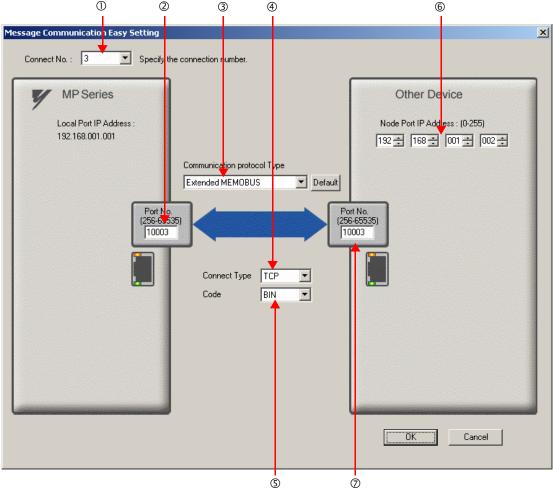

- ①Select 3 in the Connect No. Box.
- ©Enter "10003" in the **Port No.** Box for the MP-series Controller.
- Select Extended MEMOBUS in the Communications Protocol Type Box, and then click the Default Button.
- **Select TCP** in the **Connect Type** Box.
- Select **BIN** in the **Code** Box.
- © Enter the following address in the **Node Port IP Address** Boxes for the other device: 192.168.001.002.
- ©Enter "10003" in the **Port No.** Box for the other device.

Note: Disable automatic reception for any connection for which message functions (MSG-SNDE and MSG-RCVE) are used. If message functions are used while automatic reception is enabled, the communications will not function properly.

#### 5. Click the OK Button.

#### 6. Click the Yes Button in the Transmission Parameters Confirmation Dialog Box.

Note: If parameters have already been set for the same connection number and you click the **Yes** Button in the Transfer Parameters Confirmation Dialog Box, the settings will be overwritten by the parameters that are set in the Message Communications Easy Setting Dialog Box.

#### **7.** Check the settings.

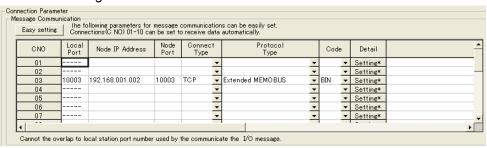

Note: Changes made to the communications or connection parameters will become effective only after the changes have been saved to flash memory and the power supply has been cycled.

#### **8.** Create a ladder program for the MSG-SNDE function.

A ladder program example is shown below.

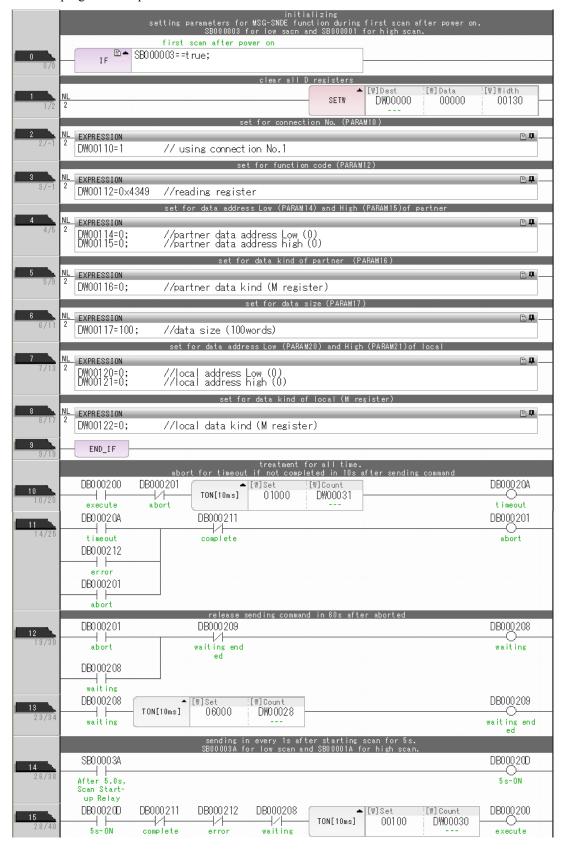

Using the MSG-SNDE Function with the MP3000 as the Master

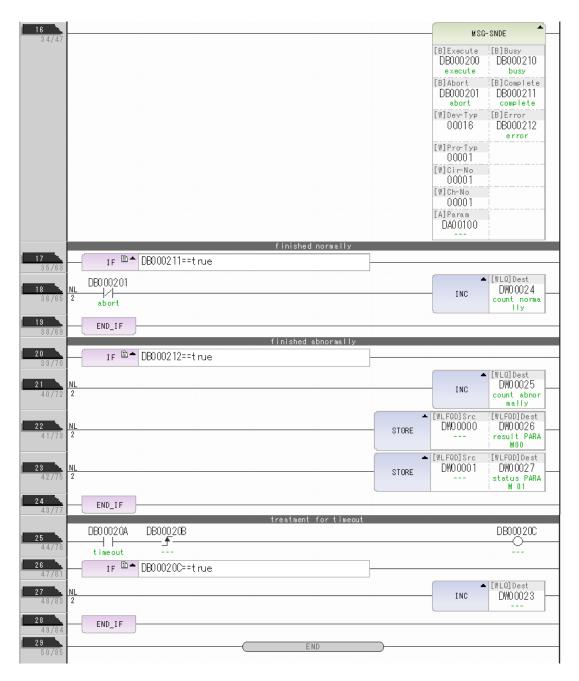

#### 9. Save the data to flash memory.

This concludes the settings for using the MP3000 as the master.

#### ◆ Setting Up the Other Device (MP2300) to Connect

Use the following procedure to set up the MP2300.

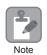

If the communications parameters (IP address and subnet mask) have already been set, skip to step 3.

 Double-click the cell for 218IF in the Module Details Area of the Module Configuration Definition Tab Page.

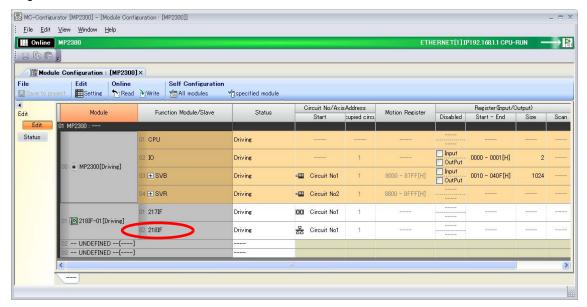

The 218IF Detail Definition Dialog Box will be displayed.

2. Set the communications parameters.

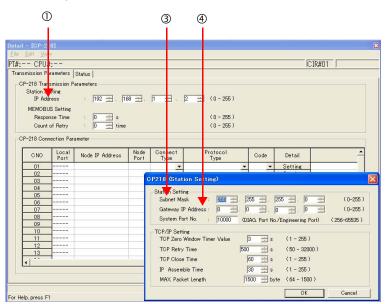

- ①In the **IP Address** Boxes, enter the following address: 192.168.001.002.
- ②Select *Edit Local Station: TCP/IP Setting* in the Engineering Manager Window.
- ③In the **Subnet Mask** Boxes, enter the following mask: 255.255.255.000.
- (4) In the **Gateway IP Address** Boxes, enter the following address: 000.000.000.000.

Using the MSG-SNDE Function with the MP3000 as the Master

**3.** Set the connection parameters.

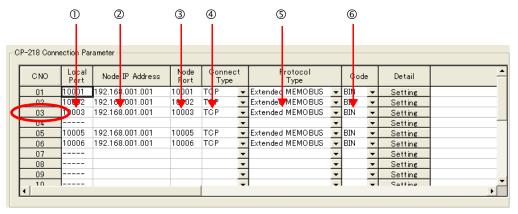

- ①Enter "10003" in the Local Port Box.
- ©Enter the following address in the **Node IP Address** Boxes: 192.168.001.001.
- ③Enter "10003" in the **Node Port** Box.
- **4** Select **TCP** in the **Connect Type** Box.
- **Select Extended MEMOBUS** in the **Protocol Type** Box.
- ©Select **BIN** in the **Code** Box.

Note: Changes made to the communications or connection parameters will become effective only after the changes have been saved to flash memory and the power supply has been cycled.

#### 4. Create a ladder program for the MSG-RCV function.

Refer to the following section for a ladder program example.

The sample uses a different communications buffer channel and connection number.

◆ Setting Up the Other Device (MP2300) to Connect (page 2-47)

#### **5.** Save the data to flash memory.

This concludes the setup.

#### Starting Communications

1. Turn ON the power to the MP2300 to start receiving messages.

In the ladder program example, message reception starts immediately after the system starts. No further operation is required.

**2.** Turn ON the Execute Bit (e.g., DB000200) for the MSG-SNDE function in the MP3000 to start sending messages.

The ladder program example is designed to send a message every second after five seconds have elapsed from when the low-speed scan (or high-speed scan) starts.

To change the message transmission interval, change the timer value ①.

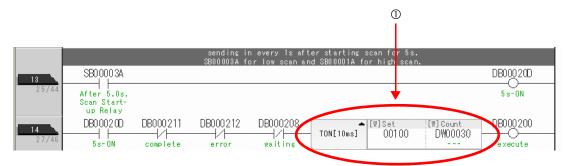

The message functions are used in user communications applications for the Extended MEMOBUS protocol. You can send and receive message data by setting the necessary input items and parameters for the message functions.

# Inputs and Outputs for the MSG-SNDE Function

| Function<br>Name | MSG-SNDE                                                                                                    |          |                    |                                                                                                    |
|------------------|----------------------------------------------------------------------------------------------------|----------|--------------------|----------------------------------------------------------------------------------------------------|
| Function         | Sends a message to a remote station on the specified circuit of the communications device type. This function can be used with various protocols. |          |                    |                                                                                                    |
|                  |                                                                                                    | 4        |                    | MSG-SNDE                                                                                                   |
|                  |                                                                                                    |          | Execute            | Busy                                                                                                    |
|                  |                                                                                                    |          | Abort              | Complete                                                                                                   |
| Function         |                                                                                                    |          | Dev - Typ          | Error                                                                                                    |
| Definition       |                                                                                                    |          | Pro - Typ          |                                                                                                    |
|                  |                                                                                                    |          | Cir - No           |                                                                                                    |
|                  |                                                                                                    |          | Ch - No            |                                                                                                    |
|                  |                                                                                                    |          | Param              |                                                                                                    |
|                  |                                                                                                    |          |                    |                                                                                                    |
| I/O Definitions  | No.                                                                                                    | Name     | I/O<br>Designation | Description                                                                                                |
|                  | 1                                                                                                    | Execute  | B-VAL              | Executes the transmission.                                                                                 |
|                  | 2                                                                                                    | Abort    | B-VAL              | Forces the transmission to end.                                                                            |
|                  | 3                                                                                                    | Dev-Typ  | I-REG              | Communications device type<br>218IFD = 16                                                                  |
| Input Items      | 4                                                                                                    | Pro-Typ  | I-REG              | Communications Protocols  MEMOBUS = 1, No-protocol communications 1 = 2,  No-protocol communications 2 = 3 |
|                  | 5                                                                                                    | Cir-No   | I-REG              | Circuit number<br>218IFD = 1 to 8                                                                          |
|                  | 6                                                                                                    | Ch-No    | I-REG              | Communications buffer channel number 218IFD = 1 to 10                                                      |
|                  | 7                                                                                                    | Param    | Address input      | First address of parameter list (MA or DA)                                                                 |
|                  | 1                                                                                                    | Busy     | B-VAL              | Processing.                                                                                                |
| Output Items     | 2                                                                                                    | Complete | B-VAL              | Process completed.                                                                                         |
|                  | 3                                                                                                    | Error    | B-VAL              | Error occurred.                                                                                            |

#### Execute

Specify the bit to use to execute the message transmission.

When the Execute Bit turns ON, the message will be sent.

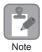

Keep the Execute Bit ON until the Complete or Error Bit turns ON. To send another message, turn OFF the Execute Bit for at least one scan and then turn it ON again.

#### ◆ Abort

Specify the bit to use to abort the message transmission.

When the Abort Bit turns ON, the message transmission will be stopped unconditionally. The Abort Bit takes precedence over the Execute Bit.

#### ◆ Dev-Typ (Communications Device Type)

Specify the type code of the communications device.

| Communications Device | Type Code |  |
|-----------------------|-----------|--|
| 218IFD                | 16        |  |

#### ◆ Pro-Typ (Communications Protocol)

Specify the type code of the communications protocol.

| Type Code | Communications<br>Protocols                | Remarks                                                                                                    |
|-----------|--------------------------------------------|----------------------------------------------------------------------------------------------------|
| 1         | MEMOBUS                                    | Select this protocol when using the Extended MEMOBUS protocol.  MEMOBUS is automatically converted to Extended MEMOBUS inside the 218IFD. |
| 2         | No-protocol communications 1 (unit: words) | This code is not used for the Extended MEMOBUS protocol.                                                                                  |
| 3         | No-protocol communications 2 (unit: bytes) | This code is not used for the Extended MEMOBUS protocol.                                                                                  |

#### ◆ Cir-No (Circuit Number)

Specify the circuit number for the communications device.

Specify the same circuit number as displayed in the MPE720 Module Configuration Definition Tab Page.

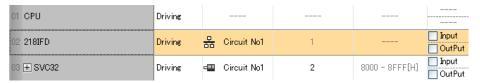

The following table gives the valid circuit numbers.

| Communications Device | Valid Circuit Numbers |
|-----------------------|-----------------------|
| 218IFD                | 1 to 8                |

# Ethernet Communications

# Ch-No (Communications Buffer Channel Number)

Specify the channel number of the communications buffer.

You can specify any channel number provided it is within the valid range.

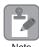

When executing more than one function at the same time, do not use the same channel number for the same connection. You can use the same channel number as long as multiple functions are not executed at the same time.

The following table gives the valid channel numbers.

| Communications Device | Valid Channel<br>Numbers |
|-----------------------|--------------------------|
| 218IFD                | 1 to 10                  |

If the communications device is the 218IFD, there are 10 channels of communications buffers available for both transmission and reception. Therefore, 10 connections may be used for sending and receiving at the same time by using channels 1 to 10.

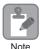

There must be as many MSG-SNDE or MSG-RCVE functions as the number of connections used at the same time.

#### Param (First Address of Parameter List)

Specify the first address of the parameter list.

A total of 29 words starting from the specified first word are automatically used for the parameter list. The parameter list is used by inputting function codes and relevant parameter data. It is also where the process results and status are output.

Example

A parameter list with the first address set to DA00000 is shown below.

| Registers | Parameter List F ··· ··· ··· 0 |
|-----------|--------------------------------|
| DW00000   | PARAM00                        |
| DW00001   | PARAM01                        |
| DW00002   | PARAM02                        |
| DW00003   | PARAM03                        |
| DW00004   | PARAM04                        |
| DW00005   | PARAM05                        |
| DW00006   | PARAM06                        |
| DW00007   | PARAM07                        |
| :         |                                |
| DW00023   | PARAM23                        |
| DW00024   | PARAM24                        |
| DW00025   | PARAM25                        |
| DW00026   | PARAM26                        |
| DW00027   | PARAM27                        |
| DW00028   | PARAM28                        |

#### Busy

Specify the bit that shows that the message transmission is in progress.

The Busy Bit is ON while a message transmission or abort is in progress.

Keep the Execute Bit or Abort Bit turned ON while the Busy Bit is ON.

#### ◆ Complete

Specify the bit that shows when the message transmission has been completed.

The Complete Bit turns ON only for one scan when message transmission or forced abort processing has been completed normally.

#### Error

Specify the bit that shows if an error occurred when sending the message.

When an error occurs, the Error Bit will turn ON only for one scan.

The following diagrams show timing charts for the bit I/O items in the MSG-SNDE function.

#### Normal Execution

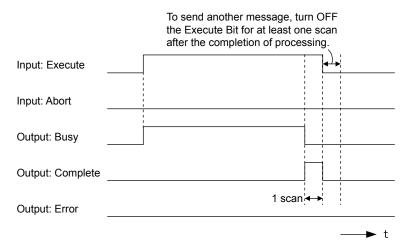

#### · When Execution Is Aborted

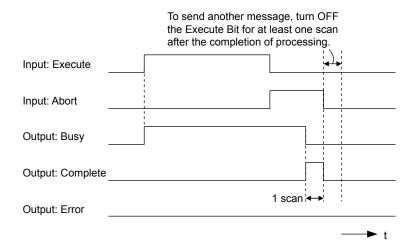

#### • Execution When an Error Occurs

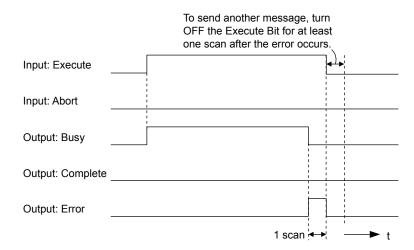

# **MSG-SNDE** Function Parameters

The following table describes the contents of the addresses specified by the PARAM input parameter to the MSG-SNDE function.

| ١               | No.           | I/O    | Meaning                                    | Description                                                                                                    |
|-----------------|---------------|--------|--------------------------------------------|----------------------------------------------------------------------------------------------------|
|                 | 00            |        | Processing Result                          | Gives the processing status.                                                                                                    |
|                 | 01            |        | Status                                     | Gives the status of the current function.                                                                                         |
|                 | 02            |        | Detail Error Code, Lower Word              | Gives the details of an error.                                                                                                    |
|                 | 03            |        | Detail Error Code, Upper Word              |                                                                                                    |
| Status          | 04            | Out-   | Status 1                                   | Gives the communications status.                                                                                                  |
| Sta             | 05            | puts   | Status 2                                   | Gives status information on the most recent error.                                                                                |
|                 | 06            |        | Status 3                                   | Gives the value of the send pass counter.                                                                                         |
|                 | 07            |        | Status 4                                   | Gives the value of the receive pass counter.                                                                                      |
|                 | 08            |        | Status 5                                   | Gives the value of the error counter.                                                                                             |
|                 | 09            |        | Status 6                                   | Reserved for system.                                                                                                    |
|                 | 10            |        | Connection Number                          | Sets the connection number used to determine the remote station.                                                                  |
|                 | 11            |        | Option                                     | Not used for the Extended MEMOBUS protocol.                                                                                       |
|                 | 12            |        | Function Code                              | Sets the code of the function in the Extended MEMOBUS protocol.                                                                   |
|                 | 13            | Inputs | Reserved for system.                       | _                                                                                                    |
|                 | 14            |        | Remote Station Data Address,<br>Lower Word | Sets the data address to read/write at the remote station. (Use word addresses for registers, bit addresses for relays or coils.) |
|                 | 15            |        | Remote Station Data Address,<br>Upper Word |                                                                                                    |
| SIS             | Darameters 17 |        | Remote Station Register Type               | Sets the register type to read/write at the remote station.                                                                       |
| ıramet          |               |        | Data Size                                  | Sets the size of the data to read/write. (Use word sizes for registers, bit sizes for relays or coils.)                           |
| $P_{\tilde{c}}$ | 18            |        | Remote CPU Module Number                   | Sets the CPU number at the remote station.                                                                                        |
|                 | 19            |        | Reserved for system.                       | -                                                                                                    |
|                 | 20            |        | Local Station Data Address,<br>Lower Word  | Sets the data address to store read/write data in the local station.                                                              |
|                 | 21            |        | Local Station Data Address,<br>Upper Word  | (Use word addresses for registers, bit addresses for relays or coils.)                                                            |
|                 | 22            |        | Local Station Register Type                | Sets the register type of the read/write data to store in the local station.                                                      |
|                 | 23            |        | Reserved for system.                       | -                                                                                                    |
|                 |               |        |                                            | Continued on post page                                                                                                    |

Continued on next page.

Continued from previous page.

| ١     | No. | I/O | Meaning                | Description |
|-------|-----|-----|------------------------|-------------|
|       | 24  |     | For system use         | -           |
| Ε     | 25  |     | Reserved for system.   | -           |
| /stem | 26  | _   | Reserved for system. – |             |
| S,    | 27  |     | Reserved for system.   | -           |
|       | 28  |     | Reserved for system.   | -           |

#### ◆ Processing Result (PARAM00)

This parameter gives the processing result.

| Processing<br>Result Value | Meaning  |
|----------------------------|----------|
| 00xx hex                   | Busy     |
| 10xx hex                   | Complete |
| 8yxx hex                   | Error    |

Note: The lower byte is used for system analysis.

Refer to the following section for details on errors.

Detail Error Code (PARAM02 and PARAM03) (page 2-66)

#### ◆ Status (PARAM01)

This parameter gives the status of the communications device.

The following figure shows the bit assignments and it is followed by a detailed description of each assignment.

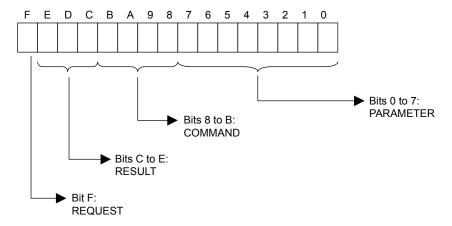

#### ■ REQUEST

This bit gives the status of the processing request for the MSG-SNDE function.

| Bit Status | Meaning                        |
|------------|--------------------------------|
| 1          | Processing is being requested. |
| 0          | Processing request has ended.  |

#### ■ RESULT

These bits give the execution result of the MSG-SNDE function.

| Code | Abbreviation | Meaning                                                                               |
|------|--------------|---------------------------------------------------------------------------------------|
| 0    | CONN_NG      | The message send failed or connection ended with an error in Ethernet communications. |
| 1    | SEND_OK      | The message was sent normally.                                                        |
| 2    | REC_OK       | The message was received normally.                                                    |
| 3    | ABORT_OK     | The request to abort execution was completed.                                         |
| 4    | FMT_NG       | A parameter formatting error occurred.                                                |
| 5    | SEQ_NG       | A command sequence error occurred.                                                    |
| 6    | RESET_NG     | A reset occurred.                                                                     |
| 7    | REC_NG       | A data reception error (error detected in the lower-layer program) occurred.          |

#### **■** COMMAND

These bits indicate the processing command of the MSG-SNDE function.

| Code | Abbreviation | Meaning                                                               |
|------|--------------|-----------------------------------------------------------------------|
| 1    | U_SEND       | General-purpose message transmission (for no-protocol communications) |
| 2    | U_REC        | General-purpose message reception (for no-protocol communications)    |
| 3    | ABORT        | Forced abort                                                          |
| 8    | M_SEND       | MEMOBUS command transmission: Completed when response is received.    |
| 9    | M_REC*       | MEMOBUS command reception                                             |
| С    | MR_SEND*     | MEMOBUS response transmission                                         |

<sup>\*</sup> MR\_SEND is executed after M\_REC is executed.

#### ■ PARAMETER

When RESULT = 4 (FMT\_NG: parameter formatting error), these bits will indicate an error code from the following table. For any other value, the bits will contain the connection number.

| RESULT                                               | Code (Hex) | Meaning                             |  |
|------------------------------------------------------|------------|-------------------------------------|--|
|                                                      | 00         | No error                            |  |
|                                                      | 01         | Connection number out of range      |  |
|                                                      | 02         | Watchdog error for MEMOBUS response |  |
| WI DECLIE A CINT NO                                  | 03         | Error in number of retries setting  |  |
| When RESULT = 4 (FMT_NG: Parameter Formatting Error) | 04         | Error in cyclic area setting        |  |
| Turumeter Formatting Error)                          | 05         | CPU number error                    |  |
|                                                      | 06         | Data address error                  |  |
|                                                      | 07         | Data size error                     |  |
|                                                      | 08         | Function code error                 |  |
| Others                                               |            | Connection number                   |  |

# ◆ Detail Error Code (PARAM02 and PARAM03)

These parameters give the detail error code.

| Processing<br>Result Value<br>(PARAM00) | Detail<br>Error<br>Code | Error Description                 | Description                                                                                                    |  |
|-----------------------------------------|-------------------------|-----------------------------------|----------------------------------------------------------------------------------------------------|--|
| 81□□ hex                                | 1                       | Function code error               | An unused function code was sent or received. Check PARAM12 (Function Code).                                                                                                    |  |
| 82□□ hex                                | 2                       | Address setting error             | The setting of one or more of the following parameters is out of range. Check the settings.  PARAM14 and PARAM15 (Remote Station Data Address)  PARAM20 and PARAM21 (Local Station Data Address) |  |
| 83□□ hex                                | 3                       | Data size error                   | The data size for sending or receiving is out of range. Check PARAM17 (Data Size).                                                                                                    |  |
| 84□□ hex                                | 4                       | Circuit number set-<br>ting error | The circuit number is out of range. Check the circuit number (Cir-No) in the MSG-SNDE function.                                                                                                  |  |
| 85□□ hex                                | 5                       | Channel number setting error      | The channel number for the communications buffer is out of range. Check the communications buffer channel number (Ch-No) in the MSG-SNDE function.                                               |  |
| 86□□ hex                                | 6                       | Connection number error           | The connection number is out of range. Check PARAM10 (Connection Number).                                                                                                    |  |
|                                         | 7                       | Data reception error              | An error response was received from the communications                                                                                                    |  |
| 88□□ hex                                | 8                       | Data sending error                | device. Check the connections to the device. Also check to see                                                                                                    |  |
|                                         | 10H                     | Connection error                  | if the remote device is ready to communicate.                                                                                                    |  |
| 89□□ hex                                | 9                       | Device select error               | A device that cannot be used was selected. Check the communications device type (Dev-Typ) in the MSG-SNDE function.                                                                              |  |
| C0□□ hex                                | 40 hex                  | Register type error               | The register type for the remote station is out of range. Check PARAM16 (Remote Station Register Type).                                                                                          |  |
| C1□□ hex                                | 41 hex                  | Data type error                   | The data type is out of range. Check the address table at the remote station. This error occurs when using function code 434D hex or 434E hex.                                                   |  |
| C2□□ hex                                | 42 hex                  | Local station register type error | The register type for the local station is out of range. Check PARAM22 (Local Station Register Type).                                                                                            |  |

# ◆ Status 1 (PARAM04)

This parameter gives status information.

| Status 1 Value | Meaning | Description                           |  |
|----------------|---------|---------------------------------------|--|
| 1              | IDLE    | The connection is idle.               |  |
| 2              | WAIT    | The connection is waiting to be made. |  |
| 3              | CONNECT | The connection is established.        |  |
| _              | _       | -                                     |  |

Note: The status is updated when the function is executed in each scan.

# ◆ Status 2 (PARAM05)

This parameter gives information on the most recent error.

| Status 2 Value | Meaning                         | Description                                                 |  |
|----------------|---------------------------------|-------------------------------------------------------------|--|
| 0              | No error                        | Normal                                                      |  |
| 1              | Socket Creation Error           | A socket could not be created.                              |  |
| 2              | Local Port Number Error         | Setting error in local station port number                  |  |
| 3              | Changing Socket Attribute Error | A system error occurred while setting the socket attribute. |  |

Continued on next page.

Continued from previous page.

| Status 2 Value | Meaning                      | Description                                                             |  |
|----------------|------------------------------|-------------------------------------------------------------------------|--|
| 4              | Connection Error             | M-SND: The remote station rejected an attempt to open a TCP connection. |  |
| 5              | Connection Error             | M-RCV: An error occurred while passively opening a TCP connection.      |  |
| 6              | System Error                 | A socket polling error occurred while receiving data.                   |  |
| 7              | TCP Data Send Error          | The remote station does not exist.                                      |  |
| 8              | UDP Data Send Error          | The data send request command was sent to a socket that does not exist. |  |
| 9              | TCP Data Receive Error       | A disconnection request was received from the remote station.           |  |
| 10             | UDP Data Receive Error       | A data receive request was executed for a socket that does not exist.   |  |
| 11             | Changing Socket Option Error | A system error occurred while changing the socket options.              |  |
| 12             | Data Conversion Error        | Error in protocol conversion                                            |  |

Note: The status is updated when the function is executed in each scan.

#### ◆ Status 3 (PARAM06)

This parameter gives the value of the send pass counter.

| Status 3 Value | Meaning    | Description                                    |  |
|----------------|------------|------------------------------------------------|--|
| 0 to 65535     | Send Count | Counts the number of times a message was sent. |  |

Note: The status is updated when the function is executed in each scan.

### ◆ Status 4 (PARAM07)

This parameter gives the value of the receive pass counter.

| Status 4 Value | Meaning       | Description                                        |  |
|----------------|---------------|----------------------------------------------------|--|
| 0 to 65535     | Receive Count | Counts the number of times a message was received. |  |

Note: The status is updated when the function is executed in each scan.

# ◆ Status 5 (PARAM08)

This parameter gives the value of the error counter.

| Status 5 Value | Meaning     | Description                                                          |  |
|----------------|-------------|----------------------------------------------------------------------|--|
| 0 to 65535     | Error Count | Counts the number of errors that occurred during message processing. |  |

Note: The status is updated when the function is executed in each scan.

# Status 6 (PARAM09)

This parameter is not used for the Extended MEMOBUS protocol.

# ◆ Connection Number (PARAM10)

Specify the remote station.

If the communications device is the 218IFD, enter the connection number. The valid setting range is given in the following table.

| Communications Device | Connection<br>Number | Description                                                                   |
|-----------------------|----------------------|-------------------------------------------------------------------------------|
| 218IFD 1 to 20        |                      | Specifies the connection number of the remote station to send the message to. |

Note: Enter the same connection number as displayed in the 218IFD Detail Definition Dialog Box in the MPE720.

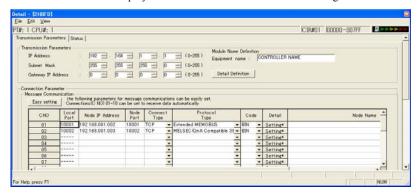

# ◆ Options (PARAM11)

This parameter is not used for the Extended MEMOBUS protocol.

#### ◆ Function Code (PARAM12)

Set the function code to send.

You can use the functions that are registered to the function codes.

| Function Code | Target<br>Data | Function                                                         | Registers When Acting as the Master |                      |
|---------------|----------------|------------------------------------------------------------------|-------------------------------------|----------------------|
| Function Code | Type           | Function                                                         | Send<br>Registers                   | Receive<br>Registers |
| 00 hex        | _              | Not used for the Extended MEMOBUS protocol.                      |                                     |                      |
| 01 hex        | В              | Reads the states of coils.                                       |                                     |                      |
| 02 hex        | В              | Reads the states of input relays.                                |                                     |                      |
| 03 hex        | W              | Reads the contents of hold registers.                            |                                     |                      |
| 04 hex        | W              | Reads the contents of input registers.                           |                                     |                      |
| 05 hex        | В              | Changes the state of a single coil.                              |                                     |                      |
| 06 hex        | W              | Writes to a single hold register.                                |                                     |                      |
| 07 hex        | _              | Not used for the Extended MEMOBUS protocol.                      |                                     |                      |
| 08 hex        | _              | Performs a loopback test.                                        |                                     |                      |
| 09 hex        | W              | Reads the contents of hold registers (extended).                 | M                                   | M                    |
| 0A hex        | W              | Reads the contents of input registers (extended).                |                                     |                      |
| 0B hex        | W              | Writes to hold registers (extended).                             |                                     |                      |
| 0C hex        | _              | Not used for the Extended MEMOBUS protocol.                      |                                     |                      |
| 0D hex        | W              | Reads the contents of non-consecutive hold registers (extended). |                                     |                      |
| 0E hex        | W              | Writes to non-consecutive hold registers (extended).             |                                     |                      |
| 0F hex        | В              | Changes the states of multiple coils.                            |                                     |                      |
| 10 hex        | W              | Writes to multiple hold registers.                               |                                     |                      |

Continued on next page.

Continued from previous page.

| Function Code | Target<br>Data | Function                                         | Registers When Acting as the Master |                      |
|---------------|----------------|--------------------------------------------------|-------------------------------------|----------------------|
| Function Code | Type           | Function                                         | Send<br>Registers                   | Receive<br>Registers |
| 4341 hex      | В              | Reads the states of bits.                        |                                     | M or G               |
| 4345 hex      | В              | Changes the state of a single bit.               |                                     |                      |
| 4346 hex      | W              | Writes to a single register.                     | S, M, G, I, or<br>O                 |                      |
| 4349 hex      | W              | Reads the contents of registers.                 |                                     |                      |
| 434B hex      | W              | Writes to multiple registers.                    |                                     |                      |
| 434D hex      | W              | Reads the contents of non-consecutive registers. |                                     |                      |
| 434E hex      | W              | Writes to non-consecutive registers.             | ]                                   |                      |
| 434F hex      | В              | Changes the states of multiple bits.             |                                     |                      |

Note: B: Bit data, W: Integer data

#### ◆ Reserved for System (PARAM13)

This parameter is used by the system.

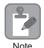

Do not change the value of PARAM13 from a user program or by any other means.

#### ◆ Remote Station Data Address (PARAM14 and PARAM15)

Set the first address for data in the remote station.

Enter the first address as a decimal or hexadecimal number.

Example If the first address is MW01000, enter "1000" (decimal) or "3E8" (hexadecimal).

| Function Code | Target<br>Data<br>Type | Function                                                                  | Data Address Setting Range |
|---------------|------------------------|---------------------------------------------------------------------------|----------------------------|
| 00 hex        | _                      | Not used for the Extended MEMOBUS protocol.                               | Disabled.                  |
| 01 hex        | В                      | Reads the states of coils.*1                                              | 0 to 65535 (0 to FFFF hex) |
| 02 hex        | В                      | Reads the states of input relays.*1                                       | 0 to 65535 (0 to FFFF hex) |
| 03 hex        | W                      | Reads the contents of hold registers.*2                                   | 0 to 65534 (0 to FFFE hex) |
| 04 hex        | W                      | Reads the contents of input registers.*2                                  | 0 to 65535 (0 to FFFF hex) |
| 05 hex        | В                      | Changes the state of a single coil.*1                                     | 0 to 65535 (0 to FFFF hex) |
| 06 hex        | W                      | Writes to a single hold register.*2                                       | 0 to 65534 (0 to FFFE hex) |
| 07 hex        | _                      | Not used for the Extended MEMOBUS protocol.                               | Disabled.                  |
| 08 hex        | _                      | Performs a loopback test.                                                 | Disabled.                  |
| 09 hex        | W                      | Reads the contents of hold registers (extended).*2                        | 0 to 65534 (0 to FFFE hex) |
| 0A hex        | W                      | Reads the contents of input registers (extended).*2 0 to 65535 (0 to FFFF |                            |
| 0B hex        | W                      | Writes to hold registers (extended).*2                                    | 0 to 65534 (0 to FFFE hex) |

Continued on next page.

Continued from previous page.

| Function Code | Target<br>Data<br>Type | Function                                                           | Data Address Setting Range                                                            |
|---------------|------------------------|--------------------------------------------------------------------|---------------------------------------------------------------------------------------|
| 0C hex        | -                      | Not used for the Extended MEMOBUS protocol.                        | Disabled.                                                                             |
| 0D hex        | W                      | Reads the contents of non-consecutive hold registers (extended).*3 | 0 to 65534 (0 to FFFE hex)                                                            |
| 0E hex        | W                      | Writes to non-consecutive hold registers (extended).*3             | 0 to 65534 (0 to FFFE hex)                                                            |
| 0F hex        | В                      | Changes the states of multiple coils.*1                            | 0 to 65535 (0 to FFFF hex)                                                            |
| 10 hex        | W                      | Writes to multiple hold registers.*2                               | 0 to 65534 (0 to FFFE hex)                                                            |
| 4341 hex      | В                      | Reads the states of bits.*1                                        |                                                                                       |
| 4345 hex      | В                      | Changes the state of a single bit.*1                               | 0 to 4294967295                                                                       |
| 4346 hex      | W                      | Writes to a single register.*2                                     | (0 to FFFFFFF hex)                                                                    |
| 4349 hex      | W                      | Reads the contents of registers.*2                                 | Adjust the address to the remote                                                      |
| 434B hex      | W                      | Writes to multiple registers.*2                                    | device's address range.                                                               |
| 434D hex      | W                      | Reads the contents of non-consecutive registers.*3                 | Refer to the following section for the address ranges of an MP3000-series Controller. |
| 434E hex      | W                      | Writes to non-consecutive registers.*3                             | Details on Protocols (page 2-378)                                                     |
| 434F hex      | В                      | Changes the states of multiple bits.*1                             |                                                                                       |

<sup>\*1.</sup> Coil or input relay read/write requests: Enter the address of the first bit of the data.

### ◆ Remote Station Register Type (PARAM16)

Set the register type in the remote station. This parameter is valid when using function codes  $43 \square \square$  hex. Enter the register type as a decimal or hexadecimal number.

| Register Type Value | Туре | Remarks                                                    |
|---------------------|------|------------------------------------------------------------|
| 0                   | M    | Sets the target data type to MB for bits and MW for words. |
| 1                   | G    | Sets the target data type to GB for bits and GW for words. |
| 2                   | I    | Sets the target data type to IB for bits and IW for words. |
| 3                   | О    | Sets the target data type to OB for bits and OW for words. |
| 4                   | S    | Sets the target data type to SB for bits and SW for words. |
| 5 or higher         | _    | Not used for the Extended MEMOBUS protocol.                |

The register types that can be used depend on whether you are reading or writing.

The following table lists the combinations of register types.

| Function Code                 | Applicable Register Types |
|-------------------------------|---------------------------|
| 4341 or 4349 hex              | M, G, I, O, or S          |
| 4345, 4346, 434B, or 434F hex | M, G, O, or S             |
| 434D hex*                     | M or G                    |
| 434E hex*                     | M or G                    |

<sup>\*</sup> The address table at the remote station is stored in registers in the local station. The contents of the M, G, I, O, and S registers in the remote station can be read by specifying the register type in the address table at the remote station. For more information on remote station address tables, refer to the following sections.

<sup>\*2.</sup> Continuous register read/write requests: Enter the address of the first word of the data.

<sup>\*3.</sup> Non-consecutive register read/write requests: Enter the address of the first M register of the address table.

<sup>2.15</sup> Using Message Functions – Function Code: 434D Hex (page 2-369)

<sup>2.15</sup> Using Message Functions – Function Code: 434E Hex (page 2-371)

#### ◆ Data Size (PARAM17)

Set the data size for the read/write request as the number of bits or words.

Be sure that the last data address that is determined by the offset, data address, and data size does not exceed the valid data address range.

The range that is allowed for the data size depends on the function code and data area.

| Function Code | Target<br>Data<br>Type | Function                                                         | Data Size Setting Range                 |
|---------------|------------------------|------------------------------------------------------------------|-----------------------------------------|
| 00 hex        | -                      | Not used for the Extended MEMOBUS protocol.                      | Disabled.                               |
| 01 hex        | В                      | Reads the states of coils.                                       | 1 to 2000                               |
| 02 hex        | В                      | Reads the states of input relays.                                | 1 to 2000                               |
| 03 hex        | W                      | Reads the contents of hold registers.                            | 1 to 125                                |
| 04 hex        | W                      | Reads the contents of input registers.                           | 1 to 125                                |
| 05 hex        | В                      | Changes the state of a single coil.                              | Disabled.                               |
| 06 hex        | W                      | Writes to a single hold register.                                | Disabled.                               |
| 07 hex        | _                      | Not used for the Extended MEMOBUS protocol.                      | Disabled.                               |
| 08 hex        | _                      | Performs a loopback test.                                        | Disabled.                               |
| 09 hex        | W                      | Reads the contents of hold registers (extended).                 | 1 to 2044 (binary) or 1 to 1020 (ASCII) |
| 0A hex        | W                      | Reads the contents of input registers (extended).                | 1 to 2044 (binary) or 1 to 1020 (ASCII) |
| 0B hex        | W                      | Writes to hold registers (extended).                             | 1 to 2043 (binary) or 1 to 1019 (ASCII) |
| 0C hex        | _                      | Not used for the Extended MEMOBUS protocol.                      | Disabled.                               |
| 0D hex        | W                      | Reads the contents of non-consecutive hold registers (extended). | 1 to 2044 (binary) or 1 to 1020 (ASCII) |
| 0E hex        | W                      | Writes to non-consecutive hold registers (extended).             | 1 to 1022 (binary) or 1 to 510 (ASCII)  |
| 0F hex        | В                      | Changes the states of multiple coils.                            | 1 to 800                                |
| 10 hex        | W                      | Writes to multiple hold registers.                               | 1 to 100                                |
| 4341 hex      | В                      | Reads the states of bits.                                        | 1 to 32704                              |
| 4345 hex      | В                      | Changes the state of a single bit.                               | Disabled.                               |
| 4346 hex      | W                      | Writes to a single register.                                     | Disabled.                               |
| 4349 hex      | W                      | Reads the contents of registers.                                 | 1 to 2044                               |
| 434B hex      | W                      | Writes to multiple registers.                                    | 1 to 2041                               |
| 434D hex      | W                      | Reads the contents of non-consecutive registers.                 | 1 to 681                                |
| 434E hex      | W                      | Writes to non-consecutive registers.                             | 1 to 511                                |
| 434F hex      | В                      | Changes the states of multiple bits.                             | 1 to 32640                              |

Note: 1. The data sizes in the table are in decimal notation.

# ◆ Remote CPU Module Number (PARAM18)

Set the CPU Module number at the remote station.

Specify 1 if the remote device is an MP2000-series Controller.

If the remote device is a Yaskawa Controller that is not part of the MP2000 Series and it is comprised of multiple CPU Modules, specify the destination CPU Module number.

For all other devices, specify 0.

<sup>2.</sup> B: Bit data, W: Integer data

#### ◆ Reserved for System (PARAM19)

This parameter is used by the system.

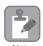

Do not change the value of PARAM19 from a user program or by any other means.

#### ◆ Local Station Data Address (PARAM20 and PARAM21)

Set the address of the read data destination or write data source in the MP3000-series Controller.

The address is set as the word offset from address 0.

#### ◆ Local Station Register Type (PARAM22)

Set the register type of the read data destination or write data source in the MP3000.

| Register Type Value | Type | Remarks                                                    |
|---------------------|------|------------------------------------------------------------|
| 0                   | M    | Sets the target data type to MB for bits and MW for words. |
| 1                   | G    | Sets the target data type to GB for bits and GW for words. |
| 2                   | I    | Sets the target data type to IB for bits and IW for words. |
| 3                   | О    | Sets the target data type to OB for bits and OW for words. |
| 4                   | S    | Sets the target data type to SB for bits and SW for words. |
| 5 or higher         |      | Not used for the Extended MEMOBUS protocol.                |

The register types that can be used depend on whether you are reading or writing.

The following table lists the combinations of register types.

| Function Code                                 | Applicable Register Types |
|-----------------------------------------------|---------------------------|
| 01, 02, 03, 04, 09, or 0A hex                 | M, G, or O                |
| 05, 06, 0B, 0F, or 10 hex                     | M, G, I, O, or S          |
| 0D hex                                        | M                         |
| 0E hex                                        | M                         |
| 4341 or 4349 hex                              | M, G, or O                |
| 4345, 4346, 434B, or 434F hex                 | M, G, I, O, or S          |
| 434D hex                                      | M or G                    |
| 434E hex*                                     | M or G                    |
| No-protocol Communications (No function code) | M, G, I, O, or S          |

<sup>\*</sup> You can store the write data address table in registers in the local station. The data stored in the M, G, I, O, and S registers in the local station can be read from or written to the remote station by specifying the register type in the write data address table.

# ◆ Reserved for System (PARAM23)

This parameter is used by the system.

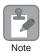

Do not change the value of PARAM23 from a user program or by any other means.

# **Ethernet Communications**

# ◆ For System Use (PARAM24)

This parameter is used by the system. It contains the channel number of the communications buffer that is currently in use.

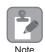

A user program must set PARAM24 to 0 on the first scan after startup. Thereafter, do not change the value of PARAM24 from a user program or any other means. PARAM24 will be used by the system.

# ◆ Reserved for System (PARAM25 to PARAM28)

This parameter is used by the system.

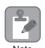

Do not change the values of PARAM25 to PARAM28 from a user program or any other means.

# Inputs and Outputs for the MSG-RCVE Function

| Function<br>Name | MSG-RCVE                                                                                                    |          |               |                                                                                                    |  |
|------------------|----------------------------------------------------------------------------------------------------|----------|---------------|----------------------------------------------------------------------------------------------------|--|
| Function         | Receives a message from a remote station on the specified circuit of the communications device type. This function can be used with various protocols. |          |               |                                                                                                    |  |
|                  |                                                                                                    | _        |               | MSG-RCVE                                                                                                   |  |
|                  |                                                                                                    |          | Execute       | Busy                                                                                                    |  |
|                  |                                                                                                    |          | Abort         | Complete                                                                                                   |  |
| Function         |                                                                                                    |          | Dev - Typ     | Error                                                                                                    |  |
| Definition       |                                                                                                    |          | Pro - Typ     |                                                                                                    |  |
|                  |                                                                                                    |          | Cir - No      |                                                                                                    |  |
|                  |                                                                                                    |          | Ch - No       |                                                                                                    |  |
|                  |                                                                                                    |          | Param         |                                                                                                    |  |
| I/O              |                                                                                                    | 1        | I/O           |                                                                                                    |  |
| Definitions      | No.                                                                                                    | Name     | Designation   | Description                                                                                                |  |
|                  | 1                                                                                                    | Execute  | B-VAL         | Executes the reception.                                                                                    |  |
|                  | 2                                                                                                    | Abort    | B-VAL         | Forces the reception to end.                                                                               |  |
|                  | 3                                                                                                    | Dev-Typ  | I-REG         | Communications device type 218IFD = 16                                                                     |  |
| Input Items      | 4                                                                                                    | Pro-Typ  | I-REG         | Communications Protocols  MEMOBUS = 1, No-protocol communications 1 = 2,  No-protocol communications 2 = 3 |  |
|                  | 5                                                                                                    | Cir-No   | I-REG         | Circuit number<br>218IFD = 1 to 8                                                                          |  |
|                  | 6                                                                                                    | Ch-No    | I-REG         | Communications buffer channel number 218IFD = 1 to 10                                                      |  |
|                  | 7                                                                                                    | Param    | Address input | First address of parameter list (MA or DA)                                                                 |  |
|                  | 1                                                                                                    | Busy     | B-VAL         | Processing.                                                                                                |  |
| Output Items     | 2                                                                                                    | Complete | B-VAL         | Process completed.                                                                                         |  |
|                  | 3                                                                                                    | Error    | B-VAL         | Error occurred.                                                                                            |  |

#### ◆ Execute

Specify the bit to use to execute the message reception.

When the Execute Bit turns ON, the message will be received.

#### Abort

Specify the bit to use to abort the message reception.

When the Abort Bit turns ON, the message reception will be stopped unconditionally. The Abort Bit takes precedence over the Execute Bit.

# ◆ Dev-Type (Communications Device Type)

Specify the type code of the communications device.

| Device | Type Code |
|--------|-----------|
| 218IFD | 16        |

# ◆ Pro-Typ (Communications Protocol)

Specify the type code of the communications protocol.

| Type Code | Communications<br>Protocols                | Remarks                                                                                                    |
|-----------|--------------------------------------------|----------------------------------------------------------------------------------------------------|
| 1         | MEMOBUS                                    | Select this protocol when using the Extended MEMOBUS protocol.  MEMOBUS is automatically converted to Extended MEMOBUS inside the 218IFD. |
| 2         | No-protocol communications 1 (unit: words) | This code is not used for the Extended MEMOBUS protocol.                                                                                  |
| 3         | No-protocol communications 2 (unit: bytes) | This code is not used for the Extended MEMOBUS protocol.                                                                                  |

#### ◆ Cir-No (Circuit Number)

Specify the circuit number for the communications device.

Specify the same circuit number as displayed in the MPE720 Module Configuration Definition Tab Page.

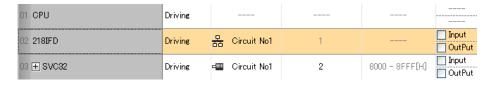

The following table gives the valid circuit numbers.

| Communications Device | Valid Circuit Numbers |
|-----------------------|-----------------------|
| 218IFD                | 1 to 8                |

# ◆ Ch-No (Communications Buffer Channel Number)

Specify the channel number of the communications buffer.

You can specify any channel number provided it is within the valid range.

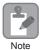

When executing more than one function at the same time, do not use the same channel number for the same connection. You can use the same channel number as long as multiple functions are not executed at the same time.

The following table gives the valid channel numbers.

| Communications Device | Valid Channel Numbers |
|-----------------------|-----------------------|
| 218IFD                | 1 to 10               |

If the communications device is the 218IFD, there are 10 channels of communications buffers available for both transmission and reception. Therefore, 10 connections may be used for sending and receiving at the same time by using channels 1 to 10.

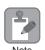

There must be as many MSG-RCVE or MSG-SNDE functions as the number of connections used at the same time.

# ◆ Param (First Address of Parameter List)

Specify the first address of the parameter list.

A total of 52 words starting from the specified first word are automatically used for the parameter list. The parameter list is used by inputting the connection number and relevant parameter data. It is also where the process results and status are output.

Example

A parameter list with the first address set to DA00000 is shown below.

|           | Parameter List  |
|-----------|-----------------|
| Registers | F ··· ··· ··· 0 |
| DW00000   | PARAM00         |
| DW00001   | PARAM01         |
| DW00002   | PARAM02         |
| DW00003   | PARAM03         |
| DW00004   | PARAM04         |
| DW00005   | PARAM05         |
| DW00006   | PARAM06         |
| DW00007   | PARAM07         |
| :         | :               |
| :         | :               |
| :         | :               |
| DW00046   | PARAM46         |
| DW00047   | PARAM47         |
| DW00048   | PARAM48         |
| DW00049   | PARAM49         |
| DW00050   | PARAM50         |
| DW00051   | PARAM51         |

# ◆ Busy

Specify the bit that shows that the message reception is in progress.

The Busy Bit is ON while a message reception or abort is in progress.

Keep the Execute Bit or Abort Bit turned ON while the Busy Bit is ON.

#### ◆ Complete

Specify the bit that shows when the message reception has been completed.

The Complete Bit turns ON only for one scan when message reception or forced abort processing has been completed normally.

#### ◆ Error

Specify the bit that shows if an error occurred when receiving the message.

When an error occurs, the Error Bit will turn ON only for one scan.

The following diagrams show timing charts for the bit I/O items in the MSG-RCVE function.

#### Normal Execution

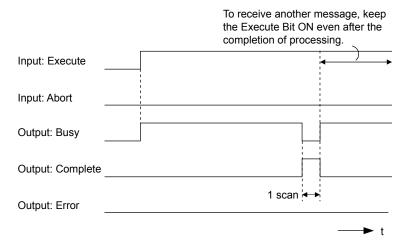

#### · When Execution Is Aborted

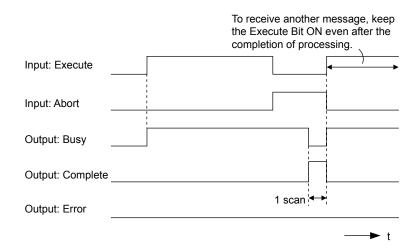

#### • Execution When an Error Occurs

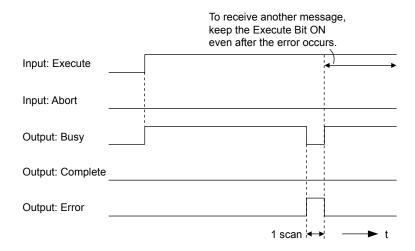

#### **MSG-RCVE** Function Parameters

The following table describes the contents of the addresses specified by the PARAM input parameter to the MSG-RCVE function.

| ١      | Ю. | I/O     | Meaning                       | Description                                        |
|--------|----|---------|-------------------------------|----------------------------------------------------|
|        | 00 |         | Processing Result             | Gives the processing status.                       |
|        | 01 |         | Status                        | Gives the status of the current function.          |
|        | 02 |         | Detail Error Code, Lower Word | Gives the details of an error.                     |
| Status | 03 |         | Detail Error Code, Upper Word |                                                    |
|        | 04 | Outputs | Status 1                      | Gives the communications status.                   |
|        | 05 | Outputs | Status 2                      | Gives status information on the most recent error. |
|        | 06 |         | Status 3                      | Gives the value of the send pass counter.          |
|        | 07 | 3       | Status 4                      | Gives the value of the receive pass counter.       |
|        | 08 |         | Status 5                      | Gives the value of the error counter.              |
|        | 09 |         | Status 6                      | Reserved for system.                               |

Continued on next page.

Continued from previous page.

| 1          | No.                              | I/O     | Meaning                                                                         | Description                                                          |
|------------|----------------------------------|---------|---------------------------------------------------------------------------------|----------------------------------------------------------------------|
|            | III   Inpute   Connection Number |         | Connection Number                                                               | Sets the connection number used to determine the remote station.     |
|            | 11                               | I/O     | Option                                                                          | Not used for the Extended MEMOBUS protocol.                          |
|            | 12                               | Outputs | Function Code                                                                   | Gives the function code requested by the remote station.             |
|            | 13                               | I/O     | Reserved for system.                                                            | _                                                                    |
|            | 14                               |         | Data address, lower word                                                        | Gives the first address of the data that was                         |
|            | 15                               |         | Data address, upper word                                                        | requested by the remote station.                                     |
|            | 16                               | Outputs | Register type                                                                   | Gives the register type that was requested by the remote station.    |
|            | 17                               |         | Data Size                                                                       | Gives the data size that was requested by the remote station.        |
|            | 18                               |         | Remote CPU Module Number                                                        | Not used for the Extended MEMOBUS protocol.                          |
|            | 19                               | I/O     | Reserved for system.                                                            | 1                                                                    |
|            | 20                               |         | Coil offset, lower word                                                         | Sets the offset word address for a coil (MB).                        |
|            | 21                               |         | Coil offset, upper word                                                         | Sets the offset word address for a con (NIB).                        |
|            | 22                               |         | Input relay offset, lower word                                                  | Sets the offset word address for an input relay (IB).                |
|            | 23                               |         | Input relay offset, upper word                                                  | Sets the offset word address for an input relay (15).                |
|            | 24                               |         | Input register offset, lower word                                               | Sets the offset word address for an input register                   |
| Š          | 25                               |         | Input register offset, upper word                                               | (IW).                                                                |
| Parameters | 26                               |         | Hold register offset, lower word                                                | Sets the offset word address for a hold register                     |
| ram        | 27                               |         | Hold register offset, upper word                                                | (MW).                                                                |
| Ра         | 28                               |         | Data relay offset, lower word                                                   | Sets the offset word address for a data relay (GB).                  |
|            | 29                               |         | Data relay offset, upper word                                                   |                                                                      |
|            | 30                               |         | Data register offset, lower word                                                | Sets the offset word address for a data register                     |
|            | 31                               |         | Data register offset, upper word                                                | (GW).                                                                |
|            | 32                               |         | Output coil offset, lower word                                                  | Sets the offset word address for an output coil                      |
|            | 33                               | Inputs  | Output coil offset, upper word                                                  | (OB).  Sets the offset address for an output register (OW).          |
|            |                                  |         | Output register offset, lower word                                              |                                                                      |
|            | 35                               |         | Output register offset, upper word                                              |                                                                      |
|            |                                  |         | M register writing range LO, lower word M register writing range LO, upper word | Sets the first address of the writing range for hold register coils. |
|            | 37                               |         | M register writing range HI, lower word                                         |                                                                      |
|            | 39                               |         | M register writing range HI, upper word                                         | Sets the last address of the writing range for hold register coils.  |
|            | 40                               |         | G register writing range LO, lower word                                         | Sets the first address of the writing range for data                 |
|            | 41                               |         | G register writing range LO, upper word                                         | register data relays.                                                |
|            | 42                               |         | G register writing range HI, lower word                                         | Sets the last address of the writing range for data                  |
|            | 43                               |         | G register writing range HI, upper word                                         | register data relays.                                                |
|            | 44                               |         | O register writing range LO, lower word                                         | Sets the first address of the writing range for out-                 |
|            | 45                               |         | O register writing range LO, upper word                                         | put registers.                                                       |
|            | 46                               |         | O register writing range HI, lower word                                         | Sets the last address of the writing range for output                |
|            | 47                               |         | O register writing range HI, upper word                                         | registers.                                                           |
| _          | 48                               |         | For system use                                                                  | _                                                                    |
| eme        | 49                               |         | Reserved for system.                                                            | _                                                                    |
| System     | 50                               | _       | Reserved for system.                                                            | _                                                                    |
| S          | 51                               |         | Reserved for system.                                                            | _                                                                    |
|            | l .                              |         | ,                                                                               | <u> </u>                                                             |

#### ◆ Processing Result (PARAM00)

This parameter gives the processing result.

| Processing<br>Result Value | Meaning  |
|----------------------------|----------|
| 00xx hex                   | Busy     |
| 10xx hex                   | Complete |
| 8yxx hex                   | Error    |

Note: The lower byte is used for system analysis.

Refer to the following section for details on errors.

◆ Detail Error Code (PARAM02 and PARAM03) (page 2-81)

#### ◆ Status (PARAM01)

This parameter gives the status of the communications device.

The following figure shows the bit assignments and it is followed by a detailed description of each assignment.

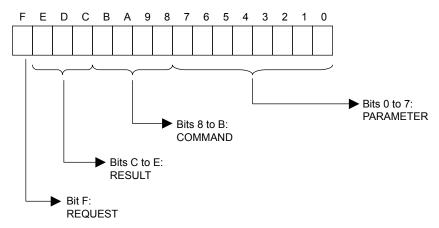

#### **■** REQUEST

This bit gives the status of the processing request for the MSG-RCVE function.

| Bit Status | Meaning                        |  |
|------------|--------------------------------|--|
| 1          | Processing is being requested. |  |
| 0          | Processing request has ended.  |  |

#### **■** RESULT

These bits give the execution result of the MSG-RCVE function.

| Code | Abbreviation | Meaning                                                                               |
|------|--------------|---------------------------------------------------------------------------------------|
| 0    | CONN_NG      | The message send failed or connection ended with an error in Ethernet communications. |
| 1    | SEND_OK      | The message was sent normally.                                                        |
| 2    | REC_OK       | The message was received normally.                                                    |
| 3    | ABORT_OK     | The request to abort execution was completed.                                         |
| 4    | FMT_NG       | A parameter formatting error occurred.                                                |
| 5    | SEQ_NG       | A command sequence error occurred.                                                    |
| 6    | RESET_NG     | A reset occurred.                                                                     |
| 7    | REC_NG       | A data reception error (error detected in the lower-layer program) occurred.          |

#### ■ COMMAND

These bits indicate the processing command of the MSG-RCVE function.

| Code (Hex) | Abbreviation | Meaning                                                               |
|------------|--------------|-----------------------------------------------------------------------|
| 1          | U_SEND       | General-purpose message transmission (for no-protocol communications) |
| 2          | U_REC        | General-purpose message reception (for no-protocol communications)    |
| 3          | ABORT        | Forced abort                                                          |
| 8          | M_SEND       | MEMOBUS command transmission: Completed when response is received.    |
| 9          | M_REC*       | MEMOBUS command reception                                             |
| С          | MR_SEND*     | MEMOBUS response transmission                                         |

<sup>\*</sup> MR\_SEND is executed after M\_REC is executed.

#### ■ PARAMETER

When RESULT = 4 (FMT\_NG: parameter formatting error), these bits will indicate an error code from the following table. For any other value, the bits will contain the connection number.

| RESULT                                                  | Code (Hex) | Meaning                             |
|---------------------------------------------------------|------------|-------------------------------------|
|                                                         | 00         | No error                            |
|                                                         | 01         | Connection number out of range      |
|                                                         | 02         | Watchdog error for MEMOBUS response |
| When DECHIT - 4 (FMT NC)                                | 03         | Error in number of retries setting  |
| When RESULT = 4 (FMT_NG:<br>Parameter Formatting Error) | 04         | Error in cyclic area setting        |
| Turumeter Formatting Errory                             | 05         | CPU number error                    |
|                                                         | 06         | Data address error                  |
|                                                         | 07         | Data size error                     |
|                                                         | 08         | Function code error                 |
| Others                                                  |            | Connection Number                   |

# ◆ Detail Error Code (PARAM02 and PARAM03)

These parameters give the detail error code.

| Processing<br>Result Value<br>(PARAM00) | Detail<br>Error<br>Code | Error Description            | Description                                                                                                    |
|-----------------------------------------|-------------------------|------------------------------|----------------------------------------------------------------------------------------------------|
| 81□□ hex                                | 1                       | Function code error          | An unused function code was received. Check the function code of the remote station.                                                                                                    |
| 82□□ hex                                | 2                       | Address setting error        | The setting of one or more of the following parameters is out of range. Check the settings.  PARAM14 and PARAM15 (Data Address)  PARAM20 and PARAM21 (Coil Offset)  PARAM26 and PARAM27 (Hold Register Offset) |
| 83□□ hex                                | 3                       | Data size error              | The data size for receiving is out of range. Check the data size at the remote station.                                                                                                    |
| 84□□ hex                                | 4                       | Circuit number setting error | The circuit number is out of range. Check the circuit number (Cir-No) in the MSG-RCVE function.                                                                                                    |

Continued on next page.

Continued from previous page.

| Processing<br>Result Value<br>(PARAM00) | Detail<br>Error<br>Code | Error Description            | Description                                                                                                    |
|-----------------------------------------|-------------------------|------------------------------|----------------------------------------------------------------------------------------------------|
| 85□□ hex                                | 5                       | Channel number setting error | The channel number for the communications buffer is out of range. Check the communications buffer channel number (Ch-No) in the MSG-RCVE function.                  |
| 86□□ hex                                | 6                       | Connection number error      | The connection number is out of range. Check PARAM10 (Connection Number).                                                                                           |
|                                         | 7                       | Data reception error         | An error response was received from the communications device. Check the connections to the device. Also check to see if the remote device is ready to communicate. |
| 88□□ hex                                | 8                       | Data sending error           |                                                                                                    |
|                                         | 10H                     | Connection error             |                                                                                                    |
| 89□□ hex                                | 9                       | Device select error          | A device that cannot be used was selected. Check the communications device type (Dev-Typ) in the MSG-RCVE function.                                                 |
| C0□□ hex                                | 40 hex                  | Register type error          | The register type specified by the sending node is out of range. Check the remote station register type setting at the sending node.                                |
| C1□□ hex                                | 41 hex                  | Data type error              | The data type is out of range. Check the remote station address table at the sending node. This error occurs when using function code 434D hex or 434E hex.         |

# ◆ Status 1 (PARAM04)

This parameter gives status information.

| Status 1 Value | Meaning | Description                           |
|----------------|---------|---------------------------------------|
| 1              | IDLE    | The connection is idle.               |
| 2              | WAIT    | The connection is waiting to be made. |
| 3              | CONNECT | The connection is established.        |
| _              | _       | _                                     |

# ◆ Status 2 (PARAM05)

This parameter gives information on the most recent error.

| Status 2 Value | Meaning                         | Description                                                             |
|----------------|---------------------------------|-------------------------------------------------------------------------|
| 0              | No error                        | Normal                                                                  |
| 1              | Socket Creation Error           | A socket could not be created.                                          |
| 2              | Local Port Number Error         | Setting error in local station port number                              |
| 3              | Changing Socket Attribute Error | A system error occurred while setting the socket attribute.             |
| 4              | Connection Error                | M-SND: The remote station rejected an attempt to open a TCP connection. |
| 5              | Connection Error                | M-RCV: An error occurred while passively opening a TCP connection.      |
| 6              | System Error                    | A socket polling error occurred while receiving data.                   |
| 7              | TCP Data Send Error             | The remote station does not exist.                                      |
| 8              | UDP Data Send Error             | The data send request command was sent to a socket that does not exist. |
| 9              | TCP Data Receive Error          | A disconnection request was received from the remote station.           |
| 10             | UDP Data Receive Error          | A data receive request was executed for a socket that does not exist.   |
| 11             | Changing Socket Option Error    | A system error occurred while changing the socket options.              |
| 12             | Data Conversion Error           | Error in protocol conversion                                            |

#### ◆ Status 3 (PARAM06)

This parameter gives the value of the send pass counter.

| Status 3 Value | Meaning    | Description                                    |
|----------------|------------|------------------------------------------------|
| 0 to 65535     | Send Count | Counts the number of times a message was sent. |

#### ◆ Status 4 (PARAM07)

This parameter gives the value of the receive pass counter.

| Status 4 Value | Meaning       | Description                                        |
|----------------|---------------|----------------------------------------------------|
| 0 to 65535     | Receive Count | Counts the number of times a message was received. |

#### ◆ Status 5 (PARAM08)

This parameter gives the value of the error counter.

| Status 5 Value | Meaning     | Description                                                          |
|----------------|-------------|----------------------------------------------------------------------|
| 0 to 65535     | Error Count | Counts the number of errors that occurred during message processing. |

#### ◆ Status 6 (PARAM09)

This parameter is not used for the Extended MEMOBUS protocol.

#### ◆ Connection Number (PARAM10)

Specify the remote station.

If the communications device is the 218IFD, enter the connection number. The valid setting range is given in the following table.

| Communications<br>Device | Connection<br>Number | Remarks                                                                            |
|--------------------------|----------------------|------------------------------------------------------------------------------------|
| 218IFD                   | 1 to 20              | Specifies the connection number of the remote station to receive the message from. |

Note: Enter the same connection number as displayed in the 218IFD Detail Definition Dialog Box in the MPE720.

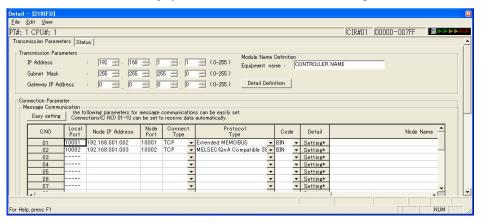

# ◆ Option (PARAM11)

This code is not used for the Extended MEMOBUS protocol.

#### ◆ Function Code (PARAM12)

This parameter gives the function code that was received.

| Function Code  | Target<br>Data | Function                                                         | Registers When Acting as the Master |                      |
|----------------|----------------|------------------------------------------------------------------|-------------------------------------|----------------------|
| 1 unction code | Type           | i unction                                                        | Send Registers                      | Receive<br>Registers |
| 00 hex         | _              | Not used for the Extended MEMOBUS protocol.                      |                                     |                      |
| 01 hex         | В              | Reads the states of coils.                                       |                                     |                      |
| 02 hex         | В              | Reads the states of input relays.                                |                                     |                      |
| 03 hex         | W              | Reads the contents of hold registers.                            |                                     |                      |
| 04 hex         | W              | Reads the contents of input registers.                           |                                     |                      |
| 05 hex         | В              | Changes the state of a single coil.                              |                                     |                      |
| 06 hex         | W              | Writes to a single hold register.                                |                                     |                      |
| 07 hex         | _              | Not used for the Extended MEMOBUS protocol.                      | Not used for the Extended MEMOBUS   |                      |
| 08 hex         | _              | Performs a loopback test.                                        |                                     |                      |
| 09 hex         | W              | Reads the contents of hold registers (extended).                 | M M                                 |                      |
| 0A hex         | W              | Reads the contents of input registers (extended).                |                                     |                      |
| 0B hex         | W              | Writes to hold registers (extended).                             |                                     |                      |
| 0C hex         | _              | Not used for the Extended MEMOBUS protocol.                      |                                     |                      |
| 0D hex         | W              | Reads the contents of non-consecutive hold registers (extended). |                                     |                      |
| 0E hex         | W              | Writes to non-consecutive hold registers (extended).             |                                     |                      |
| 0F hex         | В              | Changes the states of multiple coils.                            |                                     |                      |
| 10 hex         | W              | Writes to multiple hold registers.                               |                                     |                      |
| 4341 hex       | В              | Reads the states of bits.                                        |                                     |                      |
| 4345 hex       | В              | Changes the state of a single bit.                               |                                     |                      |
| 4346 hex       | W              | Writes to a single register.                                     |                                     |                      |
| 4349 hex       | W              | Reads the contents of registers.                                 |                                     |                      |
| 434B hex       | W              | Writes to multiple registers.                                    | S, M, G, I, or O                    | M or G               |
| 434D hex       | W              | Reads the contents of non-consecutive registers.                 |                                     |                      |
| 434E hex       | W              | Writes to non-consecutive registers.                             |                                     |                      |
| 434F hex       | В              | Changes the states of multiple bits.                             |                                     |                      |

Note: B: Bit data, W: Integer data

# ◆ Reserved for System (PARAM13)

This parameter is used by the system.

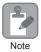

Do not change the value of PARAM13 from a user program or by any other means.

# ◆ Data Address (PARAM14 and PARAM15)

These parameters give the data address that was requested by the remote station.

For function codes 01 to 10 hex, the requested address is the word size address indicated only by PARAM14. If the function code is  $43\square\square$  hex, the requested address is the long-word size address given by PARAM14 and PARAM15.

| Function Code | Target<br>Data | Function                                                             | Data Address Request Range                                                                          |  |
|---------------|----------------|----------------------------------------------------------------------|----------------------------------------------------------------------------------------------------|--|
|               | Type           |                                                                      |                                                                                                    |  |
| 00 hex        | _              | Not used for the Extended MEMOBUS protocol.                          | Disabled.                                                                                           |  |
| 01 hex        | В              | Reads the states of coils.*1                                         | 0 to 65535 (0 to FFFF hex)                                                                          |  |
| 02 hex        | В              | Reads the states of input relays.*1                                  | 0 to 65535 (0 to FFFF hex)                                                                          |  |
| 03 hex        | W              | Reads the contents of hold registers.*2                              | 0 to 65534 (0 to FFFE hex)                                                                          |  |
| 04 hex        | W              | Reads the contents of input registers.*2                             | 0 to 65535 (0 to FFFF hex)                                                                          |  |
| 05 hex        | В              | Changes the state of a single coil.*1                                | 0 to 65535 (0 to FFFF hex)                                                                          |  |
| 06 hex        | W              | Writes to a single hold register.*2                                  | 0 to 65534 (0 to FFFE hex)                                                                          |  |
| 07 hex        | _              | Not used for the Extended MEMOBUS protocol.                          | Disabled.                                                                                           |  |
| 08 hex        | _              | Performs a loopback test.                                            | Disabled.                                                                                           |  |
| 09 hex        | W              | Reads the contents of hold registers (extended).*2                   | 0 to 65534 (0 to FFFE hex)                                                                          |  |
| 0A hex        | W              | Reads the contents of input registers (extended).*2                  | 0 to 65535 (0 to FFFF hex)                                                                          |  |
| 0B hex        | W              | Writes to hold registers (extended).*2                               | 0 to 65534 (0 to FFFE hex)                                                                          |  |
| 0C hex        | _              | Not used for the Extended MEMOBUS protocol.                          | Disabled.                                                                                           |  |
| 0D hex        | W              | Reads the contents of non-consecutive hold registers (extended).*3   | 0 to 65534 (0 to FFFE hex)                                                                          |  |
| 0E hex        | W              | Writes to non-consecutive hold registers (extended).*3               | 0 to 65534 (0 to FFFE hex)                                                                          |  |
| 0F hex        | В              | Changes the states of multiple coils.*1                              | 0 to 65535 (0 to FFFF hex)                                                                          |  |
| 10 hex        | W              | Writes to multiple hold registers.*2                                 | 0 to 65534 (0 to FFFE hex)                                                                          |  |
| 4341 hex      | В              | Reads the states of bits.*1                                          |                                                                                                    |  |
| 4345 hex      | В              | Changes the state of a single bit.*1                                 | 0 to 4294967295                                                                                     |  |
| 4346 hex      | W              | Writes to a single register.*2                                       | (0 to FFFFFFF hex)                                                                                  |  |
| 4349 hex      | W              | Reads the contents of registers.*2                                   | Adjust the address to the remote                                                                    |  |
| 434B hex      | W              | Writes to multiple registers.*2                                      | device's address range.                                                                             |  |
| 434D hex      | W              | Reads the contents of non-consecutive registers.*3                   | Refer to the following section for an MP3000-series Controller.  2.16 Details on Protocols (page 2- |  |
| 434E hex      | W              | Writes to non-consecutive registers.*3 2.16 Details on Protests 378) |                                                                                                    |  |
| 434F hex      | В              | Changes the states of multiple bits.*1                               |                                                                                                    |  |

<sup>\*1.</sup> Coil or input relay read/write requests: Enter the address of the first bit of the data.

<sup>\*2.</sup> Continuous register read/write requests: Enter the address of the first word of the data.

<sup>\*3.</sup> Non-consecutive register read/write requests: Enter the address of the first M register of the address table.

#### ◆ Register Type (PARAM16)

Gives the register type that was requested by the remote station.

This parameter is valid when using function code  $43\square\square$  hex only. The target register type is defined for each function code from 01 to 10 hex.

| Register Type Value | Туре | Remarks                                                    |
|---------------------|------|------------------------------------------------------------|
| 0                   | M    | Sets the target data type to MB for bits and MW for words. |
| 1                   | G    | Sets the target data type to GB for bits and GW for words. |
| 2                   | I    | Sets the target data type to IB for bits and IW for words. |
| 3                   | О    | Sets the target data type to OB for bits and OW for words. |
| 4                   | S    | Sets the target data type to SB for bits and SW for words. |
| 5 or higher         | -    | Not used for the Extended MEMOBUS protocol.                |

#### ◆ Data Size (PARAM17)

This parameter gives the data size as the number of bits or words for read/write requests from the remote station.

#### ◆ Remote CPU Module Number (PARAM18)

This parameter gives 1 if the remote device is an MP2000-series device.

This parameter indicates the remote CPU Module number if the remote device is a Yaskawa Controller that is not a part of the MP2000 Series and it is comprised of multiple CPU Modules.

A 0 will be given for all other devices.

### ◆ Reserved for System (PARAM19)

This parameter is used by the system.

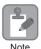

Do not change the value of PARAM19 from a user program or by any other means.

### ◆ Coil Offset (PARAM20 and PARAM21)

These parameters set the offset for the data address in the MP3000.

The MP3000 will offset the address back by the number of words specified by the offset. The data address cannot be offset in the forward direction.

The Coil Offset parameter is used when the function code is 01, 05, 0F, 4341, 4345, or 434F hex. The address is offset by the long-word offset in PARAM20 and PARAM21.

# Input Relay Offset (PARAM22 and PARAM23)

These parameters set the offset for the data address in the MP3000.

The MP3000 will offset the address back by the number of words specified by the offset. The data address cannot be offset in the forward direction.

The Input Relay Offset parameter is used when the function code is 02 or 4341 hex. The address is offset by the long-word offset in PARAM22 and PARAM23.

# Ethernet Communications

#### Input Register Offset (PARAM24 and PARAM25)

These parameters set the offset for the data address in the MP3000.

The MP3000 will offset the address back by the number of words specified by the offset. The data address cannot be offset in the forward direction.

The Input Register Offset parameter is used when the function code is 04, 0A, 4346, 4349, 434D, or 434E hex. The address is offset by the long-word offset in PARAM24 and PARAM25.

#### ◆ Hold Register Offset (PARAM26 and PARAM27)

These parameters set the offset for the data address in the MP3000.

The MP3000 will offset the address back by the number of words specified by the offset. The data address cannot be offset in the forward direction.

The Hold Register Offset parameter is used when the function code is 03, 06, 09, 0B, 0D, 0E, 10, 4346, 4349, 434B, 434D, or 434E hex. The address is offset by the long-word offset in PARAM26 and PARAM27.

#### ◆ Data Relay Offset (PARAM28 and PARAM29)

These parameters set the offset for the data address in the MP3000.

The MP3000 will offset the address back by the number of words specified by the offset. The data address cannot be offset in the forward direction.

The Data Relay Offset parameter is used when the function code is 4341, 4345, or 434F hex. The address is offset by the long-word offset in PARAM28 and PARAM29.

### Data Register Offset (PARAM30 and PARAM31)

These parameters set the offset for the data address in the MP3000.

The MP3000 will offset the address back by the number of words specified by the offset. The data address cannot be offset in the forward direction.

The Data Register Offset parameter is used when the function code is 4346, 4349, 434B, 434D, or 434E hex. The address is offset by the long-word offset in PARAM30 and PARAM31.

### Output Coil Offset (PARAM32 and PARAM33)

These parameters set the offset for the data address in the MP3000.

The MP3000 will offset the address back by the number of words specified by the offset. The data address cannot be offset in the forward direction.

The Output Coil Offset parameter is used when the function code is 4341, 4345, or 434F hex. The address is offset by the long-word offset in PARAM32 and PARAM33.

### Output Register Offset (PARAM34 and PARAM35)

These parameters set the offset for the data address in the MP3000.

The MP3000 will offset the address back by the number of words specified by the offset. The data address cannot be offset in the forward direction.

The Output Register Offset parameter is used when the function code is 4346, 4349, 434B, 434D, or 434E hex. The address is offset by the long-word offset in PARAM34 and PARAM35.

#### ◆ M Register Writing Range LO (PARAM36 and PARAM37)

These parameters set the lower limit of the allowable address range for write requests from the remote station. An error will occur if the write request is outside this allowable range.

Specify the writing range with word addresses.

#### ◆ M Register Writing Range HI (PARAM38 and PARAM39)

These parameters set the upper limit of the allowable address range for write requests from the remote station. An error will occur if the write request is outside this allowable range.

Specify the writing range with word addresses.

Set the writing range so that it satisfies the following condition:

 $0 \le M$  register writing range LO  $\le M$  register writing range HI  $\le M$  aximum M register address

Example

Use the following settings to set the allowable writing range of M register addresses to MW0001000 to MW0001999:

PARAM36 = 03E8 hex (1000) PARAM37 = 0000 hex (0000) PARAM38 = 07CF hex (1999) PARAM39 = 0000 hex (0000)

The MP3000 will return an error if a write request is received for addresses outside the range from MW01000 to MW01999, and will not perform the writing operation.

#### ◆ G Register Writing Range LO (PARAM40 and PARAM41)

These parameters set the lower limit of the allowable address range for write requests from the remote station. An error will occur if the write request is outside this allowable range.

Specify the writing range with word addresses.

# ◆ G Register Writing Range HI (PARAM42 and PARAM43)

These parameters set the upper limit of the allowable address range for write requests from the remote station. An error will occur if the write request is outside this allowable range.

Specify the writing range with word addresses.

Set the writing range so that it satisfies the following condition:

 $0 \le G$  register writing range LO  $\le G$  register writing range HI  $\le M$  aximum G register address

Example

Use the following settings to set the allowable writing range of G register addresses to 120000 to 136000:

PARAM40 = D4C0 hex (lower word for 120000) PARAM42 = 0001 hex (upper word for 120000) PARAM41 = 1340 hex (lower word for 136000) PARAM43 = 0002 hex (upper word for 136000)

The MP3000 will return an error if a write request is received for an address outside the range from GW0120000 to GW0136000, and will not perform the writing operation.

# ◆ O Register Writing Range LO (PARAM44 and PARAM45)

These parameters set the lower limit of the allowable address range for write requests from the remote station. An error will occur if the write request is outside this allowable range.

Specify the writing range with word addresses.

# Ethernet Communications

#### ◆ O Register Writing Range HI (PARAM46 and PARAM47)

These parameters set the upper limit of the allowable address range for write requests from the remote station. An error will occur if the write request is outside this allowable range.

Specify the writing range with word addresses.

Set the writing range so that it satisfies the following condition:

 $0 \le O$  register writing range LO  $\le O$  register writing range HI  $\le Maximum O$  register address

Example

Use the following settings to set the allowable writing range of O register addresses to 00100 to 27FFF:

PARAM44 = 0100 hex (lower word for 00100)

PARAM46 = 0000 hex (upper word for 00100)

PARAM45 = 7FFF hex (lower word for 17FFF)

PARAM47 = 0001 hex (upper word for 17FFF)

The MP3000 will return an error if a write request is received for an address outside the range from OW00100 to OW17FFF, and will not perform the writing operation.

#### ◆ For System Use (PARAM48)

This parameter is used by the system. It contains the channel number of the communications buffer that is currently in use.

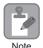

A user program must set PARAM48 to 0 on the first scan after startup. Thereafter, do not change the value of PARAM48 from a user program or any other means. PARAM48 will be used by the system.

### Reserved for System (PARAM49 to PARAM51)

This parameter is used by the system.

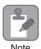

Do not change the values of PARAM49 to PARAM51 from a user program or any other means.

Using Automatic Reception with the MP3000 as a Slave

# 2.5

# Communications with a Touch Panel

When using Ethernet communications between the MP3000 and a Touch Panel from Digital Electronics Corporation, use the Extended MEMOBUS protocol as the communications protocol. The Extended MEMOBUS protocol allows the master to read and write the slave registers.

This section describes communications when the MP3000 acts as a slave.

# Using Automatic Reception with the MP3000 as a Slave

This section describes how to communicate with a Touch Panel from Digital Electronics Corporation by using automatic reception.

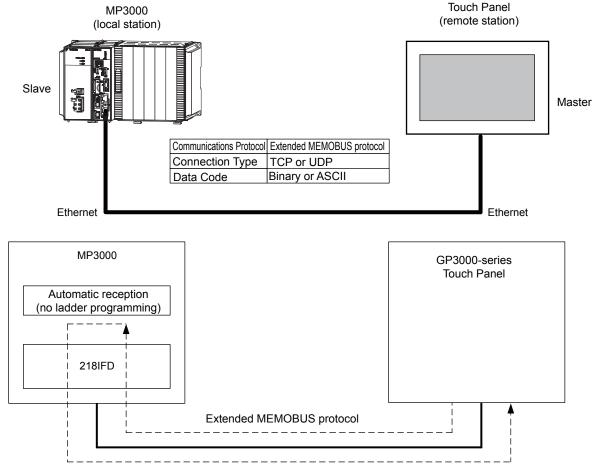

Note: You can also use the MSG-RCVE function to communicate.

For information on the communications settings for using the MSG-RCVE function, refer to the following section.

2.4 Communications with MP-series Controllers – Using the MSG-SNDE Function with the MP3000 as the Master (page 2-51)

# Setting Example

The following figure illustrates how the contents of the MW00100 hold register in the MP3000 slave is displayed on the Touch Panel, and written from the Touch Panel to the same register.

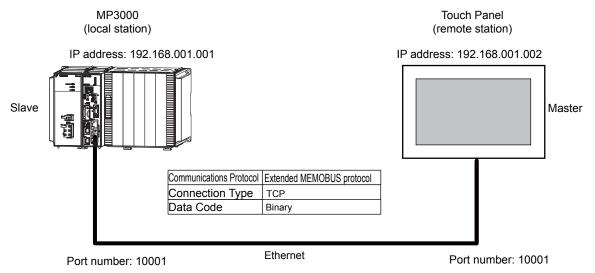

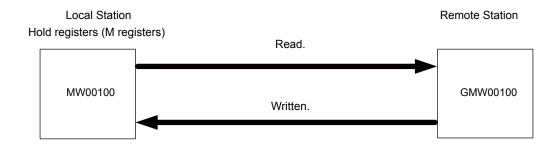

Using Automatic Reception with the MP3000 as a Slave

### MP3000 Setup

Use the following procedure to set up the MP3000.

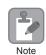

If the communications parameters (IP address and subnet mask) have already been set, skip to step 3.

1. Double-click the cell for 218IFD in the Module Configuration Definition Tab Page.

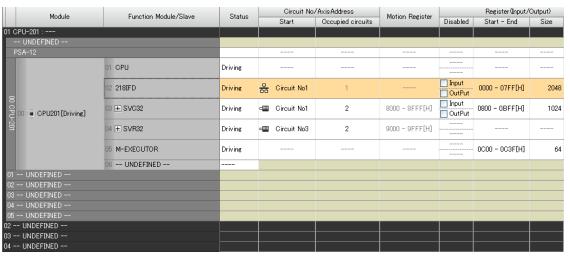

The 218IFD Detail Definition Dialog Box will be displayed.

2. Set the communications parameters.

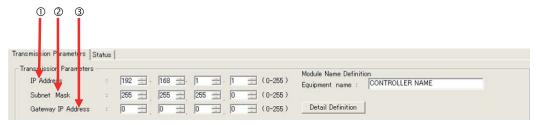

- ①In the **IP Address** Boxes, enter the following address: 192.168.001.001.
- ②In the **Subnet Mask** Boxes, enter the following mask: 255.255.255.000.
- ③In the **Gateway IP Address** Boxes, enter the following address: 000.000.000.000.
- Click the Easy Setting Button in the Message Communication Area in the Connection Parameter Area.

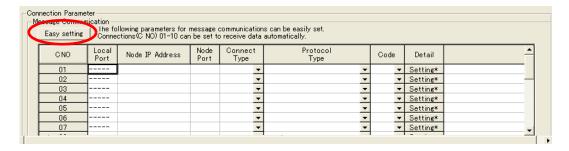

The Message Communication Easy Setting Dialog Box will be displayed.

#### 4. Set the connection parameters.

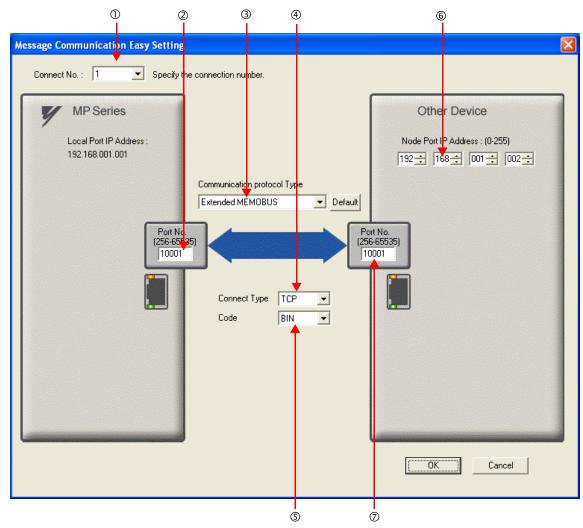

- ①Select 1 in the Connect No. Box.
- ②Enter "10001" in the **Port No.** Box for the MP-series Controller.
- Select Extended MEMOBUS in the Communications Protocol Type Box, and then click the Default Button.
- **Select TCP** in the **Connect Type** Box.
- Select **BIN** in the **Code** Box.
- © Enter the following address in the **Node Port IP Address** Boxes for the other device: 192.168.001.002.
- ②Enter "10001" in the **Port No.** Box for the other device.
- 5. Click the **OK** Button.
- 6. Click the Yes Button in the Transmission Parameters Confirmation Dialog Box.

Note: If parameters have already been set for the same connection number and you click the **Yes** Button in the Transmission Parameters Confirmation Dialog Box, the settings will be overwritten by the parameters that are set in the Message Communication Easy Setting Dialog Box.

Using Automatic Reception with the MP3000 as a Slave

7. Check the settings and double-click the **Setting** Button in the **Detail** Column.

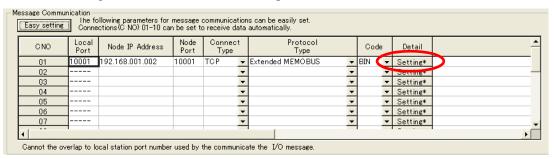

8. Select the Enable Option in the Automatically Reception Tab Page and then click the OK Button.

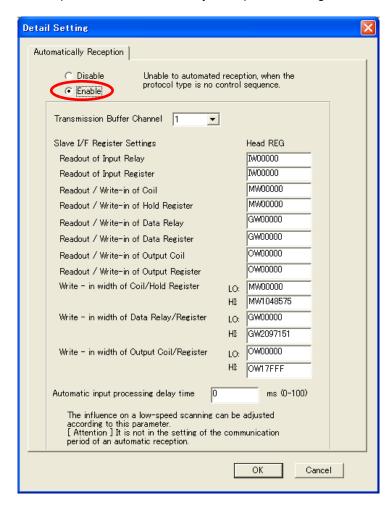

Note: 1. Refer to the following section for details on automatic reception,

- 2.2 Detail Definition Setting Procedures (page 2-6)
- Disable automatic reception for any connection for which message functions (MSG-SNDE and MSG-RCVE) are used. If message functions are used while automatic reception is enabled, the communications will not function properly.

#### 9. Save the data to flash memory.

Note: Changes made to the communications or connection parameters will become effective only after the changes have been saved to flash memory and the power supply has been cycled.

This concludes the settings for using the MP3000 as a slave.

# ◆ Setting Up the Touch Panel

This section describes the procedures to perform in GP-Pro EX to connect the MP3000 to a GP3000-series Touch Panel from Digital Electronics Corporation, and provides a screen creation example.

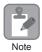

The GP3000 Series and GP-Pro EX are manufactured by Digital Electronics Corporation. Contact Digital Electronics Corporation for further information.

#### ■ GP-Pro EX Setup

- 1. Start GP-Pro EX.
- 2. Create a project.
- **3.** Specify the Display Unit. Set the actual model that will be used for the Display Unit. This procedure is described for the AGP-3600T.

| Series      | GP3000 Series  |
|-------------|----------------|
|             | AGP33** Series |
| Model       | AGP-3600T      |
| Orientation | Landscape      |

**4.** Specify the device or PLC connected.

| Manufacturer | YASKAWA Electric Corporation |
|--------------|------------------------------|
| Series       | MEMOBUS Ethernet             |

Specify the connection method.

| Port | Ethernet (TCP) |
|------|----------------|
|------|----------------|

- **6.** Select **Device/PLC** under **Peripheral Settings** on the System Settings Sidebar to display the Connected Equipment Setting Tab Page.
- 7. Specify the communications settings.

| Port Number  | 10001   |
|--------------|---------|
| Timeout      | 3 (sec) |
| Retry        | 0       |
| Wait to Send | 00 (ms) |

- Port Numbers
- If you disable the automatic assignment option by clearing the selection of the **Auto** Check Box next to the **Port No.** Box on the Communication Setting Dialog Box, the port number for the GP3000-series Touch Panel will be set to the user-specified setting.
- If you enable the automatic assignment option by selecting the **Auto** Check Box next to the **Port No.** Box on the Communication Setting Dialog Box, the port number for the GP3000-series Touch Panel will be assigned each time the connection is made.

If the automatic assignment option is selected, set the connection to the Unpassive Open Mode in the 218IFD Detail Definition Dialog Box in the MPE 720.

Refer to the following section for details on Unpassive Open Mode.

2.2 Detail Definition Setting Procedures – Displaying the 218IFD Detail Definition Dialog Box (page 2-6)

The following table shows the relationship of the settings in GP-Pro EX and MPE720.

| MPE720 setting  GP-Pro EX Setup | Unpassive Open Mode | Fixed Value Setting |
|---------------------------------|---------------------|---------------------|
| Automatic assignment enabled.   | Yes                 | No                  |
| Automatic assignment disabled.  | Yes                 | Yes                 |

Note: Yes: Connection allowed, No: Connection not allowed

Using Automatic Reception with the MP3000 as a Slave

Setting the MP3000 to Unpassive Open Mode
 If the remote station's address is set to 000.000.000.000 and the remote station's port number is set to 0, the connection is set to the Unpassive Open Mode.

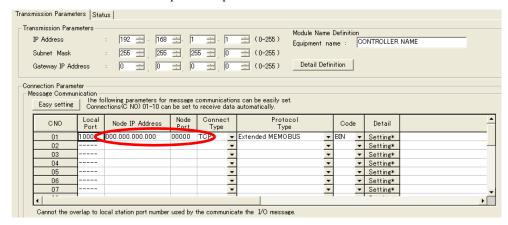

- Click the Settings Button for PLC1 in the Device-Specific Settings Area to display the Individual Device Settings Dialog Box.
- Specify the device or PLC connected.

The Individual Device Settings Dialog Box is used to specify the MP3000-series Controller to connect to. Set the IP address, port number, and data code to the same values set in the 218IFD Detail Definition Dialog Box for the MP3000.

| IP Address  | 192.168.001.001 |
|-------------|-----------------|
| Port Number | 10001           |
| Data Code   | BINARY          |

• 218IFD Detail Definition Dialog Box

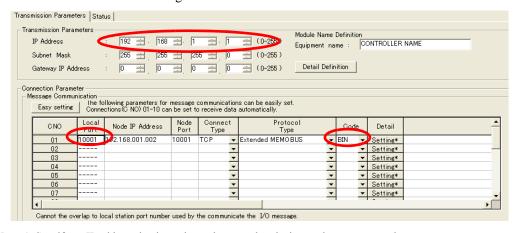

- Note: 1. Specify an IP address that is not in use by any other device on the same network.
  - The IP address for the MP3000 will be automatically set to 192.168.1.1.Check with your network administrator for unused IP addresses.
  - Place the GP3000-series Touch Panel in offline mode when setting the IP address. Contact Digital Electronics Corporation for further information.

This concludes the setup for the touch panel.

Create a screen and transfer the project to the touch panel as necessary.

#### ■ Screen Creation Example

- 1. Create a base screen.
- 2. From the tool bar, select **Data Display** and place the object on the screen.

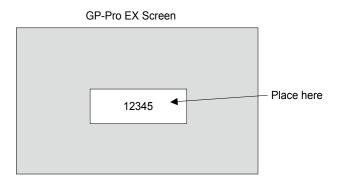

**3.** Double-click the Data Display placed on the screen.

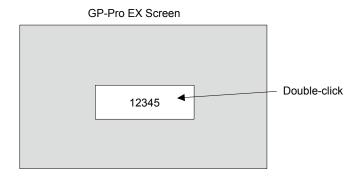

4. Enter the following settings in the Data Display Dialog Box and click the OK Button.

| Display Data         | Numeric Display |
|----------------------|-----------------|
| Monitor Word Address | GMW00100        |

• The following table shows the relationship between the address display in GP-Pro EX and registers in the MP3000.

| Device                | Address Display in<br>GP-Pro EX | Registers in MP3000 |
|-----------------------|---------------------------------|---------------------|
| Coils as bits         | GMB□□□□□                        | MB□□□□□             |
| Coils as words        | GMW□□□□                         | MW□□□□              |
| Input relays as bits  | GIB□□□□                         | IB□□□□□             |
| Input relays as words | GIW□□□□                         | IW□□□□              |

#### ◆ Starting Communications

- **1.** Turn ON the power to the MP3000 to start receiving messages. The system will automatically start the message reception operation. No further operation is required.
- **2.** Start the GP3000-series Touch Panel to display the main screen.

Communications with the MP3000 will start after the touch panel operating system starts.

Note: Contact Digital Electronics Corporation for further information.

Using Automatic Reception with the MP3000 as a Slave

# 2.6

# Communications with a Mitsubishi PLC (A-compatible 1E Frame protocol)

When using Ethernet communications between the MP3000 and a Mitsubishi Q/A-series PLC, use the A-compatible 1E Frame protocol as the communications protocol. The A-compatible 1E Frame protocol allows the master to read and write the contents of slave registers.

This section describes communications when the MP3000 acts as a slave and as the master.

# Using Automatic Reception with the MP3000 as a Slave

This section describes how to communicate with a Mitsubishi Q/A-series PLC by using automatic reception.

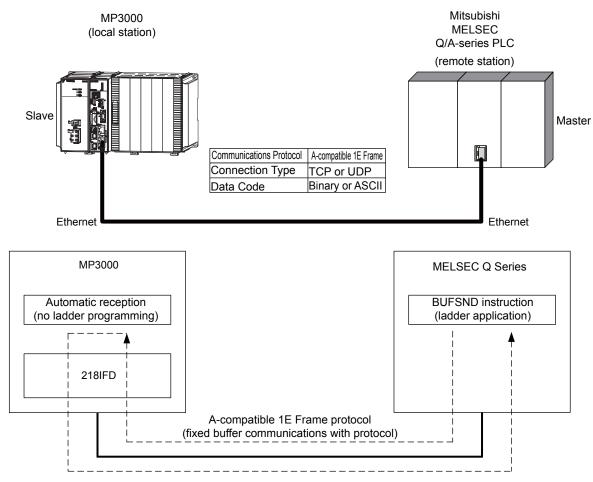

Note: When using the A-compatible 1E Frame protocol to communicate with a Mitsubishi PLC, the PLC can read from and write to hold registers in the MP3000 by using fixed buffer communications. Due to the specifications of the A-compatible 1E Frame protocol, inter-CPU Module communications and random-access communications cannot be used if the MP3000 is acting as a slave.

# Setting Example

The following figure illustrates how the contents of the D00201 to D00300 data registers in the Mitsubishi Q/A-series PLC master are written to the MW00000 to MW00099 hold registers in the MP3000 slave.

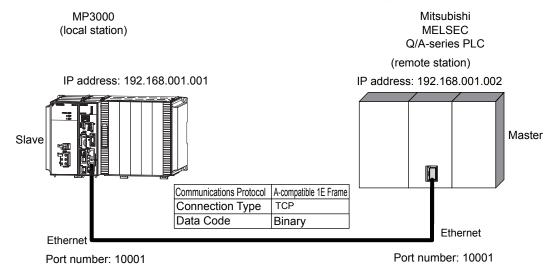

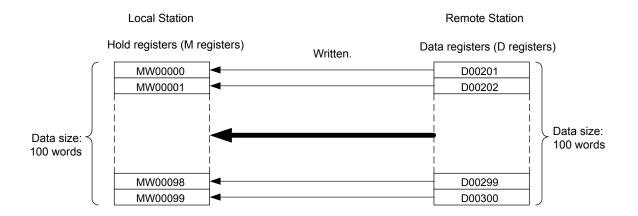

Using Automatic Reception with the MP3000 as a Slave

### MP3000 Setup

Use the following procedure to set up the MP3000.

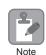

If the communications parameters (IP address and subnet mask) have already been set, skip to step 3.

1. Double-click the cell for 218IFD in the Module Configuration Definition Tab Page.

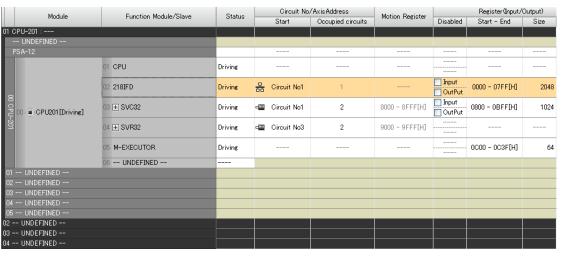

The 218IFD Detail Definition Dialog Box will be displayed.

2. Set the communications parameters.

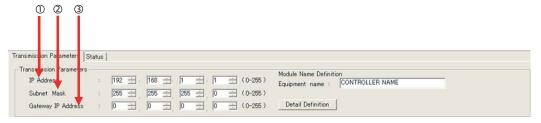

- ①In the **IP Address** Boxes, enter the following address: 192.168.001.001.
- ②In the **Subnet Mask** Boxes, enter the following mask: 255.255.255.000.
- ③In the **Gateway IP Address** Boxes, enter the following address: 000.000.000.000.
- Click the Easy Setting Button in the Message Communication Area in the Connection Parameter Area.

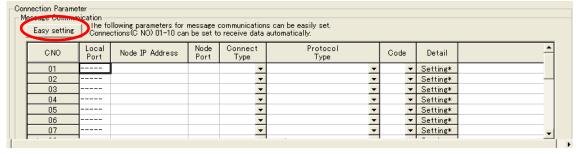

The Message Communication Easy Setting Dialog Box will be displayed.

#### 4. Set the connection parameters.

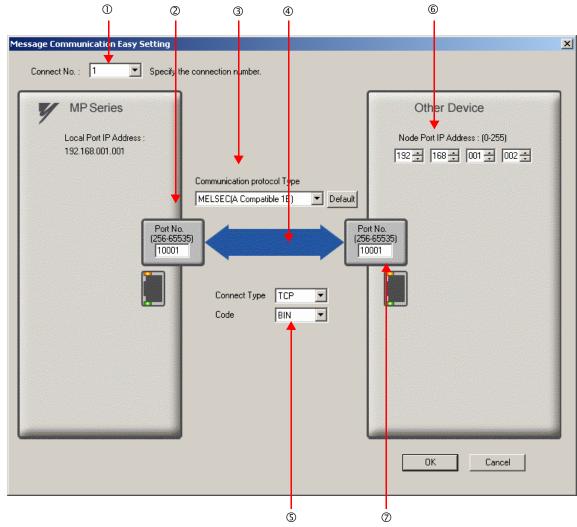

- ①Select 1 in the Connect No. Box.
- ②Enter "10001" in the **Port No.** Box for the MP-series Controller.
- ③ Select MELSEC (A-compatible 1E) in the Communication Protocol Type Box, and then click the Default Button.
- **Select TCP** in the **Connect Type** Box.
- Select **BIN** in the **Code** Box.
- © Enter the following address in the **Node Port IP Address** Boxes for the other device: 192.168.001.002.
- ②Enter "10001" in the **Port No.** Box for the other device.
- 5. Click the OK Button.
- 6. Click the Yes Button in the Transmission Parameters Confirmation Dialog Box.

Note: If parameters have already been set for the same connection number and you click the **Yes** Button in the Transmission Parameters Confirmation Dialog Box, the settings will be overwritten by the parameters that are set in the Message Communication Easy Setting Dialog Box.

Using Automatic Reception with the MP3000 as a Slave

7. Check the settings and double-click the **Setting** Button in the **Detail** Column.

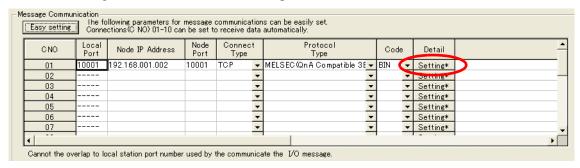

8. Select the Enable Option in the Automatically Reception Tab Page and then click the OK Button.

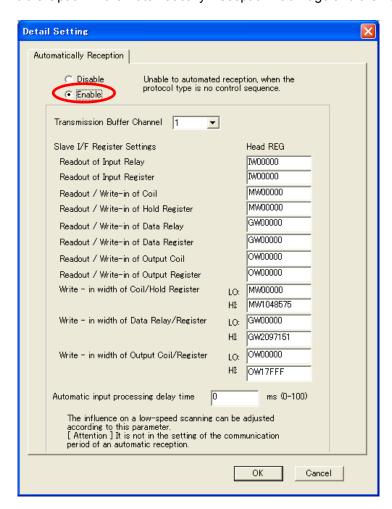

Note: 1. Refer to the following section for details on automatic reception,

2.2 Detail Definition Setting Procedures (page 2-6)

- Disable automatic reception for any connection for which message functions (MSG-SNDE and MSG-RCVE) are used. If message functions are used while automatic reception is enabled, the communications will not function properly.
- **9.** Save the data to flash memory.

Note: Changes made to the communications or connection parameters will become effective only after the changes have been saved to flash memory and the power supply has been cycled.

This concludes the settings for using the MP3000 as a slave.

#### ◆ Setting Up the Remote Device (Mitsubishi Q/A-series PLC)

Use the following procedure to set up the Mitsubishi Q/A-series PLC (MELSEC device).

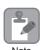

MELSEC devices are manufactured by Mitsubishi Electric Corporation. Contact Mitsubishi Electric Corporation for further information on MELSEC devices.

- 1. Start GX Developer.
- 2. Create a project.
- 3. Set the MELSECNET/Ethernet network parameters.

| Parameter        | Description  |
|------------------|--------------|
| Network type     | Ethernet     |
| Starting I/O No. | As required. |
| Network No.      | As required. |
| Group No.        | As required. |
| Station No.      | As required. |
| Mode             | Online       |

#### **4.** Set the Ethernet operation settings.

| Parameter                          | Description     |
|------------------------------------|-----------------|
| Communications data code           | Binary code     |
| Initial timing                     | As required.    |
| IP Address                         | 192.168.001.002 |
| Send frame setting                 | Ethernet (V2.0) |
| TCP existence confirmation setting | As required.    |
| Enable Write at RUN time           | Enable          |

#### **5.** Specify the open settings.

| Parameter                  | Description      |
|----------------------------|------------------|
| Protocol                   | ТСР              |
| Open system                | Active           |
| Fixed buffer               | Send             |
| Fixed buffer communication | Procedure exist  |
| Pairing open               | As required.     |
| Existence confirmation     | As required.     |
| Local station port No.     | 2711 hex (10001) |
| Destination IP address     | 192.168.1.1      |
| Destination port No.       | 2711 hex (10001) |

#### Setting Example to Open the Built-in Ethernet Port in a MELSEC Device

| Parameter              | Description     |
|------------------------|-----------------|
| Protocol               | ТСР             |
| Open system            | MC protocol     |
| TCP connection         | _               |
| Local station port No. | 1389 hex (5001) |
| Destination IP address | _               |
| Destination port No.   | _               |

Note: Specify an IP address that is not in use by any other device on the same network. Check with your network administrator for unused IP addresses.

Using Automatic Reception with the MP3000 as a Slave

Information

Set the initial settings and router relay parameters as necessary.

Initial Settings

These settings apply to the timers when TCP is the selected protocol. In most cases, accept the default. Set these settings only when necessary, for example, to shorten the time set for the TCP resend timer.

• Router Relay Parameters
Set these parameters if you are using a subnet mask pattern or default gateway.

#### **6.** Create a ladder program for communications.

①Use the OPEN instruction to establish a connection with the remote device.

②Use the BUFSND instruction to write the contents of the registers specified by the parameters listed below to the MP3000 hold registers (M registers).

Example

In this example, the start address of the device containing the data to send using the BUFSND instruction is set to D00200.

D00200 (send data length):100 words

D00201 to D00300 (send data): Data to be written into MW00000 to MW00099

③If necessary, add close processing by programming a CLOSE or similar instruction.

Note: Contact Mitsubishi Electric Corporation for further information on ladder programming.

This concludes the setup. Set any other parameters as necessary, then transfer the data to the PLC.

#### Starting Communications

**1.** Turn ON the power to the MP3000 to start receiving messages. The system will automatically start the message reception operation. No further operation is required.

**2.** Use an OPEN instruction in the MELSEC Q/A-series PLC to establish a connection with the MP3000, then use a BUFSND instruction to send messages.

When the Mitsubishi Q/A-series PLC starts sending messages, communications with the MP3000 will start.

# Using I/O Message Communications with the MP3000 as the Master

This section describes how to perform inter-CPU Module communications with a Mitsubishi Q/A-series PLC by using I/O message communications.

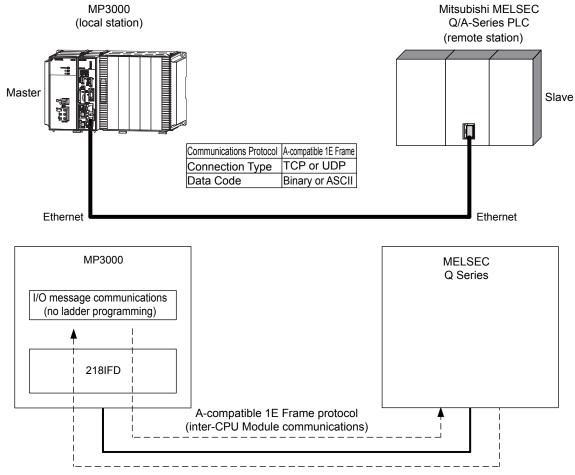

Note: 1. I/O message communications use 1-to-1 communications.

- 2. When using the A-compatible 1E Frame protocol to communicate with a Mitsubishi Q/A-series PLC, the PLC can read from and write to the following registers by using inter-CPU Module communications.
  - Bit device registers: X, Y read only, M, and B
  - Word device registers: D, W, and R
     A bit device register is read or written in units of 16-bit words.
- 3. Use the MSG-SNDE function if you need to read from or write to registers other than those listed above, to use fixed or random access buffer communications, or to communicate with multiple remote devices.

# Setting Example

The following figure illustrates how the contents of the D00000 to D00099 data registers in the Mitsubishi Q/A-series PLC slave can be read into the IW0000 to IW0063 input registers in the MP3000 master and how the contents of the OW0064 to OW00C7 output registers in the MP3000 master are written to the D00100 to D00199 data registers in the Mitsubishi Q/A-series PLC slave.

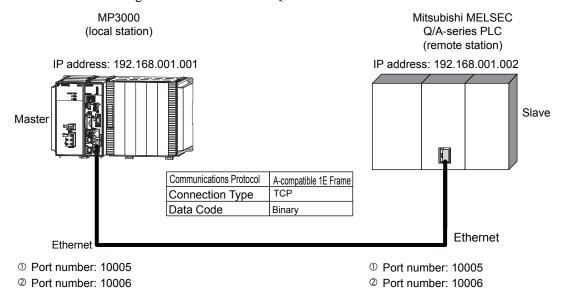

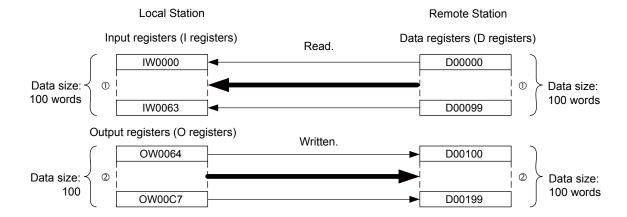

### MP3000 Setup

Use the following procedure to set up the MP3000.

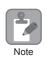

If the communications parameters (IP address and subnet mask) have already been set, skip to step 3.

1. Double-click the cell for 218IFD in the Module Configuration Definition Tab Page.

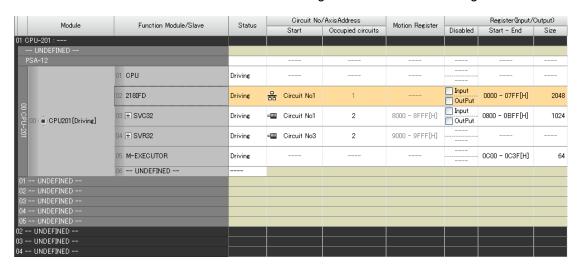

The 218IFD Detail Definition Dialog Box will be displayed.

**2.** Set the communications parameters.

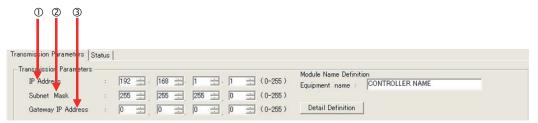

- ①In the **IP Address** Boxes, enter the following address: 192.168.001.001.
- ②In the **Subnet Mask** Boxes, enter the following mask: 255.255.255.000.
- ③In the **Gateway IP Address** Boxes, enter the following address: 000.000.000.000.
- Select the Enable Option in the I/O Message Communication Area of the Connection Parameter settings.

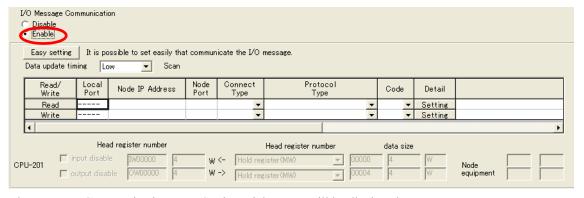

The Message Communication Easy Setting Dialog Box will be displayed.

- 4. Click the Easy setting Button.
- **5.** Set the connection parameters.

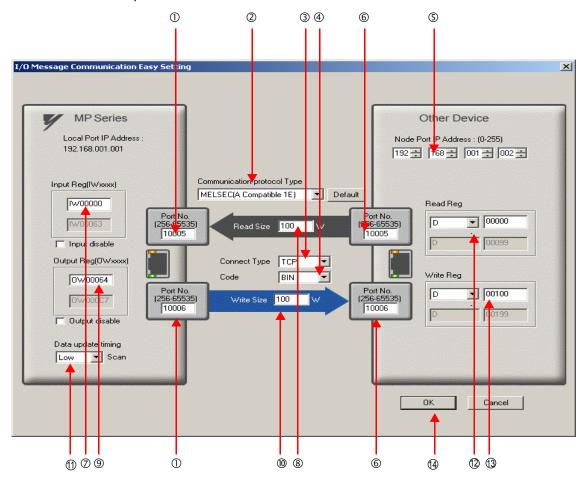

- ①Enter "10005" and "10006" in the **Port No.** Box for the MP-series Controller.
- © Select MELSEC (A-compatible 1E) in the Communication Protocol Type Box, and then click the Default Button.

Note: If you are using the MELSEC (A-compatible 1E) communications protocol, the read and write register type will be set to D (word device) registers by default.

- **3** Select **TCP** in the **Connect Type** Box.
- Select BIN in the Code Box.
- ©Enter the following address in the **Node Port IP Address** Boxes for the other device: 192.168.001.002.
- ©Enter "10005" and "10006" in the **Port No.** Boxes for the other devices.

Note: In I/O message communications, a message is transmitted from each port for which a register read/write is initiated. Therefore, for this example, the connected remote device must support a message reception function to receive two messages.

- ©Enter "IW0000" in the **Input Reg** Box as the read data destination.
- ®Enter "100" in the **Read Size** Box as the size of data to read.
- ®Enter "100" in the **Write Size** Box as the size of data to write.

Note: The data update timing is the timing at which the CPU Function Module and 218IFD exchange data. Communications with the remote device are performed asynchronously. The data update timing therefore does not necessarily mean that the messages are sent to the remote device.

- ②Enter "D00000" in the **Read Reg** Box as the register type and first address to read from on the remote device.
- Enter "D00100" in the Write Reg Box as the register type and first address to write to on the remote device.

#### 6. Click the OK Button.

#### 7. Click the Yes Button in the Transmission Parameters Confirmation Dialog Box.

Note: If parameters have already been set for the same connection number and you click the **Yes** Button in the Transmission Parameters Confirmation Dialog Box, the settings will be overwritten by the parameters that are set in the Message Communication Easy Setting Dialog Box.

#### **8.** Check the settings.

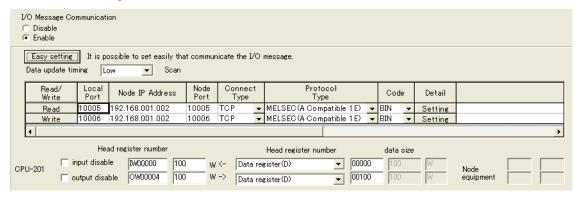

#### **9.** Save the data to flash memory.

Note: Changes made to the communications or connection parameters will become effective only after the changes have been saved to flash memory and the power supply has been cycled.

This concludes the settings for using the MP3000 as the master.

#### Setting Up the Remote Device (Mitsubishi Q/A-series PLC)

Use the following procedure to set up the Mitsubishi Q/A-series PLC (MELSEC device).

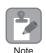

MELSEC devices are manufactured by Mitsubishi Electric Corporation. Contact Mitsubishi Electric Corporation for further information on MELSEC devices.

- 1. Start GX Developer.
- 2. Create a project.
- **3.** Set the MELSECNET/Ethernet network parameters.

| Parameter        | Description  |
|------------------|--------------|
| Network type     | Ethernet     |
| Starting I/O No. | As required. |
| Network No.      | As required. |
| Group No.        | As required. |
| Station No.      | As required. |
| Mode             | Online       |

#### **4.** Set the Ethernet operation settings.

| Parameter                          | Description          |
|------------------------------------|----------------------|
| Communications data code           | Binary code          |
| Initial timing                     | Always wait for OPEN |
| IP address                         | 192.168.001.002      |
| Send frame setting                 | Ethernet (V2.0)      |
| TCP existence confirmation setting | As required.         |
| Enable Write at RUN time           | Enable               |

#### **5.** Specify the open settings.

| Parameter                  | Setting (Connection Number 1) | Setting (Connection Number 2) |  |
|----------------------------|-------------------------------|-------------------------------|--|
| Protocol                   | TCP                           | ТСР                           |  |
| Open system                | Full passive                  | Full passive                  |  |
| Fixed buffer               | As required.                  | As required.                  |  |
| Fixed buffer communication | As required.                  | As required.                  |  |
| Pairing open               | As required.                  | As required.                  |  |
| Existence confirmation     | As required.                  | As required.                  |  |
| Local station port No.     | 2715 hex (10005)              | 2716 hex (10006)              |  |
| Destination IP address     | 192.168.1.1                   | 192.168.1.1                   |  |
| Destination port No.       | 2715 hex (10005)              | 2716 hex (10006)              |  |

#### Setting Example to Open the Built-in Ethernet Port in a MELSEC Device

| Parameter              | Description     |
|------------------------|-----------------|
| Protocol               | ТСР             |
| Open system            | MC protocol     |
| TCP connection         | _               |
| Local station port No. | 1389 hex (5001) |
| Destination IP address | _               |
| Destination port No.   | -               |

Note: Specify an IP address that is not in use by any other device on the same network. Check with your network administrator for unused IP addresses.

Information

Set the initial settings and router relay parameters as necessary.

- · Initial Settings
  - These settings apply to the timers when TCP is the selected protocol. In most cases, accept the default. Set these settings only when necessary, for example, to shorten the time set for the TCP resend timer.
- Router Relay Parameters
   Set these parameters if you are using a subnet mask pattern or default gateway.

This concludes the setup.

#### Starting Communications

- **1.** Start receiving messages on the Mitsubishi Q/A-series PLC. The system will automatically start the message reception operation. No further operation is required.
- **2.** Turn ON the power to the MP3000 to start transmitting messages. The system will automatically start the message transmission operation. No further operation is required.

The message functions are used in user communications applications for the A-compatible 1E Frame protocol. You can send and receive message data by setting the necessary input items and parameters for the message functions. Message communications using the A-compatible 1E Frame protocol can be carried out with the same settings used for MEMOBUS messages.

# Inputs and Outputs for the MSG-SNDE Function

| Function<br>Name    | MSG-SNDE                                                                                                    |          |                    | MSG-SNDE                                                                                                  |
|---------------------|----------------------------------------------------------------------------------------------------|----------|--------------------|----------------------------------------------------------------------------------------------------|
| Function            | Sends a message to a remote station on the specified circuit of the communications device type. This function can be used with various protocols. |          |                    |                                                                                                    |
|                     |                                                                                                    | 4        |                    | MSG-SNDE                                                                                                  |
|                     |                                                                                                    |          | Execute            | Busy                                                                                                    |
|                     |                                                                                                    |          | Abort              | Complete                                                                                                  |
| Function Definition |                                                                                                    |          | Dev - Typ          | Error                                                                                                    |
| Definition          |                                                                                                    |          | Pro - Typ          |                                                                                                    |
|                     |                                                                                                    |          | Cir - No           |                                                                                                    |
|                     |                                                                                                    |          | Ch - No            |                                                                                                    |
|                     |                                                                                                    |          | Param              |                                                                                                    |
|                     |                                                                                                    | ,        |                    |                                                                                                    |
| I/O Definitions     | No.                                                                                                    | Name     | I/O<br>Designation | Description                                                                                               |
|                     | 1                                                                                                    | Execute  | B-VAL              | Executes the transmission.                                                                                |
|                     | 2                                                                                                    | Abort    | B-VAL              | Forces the transmission to end.                                                                           |
|                     | 3                                                                                                    | Dev-Typ  | I-REG              | Communications device type<br>218IFD = 16                                                                 |
| Input Items         | 4                                                                                                    | Pro-Typ  | I-REG              | Communications Protocol  MEMOBUS = 1, No-protocol communications 1 = 2,  No-protocol communications 2 = 3 |
|                     | 5                                                                                                    | Cir-No   | I-REG              | Circuit number<br>218IFD = 1 to 8                                                                         |
|                     | 6                                                                                                    | Ch-No    | I-REG              | Communications buffer channel number 218IFD = 1 to 10                                                     |
|                     | 7                                                                                                    | Param    | Address input      | First address of parameter list (MA or DA)                                                                |
|                     | 1                                                                                                    | Busy     | B-VAL              | Processing.                                                                                               |
| Output Items        | 2                                                                                                    | Complete | B-VAL              | Process completed.                                                                                        |
|                     | 3                                                                                                    | Error    | B-VAL              | Error occurred.                                                                                           |

#### Execute

Specify the bit to use to execute the message transmission.

When the Execute Bit turns ON, the message will be sent.

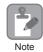

Keep the Execute Bit ON until the Complete or Error Bit turns ON. To send another message, turn OFF the Execute Bit for at least one scan and then turn it ON again.

#### Abort

Specify the bit to use to abort the message transmission.

When the Abort Bit turns ON, the message transmission will be stopped unconditionally. The Abort Bit takes precedence over the Execute Bit.

#### ◆ Dev-Typ (Communications Device Type)

Specify the type code of the communications device.

| Communications Device | Type Code |
|-----------------------|-----------|
| 218IFD                | 16        |

#### ◆ Pro-Typ (Communications Protocol)

Specify the type code of the communications protocol.

| Type Code | Communications<br>Protocol                 | Remarks                                                                                                    |
|-----------|--------------------------------------------|----------------------------------------------------------------------------------------------------|
| 1         | MEMOBUS                                    | Select this protocol when using the A-compatible 1E Frame protocol.  MEMOBUS is automatically converted to the A-compatible 1E  Frame protocol inside the 218IFD. |
| 2         | No-protocol communications 1 (unit: words) | This code is not used for the A-compatible 1E Frame protocol.                                                                                                    |
| 3         | No-protocol communications 2 (unit: bytes) | This code is not used for the A-compatible 1E Frame protocol.                                                                                                    |

#### ◆ Cir-No (Circuit Number)

Specify the circuit number for the communications device.

Specify the same circuit number as displayed in the MPE720 Module Configuration Definition Tab Page.

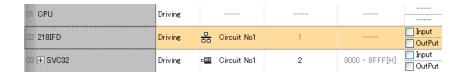

The following table gives the valid circuit numbers.

| Communications Device | Valid Circuit Numbers |
|-----------------------|-----------------------|
| 218IFD                | 1 to 8                |

#### Ch-No (Communications Buffer Channel Number)

Specify the channel number of the communications buffer.

You can specify any channel number provided it is within the valid range.

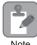

When executing more than one function at the same time, do not use the same channel number for the same connection. You can use the same channel number as long as multiple functions are not executed at the same time.

The following table gives the valid channel numbers.

| Communications Device | Valid Channel Numbers |
|-----------------------|-----------------------|
| 218IFD                | 1 to 10               |

If the communications device is the 218IFD, there are 10 channels of communications buffers available for both transmission and reception. Therefore, 10 connections may be used for sending and receiving at the same time by using channels 1 to 10.

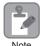

There must be as many MSG-SNDE or MSG-RCVE functions as the number of connections used at the same time.

#### Param (First Address of Parameter List)

Specify the first address of the parameter list.

A total of 29 words starting from the specified first word are automatically used for the parameter list. The parameter list is used by inputting function codes and relevant parameter data. It is also where the process results and status are output.

Example

A parameter list with the first address set to DA00000 is shown below.

| <b>5</b>  | Parameter List  |
|-----------|-----------------|
| Registers | F ··· ··· ··· 0 |
| DW00000   | PARAM00         |
| DW00001   | PARAM01         |
| DW00002   | PARAM02         |
| DW00003   | PARAM03         |
| DW00004   | PARAM04         |
| DW00005   | PARAM05         |
| DW00006   | PARAM06         |
| DW00007   | PARAM07         |
| •         |                 |
| :         | :               |
| :         | :               |
| DW00023   | PARAM23         |
| DW00024   | PARAM24         |
| DW00025   | PARAM25         |
| DW00026   | PARAM26         |
| DW00027   | PARAM27         |
| DW00028   | PARAM28         |

#### Busy

Specify the bit that shows that the message transmission is in progress.

The Busy Bit is ON while a message transmission or abort is in progress.

Keep the Execute Bit or Abort Bit turned ON while the Busy Bit is ON.

#### ◆ Complete

Specify the bit that shows when the message transmission has been completed.

The Complete Bit turns ON only for one scan when message transmission or forced abort processing has been completed normally.

#### Error

Specify the bit that shows if an error occurred while sending the message.

When an error occurs, the Error Bit will turn ON only for one scan.

The following diagrams show timing charts for the bit I/O items in the MSG-SNDE function.

#### Normal Execution

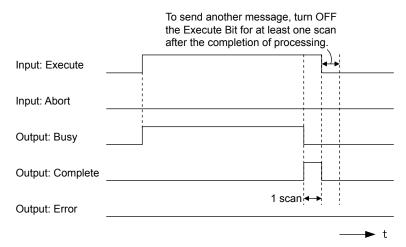

#### · When Execution Is Aborted

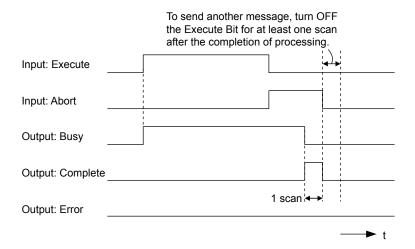

#### • Execution When an Error Occurs

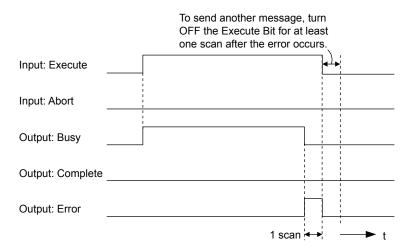

### **MSG-SNDE** Function Parameters

The following table describes the contents of the addresses specified by the PARAM input parameter to the MSG-SNDE function.

| N      | Ю. | I/O      | Meaning                               | Description                                        |
|--------|----|----------|---------------------------------------|----------------------------------------------------|
|        | 00 |          | Processing Result                     | Gives the processing status.                       |
|        | 01 |          | Status                                | Gives the status of the current function.          |
|        | 02 |          | Detail Error Code, Lower Word         | Gives the details of an error.                     |
|        | 03 |          | Detail Error Code, Upper Word         | Gives the details of all citor.                    |
| Status | 04 | Out-     | Status 1                              | Gives the communications status.                   |
| Sta    | 05 | puts     | Status 2                              | Gives status information on the most recent error. |
|        | 06 |          | Status 3                              | Gives the value of the send pass counter.          |
|        | 07 | 07       | Status 4                              | Gives the value of the receive pass counter.       |
|        | 08 | Status 5 | Gives the value of the error counter. |                                                    |
|        | 09 |          | Status 6                              | Reserved for system.                               |

Continued on next page.

Continued from previous page.

| 1          | No. | I/O    | Meaning                                    | Description                                                                                                    |
|------------|-----|--------|--------------------------------------------|----------------------------------------------------------------------------------------------------|
|            | 10  |        | Connection Number                          | Sets the connection number used to determine the remote station.                                                                    |
|            | 11  |        | Option                                     | Not used for the A-compatible 1E Frame protocol.                                                                                    |
| _          | 12  |        | Function Code                              | Sets the code of the function in the A-compatible 1E Frame protocol.                                                                |
|            | 13  |        | Reserved for system.                       | _                                                                                                    |
|            | 14  |        | Remote Station Data Address,<br>Lower Word | Sets the data address to read/write at the remote station. (Use word                                                                |
|            | 15  |        | Remote Station Data Address,<br>Upper Word | addresses for registers, bit addresses for relays or coils.)                                                                        |
| ters       | 16  |        | Remote Station Register Type               | Sets the register type to read/write at the remote station.                                                                         |
| Parameters | 17  | Inputs | Data Size                                  | Sets the size of the data to read/write. (Use word sizes for registers, bit sizes for relays or coils.)                             |
|            | 18  |        | Remote CPU Module Number                   | Not used for the A-compatible 1E Frame protocol.                                                                                    |
|            | 19  |        | Reserved for system.                       | -                                                                                                    |
|            | 20  |        | Local Station Data Address,<br>Lower Word  | Sets the data address to store read/write data in the local station. (Use word addresses for registers, bit addresses for relays or |
|            | 21  |        | Local Station Data Address,<br>Upper Word  | coils.)                                                                                                    |
|            | 22  |        | Local Station Register Type                | Sets the register type of the read/write data to store in the local station.                                                        |
|            | 23  |        | Reserved for system.                       | -                                                                                                    |
|            | 24  |        | For system use                             | -                                                                                                    |
| Ш          | 25  | -<br>- | Reserved for system.                       | _                                                                                                    |
| System     | 26  |        | Reserved for system.                       | -                                                                                                    |
| Ω,         | 27  |        | Reserved for system.                       | -                                                                                                    |
|            | 28  |        | Reserved for system.                       | _                                                                                                    |

### ◆ Processing Result (PARAM00)

This parameter gives the processing result.

| Processing<br>Result Value | Meaning  |
|----------------------------|----------|
| 00xx hex                   | Busy     |
| 10xx hex                   | Complete |
| 8yxx hex                   | Error    |

Note: The lower byte is used for system analysis.

Refer to the following section for details on errors.

◆ Detail Error Code (PARAM02 and PARAM03) (page 2-66)

# ◆ Status (PARAM01)

This parameter gives the status of the communications device.

The following figure shows the bit assignments and it is followed by a detailed description of each assignment.

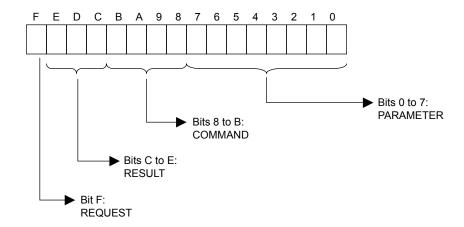

#### ■ REQUEST

This bit gives the status of the processing request for the MSG-SNDE function.

| Bit Status | Meaning                        |
|------------|--------------------------------|
| 1          | Processing is being requested. |
| 0          | Processing request has ended.  |

#### **■** RESULT

These bits give the execution results of the MSG-SNDE function.

| Code | Abbreviation | Meaning                                                                               |
|------|--------------|---------------------------------------------------------------------------------------|
| 0    | CONN_NG      | The message send failed or connection ended with an error in Ethernet communications. |
| 1    | SEND_OK      | The message was sent normally.                                                        |
| 2    | REC_OK       | The message was received normally.                                                    |
| 3    | ABORT_OK     | The request to abort execution was completed.                                         |
| 4    | FMT_NG       | A parameter formatting error occurred.                                                |
| 5    | SEQ_NG       | A command sequence error occurred.                                                    |
| 6    | RESET_NG     | A reset occurred.                                                                     |
| 7    | REC_NG       | A data reception error (error detected in the lower-layer program) occurred.          |

#### **■** COMMAND

These bits indicate the processing command of the MSG-SNDE function.

| Code | Abbreviation | Meaning                                                               |
|------|--------------|-----------------------------------------------------------------------|
| 1    | U_SEND       | General-purpose message transmission (for no-protocol communications) |
| 2    | U_REC        | General-purpose message reception (for no-protocol communications)    |
| 3    | ABORT        | Forced abort                                                          |
| 8    | M_SEND       | MEMOBUS command transmission: Completed when response is received.    |
| 9    | M_REC*       | MEMOBUS command reception                                             |
| С    | MR_SEND*     | MEMOBUS response transmission                                         |

<sup>\*</sup> MR\_SEND is executed after M\_REC is executed.

#### ■ PARAMETER

When RESULT is 4 (FMT\_NG: parameter formatting error), these bits will indicate an error code from the following table. For any other value, the bits will contain the connection number.

| RESULT                                                  | Code (Hex) | Meaning                             |
|---------------------------------------------------------|------------|-------------------------------------|
|                                                         | 00         | No error                            |
|                                                         | 01         | Connection number out of range      |
|                                                         | 02         | Watchdog error for MEMOBUS response |
| When DECLUE 4 (EMT. NC.                                 | 03         | Error in number of retries setting  |
| When RESULT = 4 (FMT_NG:<br>Parameter Formatting Error) | 04         | Error in cyclic area setting        |
| Tarameter Formatting Error)                             | 05         | CPU number error                    |
|                                                         | 06         | Data address error                  |
|                                                         | 07         | Data size error                     |
|                                                         | 08         | Function code error                 |
| Others                                                  |            | Connection Number                   |

#### ◆ Detail Error Code (PARAM02 and PARAM03)

These parameters give the detail error code.

| Processing<br>Result Value<br>(PARAM00) | Detail<br>Error<br>Code | Error Description                 | Description                                                                                                    |
|-----------------------------------------|-------------------------|-----------------------------------|----------------------------------------------------------------------------------------------------|
| 81□□ hex                                | 1                       | Function code error               | An unused function code was sent or received.<br>Check PARAM12 (Function Code).                                                                                                    |
| 82□□ hex                                | 2                       | Address setting error             | The setting of one or more of the following parameters is out of range. Check the settings.  PARAM14 and PARAM15 (Remote Station Data Address)  PARAM20 and PARAM21 (Local Station Data Address) |
| 83□□ hex                                | 3                       | Data size error                   | The data size for sending or receiving is out of range. Check PARAM17 (Data Size).                                                                                                    |
| 84□□ hex                                | 4                       | Circuit number set-<br>ting error | The circuit number is out of range. Check the circuit number (Cir-No) in the MSG-SNDE function.                                                                                                  |
| 85□□ hex                                | 5                       | Channel number setting error      | The channel number for the communications buffer is out of range. Check the communications buffer channel number (Ch-No) in the MSG-SNDE function.                                               |
| 86□□ hex                                | 6                       | Connection number error           | The connection number is out of range. Check PARAM10 (Connection Number).                                                                                                    |
| 88□□ hex                                | 8                       | Communications device error       | An error response was received from the communications device. Check the connections to the device. Also check to see if the remote device is ready to communicate.                              |
| 89□□ hex                                | 9                       | Device select error               | A device that cannot be used was selected. Check the communications device type (Dev-Typ) in the MSG-SNDE function.                                                                              |
| C245 hex                                | _                       | Local station register type error | The register type for the local station is out of range. Check PARAM22 (Local Station Register Type).                                                                                            |
| 8072 hex to<br>FF72 hex                 | _                       | Remote device error*              | An error response was received from the remote station. Check the error code and remove the cause.                                                                                               |

<sup>\*</sup> An error response received from the remote device will be formatted in PARAM00 (Processing Result) as follows. Processing Result (PARAM00): □□72 hex (where □□ is the error code)

Refer to the following manual for details on completion codes.

<sup>□□</sup> contains the sum of the completion code sent from the Mitsubishi PLC and 80 hex.

Ethernet Unit Manual from Mitsubishi Electric Corporation

# ◆ Status 1 (PARAM04)

This parameter gives status information.

| Status 1 Value | Meaning | Description                           |
|----------------|---------|---------------------------------------|
| 1              | IDLE    | The connection is idle.               |
| 2              | WAIT    | The connection is waiting to be made. |
| 3              | CONNECT | The connection is established.        |
| _              | _       | _                                     |

Note: The status is updated when the function is executed in each scan.

#### ◆ Status 2 (PARAM05)

This parameter gives information on the most recent error.

| Status 2 Value | Meaning                         | Description                                                             |
|----------------|---------------------------------|-------------------------------------------------------------------------|
| 0              | No error                        | Normal                                                                  |
| 1              | Socket Creation Error           | A socket could not be created.                                          |
| 2              | Local Port Number Error         | Setting error in local station port number                              |
| 3              | Changing Socket Attribute Error | A system error occurred while setting the socket attribute.             |
| 4              | Connection Error                | M-SND: The remote station rejected an attempt to open a TCP connection. |
| 5              | Connection Error                | M-RCV: An error occurred while passively opening a TCP connection.      |
| 6              | System Error                    | A socket polling error occurred while receiving data.                   |
| 7              | TCP Data Send Error             | The remote station does not exist.                                      |
| 8              | UDP Data Send Error             | The data send request command was sent to a socket that does not exist. |
| 9              | TCP Data Receive Error          | A disconnection request was received from the remote station.           |
| 10             | UDP Data Receive Error          | A data receive request was executed for a socket that does not exist.   |
| 11             | Changing Socket Option Error    | A system error occurred while changing the socket options.              |
| 12             | Data Conversion Error           | Error in protocol conversion                                            |

Note: The status is updated when the function is executed in each scan.

# ◆ Status 3 (PARAM06)

This parameter gives the value of the send pass counter.

| Status 3 Value | Meaning    | Description                                    |
|----------------|------------|------------------------------------------------|
| 0 to 65535     | Send Count | Counts the number of times a message was sent. |

Note: The status is updated when the function is executed in each scan.

# ◆ Status 4 (PARAM07)

This parameter gives the value of the receive pass counter.

| Status 4 Value | Meaning       | Description                                        |
|----------------|---------------|----------------------------------------------------|
| 0 to 65535     | Receive Count | Counts the number of times a message was received. |

Note: The status is updated when the function is executed in each scan.

#### ◆ Status 5 (PARAM08)

This parameter gives the value of the error counter.

| Status 5 Value | Meaning     | Description                                                          |
|----------------|-------------|----------------------------------------------------------------------|
| 0 to 65535     | Error Count | Counts the number of errors that occurred during message processing. |

Note: The status is updated when the function is executed in each scan.

#### ◆ Status 6 (PARAM09)

This parameter is not used for the A-compatible 1E Frame protocol.

#### ◆ Connection Number (PARAM10)

Specify the remote station.

If the communications device is the 218IFD, enter the connection number. The valid setting range is given in the following table.

| Communications Device | Connection<br>Number | Description                                                                   |
|-----------------------|----------------------|-------------------------------------------------------------------------------|
| 218IFD                | 1 to 20              | Specifies the connection number of the remote station to send the message to. |

Note: Enter the same connection number as displayed in the 218IFD Detail Definition Dialog Box in the MPE720.

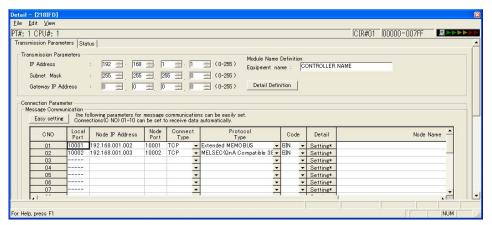

# ◆ Options (PARAM11)

This parameter is not used for the A-compatible 1E Frame protocol.

# ◆ Function Code (PARAM12)

Set the function code to send.

You can use the functions that are registered to the function codes.

| Function Code         | Common<br>Instructions for<br>MELSEC ACPUs | Target<br>Data Type | Function                                   |
|-----------------------|--------------------------------------------|---------------------|--------------------------------------------|
| 01 or 02 hex          | 00 hex                                     | В                   | Reads bit devices in units of one point.   |
| 03, 04, 09, or 0A hex | 01 hex                                     | W                   | Reads word devices in units of one point.  |
| 05 or 0F hex          | 02 hex                                     | В                   | Writes bit devices in units of one point.  |
| 06, 0B, or 10 hex     | 03 hex                                     | W                   | Writes word devices in units of one point. |
| 08 hex                | 16 hex                                     | _                   | Performs a loopback test.                  |

Continued on next page.

Continued from previous page.

| Function Code | Common<br>Instructions for<br>MELSEC ACPUs | Target<br>Data Type | Function                                                                      |
|---------------|--------------------------------------------|---------------------|-------------------------------------------------------------------------------|
| 0E hex        | 05 hex                                     | В                   | Sets/resets word devices in units of one point by specifying a device number. |
| 31 hex        | 60 hex                                     | W                   | Writes to a fixed buffer in units of one word.                                |
| 32 hex        | 61 hex                                     | W                   | Reads from the random access buffer in units of one word.                     |
| 33 hex        | 62 hex                                     | W                   | Writes to the random access buffer in units of one word.                      |

Note: 1. B: Bit data, W: Integer data

#### ◆ Reserved for System (PARAM13)

This parameter is used by the system.

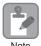

Do not change the value of PARAM13 from a user program or by any other means.

#### ◆ Remote Station Data Address (PARAM14 and PARAM15)

Set the first address for data in the remote station.

Enter the first address as a decimal or hexadecimal number.

Example

If the first address is MW01000, enter "1000" (decimal) or "3E8" (hexadecimal).

The applicable function codes and valid range of data addresses depend on the device type and device range of the Mitsubishi Q/A-series PLC.

#### Bit Device Conversion Table

| Device | Device Range for<br>ACPU Common<br>Instructions | Notation         | Function Code             | Data Address<br>Setting Range | Correspond-<br>ing Register<br>Addresses |
|--------|-------------------------------------------------|------------------|---------------------------|-------------------------------|------------------------------------------|
| X      | X0000 to X07FF                                  | Hexadeci-<br>mal | 02 hex: Input relays      | 0 to 2047                     | MB000000 to<br>MB00127F                  |
| Y      | Y0000 to Y07FF                                  | Hexadeci-<br>mal | 01 and 0F hex: Coils      | 0 to 2047                     | MB000000 to<br>MB00127F                  |
| М      | M0000 to M2047                                  | Decimal          | 01, 05, and 0F hex: Coils | 2048 to 4095                  | MB001280 to<br>MB00255F                  |
| М      | M9000 to M9255                                  | Decimal          | 01, 05, and 0F hex: Coils | 4096 to 4351                  | MB002560 to<br>MB00271F                  |
| В      | B0000 to B03FF                                  | Hexadeci-<br>mal | 01, 05, and 0F hex: Coils | 4352 to 5375                  | MB002720 to<br>MB00335F                  |
| F      | F0000 to F0255                                  | Decimal          | 01, 05, and 0F hex: Coils | 5376 to 5631                  | MB003360 to<br>MB00351F                  |
| TS     | TS000 to TS255                                  | Decimal          | 02 hex: Input relays      | 2048 to 2303                  | MB001280 to<br>MB00143F                  |
| ТС     | TC000 to TC255                                  | Decimal          | 02 hex: Input relays      | 2304 to 2559                  | MB001440 to<br>MB00159F                  |
| CS     | CS000 to CS255                                  | Decimal          | 02 hex: Input relays      | 2560 to 2815                  | MB001660 to<br>MB00175F                  |

AnCPU special instructions cannot be used. Use the ACPU common instructions to access the AnCPU. The extended file registers in the AnCPU cannot be accessed either.

#### Bit Device Conversion Table

| Device | Device Range for<br>ACPU Common<br>Instructions | Notation | Function Code             | Data Address<br>Setting Range | Correspond-<br>ing Register<br>Addresses |
|--------|-------------------------------------------------|----------|---------------------------|-------------------------------|------------------------------------------|
| CC     | CC000 to CC255                                  | Decimal  | 02 hex: Input relays      | 2816 to 3071                  | MB001760 to<br>MB00191F                  |
| M      | M2048 to M8191                                  | Decimal  | 01, 05, and 0F hex: Coils | 8192 to 14335                 | MB005120 to<br>MB00895F                  |

#### Word Device Conversion Table

| Device         | Device Range for<br>ACPU Common<br>Instructions | Notation         | Function Code                                     | Data Address<br>Setting Range | Correspond-<br>ing Register<br>Addresses |
|----------------|-------------------------------------------------|------------------|---------------------------------------------------|-------------------------------|------------------------------------------|
| TN             | TN000 to TN255                                  | Decimal          | 04 and 0A hex: Input registers                    | 0 to 255                      | MW00000 to<br>MW00255                    |
| CN             | CN000 to CN255                                  | Decimal          | 04 and 0A hex: Input registers                    | 256 to 511                    | MW00256 to<br>MW00511                    |
| D              | D0000 to D1023                                  | Decimal          | 03, 06, 09, 0B, 0E, and 10<br>hex: Hold registers | 0 to 1023                     | MW00000 to<br>MW01023                    |
| D<br>(Special) | D9000 to D9255                                  | Decimal          | 03, 06, 09, 0B, 0E, and 10<br>hex: Hold registers | 1024 to 1279                  | MW01024 to<br>MW01279                    |
| W              | W0000 to W03FF                                  | Hexadeci-<br>mal | 03, 06, 09, 0B, 0E, and 10<br>hex: Hold registers | 1280 to 2303                  | MW01280 to<br>MW02303                    |
| R              | R0000 to R8191                                  | Decimal          | 03, 06, 09, 0B, 0E, and 10 hex: Hold registers    | 2304 to 10495                 | MW02304 to<br>MW10495                    |
| D              | D1024 to D6143                                  | Decimal          | 03, 06, 09, 0B, 0E, and 10 hex: Hold registers    | 10496 to 15615                | MW10496 to<br>MW15615                    |

Note: 1. Even if addresses are within the given device range, they may exceed the range of the device area depending on the model of the Mitsubishi Q/A-series PLC.

# ◆ Remote Station Register Type (PARAM16)

This parameter is not used for the A-compatible 1E Frame protocol.

# ◆ Data Size (PARAM17)

Set the data size for the read/write request as the number of bits or words.

Be sure that the last data address that is determined by the offset, data address, and data size does not exceed the valid data address range.

The range that is allowed for the data size depends on the function code and data area.

| 01 or 02 hex00 hexReads bit devices in units of one point.1 to 256 points03, 04, 09, or<br>0A hex01 hexReads word devices in units of one point.1 to 256 points05 or 0F hex02 hexWrites bit devices in units of one point.1 to 256 points06, 0B, or 10<br>hex03 hexWrites word devices in units of one point.1 to 256 points | Function<br>Code | Common<br>Instructions for<br>MELSEC<br>ACPUs | Function                                   | Data Size Setting Range |
|----------------------------------------------------------------------------------------------------|------------------|-----------------------------------------------|--------------------------------------------|-------------------------|
| 00 hex Reads word devices in units of one point. I to 256 points  05 or 0F hex 02 hex Writes bit devices in units of one point. I to 256 points  06, 0B, or 10 03 hex Writes word devices in units of one point 1 to 256 points                                                                                              | 01 or 02 hex     | 00 hex                                        | Reads bit devices in units of one point.   | 1 to 256 points         |
| 06, 0B, or 10 03 hex Writes word devices in units of one point 1 to 256 points                                                                                                    |                  | 01 hex                                        | Reads word devices in units of one point.  | 1 to 256 points         |
| 1 U3 hex   Writes word devices in limits of one point   1 to 256 points                                                                                                    | 05 or 0F hex     | 02 hex                                        | Writes bit devices in units of one point.  | 1 to 256 points         |
|                                                                                                    |                  | 03 hex                                        | Writes word devices in units of one point. | 1 to 256 points         |

Continued on next page.

Refer to the following manual for details.

Programmable Controller Manual from Mitsubishi Electric Corporation

The corresponding register address in the MP3000 can be adjusted by using the offset setting of the MSG-SNDE function.

| Function<br>Code | Common<br>Instructions for<br>MELSEC<br>ACPUs | Function                                                                      | Data Size Setting Range  |
|------------------|-----------------------------------------------|-------------------------------------------------------------------------------|--------------------------|
| 08 hex           | 16 hex                                        | Performs a loopback test.                                                     | _                        |
| 0E hex           | 05 hex                                        | Sets/resets word devices in units of one point by specifying a device number. | 1 to 40 points           |
| 31 hex           | 60 hex                                        | Writes to a fixed buffer in units of one word.                                |                          |
| 32 hex           | 61 hex                                        | Reads from the random access buffer in units of one word.                     | See the following table. |
| 33 hex           | 62 hex                                        | Writes to the random access buffer in units of one word.                      |                          |

| Function                                        | Connection Type | Code  | Data Size Setting Range |
|-------------------------------------------------|-----------------|-------|-------------------------|
|                                                 | ТСР             | BIN   | 1 to 727 words          |
| Writing to a fixed buffer in units of one word  | TCF .           | ASCII | 1 to 362 words          |
| writing to a fixed buffer in units of one word  | UDP             | BIN   | 1 to 1,017 words        |
|                                                 | ODI             | ASCII | 1 to 508 words          |
|                                                 | ТСР             | BIN   | 1 to 728 words          |
| Reading from the random access buffer in units  | TCF             | ASCII | 1 to 363 words          |
| of one word                                     | UDP             | BIN   | 1 to 1,017 words        |
|                                                 |                 | ASCII | 1 to 508 words          |
|                                                 | ТСР             | BIN   | 1 to 726 words          |
| Writing to the random access buffer in units of | TCF             | ASCII | 1 to 361 words          |
| one word                                        | UDP             | BIN   | 1 to 1,017 words        |
|                                                 | ODP             | ASCII | 1 to 508 words          |

Note: When communicating with TCP, the data size limit is the maximum size of data that can be sent in a single segment.

A segment is the unit for data transfer in TCP and is determined by the MTU (maximum transfer unit).

The data size setting ranges given above are for an MTU of 1,500 bytes.

# ◆ Remote CPU Module Number (PARAM18)

This parameter is not used for the A-compatible 1E Frame protocol.

# ◆ Reserved for System (PARAM19)

This parameter is used by the system.

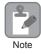

Do not change the value of PARAM19 from a user program or by any other means.

# Local Station Data Address (PARAM20 and PARAM21)

Set the address of the read data destination or write data source in the MP3000-series Controller.

The address is set as the word offset from address 0.

#### ◆ Local Station Register Type (PARAM22)

Set the register type of the read data destination or write data source in the MP3000.

| Register Type<br>Value | Туре | Remarks                                                             |
|------------------------|------|---------------------------------------------------------------------|
| 0                      | M    | Sets the target data type to MB for bits and MW for words.          |
| 1                      | G    | Sets the target data type to GB for bits and GW for words.          |
| 2                      | I    | Sets the target data type to IB for bits and IW for words.          |
| 3                      | О    | Sets the target data type to OB for bits and OW for words.          |
| 4                      | S    | Sets the target data type to SB for bits and SW for words.          |
| 5 and higher           | _    | These settings are not used for the A-compatible 1E Frame protocol. |

The register types that can be used depend on whether you are reading or writing.

The following table lists the combinations of register types.

| Function Code                     | Applicable Register Types |
|-----------------------------------|---------------------------|
| 01, 02, 03, 04, 09, 0A, or 32 hex | M, G, or O                |
| 05, 06, 0B, 0F, 10, 31, or 33 hex | M, G, I, O, or S          |
| 0E hex                            | M                         |

#### ◆ Reserved for System (PARAM23)

This parameter is used by the system.

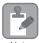

Do not change the value of PARAM23 from a user program or by any other means.

Note

# ◆ For System Use (PARAM24)

This parameter is used by the system. It contains the channel number of the communications buffer that is currently in use.

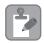

A user program must set PARAM24 to 0 on the first scan after startup. Thereafter, do not change the value of PARAM24 from a user program or by any other means. PARAM24 will be used by the system.

# ◆ Reserved for System (PARAM25 to PARAM28)

This parameter is used by the system.

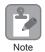

Do not change the values of PARAM25 to PARAM28 from a user program or by any other means.

# Inputs and Outputs for the MSG-RCVE Function

| Function<br>Name | MSG-RCVE |                                        |                                                          |                                                       |           |                                        |                   |
|------------------|----------|----------------------------------------|----------------------------------------------------------|-------------------------------------------------------|-----------|----------------------------------------|-------------------|
| Function         |          | ves a message fro<br>This function car |                                                          |                                                       |           | cuit of the comm                       | unications device |
|                  |          | _                                      |                                                          | MSG-RC                                                | CVE       |                                        |                   |
|                  |          |                                        | Execute                                                  |                                                       | Busy      |                                        |                   |
|                  |          |                                        | Abort                                                    | С                                                     | Complete  |                                        |                   |
| Function         |          |                                        | Dev - Typ                                                |                                                       | Error     |                                        |                   |
| Definition       |          |                                        | Pro - Typ                                                |                                                       |           |                                        |                   |
|                  |          |                                        | Cir - No                                                 |                                                       |           |                                        |                   |
|                  |          |                                        | Ch - No                                                  |                                                       |           |                                        |                   |
|                  |          |                                        | Param                                                    |                                                       |           |                                        |                   |
| I/O              |          |                                        | I/O                                                      |                                                       |           |                                        |                   |
| Definitions      | No.      | Name                                   | Description Description                                  |                                                       |           |                                        |                   |
|                  | 1        | Execute                                | B-VAL Executes the reception.                            |                                                       |           |                                        |                   |
|                  | 2        | Abort                                  | B-VAL                                                    | Forces the                                            |           |                                        |                   |
|                  | 3        | Dev-Typ                                | I-REG                                                    | Communic 218IFD =                                     |           | vice type                              |                   |
| Input Items      | 4        | Pro-Typ                                | I-REG                                                    |                                                       | US = 1, N | otocol o-protocol communications 2 = 3 | unications 1 = 2, |
|                  | 5        | Cir-No                                 | I-REG                                                    | Circuit nur<br>218IFD =                               |           |                                        |                   |
|                  | 6        | Ch-No                                  | I-REG                                                    | Communications buffer channel number 218IFD = 1 to 10 |           | oer                                    |                   |
|                  | 7        | Param                                  | Address input First address of parameter list (MA or DA) |                                                       |           |                                        |                   |
|                  | 1        | Busy                                   | B-VAL                                                    | Processing                                            | 3.        |                                        |                   |
| Output Items     | 2        | Complete                               | B-VAL                                                    | Process co                                            | mpleted.  |                                        |                   |
|                  | 3        | Error                                  | B-VAL                                                    | Error occur                                           | ırred.    |                                        |                   |

#### ◆ Execute

Specify the bit to use to execute the message reception.

When the Execute Bit turns ON, the message will be received.

#### ◆ Abort

Specify the bit to use to abort the message reception.

When the Abort Bit turns ON, the message reception will be stopped unconditionally. The Abort Bit takes precedence over the Execute Bit.

### ◆ Dev-Typ (Communications Device Type)

Specify the type code of the communications device.

| Device | Type Code |  |  |
|--------|-----------|--|--|
| 218IFD | 16        |  |  |

### ◆ Pro-Typ (Communications Protocol)

Specify the type code of the communications protocol.

| Type Code | Communications<br>Protocol                 | Remarks                                                                                                    |
|-----------|--------------------------------------------|----------------------------------------------------------------------------------------------------|
| 1         | MEMOBUS                                    | Select this protocol when using the A-compatible 1E Frame protocol.  MEMOBUS is automatically converted to the A-compatible 1E  Frame protocol inside the 218IFD. |
| 2         | No-protocol communications 1 (unit: words) | This code is not used for the A-compatible 1E Frame protocol.                                                                                                    |
| 3         | No-protocol communications 2 (unit: bytes) | This code is not used for the A-compatible 1E Frame protocol.                                                                                                    |

#### ◆ Cir-No (Circuit Number)

Specify the circuit number for the communications device.

Specify the same circuit number as displayed in the MPE720 Module Configuration Definition Tab Page.

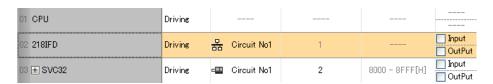

The following table gives the valid circuit numbers.

| Communications Device | Valid Circuit Numbers |
|-----------------------|-----------------------|
| 218IFD                | 1 to 8                |

# Ch-No (Communications Buffer Channel Number)

Specify the channel number of the communications buffer.

You can specify any channel number provided it is within the valid range.

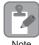

When executing more than one function at the same time, do not use the same channel number for the same connection. You can use the same channel number as long as multiple functions are not executed at the same time.

The following table gives the valid channel numbers.

| Communications Device | Valid Channel Numbers |
|-----------------------|-----------------------|
| 218IFD                | 1 to 10               |

If the communications device is the 218IFD, there are 10 channels of communications buffers available for both transmission and reception. Therefore, 10 connections may be used for sending and receiving at the same time by using channels 1 to 10.

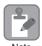

There must be as many MSG-SNDE or MSG-RCVE functions as the number of connections used at the same time.

# Param (First Address of Parameter List)

Specify the first address of the parameter list.

A total of 52 words starting from the specified first word are automatically used for the parameter list. The parameter list is used by inputting the connection number and relevant parameter data. It is also where the process results and status are output.

Example

A parameter list with the first address set to DA00000 is shown below.

| Registers | Parameter List F ··· ··· ··· 0 |
|-----------|--------------------------------|
| DW00000   | PARAM00                        |
| DW00001   | PARAM01                        |
| DW00002   | PARAM02                        |
| DW00003   | PARAM03                        |
| DW00004   | PARAM04                        |
| DW00005   | PARAM05                        |
| DW00006   | PARAM06                        |
| DW00007   | PARAM07                        |
| :         |                                |
| DW00046   | PARAM46                        |
| DW00047   | PARAM47                        |
| DW00048   | PARAM48                        |
| DW00049   | PARAM49                        |
| DW00050   | PARAM50                        |
| DW00051   | PARAM51                        |

# Busy

Specify the bit that shows that the message reception is in progress.

The Busy Bit is ON while a message reception or abort is in progress.

Keep the Execute Bit or Abort Bit turned ON while the Busy Bit is ON.

# **♦** Complete

Specify the bit that shows when the message reception has been completed.

The Complete Bit turns ON only for one scan when message reception or forced abort processing has been completed normally.

#### Error

Specify the bit that shows if an error occurred while receiving the message.

When an error occurs, the Error Bit will turn ON only for one scan.

The following diagrams show timing charts for the bit I/O items in the MSG-RCVE function.

#### Normal Execution

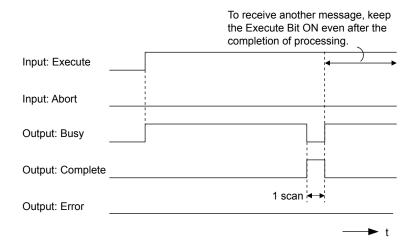

#### · When Execution Is Aborted

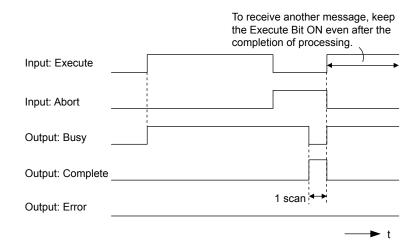

#### • Execution When an Error Occurs

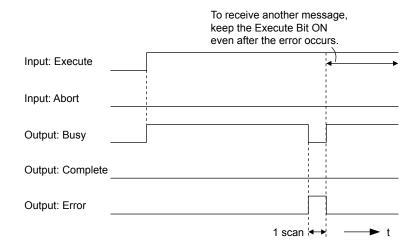

# **MSG-RCVE Function Parameters**

The following table describes the contents of the addresses specified by the PARAM input parameter to the MSG-RCVE function.

| ١      | ۱o. | I/O      | Meaning                       | Description                                        |  |
|--------|-----|----------|-------------------------------|----------------------------------------------------|--|
|        | 00  |          | Processing Result             | Gives the processing status.                       |  |
|        | 01  |          | Status                        | Gives the status of the current function.          |  |
|        | 02  |          | Detail Error Code, Lower Word | Gives the details of an error.                     |  |
|        | 03  |          | Detail Error Code, Upper Word | Gives the details of an error.                     |  |
| Status | 04  | Out-     | Status 1                      | Gives the communications status.                   |  |
| Sta    | 05  | puts     | Status 2                      | Gives status information on the most recent error. |  |
|        | 06  |          | Status 3                      | Gives the value of the send pass counter.          |  |
|        | 07  | Status 4 |                               | Gives the value of the receive pass counter.       |  |
|        | 80  |          | Status 5                      | Gives the value of the error counter.              |  |
|        | 09  |          | Status 6                      | Reserved for system.                               |  |

Continued on next page.

Continued from previous page.

|            |    | Continued from previous pag             |                                         |                                                                                                    |
|------------|----|-----------------------------------------|-----------------------------------------|----------------------------------------------------------------------------------------------------|
| ١          | Ю. | I/O                                     | Meaning                                 | Description                                                                                                    |
|            | 10 | Inputs                                  | Connection Number                       | Sets the connection number used to determine the remote station.                                                                                                    |
|            | 11 | I/O                                     | Option                                  | Not used for the A-compatible 1E Frame protocol.                                                                                                    |
|            | 12 | Out-<br>puts                            | Function Code                           | Gives the function code requested by the remote station.                                                                                                    |
|            | 13 | I/O                                     | Reserved for system.                    | _                                                                                                    |
|            | 14 |                                         | Data Address, Lower Word                | Gives the first address of the data that was                                                                                                    |
|            | 15 |                                         | Data Address, Upper Word                | requested by the remote station.                                                                                                    |
|            | 16 | Out-                                    | Register type                           | Gives the register type that was requested by the remote station.                                                                                                    |
|            | 17 | puis                                    | Data Size                               | Gives the data size that was requested by the remote station.                                                                                                    |
|            | 18 |                                         | Remote CPU Module Number                | Not used for the A-compatible 1E Frame protocol.                                                                                                    |
|            | 19 | I/O                                     | Reserved for system.                    | -                                                                                                    |
|            | 20 |                                         | Coil Offset, Lower Word                 | Sets the offset word address for a coil (MB).                                                                                                    |
|            | 21 |                                         | Coil Offset, Upper Word                 | Sets the offset word address for a con (MB).                                                                                                    |
|            | 22 |                                         | Input Relay Offset, Lower Word          | Sets the offset word address for an input relay (IB).                                                                                                    |
|            | 23 |                                         | Input Relay Offset, Upper Word          | Sets the offset word address for all input relay (ID).                                                                                                    |
|            | 24 |                                         | Input Register Offset, Lower Word       | Sets the offset word address for an input register                                                                                                    |
| S          | 25 |                                         | Input Register Offset, Upper Word       | (IW).                                                                                                    |
| Parameters | 26 |                                         | Hold Register Offset, Lower Word        | Sets the offset word address for a hold register                                                                                                    |
| am         | 27 |                                         | Hold Register Offset, Upper Word        | (MW).                                                                                                    |
| Ра         | 28 |                                         | Data Relay Offset, Lower Word           | Sets the offset word address for a data relay (GB).                                                                                                    |
|            | 29 |                                         | Data Relay Offset, Upper Word           | Sets the offset word address for a data fetaly (GB).                                                                                                    |
|            | 30 |                                         | Data Register Offset, Lower Word        | Sets the offset word address for a data register                                                                                                    |
|            | 31 |                                         | Data Register Offset, Upper Word        | (GW).                                                                                                    |
|            | 32 |                                         | Output Coil Offset, Lower Word          | Sets the offset word address for an output coil                                                                                                    |
|            | 33 | Inputs                                  | Output Coil Offset, Upper Word          | (OB).                                                                                                    |
|            | 34 | mp ato                                  | Output Register Offset, Lower Word      | Sets the offset address for an output register (OW).                                                                                                    |
|            | 35 |                                         | Output Register Offset, Upper Word      | 2 to 100 to 100 |
|            | 36 |                                         | M register Writing Range LO, Lower Word | Sets the first address of the writing range for hold                                                                                                    |
|            | 37 |                                         | M register Writing Range LO, Upper Word | register coils.                                                                                                    |
|            | 38 |                                         | M register Writing Range HI, Lower Word | Sets the last address of the writing range for hold                                                                                                    |
|            | 39 |                                         | M register Writing Range HI, Upper Word | register coils.                                                                                                    |
|            | 40 |                                         | G register Writing Range LO, Lower Word | Sets the first address of the writing range for data                                                                                                    |
|            | 41 |                                         | G register Writing Range LO, Upper Word | register data relays.                                                                                                    |
|            | 42 |                                         | G register Writing Range HI, Lower Word | Sets the last address of the writing range for data                                                                                                    |
|            | 43 |                                         | G register Writing Range HI, Upper Word | register data relays.                                                                                                    |
|            | 44 |                                         | O register Writing Range LO, Lower Word | Sets the first address of the writing range for out-                                                                                                    |
|            | 45 | O register Writing Range HI, Lower Word |                                         | put registers.                                                                                                    |
|            |    |                                         |                                         | Sets the last address of the writing range for output                                                                                                    |
|            | 47 |                                         | O register Writing Range HI, Upper Word | registers.                                                                                                    |
| J          | 48 |                                         | For system use                          | -                                                                                                    |
| System     | 49 | _                                       | Reserved for system.                    | -                                                                                                    |
| Sy         | 50 |                                         | Reserved for system.                    | -                                                                                                    |
|            | 51 |                                         | Reserved for system.                    | _                                                                                                    |

# ◆ Processing Result (PARAM00)

This parameter gives the processing result.

| Processing<br>Result Value | Meaning  |
|----------------------------|----------|
| 00xx hex                   | Busy     |
| 10xx hex                   | Complete |
| 8yxx hex                   | Error    |

Note: The lower byte is used for system analysis.

Refer to the following section for details on errors.

Detail Error Code (PARAM02 and PARAM03) (page 2-81)

# Status (PARAM01)

This parameter gives the status of the communications device.

The following figure shows the bit assignments and it is followed by a detailed description of each assignment.

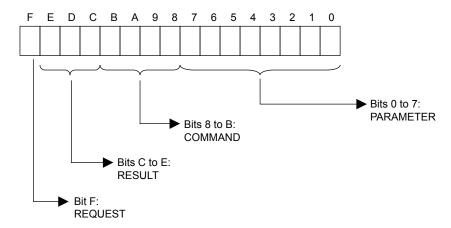

#### **■** REQUEST

This bit gives the status of the processing request for the MSG-RCVE function.

| Bit Status | Meaning                        |
|------------|--------------------------------|
| 1          | Processing is being requested. |
| 0          | Processing request has ended.  |

#### **■** RESULT

These bits give the execution results of the MSG-RCVE function.

| Code | Abbreviation | Meaning                                                                               |
|------|--------------|---------------------------------------------------------------------------------------|
| 0    | CONN_NG      | The message send failed or connection ended with an error in Ethernet communications. |
| 1    | SEND_OK      | The message was sent normally.                                                        |
| 2    | REC_OK       | The message was received normally.                                                    |
| 3    | ABORT_OK     | The request to abort execution was completed.                                         |
| 4    | FMT_NG       | A parameter formatting error occurred.                                                |
| 5    | SEQ_NG       | A command sequence error occurred.                                                    |
| 6    | RESET_NG     | A reset occurred.                                                                     |

Continued on next page.

Continued from previous page.

| Code | Abbreviation | Meaning                                                                      |
|------|--------------|------------------------------------------------------------------------------|
| 7    | REC_NG       | A data reception error (error detected in the lower-layer program) occurred. |

#### **■** COMMAND

These bits indicate the processing command of the MSG-RCVE function.

| Code (Hex) | Abbreviation | Meaning                                                               |
|------------|--------------|-----------------------------------------------------------------------|
| 1          | U_SEND       | General-purpose message transmission (for no-protocol communications) |
| 2          | U_REC        | General-purpose message reception (for no-protocol communications)    |
| 3          | ABORT        | Forced abort                                                          |
| 8          | M_SEND       | MEMOBUS command transmission: Completed when response is received.    |
| 9          | M_REC*       | MEMOBUS command reception                                             |
| С          | MR_SEND*     | MEMOBUS response transmission                                         |

<sup>\*</sup> MR\_SEND is executed after M\_REC is executed.

#### ■ PARAMETER

When RESULT is 4 (FMT\_NG: parameter formatting error), these bits will indicate an error code from the following table. For any other value, the bits will contain the connection number.

| RESULT                                                  | Code (Hex) | Meaning                             |
|---------------------------------------------------------|------------|-------------------------------------|
|                                                         | 00         | No error                            |
|                                                         | 01         | Connection number out of range      |
|                                                         | 02         | Watchdog error for MEMOBUS response |
| When DECLUT - 4 (FMT NC.                                | 03         | Error in number of retries setting  |
| When RESULT = 4 (FMT_NG:<br>Parameter Formatting Error) | 04         | Error in cyclic area setting        |
| Turumeter Formatting Error)                             | 05         | CPU number error                    |
|                                                         | 06         | Data address error                  |
|                                                         | 07         | Data size error                     |
|                                                         | 08         | Function code error                 |
| Others                                                  |            | Connection Number                   |

# ◆ Detail Error Code (PARAM02 and PARAM03)

These parameters give the detail error code.

| Processing<br>Result Value<br>(PARAM00) | Detail<br>Error<br>Code | Error Description     | Description                                                                                                    |
|-----------------------------------------|-------------------------|-----------------------|----------------------------------------------------------------------------------------------------|
| 81□□ hex                                | 1                       | Function code error   | An unused function code was received. Check the function code of the remote station.                                                                                                    |
| 82□□ hex                                | 2                       | Address setting error | The setting of one or more of the following parameters is out of range. Check the settings.  PARAM14 and PARAM15 (Data Address)  PARAM20 and PARAM21 (Coil Offset)  PARAM26 and PARAM27 (Hold Register Offset) |
| 83□□ hex                                | 3                       | Data size error       | The data size for receiving is out of range. Check the data size at the remote station.                                                                                                    |

Continued on next page.

Continued from previous page.

| Processing<br>Result Value<br>(PARAM00) | Detail<br>Error<br>Code | Error Description                 | Description                                                                                                    |
|-----------------------------------------|-------------------------|-----------------------------------|----------------------------------------------------------------------------------------------------|
| 84□□ hex                                | 4                       | Circuit number setting error      | The circuit number is out of range. Check the circuit number (Cir-No) in the MSG-RCVE function.                                                                     |
| 85□□ hex                                | 5                       | Channel number set-<br>ting error | The channel number for the communications buffer is out of range. Check the communications buffer channel number (Ch-No) in the MSG-RCVE function.                  |
| 86□□ hex                                | 6                       | Connection number error           | The connection number is out of range. Check PARAM10 (Connection Number).                                                                                           |
| 88□□ hex                                | 8                       | Communications device error       | An error response was received from the communications device. Check the connections to the device. Also check to see if the remote device is ready to communicate. |
| 89□□ hex                                | 9                       | Device select error               | A device that cannot be used was selected. Check the communications device type (Dev-Typ) in the MSG-RCVE function.                                                 |

# ◆ Status 1 (PARAM04)

This parameter gives status information.

| Status 1 Value | Meaning | Description                           |  |
|----------------|---------|---------------------------------------|--|
| 1              | IDLE    | The connection is idle.               |  |
| 2              | WAIT    | The connection is waiting to be made. |  |
| 3              | CONNECT | The connection is established.        |  |
| _              | _       | -                                     |  |

# ◆ Status 2 (PARAM05)

This parameter gives information on the most recent error.

| Status 2 Value | Meaning                         | Description                                                             |  |
|----------------|---------------------------------|-------------------------------------------------------------------------|--|
| 0              | No error                        | Normal                                                                  |  |
| 1              | Socket Creation Error           | A socket could not be created.                                          |  |
| 2              | Local Port Number Error         | Setting error in local station port number                              |  |
| 3              | Changing Socket Attribute Error | A system error occurred while setting the socket attribute.             |  |
| 4              | Connection Error                | M-SND: The remote station rejected an attempt to open a TCP connection. |  |
| 5              | Connection Error                | M-RCV: An error occurred while passively opening a TCP connection.      |  |
| 6              | System Error                    | A socket polling error occurred while receiving data.                   |  |
| 7              | TCP Data Send Error             | The remote station does not exist.                                      |  |
| 8              | UDP Data Send Error             | The data send request command was sent to a socket that does not exist. |  |
| 9              | TCP Data Receive Error          | A disconnection request was received from the remote station.           |  |
| 10             | UDP Data Receive Error          | A data receive request was executed for a socket that does not exist.   |  |
| 11             | Changing Socket Option Error    | A system error occurred while changing the socket options.              |  |
| 12             | Data Conversion Error           | Error in protocol conversion                                            |  |

# ◆ Status 3 (PARAM06)

This parameter gives the value of the send pass counter.

| Status 3 Value | Meaning    | Description                                    |
|----------------|------------|------------------------------------------------|
| 0 to 65535     | Send Count | Counts the number of times a message was sent. |

# ◆ Status 4 (PARAM07)

This parameter gives the value of the receive pass counter.

| Status 4 Value | Meaning       | Description                                        |
|----------------|---------------|----------------------------------------------------|
| 0 to 65535     | Receive Count | Counts the number of times a message was received. |

# ◆ Status 5 (PARAM08)

This parameter gives the value of the error counter.

| Status 5 Value | Meaning     | Description                                                          |  |
|----------------|-------------|----------------------------------------------------------------------|--|
| 0 to 65535     | Error Count | Counts the number of errors that occurred during message processing. |  |

# ◆ Status 6 (PARAM09)

This parameter is not used for the A-compatible 1E Frame protocol.

# ◆ Connection Number (PARAM10)

Specify the remote station.

If the communications device is the 218IFD, enter the connection number. The valid setting range is given in the following table.

| Communications Device | Connection<br>Number | Remarks                                                                            |
|-----------------------|----------------------|------------------------------------------------------------------------------------|
| 218IFD                | 1 to 20              | Specifies the connection number of the remote station to receive the message from. |

Note: Enter the same connection number as displayed in the 218IFD Detail Definition Dialog Box in the MPE720.

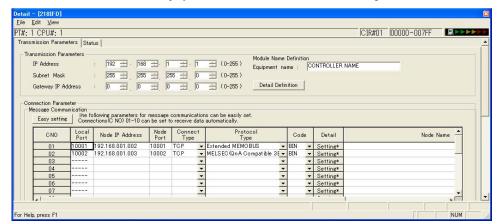

# ◆ Options (PARAM11)

This parameter is not used for the QnA-compatible 3E Frame protocol.

# ◆ Function Code (PARAM12)

This parameter gives the function code that was received.

| Function Code         | Common<br>Instructions for<br>MELSEC ACPUs | Target<br>Data<br>Type | Function                                                                      |
|-----------------------|--------------------------------------------|------------------------|-------------------------------------------------------------------------------|
| 01 or 02 hex          | 00 hex                                     | В                      | Reads bit devices in units of one point.                                      |
| 03, 04, 09, or 0A hex | 01 hex                                     | W                      | Reads word devices in units of one point.                                     |
| 05 or 0F hex          | 02 hex                                     | В                      | Writes bit devices in units of one point.                                     |
| 06, 0B, or 10 hex     | 03 hex                                     | W                      | Writes word devices in units of one point.                                    |
| 08 hex                | 16 hex                                     | _                      | Performs a loopback test.                                                     |
| 0E hex                | 05 hex                                     | В                      | Sets/resets word devices in units of one point by specifying a device number. |
| 31 hex                | 60 hex                                     | W                      | Writes to a fixed buffer in units of one word.                                |
| 32 hex                | 61 hex                                     | W                      | Reads from the random access buffer in units of one word.                     |
| 33 hex                | 62 hex                                     | W                      | Writes to the random access buffer in units of one word.                      |

Note: 1. B: Bit data, W: Integer data

# Reserved for System (PARAM13)

This parameter is used by the system.

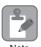

Do not change the value of PARAM13 from a user program or by any other means.

# Data Address (PARAM14 and PARAM15)

These parameters give the data address that was requested by the remote station.

# ◆ Register Type (PARAM16)

This parameter is not used for the A-compatible 1E Frame protocol.

# ◆ Data Size (PARAM17)

This parameter gives the data size as the number of bits or words for read/write requests from the remote station.

# ◆ Remote CPU Module Number (PARAM18)

This parameter is not used for the A-compatible 1E Frame protocol.

# ◆ Reserved for System (PARAM19)

This parameter is used by the system.

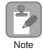

Do not change the value of PARAM19 from a user program or by any other means.

AnCPU special instructions cannot be used. Use the ACPU common instructions to access the AnCPU. The extended file registers in the AnCPU cannot be accessed either.

# ◆ Offsets (PARAM20 to PARAM27)

These parameters set the offset for the data address in the MP3000.

The MP3000 will offset the address by the number of words specified by the offset.

Note: An offset cannot be a negative value.

Offset parameters are provided for each of the target register types.

The following table lists the offset parameters.

| Parameters             | Meaning               | Description                                                |
|------------------------|-----------------------|------------------------------------------------------------|
| PARAM20 and<br>PARAM21 | Coil Offset           | Sets the offset to the word address for a coil.            |
| PARAM22 and<br>PARAM23 | Input Relay Offset    | Sets the offset to the word address for an input relay.    |
| PARAM24 and<br>PARAM25 | Input Register Offset | Sets the offset to the word address for an input register. |
| PARAM26 and<br>PARAM27 | Hold Register Offset  | Sets the offset to the word address for a hold register.   |

The offset parameters that can be used depend on the function code.

The following table lists the valid parameters for each function code.

| Function Code | Function                                                         | Applicable Offset Parameters |
|---------------|------------------------------------------------------------------|------------------------------|
| 01 hex        | Reads the states of coils.                                       | PARAM20 and PARAM21          |
| 02 hex        | Reads the states of input relays.                                | PARAM22 and PARAM23          |
| 03 hex        | Reads the contents of hold registers.                            | PARAM26 and PARAM27          |
| 04 hex        | Reads the contents of input registers.                           | PARAM24 and PARAM25          |
| 05 hex        | Changes the state of a single coil.                              | PARAM20 and PARAM21          |
| 06 hex        | Writes to a single hold register.                                | PARAM26 and PARAM27          |
| 09 hex        | Reads the contents of hold registers (extended).                 | PARAM26 and PARAM27          |
| 0A hex        | Reads the contents of input registers (extended).                | PARAM24 and PARAM25          |
| 0B hex        | Writes to hold registers (extended).                             | PARAM26 and PARAM27          |
| 0D hex        | Reads the contents of non-consecutive hold registers (extended). | PARAM26 and PARAM27          |
| 0E hex        | Writes to non-consecutive hold registers (extended).             | PARAM26 and PARAM27          |
| 0F hex        | Changes the states of multiple coils.                            | PARAM20 and PARAM21          |
| 10 hex        | Writes to multiple hold registers.                               | PARAM26 and PARAM27          |
| 31 hex        | Writes to the fixed buffer.                                      | PARAM26 and PARAM27          |
| 32 hex        | Reads from the random access buffer.                             | Cannot be received.          |
| 33 hex        | Writes to the random access buffer.                              | PARAM26 and PARAM27          |

# ◆ Data Relay Offset (PARAM28 and PARAM29)

This parameter is not used for the A-compatible 1E Frame protocol.

# ◆ Data Register Offset (PARAM30 and PARAM31)

This parameter is not used for the A-compatible 1E Frame protocol.

# Output Coil Offset (PARAM32 and PARAM33)

This parameter is not used for the A-compatible 1E Frame protocol.

# Output Register Offset (PARAM34 and PARAM35)

This parameter is not used for the A-compatible 1E Frame protocol.

# ◆ M Register Writing Range (PARAM36 to PARAM39)

These parameters set the allowable address range for write requests from the remote station. An error will occur if the write request is outside this allowable range.

Specify the M Register Writing Range (PARAM36 to PARAM39) with word addresses.

Note: 1. M registers are always used as the destination in the MP3000 for data write requests from the remote station.

2. The writing range parameters allow you to specify the range of M registers that messages are allowed to write to.

The following table lists the writing range parameters.

| Parameters             | Meaning                     | Description                        |
|------------------------|-----------------------------|------------------------------------|
| PARAM36 and<br>PARAM37 | M Register Writing Range LO | First address of the writing range |
| PARAM38 and<br>PARAM39 | M Register Writing Range HI | Last address of the writing range  |

Set the writing range so that it satisfies the following condition:

 $0 \le M$  register writing range LO  $\le M$  register writing range HI  $\le M$ aximum M register address

The writing range applies when using the following function codes.

05 hex: Changes the state of a single coil.

06 hex: Writes to a single hold register.

0B hex: Writes to hold registers (extended).

0E hex: Writes to non-consecutive hold registers (extended).

0F hex: Changes the states of multiple coils.

10 hex: Writes to multiple hold registers.

31 hex: Writes to the fixed buffer.

33 hex: Writes to the random access buffer.

Example

Use the following settings to set the allowable writing range of M register addresses to MW0001000 to MW0001999:

PARAM36 = 03E8 hex (1000)

PARAM37 = 0000 hex (0000)

PARAM38 = 07CF hex(1999)

PARAM39 = 0000 hex (0000)

The MP3000 will return an error if a write request is received for an address outside the range from MW01000 to MW01999, and will not perform the writing operation.

# ◆ G Register Writing Range LO (PARAM40 and PARAM41)

This parameter is not used for the A-compatible 1E Frame protocol.

# ◆ G Register Writing Range HI (PARAM42 and PARAM43)

This parameter is not used for the A-compatible 1E Frame protocol.

# ◆ O Register Writing Range LO (PARAM44 and PARAM45)

This parameter is not used for the A-compatible 1E Frame protocol.

# ◆ O Register Writing Range HI (PARAM46 and PARAM47)

This parameter is not used for the A-compatible 1E Frame protocol.

# ◆ For System Use (PARAM48)

This parameter is used by the system. It contains the channel number of the communications buffer that is currently in use.

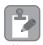

A user program must set PARAM48 to 0 on the first scan after startup. Thereafter, do not change the value of PARAM48 from a user program or by any other means. PARAM48 will be used by the system.

# ◆ Reserved for System (PARAM49 to PARAM51)

This parameter is used by the system.

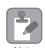

Do not change the values of PARAM49 to PARAM51 from a user program or by any other means.

# 2.7

# Communications with a Mitsubishi PLC (QnA-compatible 3E Frame Protocol)

When using Ethernet communications between the MP3000 and a Mitsubishi Q/QnA-series PLC, use the QnA-compatible 3E Frame protocol as the communications protocol. The QnA-compatible 3E Frame protocol allows the master to read and write the contents of slave registers.

This section describes communications when the MP3000 acts as the master. When the MP3000 acts as the master, communications can take place using I/O message communications or the MSG-SNDE function.

# Using I/O Message Communications with the MP3000 as the Master

This section describes how to perform communications with a Mitsubishi Q/QnA-series PLC by using I/O message communications.

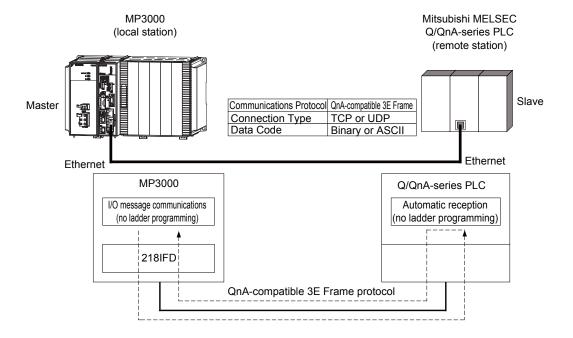

# **QnA-compatible 3E Frame Commands**

The commands that are used with I/O message communications on the MP3000 are given below.

| Function                       | •       | tible 3E Frame<br>Hex) | Meaning                                    |
|--------------------------------|---------|------------------------|--------------------------------------------|
|                                | Command | Subcommand             |                                            |
| Batch read from the device     | 0401    | 0000                   | Reads bit devices in units of 16 points.   |
| memory                         |         |                        | Reads word devices in units of one point.  |
| Batch write to the device mem- | 1401    | 0000                   | Writes bit devices in units of 16 points.  |
| ory                            | 1401    | 0000                   | Writes word devices in units of one point. |

Using I/O Message Communications with the MP3000 as the Master

# Device Memory and Corresponding Registers in the MP3000

The following tables show the relationship between registers in the MP3000 and device memory in the Mitsubishi Q/QnA-series PLC. Use device addresses within the ranges listed in the tables below according to the conditions of the Mitsubishi Q/QnA-series PLC slave.

When reading data from or writing data to the I/O memory in the Mitsubishi Q/QnA-series PLC, the read or write commands are automatically generated by assigning I/O registers to the MP3000.

#### Reading

Set the input registers in the MP3000 as follows:

- Set the first address of the IW registers and the size of the read data that is to be stored in the MP3000.
- Set the address of the first register of the device memory to read from in the remote device.

#### Writing

Set the output register in the MP3000 as follows:

- Set the first address of the OW registers and the size of the data in the MP3000 to be written to the I/O memory in the Mitsubishi Q/QnA-series PLC.
- Set the first register address in the remote device of the device memory to be written to.

#### Bit Device Conversion Table

| Davisa Nama         | Data Range  |                      |                                                        |  |
|---------------------|-------------|----------------------|--------------------------------------------------------|--|
| Device Name         | Notation    | Mitsubishi PLC       | MP3000                                                 |  |
| Input Relays        | Hexadecimal | X000000 to X001FFF   |                                                        |  |
| Output Relays       | Hexadecimal | Y000000 to Y001FFF   | 1                                                      |  |
| Internal Relays     | Decimal     | M000000 to M008191   | D 4. IW/0000 4- IW/7EFE h                              |  |
| Latch Relays        | Decimal     | L000000 to L008191   | Read: IW0000 to IW7FFF hex Write: OW0000 to OW7FFF hex |  |
| Step Relays         | Decimal     | S000000 to S008191   | write. Ow 0000 to Ow /111 liex                         |  |
| Link Relays         | Hexadecimal | B000000 to B001FFF   | ]                                                      |  |
| Link Special Relays | Decimal     | SM000000 to SM002047 |                                                        |  |

#### Word Device Conversion Table

| Davies Nems            | Data Range  |                       |                             |  |
|------------------------|-------------|-----------------------|-----------------------------|--|
| Device Name            | Notation    | Mitsubishi PLC        | MP3000                      |  |
| Data Registers         | Decimal     | D000000 to D012287    |                             |  |
| Link Registers         | Hexadecimal | W000000 to W001FFF    | Read: IW0000 to IW7FFF hex  |  |
| Link Special Registers | Decimal     | SD000000 to SD002047  | Write: OW0000 to OW7FFF hex |  |
| File Registers         | Hexadecimal | ZR000000 to ZR007FFF* |                             |  |

<sup>\*</sup> Access file registers by using the notation for accessing continuous file registers: ZR for ASCII data and B0 hex for binary data. The normal access notation (R\* for ASCII data and AF hex for binary data) cannot be used.

#### **Transfer Size**

The following table lists the size of data that can be transferred using I/O message communications. Use the data size within the ranges listed in the following table according to the conditions of the Mitsubishi Q/QnA-series PLC slave.

| QnA-compatible 3E Frame (Hex) |                                           | Meaning                                    | Data Size                      |  |
|-------------------------------|-------------------------------------------|--------------------------------------------|--------------------------------|--|
| Command                       | Subcommand                                |                                            |                                |  |
| 0401                          | 0000                                      | Reads bit devices in units of 16 points.   | 16 to 4,096 points (256 words) |  |
| 0401                          | Reads word devices in units of one point. | 1 to 256 points                            |                                |  |
| 1401 0000                     |                                           | Writes bit devices in units of 16 points.  | 16 to 4,096 points (256 words) |  |
|                               |                                           | Writes word devices in units of one point. | 1 to 256 points                |  |

# Setting Example

The following figure illustrates how the contents of the D02000 to D02099 data (D) registers in the CPU Unit of Mitsubishi Q/QnA-series PLC slave are read into the IW0100 to IW0163 input registers in the MP3000 master.

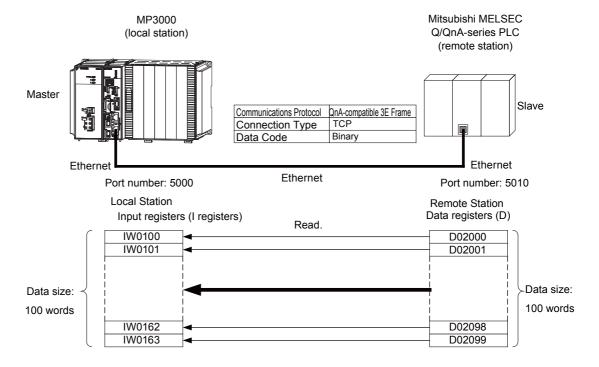

Using I/O Message Communications with the MP3000 as the Master

# ◆ MP3000 Setup

Use the following procedure to set up the MP3000.

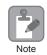

If the communications parameters (IP address and subnet mask) have already been set, skip to step 3.

1. Double-click the cell for 218IFD in the Module Configuration Definition Tab Page.

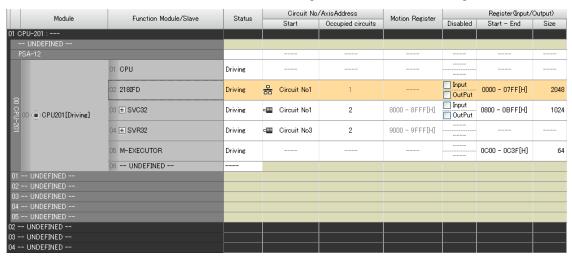

The 218IFD Detail Definition Dialog Box will be displayed.

**2.** Set the communications parameters.

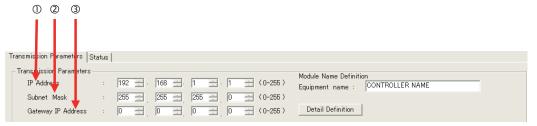

- ①In the **IP Address** Boxes, enter the following address: 192.168.001.001.
- ②In the **Subnet Mask** Boxes, enter the following mask: 255.255.255.000.
- ③In the **Gateway IP Address** Boxes, enter the following address: 000.000.000.000.
- Select the Enable Option in the I/O Message Communication Area of the Connection Parameter settings.

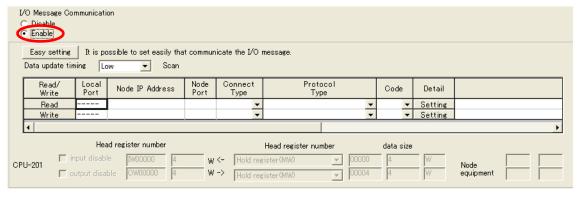

#### **4.** Set the connection parameters.

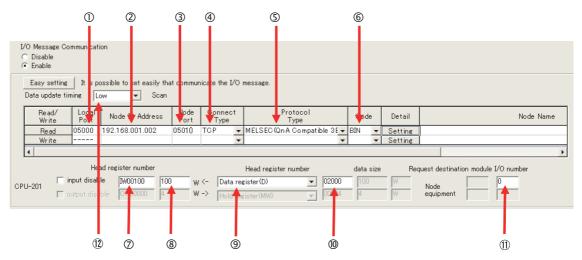

- ① Enter "5000" in the MP3000 Local Port Box.
- ② Enter the following address for the remote device in the **Node IP Address** Box: 192.168.001.002.
- ③ Enter "5010" in the remote device **Node Port** Box.
- **4** Select **TCP** in the **Connect Type** Box.
- © Select MELSEC (QnA-compatible 3E) in the Protocol Type Box.
- © Select **BIN** in the **Code** Box.
- ② Enter "IW0100" in the **Head register number** Box as the read data destination.
- ® Enter "100" in the next box as the size of data to read.
- Select Data register (D) as the device type in the Head register number box.
- ® Enter "02000" as the first address in the remote device.
- ① Enter "0" in the **Request destination module I/O number** Box for the remote device. The values and meanings of the request destination Module I/O number setting are listed below.

| Request Destination Module I/O Number in I/O Message | Request Destination Module I/O Number for Transmission to a Mitsubishi PLC |                                                    |  |  |
|------------------------------------------------------|----------------------------------------------------------------------------|----------------------------------------------------|--|--|
| Communications                                       | Module I/O<br>Number                                                       | Meaning                                            |  |  |
| 0                                                    | 03FF hex                                                                   | Local station CPU, control CPU, and own system CPU |  |  |
| 1                                                    | 03D0 hex                                                                   | Control system CPU                                 |  |  |
| 2                                                    | 03D1 hex                                                                   | Standby system CPU                                 |  |  |
| 3                                                    | 03D2 hex                                                                   | System A CPU                                       |  |  |
| 4                                                    | 03D3 hex                                                                   | System B CPU                                       |  |  |
| 5                                                    | 03E0 hex                                                                   | Multi-CPU No.1                                     |  |  |
| 6                                                    | 03E1 hex                                                                   | Multi-CPU No. 2                                    |  |  |
| 7                                                    | 03E2 hex                                                                   | Multi-CPU No. 3                                    |  |  |
| 8                                                    | 03E3 hex                                                                   | Multi-CPU No. 4                                    |  |  |

② Select **Low** in the **Data update timing** Box as the timing to update I/O data between the CPU Function Module and 218FD.

Note: The data update timing is the timing at which the CPU Function Module and 218IFD exchange data.

Communications with the remote device are performed asynchronously. The data update timing therefore does not necessarily mean that the messages are sent to the remote device.

Note: In I/O message communications, a message is transmitted from separate ports if registers are both read and written. Therefore, the connected remote device must have two connections to receive both messages.

#### **5.** Save the data to flash memory.

Note: Changes made to the communications or connection parameters will become effective only after the changes have been saved to flash memory and the power supply has been cycled.

This concludes the settings for using the MP3000 as the master.

Using I/O Message Communications with the MP3000 as the Master

# ◆ Setting Up the Remote Device (Mitsubishi Q/QnA-series PLC)

Use the following procedure to set up the Mitsubishi Q/QnA-series PLC (MELSEC device).

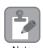

MELSEC devices are manufactured by Mitsubishi Electric Corporation. Contact Mitsubishi Electric Corporation for further information on MELSEC devices.

- 1. Start GX Developer.
- 2. Create a project.
- 3. Set the MELSECNET/Ethernet network parameters.

| Parameter        | Description  |
|------------------|--------------|
| Network type     | Ethernet     |
| Starting I/O No. | As required. |
| Network No.      | As required. |
| Group No.        | As required. |
| Station No.      | As required. |
| Mode             | Online       |

#### **4.** Set the Ethernet operation settings.

| Parameter                          | Description          |
|------------------------------------|----------------------|
| Communications data code           | Binary code          |
| Initial timing                     | Always wait for OPEN |
| IP Address                         | 192.168.001.002      |
| Send frame setting                 | Ethernet (V2.0)      |
| TCP existence confirmation setting | As required.         |
| Enable Write at RUN time           | Enable               |

#### 5. Specify the open settings.

#### Open Settings Example

| Parameter                  | Description     |
|----------------------------|-----------------|
| Protocol                   | TCP             |
| Open system                | Full passive    |
| Fixed buffer               | As required.    |
| Fixed buffer communication | As required.    |
| Pairing open               | As required.    |
| Existence confirmation     | As required.    |
| Local station port No.     | 1392H (5010)    |
| Destination IP address     | 192.168.1.1     |
| Destination port No.       | 1388 hex (5000) |

#### Setting Example to Open the Built-in Ethernet Port in a MELSEC Device

| Parameter              | Description  |
|------------------------|--------------|
| Protocol               | TCP          |
| Open system            | MC protocol  |
| TCP connection         | _            |
| Local station port No. | 1392H (5010) |
| Destination IP address | -            |
| Destination port No.   | -            |

Note: Specify an IP address that is not in use by any other device on the same network. Check with your network administrator for unused IP addresses.

This concludes the setup. Set any other parameters as necessary, then transfer the data to the PLC.

Information

Set the initial settings and router relay parameters as necessary.

- Initial Settings
   These settings apply to the timers when TCP is the selected protocol. In most cases, accept the default. Set these settings only when necessary, for example, to shorten the time set for the TCP
- Router Relay Parameters
  Set these parameters if you are using a subnet mask pattern or default gateway.

# Starting Communications

resend timer.

Use the following procedure to write the data in the data registers in the Mitsubishi Q/QnA-series PLC to the input registers in the MP3000.

- **1.** Start receiving messages on the Mitsubishi Q/QnA-series PLC. The system will automatically start the message reception operation. No further operation is required.
- 2. Turn ON the power to the MP3000 to start transmitting messages.

The system will automatically start the message transmission operation. No further operation is required.

Note: The MP3000 will establish the TCP connection when it starts execution of I/O message communications.

# Using the MSG-SNDE Function with the MP3000 as the Master

This section describes how to communicate with a Mitsubishi Q/QnA-series PLC by using the MSG-SNDE function in the MP3000.

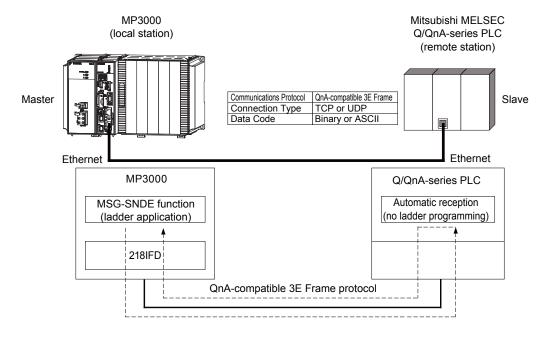

# **QnA-compatible 3E Frame Commands**

The commands that are used with the MSG-SNDE function are listed below.

| Function                           | QnA-compatible 3E Frame (Hex) |            | Meaning                                    |
|------------------------------------|-------------------------------|------------|--------------------------------------------|
|                                    | Command                       | Subcommand | -                                          |
| Batch read from the device memory  | 0401                          | 0001       | Reads bit devices in units of one point.   |
| Baten read from the device memory  | 0401                          | 0000       | Reads word devices in units of one point.  |
| Batch write to the device memory   | 1401                          | 0001       | Writes bit devices in units of one point.  |
| Batch write to the device memory   | 1401                          | 0000       | Writes word devices in units of one point. |
| Random read from the device memory | 0403                          | 0000       | Reads word devices in units of one point.  |
| Random write to the device memory  | 1402                          | 0000       | Writes word devices in units of one point. |

# Device Memory and Corresponding Registers in the MP3000

The following tables show the relationship between registers in the MP3000 and device memory in the Mitsubishi Q/QnA-series PLC. Use device addresses within the ranges listed in the tables below according to the conditions of the Mitsubishi Q/QnA-series PLC slave.

A read or write command is automatically generated by specifying the address in the MP3000 that corresponds to the device to be read from or written to in the Mitsubishi Q/QnA-series PLC.

To read data from or write data to the address specified in PARAM14 and PARAM15 of the MSG-SNDE function, specify the register address in the MP3000 that corresponds to the device address in the Mitsubishi Q/QnA-series PLC. Select whether to read or write by setting the function code in parameter PARAM12 for the MSG-SNDE function.

Example

#### Writing Data into D10000

Set PARAM14 and PARAM15 to the MW10000 register in the MP3000 that corresponds to D10000, and set PARAM12 to 0B or 10 hex.

Example

#### Reading Data from M001000

Set PARAM14 and PARAM15 to the MB005748 register in the MP3000 that corresponds to M001000, and set PARAM12 to 01 hex.

Note: To access a relay, specify a bit address in PARAM14 and PARAM15. For MB005748, this would be 9192 decimal.

#### Bit Device Conversion Table

| Device Name         | Data Range              |                      |                      |  |
|---------------------|-------------------------|----------------------|----------------------|--|
| Device Ivaille      | Notation Mitsubishi PLC |                      | MP3000               |  |
| Input Relays        | Hexadecimal             | X000000 to X001FFF   | MB000000 to MB00511F |  |
| Output Relays       | Hexadecimal             | Y000000 to Y001FFF   | MB000000 to MB00511F |  |
| Internal Relays     | Decimal                 | M000000 to M008191   | MB005120 to MB01023F |  |
| Latch Relays        | Decimal                 | L000000 to L008191   | MB010240 to MB01535F |  |
| Step Relays         | Decimal                 | S000000 to S008191   | MB015360 to MB02047F |  |
| Link Relays         | Hexadecimal             | B000000 to B001FFF   | MB020480 to MB02559F |  |
| Annunciators        | Decimal                 | F000000 to F002047   | MB025600 to MB02687F |  |
| Link Special Relays | Decimal                 | SM000000 to SM002047 | MB026880 to MB02815F |  |
| Timer Contacts      | Decimal                 | TS000000 to TS002047 | MB005120 to MB00639F |  |
| Timer Coils         | Decimal                 | TC000000 to TC002047 | MB006400 to MB00767F |  |
| Counter Contacts    | Decimal                 | CS000000 to CS001023 | MB007680 to MB00831F |  |
| Counter Coils       | Decimal                 | CC000000 to CC001023 | MB008320 to MB00895F |  |

#### Word Device Conversion Table

| Device Name            | Data Range  |                       |                    |  |
|------------------------|-------------|-----------------------|--------------------|--|
| Device Ivaille         | Notation    | Mitsubishi PLC        | MP3000             |  |
| Data Registers         | Decimal     | D000000 to D012287    | MW00000 to MW12287 |  |
| Link Registers         | Hexadecimal | W000000 to W001FFF    | MW12288 to MW20479 |  |
| Link Special Registers | Decimal     | SD000000 to SD002047  | MW20480 to MW22527 |  |
| File Registers         | Hexadecimal | ZR000000 to ZR007FFF* | MW22528 to MW55295 |  |
| Timer Registers        | Decimal     | TN000000 to TN002047  | MW00000 to MW02047 |  |
| Counter Registers      | Decimal     | CN000000 to CN001023  | MW02048 to MW03071 |  |

<sup>\*</sup> Access file registers by using the ZR notation for accessing continuous file registers. The R\* notation cannot be used.

Using the MSG-SNDE Function with the MP3000 as the Master

The following map, based on bit and word device conversion tables, shows how M registers in the MP3000 correspond to devices in the Mitsubishi Q/QnA-series PLCs. All devices in a Mitsubishi Q/QnA-series PLC are assigned to hold registers, input registers, input relays, and coils so that the MP3000 can read and write to them by using MEMOBUS commands as an interface. Data read from a device in the Mitsubishi Q/QnA-series PLC is stored in the corresponding M register in the map. The data that is written to the device in the Mitsubishi Q/QnA-series PLC is sent by forming a message that contains the contents of the corresponding M register in the map.

| M Register<br>Data Address                         | Hold Registers                         | Input Registers                        |                                        | Coils                   |
|----------------------------------------------------|----------------------------------------|----------------------------------------|----------------------------------------|-------------------------|
|                                                    | F************************************* | F************************************* | F************************************* | F••••••0                |
| 00000                                              |                                        |                                        | Input relays: X                        | Output relays: Y        |
| 00512                                              |                                        |                                        | Timer contacts: TS                     |                         |
| 00640                                              |                                        |                                        | Timer coils: TC                        | lata as al as lava M    |
| 00767<br>00768                                     |                                        |                                        | Counter contacts: CS                   | Internal relays: M      |
| 00831<br>00832                                     |                                        |                                        | Counter coils: CC                      |                         |
| 00895<br>00896                                     |                                        |                                        |                                        |                         |
| 01023<br>01024                                     |                                        | Timer registers: TN                    |                                        |                         |
|                                                    |                                        |                                        |                                        | Latch relays: L         |
| 01535<br>01536                                     |                                        |                                        |                                        |                         |
|                                                    | Data registers: D                      |                                        |                                        | Step relays: S          |
| 02047<br>02048                                     |                                        |                                        |                                        | Link releve D           |
| 02550                                              |                                        | Counter registers:<br>CN               |                                        | Link relays: B          |
| 02559 02560<br>02560<br>02687 02688<br>02815 02816 |                                        |                                        |                                        | Annunciators: F         |
| 02688                                              |                                        |                                        |                                        | Link special relays: SM |
| 02816                                              |                                        |                                        |                                        |                         |
| 02071<br>03072                                     |                                        |                                        |                                        |                         |
| î<br>Î                                             | ~<br>                                  |                                        |                                        |                         |
| 12287<br>12288                                     |                                        |                                        |                                        |                         |
| _                                                  | Link registers: W                      |                                        |                                        |                         |
|                                                    |                                        |                                        |                                        |                         |
| 20479<br>20480                                     | Special registers:                     |                                        |                                        |                         |
| 22527                                              | SD SD                                  |                                        |                                        |                         |
| 22527<br>22528                                     |                                        |                                        |                                        |                         |
| -<br>-<br>-                                        | ໄ<br>ິ File registers: R ຼິ            | <u>.</u>                               |                                        |                         |
| 55295<br>55296                                     | ~ ~                                    |                                        |                                        |                         |
| ~                                                  | ·                                      | <del>~</del>                           |                                        |                         |
| 65534                                              |                                        |                                        |                                        |                         |

# **Transfer Size**

The following table lists the size of data that can be transferred using the MSG-SNDE function. Use the data size within the ranges listed in the following table according to the conditions of the Mitsubishi Q/QnA-series PLC slave.

The upper limit on the data size will also depend on the MEMOBUS function code that is specified in the MSG-SNDE function.

Refer to the following section for details on the data size parameter in the MSG-SNDE function.

▶ Data Size (PARAM17) (page 2-169)

| QnA-compatible 3E Frame (Hex) |            | Meaning                                    | Data Size         |
|-------------------------------|------------|--------------------------------------------|-------------------|
| Command                       | Subcommand |                                            | 218IFD            |
| 0401                          | 0001       | Reads bit devices in units of one point.   | 1 to 2,000 points |
| 0401                          | 0000       | Reads word devices in units of one point.  | 1 to 960 points   |
| 1401                          | 0001       | Writes bit devices in units of one point.  | 1 to 800 points   |
| 1401                          | 0000       | Writes word devices in units of one point. | 1 to 960 points   |
| 0403                          | 0000       | Reads word devices in units of one point.  | 1 to 192 points   |
| 1402                          | 0000       | Writes word devices in units of one point. | 1 to 160 points   |

# Setting Example

The following figure illustrates how the contents of 800 bits (50 words) from the MB005120 to MB00561F hold registers in the MP3000 master are written to the 000000 to 000799 internal M relays in the CPU Unit of the Mitsubishi Q/QnA-series PLC slave.

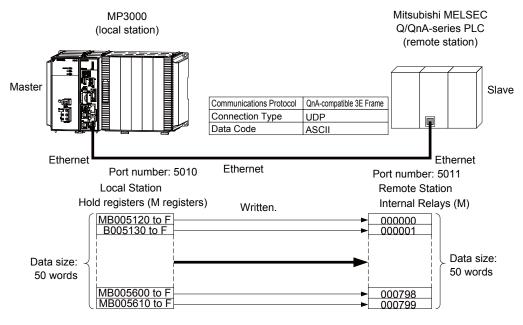

Using the MSG-SNDE Function with the MP3000 as the Master

# ◆ MP3000 Setup

Use the following procedure to set up the MP3000.

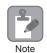

If the communications parameters (IP address and subnet mask) have already been set, skip to step 3.

1. Double-click the cell for 218IFD in the Module Configuration Definition Tab Page.

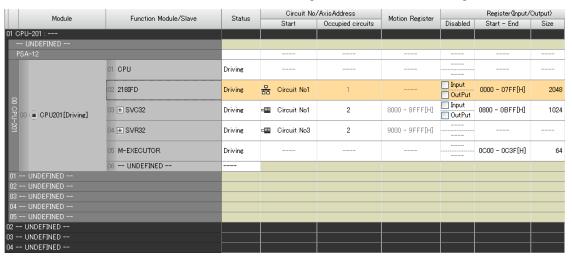

The 218IFD Detail Definition Dialog Box will be displayed.

**2.** Set the communications parameters.

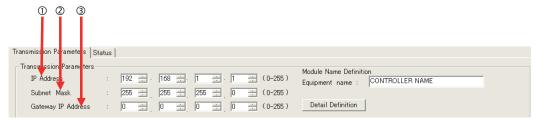

- ①In the **IP Address** Boxes, enter the following address: 192.168.001.001.
- ②In the **Subnet Mask** Boxes, enter the following mask: 255.255.255.000.
- ③In the **Gateway IP Address** Boxes, enter the following address: 000.000.000.000.
- Click the Easy Setting Button in the Message Communication Area in the Connection Parameter Area.

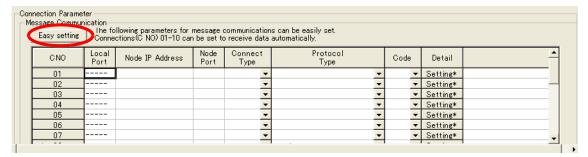

The Message Communication Easy Setting Dialog Box will be displayed.

#### **4.** Set the connection parameters.

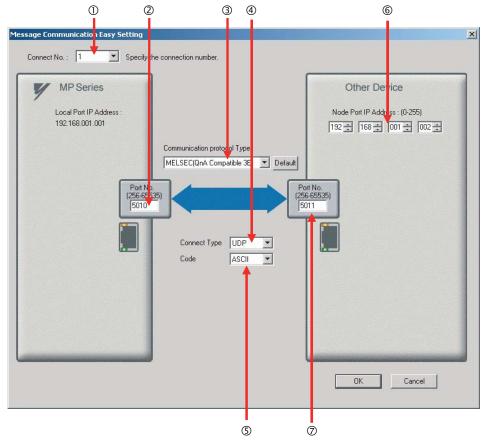

- ① Select 1 in the Connect No. Box.
- ② Enter "5010" in the **Port No.** Box for the MP-series Controller.
- 3 Select MELSEC (QnA-compatible 3E) in the Communication protocol Type Box.
- **4** Select **UDP** in the **Connect Type** Box.
- ⑤ Select **ASCII** in the **Code** Box.
- © Enter the following address in the **Node Port IP Address** Boxes for the other device: 192.168.001.002.
- ② Enter "5011" in the **Port No.** Box for the other device.

Note: Disable automatic reception for any connection for which message functions (MSG-SNDE) are used. If message functions are used while automatic reception is enabled, the communications will not function properly.

#### 5. Click the OK Button.

#### 6. Click the Yes Button in the Transmission Parameters Confirmation Dialog Box.

Note: If parameters have already been set for the same connection number and you click the **Yes** Button in the Transmission Parameters Confirmation Dialog Box, the settings will be overwritten by the parameters that are set in the Message Communication Easy Setting Dialog Box.

Using the MSG-SNDE Function with the MP3000 as the Master

7. Check the settings and double-click the **Setting** Button in the **Detail** Column.

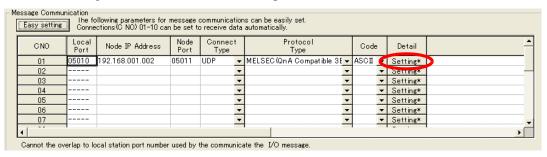

8. Click the **Disable** Option on the Automatically Reception Tab Page.

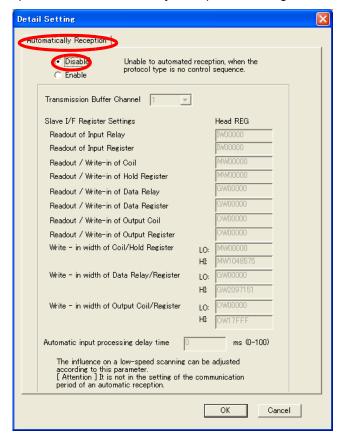

Note: Changes made to the communications or connection parameters will become effective only after the changes have been saved to flash memory and the power supply has been cycled.

A ladder program example is shown below.

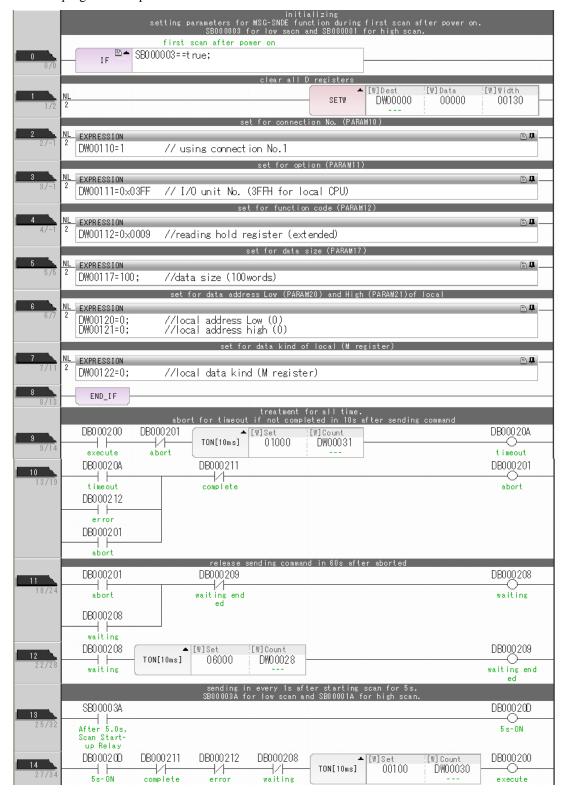

Using the MSG-SNDE Function with the MP3000 as the Master

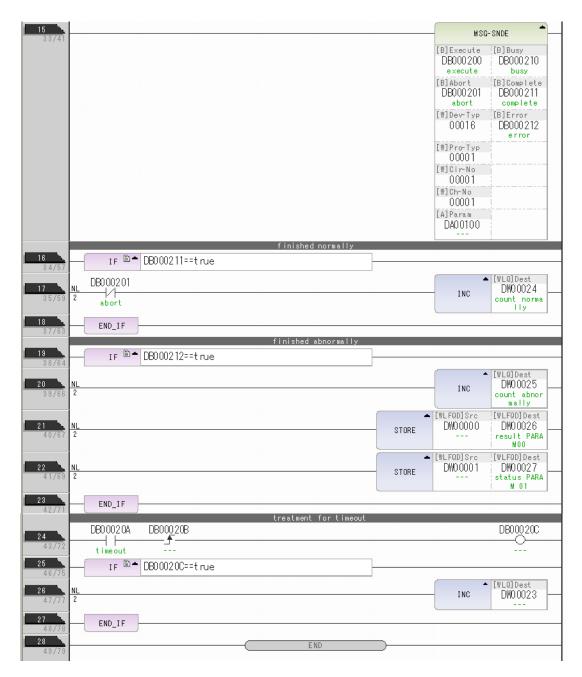

### 10. Save the data to flash memory.

This concludes the settings for using the MP3000 as the master.

# ◆ Setting Up the Remote Device (Mitsubishi Q/QnA-series PLC)

Use the following procedure to set up the Mitsubishi Q/QnA-series PLC (MELSEC device).

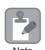

MELSEC devices are manufactured by Mitsubishi Electric Corporation. Contact Mitsubishi Electric Corporation for further information on MELSEC devices.

- 1. Start GX Developer.
- 2. Create a project.
- 3. Set the MELSECNET/Ethernet network parameters.

| Parameter        | Description  |
|------------------|--------------|
| Network type     | Ethernet     |
| Starting I/O No. | As required. |
| Network No.      | As required. |
| Group No.        | As required. |
| Station No.      | As required. |
| Mode             | Online       |

#### **4.** Set the Ethernet operation settings.

| Parameter                          | Description          |
|------------------------------------|----------------------|
| Communications data code           | ASCII code           |
| Initial timing                     | Always wait for OPEN |
| IP address                         | 192.168.001.002      |
| Send frame setting                 | Ethernet (V2.0)      |
| TCP existence confirmation setting | As required.         |
| Enable Write at RUN time           | Enable               |

#### **5.** Specify the open settings.

#### Open Settings Example

| Parameter                  | Description     |
|----------------------------|-----------------|
| Protocol                   | UDP             |
| Open system                | Full passive    |
| Fixed buffer               | As required.    |
| Fixed buffer communication | As required.    |
| Pairing open               | As required.    |
| Existence confirmation     | As required.    |
| Local station port No.     | 1393 hex (5011) |
| Destination IP address     | 192.168.1.1     |
| Destination port No.       | 1392 hex (5010) |

#### Setting Example to Open the Built-in Ethernet Port in a MELSEC Device

| Parameter              | Description     |
|------------------------|-----------------|
| Protocol               | UDP             |
| Open system            | MC protocol     |
| TCP connection         | _               |
| Local station port No. | 1393 hex (5011) |
| Destination IP address | _               |
| Destination port No.   | _               |

Note: Specify an IP address that is not in use by any other devices on the same network. Check with your network administrator for unused IP addresses.

Using the MSG-SNDE Function with the MP3000 as the Master

This concludes the setup. Set any other parameters as necessary, then transfer the data to the PLC.

Information

Set the initial settings and router relay parameters as necessary.

- Initial Settings
   These settings apply to the timers when TCP is the selected protocol. In most cases, accept the default. Set these settings only when necessary, for example, to shorten the time set for the TCP resend timer.
- Router Relay Parameters
   Set these parameters if you are using a subnet mask pattern or default gateway.

# Starting Communications

Use the following procedure to write the data in the hold registers in the MP3000 to the internal relays in the CPU Unit of the Mitsubishi Q/QnA-series PLC.

**1.** Start receiving messages on the Mitsubishi Q/QnA-series PLC. The system will automatically start the message reception operation. No further operation is required.

#### 2. Turn ON the power to the MP3000 to start transmitting messages.

The ladder program example is designed to turn ON the Execute Bit (DB000200) in the message send function after six seconds has elapsed from when the low-speed scan (or high-speed scan) starts. Thereafter, the message send function is executed every second by alternating the Execute Bit (DB000200) between OFF and ON each time the message send function completes execution normally or with an error.

Note: The MP3000 will establish the TCP connection when it starts execution of the MSG-SNDE function.

SB00003A: Turns ON 5 seconds after start.

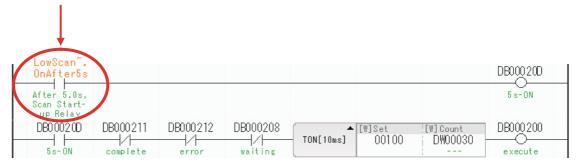

The message functions are used in user communications applications for the QnA-compatible 3E Frame protocol. You can send and receive message data by setting the necessary input items and parameters for the message functions. Message communications using the QnA-compatible 3E Frame protocol can be carried out with the same settings used for MEMOBUS messages.

# Inputs and Outputs for the MSG-SNDE Function

| Function<br>Name | MSG-SNDE                                                                                                    |          |               |                                                                                                    |
|------------------|----------------------------------------------------------------------------------------------------|----------|---------------|----------------------------------------------------------------------------------------------------|
| Function         | Sends a message to a remote station on the specified circuit of the communications device type. This function can be used with various protocols. |          |               |                                                                                                    |
|                  |                                                                                                    | 4        |               | MSG-SNDE                                                                                                  |
|                  |                                                                                                    |          | Execute       | Busy                                                                                                    |
|                  |                                                                                                    |          | Abort         | Complete                                                                                                  |
| Function         |                                                                                                    |          | Dev - Typ     | Error                                                                                                    |
| Definition       |                                                                                                    |          | Pro-Typ       |                                                                                                    |
|                  |                                                                                                    |          | Cir - No      |                                                                                                    |
|                  |                                                                                                    |          | Ch - No       |                                                                                                    |
|                  |                                                                                                    |          | Param         |                                                                                                    |
|                  |                                                                                                    |          |               |                                                                                                    |
| I/O Definitions  | I/O Definitions No. Name I/O Description Description                                                                                              |          | Description   |                                                                                                    |
|                  | 1                                                                                                    | Execute  | B-VAL         | Executes the transmission.                                                                                |
|                  | 2                                                                                                    | Abort    | B-VAL         | Forces the transmission to end.                                                                           |
|                  | 3                                                                                                    | Dev-Typ  | I-REG         | Communications device type<br>218IFD = 16                                                                 |
| Input Items      | 4                                                                                                    | Pro-Typ  | I-REG         | Communications Protocol  MEMOBUS = 1, No-protocol communications 1 = 2,  No-protocol communications 2 = 3 |
|                  | 5                                                                                                    | Cir-No   | I-REG         | Circuit number<br>218IFD = 1 to 8                                                                         |
|                  | 6                                                                                                    | Ch-No    | I-REG         | Communications buffer channel number 218IFD = 1 to 10                                                     |
|                  | 7                                                                                                    | Param    | Address input | First address of parameter list (MA or DA)                                                                |
|                  | 1                                                                                                    | Busy     | B-VAL         | Processing.                                                                                               |
| Output Items     | 2                                                                                                    | Complete | B-VAL         | Process completed.                                                                                        |
|                  | 3                                                                                                    | Error    | B-VAL         | Error occurred.                                                                                           |

# Execute

Specify the bit to use to execute the message transmission.

When the Execute Bit turns ON, the message will be sent.

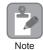

Keep the Execute Bit ON until the Complete or Error Bit turns ON. To send another message, turn OFF the Execute Bit for at least one scan and then turn it ON again.

#### ◆ Abort

Specify the bit to use to abort the message transmission.

When the Abort Bit turns ON, the message transmission will be stopped unconditionally. The Abort Bit takes precedence over the Execute Bit.

# ◆ Dev-Typ (Communications Device Type)

Specify the type code of the communications device.

| Communications Device | Type Code |  |
|-----------------------|-----------|--|
| 218IFD                | 16        |  |

# ◆ Pro-Typ (Communications Protocol)

Specify the type code of the communications protocol.

| Type Code | Communications<br>Protocol                 | Remarks                                                                                                    |
|-----------|--------------------------------------------|----------------------------------------------------------------------------------------------------|
| 1         | MEMOBUS                                    | Select this protocol when using the QnA-compatible 3E Frame protocol. MEMOBUS is automatically converted to the QnA-compatible 3E Frame protocol inside the 218IFD. |
| 2         | No-protocol communications 1 (unit: words) | This code is not used for the QnA-compatible 3E Frame protocol.                                                                                                    |
| 3         | No-protocol communications 2 (unit: bytes) | This code is not used for the QnA-compatible 3E Frame protocol.                                                                                                    |

# ◆ Cir-No (Circuit Number)

Specify the circuit number for the communications device.

Specify the same circuit number as displayed in the MPE720 Module Configuration Definition Tab Page.

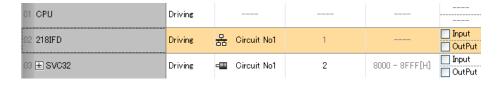

The following table gives the valid circuit numbers.

| Communications Device | Valid Circuit Numbers |
|-----------------------|-----------------------|
| 218IFD                | 1 to 8                |

# ◆ Ch-No (Communications Buffer Channel Number)

Specify the channel number of the communications buffer.

You can specify any channel number provided it is within the valid range.

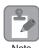

When executing more than one function at the same time, do not use the same channel number for the same connection. You can use the same channel number as long as multiple functions are not executed at the same time.

The following table gives the valid channel numbers.

| Communications Device | Valid Channel Numbers |  |
|-----------------------|-----------------------|--|
| 218IFD                | 1 to 10               |  |

If the communications device is the 218IFD, there are 10 channels of communications buffers available for both transmission and reception. Therefore, 10 connections may be used for sending and receiving at the same time by using channels 1 to 10.

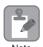

There must be as many MSG-SNDE or MSG-RCVE functions as the number of connections used at the same time.

# Param (First Address of Parameter List)

Specify the first address of the parameter list.

A total of 29 words starting from the specified first word are automatically used for the parameter list. The parameter list is used by inputting function codes and relevant parameter data. It is also where the process results and status are output.

Example

A parameter list with the first address set to DA00000 is shown below.

| Registers | Parameter List F ··· ··· ··· 0 |
|-----------|--------------------------------|
| DW00000   | PARAM00                        |
| DW00001   | PARAM01                        |
| DW00002   | PARAM02                        |
| DW00003   | PARAM03                        |
| DW00004   | PARAM04                        |
| DW00005   | PARAM05                        |
| DW00006   | PARAM06                        |
| DW00007   | PARAM07                        |
| :         | ii ii                          |
| DW00023   | PARAM23                        |
| DW00024   | PARAM24                        |
| DW00025   | PARAM25                        |
| DW00026   | PARAM26                        |
| DW00027   | PARAM27                        |
| DW00028   | PARAM28                        |

# Busy

Specify the bit that shows that the message transmission is in progress.

The Busy Bit is ON while a message transmission or abort is in progress.

Keep the Execute Bit or Abort Bit turned ON while the Busy Bit is ON.

# **♦** Complete

Specify the bit that shows when the message transmission has been completed.

The Complete Bit turns ON only for one scan when message transmission or forced abort processing has been completed normally.

#### ◆ Error

Specify the bit that shows if an error occurred while sending the message.

When an error occurs, the Error Bit will turn ON only for one scan.

The following diagrams show timing charts for the bit I/O items in the MSG-SNDE function.

#### Normal Execution

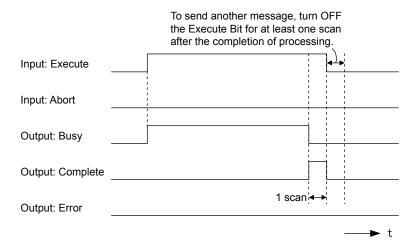

#### · When Execution Is Aborted

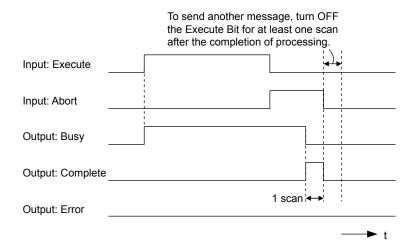

#### · Execution When an Error Occurs

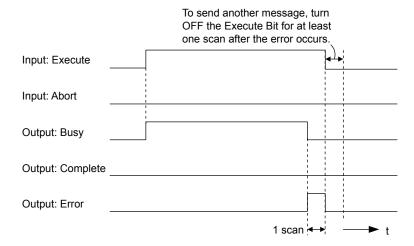

# **MSG-SNDE** Function Parameters

The following table describes the contents of the addresses specified by the PARAM input parameter to the MSG-SNDE function.

| N      | lo. | I/O     | Meaning                       | Description                                        |
|--------|-----|---------|-------------------------------|----------------------------------------------------|
|        | 00  |         | Processing Result             | Gives the processing status.                       |
|        | 01  |         | Status                        | Gives the status of the current function.          |
|        | 02  |         | Detail Error Code, Lower Word | Gives the details of an error.                     |
|        |     |         | Detail Error Code, Upper Word | Gives the details of all error.                    |
| Status | 04  | Outputs | Status 1                      | Gives the communications status.                   |
| Sta    | 05  | Outputs | Status 2                      | Gives status information on the most recent error. |
|        | 06  |         | Status 3                      | Gives the value of the send pass counter.          |
|        | 07  |         | Status 4                      | Gives the value of the receive pass counter.       |
|        | 08  |         | Status 5                      | Gives the value of the error counter.              |
| 7      | 09  |         | Status 6                      | Reserved for system.                               |

Continued on next page.

Continued from previous page.

| ١          | No. | I/O    | Meaning                                    | Description                                                                                                    |
|------------|-----|--------|--------------------------------------------|----------------------------------------------------------------------------------------------------|
|            | 10  |        | Connection Number                          | Sets the connection number used to determine the remote station.                                                                 |
|            | 11  |        | Option                                     | Sets the I/O unit number for the remote station.                                                                                 |
|            | 12  |        | Function Code                              | Sets the code of the function in the QnA-compatible 3E Frame protocol.                                                           |
|            | 13  |        | Reserved for system.                       | -                                                                                                    |
|            | 14  |        | Remote Station Data Address,<br>Lower Word | Sets the data address to read/write at the remote station. (Use word                                                             |
|            | 15  |        | Remote Station Data Address,<br>Upper Word | addresses for registers, bit addresses for relays or coils.)                                                                     |
| ters       | 16  |        | Remote Station Register Type               | Sets the register type to read/write at the remote station.                                                                      |
| Parameters | 17  | Inputs | Data Size                                  | Sets the size of the data to read/write. (Use word sizes for registers, bit sizes for relays or coils.)                          |
|            | 18  |        | Remote CPU Module Number                   | Not used for the QnA-compatible 3E Frame protocol.                                                                               |
|            | 19  |        | Reserved for system.                       | _                                                                                                    |
|            | 20  |        | Local Station Data Address,<br>Lower Word  | Sets the data address to store read/write data in the local station. (Use word addresses for registers, bit addresses for relays |
|            | 21  |        | Local Station Data Address,<br>Upper Word  | or coils.)                                                                                                    |
|            | 22  |        | Local Station Register Type                | Sets the register type of the read/write data to store in the local station.                                                     |
|            | 23  |        | Reserved for system.                       | -                                                                                                    |
|            | 24  |        | For system use                             | _                                                                                                    |
| Ш          | 25  |        | Reserved for system.                       | -                                                                                                    |
| System     | 26  | _      | Reserved for system.                       | -                                                                                                    |
| Ś.         | 27  |        | Reserved for system.                       | 2                                                                                                    |
|            | 28  |        | Reserved for system.                       | -                                                                                                    |

# ◆ Processing Result (PARAM00)

This parameter gives the processing result.

| Processing Result Value | Meaning  |
|-------------------------|----------|
| 00xx hex                | Busy     |
| 10xx hex                | Complete |
| 8yxx hex                | Error    |

Note: The lower byte is used for system analysis.

Refer to the following section for details on errors.

◆ Detail Error Code (PARAM02 and PARAM03) (page 2-164)

### ◆ Status (PARAM01)

This parameter gives the status of the communications device.

The following figure shows the bit assignments and it is followed by a detailed description of each assignment.

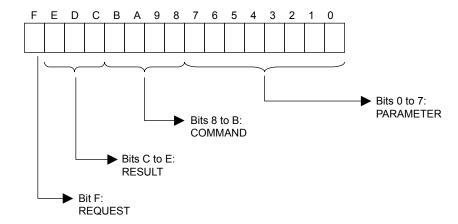

#### **■** REQUEST

This bit gives the status of the processing request for the MSG-SNDE function.

| Bit Status | Meaning                        |
|------------|--------------------------------|
| 1          | Processing is being requested. |
| 0          | Processing request has ended.  |

#### **■** RESULT

These bits give the execution results of the MSG-SNDE function.

| Code | Abbreviation | Meaning                                                                               |
|------|--------------|---------------------------------------------------------------------------------------|
| 0    | CONN_NG      | The message send failed or connection ended with an error in Ethernet communications. |
| 1    | SEND_OK      | The message was sent normally.                                                        |
| 2    | REC_OK       | The message was received normally.                                                    |
| 3    | ABORT_OK     | The request to abort execution was completed.                                         |
| 4    | FMT_NG       | A parameter formatting error occurred.                                                |
| 5    | SEQ_NG       | A command sequence error occurred.                                                    |
| 6    | RESET_NG     | A reset occurred.                                                                     |
| 7    | REC_NG       | A data reception error (error detected in the lower-layer program) occurred.          |

#### ■ COMMAND

These bits indicate the processing command of the MSG-SNDE function.

| Code | Abbreviation | Meaning                                                               |
|------|--------------|-----------------------------------------------------------------------|
| 1    | U_SEND       | General-purpose message transmission (for no-protocol communications) |
| 2    | U_REC        | General-purpose message reception (for no-protocol communications)    |
| 3    | ABORT        | Forced abort                                                          |
| 8    | M_SEND       | MEMOBUS command transmission: Completed when response is received.    |
| 9    | M_REC*       | MEMOBUS command reception                                             |
| С    | MR_SEND*     | MEMOBUS response transmission                                         |

<sup>\*</sup> MR\_SEND is executed after M\_REC is executed.

#### ■ PARAMETER

When RESULT is 4 (FMT\_NG: parameter formatting error), these bits will indicate an error code from the following table. For any other value, the bits will contain the connection number.

| RESULT                                                  | Code (Hex) | Meaning                             |
|---------------------------------------------------------|------------|-------------------------------------|
|                                                         | 00         | No error                            |
|                                                         | 01         | Connection number out of range      |
|                                                         | 02         | Watchdog error for MEMOBUS response |
| When DECLUT - 4 (EMT. NO.                               | 03         | Error in number of retries setting  |
| When RESULT = 4 (FMT_NG:<br>Parameter Formatting Error) | 04         | Error in cyclic area setting        |
| 1 drameter 1 offideting Effor)                          | 05         | CPU number error                    |
|                                                         | 06         | Data address error                  |
|                                                         | 07         | Data size error                     |
|                                                         | 08         | Function code error                 |
| Others                                                  |            | Connection Number                   |

#### ◆ Detail Error Code (PARAM02 and PARAM03)

These parameters give the detail error code.

| Processing<br>Result Value<br>(PARAM00) | Detail<br>Error<br>Code | Error Description                 | Description                                                                                                    |
|-----------------------------------------|-------------------------|-----------------------------------|----------------------------------------------------------------------------------------------------|
| 81□□ hex                                | 1                       | Function code error               | An unused function code was sent or received. Check PARAM12 (Function Code).                                                                                                    |
| 82□□ hex                                | 2                       | Address setting error             | The setting of one or more of the following parameters is out of range. Check the settings.  PARAM14 and PARAM15 (Remote Station Data Address)  PARAM20 and PARAM21 (Local Station Data Address) |
| 83□□ hex                                | 3                       | Data size error                   | The data size for sending or receiving is out of range. Check PARAM17 (Data Size).                                                                                                    |
| 84□□ hex                                | 4                       | Circuit number set-<br>ting error | The circuit number is out of range. Check the circuit number (Cir-No) in the MSG-SNDE function.                                                                                                  |
| 85□□ hex                                | 5                       | Channel number setting error      | The channel number for the communications buffer is out of range. Check the communications buffer channel number (Ch-No) in the MSG-SNDE function.                                               |
| 86□□ hex                                | 6                       | Connection number error           | The connection number is out of range. Check PARAM10 (Connection Number).                                                                                                    |
| 88□□ hex                                | 8                       | Communications device error       | An error response was received from the communications device. Check the connections to the device. Also check to see if the remote device is ready to communicate.                              |
| 89□□ hex                                | 9                       | Device select error               | A device that cannot be used was selected. Check the communications device type (Dev-Typ) in the MSG-SNDE function.                                                                              |
| C245 hex                                | _                       | Local station register type error | The register type for the local station is out of range. Check PARAM22 (Local Station Register Type).                                                                                            |
| 8072 hex to<br>FF72 hex                 |                         | Remote device error*              | An error response was received from the remote station. Check the error code and remove the cause.                                                                                               |

<sup>\*</sup> An error response received from the remote device will be formatted in PARAM00 (Processing Result) as follows. Processing Result (PARAM00): □□72 hex (where □□ is the error code)

Refer to the following manual for details on completion codes.

<sup>□□</sup> contains the sum of the completion code sent from the Mitsubishi PLC and 80 hex.

Ethernet Unit Manual from Mitsubishi Electric Corporation

### ◆ Status 1 (PARAM04)

This parameter gives status information.

| Status 1 Value | Meaning | Description                           |
|----------------|---------|---------------------------------------|
| 1              | IDLE    | The connection is idle.               |
| 2              | WAIT    | The connection is waiting to be made. |
| 3              | CONNECT | The connection is established.        |
| _              | _       | -                                     |

Note: The status is updated when the function is executed in each scan.

#### ◆ Status 2 (PARAM05)

This parameter gives information on the most recent error.

| Status 2 Value | Meaning                         | Description                                                             |
|----------------|---------------------------------|-------------------------------------------------------------------------|
| 0              | No error                        | Normal                                                                  |
| 1              | Socket Creation Error           | A socket could not be created.                                          |
| 2              | Local Port Number Error         | Setting error in local station port number                              |
| 3              | Changing Socket Attribute Error | A system error occurred while setting the socket attribute.             |
| 4              | Connection Error                | M-SND: The remote station rejected an attempt to open a TCP connection. |
| 5              | Connection Error                | M-RCV: An error occurred while passively opening a TCP connection.      |
| 6              | System Error                    | A socket polling error occurred while receiving data.                   |
| 7              | TCP Data Send Error             | The remote station does not exist.                                      |
| 8              | UDP Data Send Error             | The data send request command was sent to a socket that does not exist. |
| 9              | TCP Data Receive Error          | A disconnection request was received from the remote station.           |
| 10             | UDP Data Receive Error          | A data receive request was executed for a socket that does not exist.   |
| 11             | Changing Socket Option Error    | A system error occurred while changing the socket options.              |
| 12             | Data Conversion Error           | Error in protocol conversion                                            |

Note: The status is updated when the function is executed in each scan.

# ◆ Status 3 (PARAM06)

This parameter gives the value of the send pass counter.

| Status 3 Value | Meaning    | Description                                    |
|----------------|------------|------------------------------------------------|
| 0 to 65535     | Send Count | Counts the number of times a message was sent. |

Note: The status is updated when the function is executed in each scan.

# ◆ Status 4 (PARAM07)

This parameter gives the value of the receive pass counter.

| Status 4 Value | Meaning       | Description                                        |
|----------------|---------------|----------------------------------------------------|
| 0 to 65535     | Receive Count | Counts the number of times a message was received. |

Note: The status is updated when the function is executed in each scan.

#### Status 5 (PARAM08)

This parameter gives the value of the error counter.

| Status 5 Value | Meaning     | Description                                                          |
|----------------|-------------|----------------------------------------------------------------------|
| 0 to 65535     | Error Count | Counts the number of errors that occurred during message processing. |

Note: The status is updated when the function is executed in each scan.

#### ◆ Status 6 (PARAM09)

This parameter is not used for the QnA-compatible 3E Frame protocol.

#### ◆ Connection Number (PARAM10)

Specify the remote station.

If the communications device is the 218IFD, enter the connection number. The valid setting range is given in the following table.

| Communications Device | Connection<br>Number | Description                                                                   |
|-----------------------|----------------------|-------------------------------------------------------------------------------|
| 218IFD                | 1 to 20              | Specifies the connection number of the remote station to send the message to. |

Note: Enter the same connection number as displayed in the 218IFD Detail Definition Dialog Box in the MPE720.

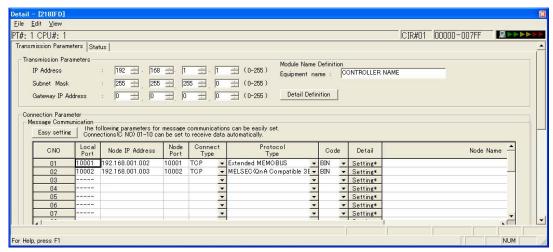

### ◆ Options (PARAM11)

Set the I/O unit number for the Mitsubishi PLC.

The value you set will be sent as the unit number as is, even if it is not listed below.

| Unit Number | Name                                               |
|-------------|----------------------------------------------------|
| 03FF hex    | Local station CPU, control CPU, and own system CPU |
| 03D0 hex    | Control system CPU                                 |
| 03D1 hex    | Standby system CPU                                 |
| 03D2 hex    | System A CPU                                       |
| 03D3 hex    | System B CPU                                       |
| 03E0 hex    | Multi-CPU No.1                                     |
| 03E1 hex    | Multi-CPU No. 2                                    |
| 03E2 hex    | Multi-CPU No. 3                                    |
| 03E3 hex    | Multi-CPU No. 4                                    |

#### ◆ Function Code (PARAM12)

Set the function code to send.

You can use the functions that are registered to the function codes.

| QnA-compatible 3E Frame<br>Commands |                 | MEMOBUS                  | Target<br>Data | Function                                   |
|-------------------------------------|-----------------|--------------------------|----------------|--------------------------------------------|
| Command                             | Subcom-<br>mand | Function Code            | Type           | Function                                   |
|                                     | 0001 hex        | 01 or 02 hex             | В              | Reads bit devices in units of one point.   |
| 0401 hex                            | 0000 hex        | 03, 04, 09, or 0A<br>hex | W              | Reads word devices in units of one point.  |
| 1401 hex                            | 0001 hex        | 05 or 0F hex             | В              | Writes bit devices in units of one point.  |
| 1401 IICX                           | 0000 hex        | 06, 0B, or 10 hex        | W              | Writes word devices in units of one point. |
| 1402 hex                            | 0000 hex        | 0E hex                   | W              | Writes word devices in units of one point. |
| 0403 hex                            | 0000 hex        | 0D hex                   | W              | Reads word devices in units of one point.  |
| 0619 hex                            | 0000 hex        | 08 hex                   | W              | Performs a loopback test.                  |

Note: B: Bit data, W: Word (channel) data

#### ◆ Reserved for System (PARAM13)

This parameter is used by the system.

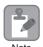

Do not change the value of PARAM13 from a user program or by any other means.

#### ◆ Remote Station Data Address (PARAM14 and PARAM15)

Set the first address for data in the remote station.

Enter the first address as a decimal or hexadecimal number.

Example

If the first address is MW01000, enter "1000" (decimal) or "3E8" (hexadecimal).

The applicable function codes and valid range of data addresses depend on the device type and device range of the Mitsubishi Q/QnA-series PLC.

Bit Device Conversion Table

| Device          | QnA-compatible 3E<br>Device Range | Notation    | MEMOBUS<br>Command           | First Address  | Register<br>Address     |
|-----------------|-----------------------------------|-------------|------------------------------|----------------|-------------------------|
| Input Relays    | X000000 to X001FFF                | Hexadecimal | 02 hex: Relays               | 00000 to 08191 | MB000000 to<br>MB00511F |
| Output Relays   | Y000000 to Y001FFF                | Hexadecimal | 01, 05, and 0F<br>hex: Coils | 00000 to 08191 | MB000000 to<br>MB00511F |
| Internal Relays | M000000 to M008191                | Decimal     | 01, 05, and 0F<br>hex: Coils | 08192 to 16383 | MB005120 to<br>MB01023F |
| Latch Relays    | L000000 to L008191                | Decimal     | 01, 05, and 0F<br>hex: Coils | 16384 to 24575 | MB010240 to<br>MB01535F |
| Step Relays     | S000000 to S008191                | Decimal     | 01, 05, and 0F<br>hex: Coils | 24576 to 32767 | MB015360 to<br>MB02047F |
| Link Relays     | B000000 to B001FFF                | Hexadecimal | 01, 05, and 0F<br>hex: Coils | 32768 to 40959 | MB020480 to<br>MB02559F |
| Annunciators    | F000000 to F002047                | Decimal     | 01, 05, and 0F<br>hex: Coils | 40960 to 43007 | MB025600 to<br>MB02687F |

#### Bit Device Conversion Table

| Device                 | QnA-compatible 3E<br>Device Range | Notation | MEMOBUS<br>Command           | First Address  | Register<br>Address     |
|------------------------|-----------------------------------|----------|------------------------------|----------------|-------------------------|
| Link Special<br>Relays | SM000000 to SM002047              | Decimal  | 01, 05, and 0F<br>hex: Coils | 43008 to 45055 | MB026880 to<br>MB02815F |
| Timer Contacts         | TS000000 to TS002047              | Decimal  | 02 hex: Relays               | 08192 to 10239 | MB005120 to<br>MB00639F |
| Timer Coils            | TC000000 to TC002047              | Decimal  | 02 hex: Relays               | 10240 to 12287 | MB006400 to<br>MB00767F |
| Counter<br>Contacts    | CS000000 to CS001023              | Decimal  | 02 hex: Relays               | 12288 to 13311 | MB007680 to<br>MB00831F |
| Counter Coils          | CC000000 to CC001023              | Decimal  | 02 hex: Relays               | 13312 to 14335 | MB008320 to<br>MB00895F |

#### Word Device Conversion Table

| Device                    | QnA-compatible 3E<br>Device Range | Notation    | MEMOBUS<br>Command                                       | First Address  | Register<br>Address   |
|---------------------------|-----------------------------------|-------------|----------------------------------------------------------|----------------|-----------------------|
| Data Registers            | D000000 to D012287                | Decimal     | 03, 06, 09, 0B, 0D,<br>0E, and 10 hex:<br>Hold registers | 00000 to 12287 | MW00000 to<br>MW12287 |
| Link Registers            | W000000 to W001FFF                | Hexadecimal | 03, 06, 09, 0B, 0D,<br>0E, and 10 hex:<br>Hold registers | 12288 to 20479 | MW12288 to<br>MW20479 |
| Link Special<br>Registers | SD000000 to<br>SD002047           | Decimal     | 03, 06, 09, 0B, 0D,<br>0E, and 10 hex:<br>Hold registers | 20480 to 22527 | MW20480 to<br>MW22527 |
| File Registers            | ZR000000 to<br>ZR007FFF           | Hexadecimal | 03, 06, 09, 0B, 0D,<br>0E, and 10 hex:<br>Hold registers | 22528 to 55295 | MW22528 to<br>MW55295 |
| Timer Registers           | TN000000 to<br>TN002047           | Decimal     | 04 and 0A hex:<br>Input registers                        | 00000 to 02047 | MW00000 to<br>MW02047 |
| Counter<br>Registers      | CN000000 to<br>CN001023           | Decimal     | 04 and 0A hex:<br>Input registers                        | 02048 to 03071 | MW02048 to<br>MW03071 |

Note: 1. Even if addresses are within the given device range, they may exceed the range of the device area depending on the model of the Mitsubishi PLC.

Refer to the following manual for details.

- 2. Access file registers by using the notation for accessing continuous file registers: ZR for ASCII data and B0 hex for binary data. The normal access notation (R\* for ASCII data and AF hex for binary data) cannot be used.
- 3. The corresponding register address in the MP3000 can be adjusted by using the offset setting of the MSG-SNDE function.

# ◆ Remote Station Register Type (PARAM16)

This parameter is not used for the QnA-compatible 3E Frame protocol.

Programmable Controller Manual from Mitsubishi Electric Corporation

#### ◆ Data Size (PARAM17)

Set the data size for the read/write request as the number of bits or words.

Be sure that the last data address that is determined by the offset, data address, and data size does not exceed the valid data address range.

The range that is allowed for the data size depends on the function code and data area.

| QnA-compatible 3E<br>Frame Commands |                 | MEMOBUS Function |                                                | Points            |  |
|-------------------------------------|-----------------|------------------|------------------------------------------------|-------------------|--|
| Command                             | Subcom-<br>mand | Command          | i diletion                                     | Tomo              |  |
|                                     | 0001 hex        | 01 or 02 hex     | Reads bit devices in units of one point.       | 1 to 2,000 points |  |
| 0401 hex                            | 0000 1          | 03 hex/04 hex    | D - 1 1 1                                      | 1 to 125 points   |  |
|                                     | 0000 hex        | 09 or 0A hex     | Reads word devices in units of one point.      | 1 to 960 points*2 |  |
|                                     | 0001 hex        | 05 hex           | Writes bit devices in units of one point.      | 1 point           |  |
|                                     | 0001 liex       | 0F hex           | writes bit devices in units of one point.      | 1 to 800 points   |  |
| 1401 hex                            |                 | 06 hex           | W                                              | 1 point           |  |
|                                     | 0000 hex        | 0B hex           | Writes word devices in units of one point.     | 1 to 960 points*2 |  |
|                                     |                 | 10 hex           | poin.                                          | 1 to 100 points   |  |
| 1402 hex                            | 0000 hex        | 0E hex           | Writes word devices in units of one point.     | 1 to 160 points   |  |
| 0403 hex                            | 0000 hex        | 0D hex           | Reads word devices in units of one point.      | 1 to 192 points   |  |
| 0619 hex                            | 0000 hex        | 08 hex           | Performs a loopback test *1 (word data loop)*1 | 2 points          |  |

<sup>\*1.</sup> In the loopback test, the message sends two words (4 bytes) of data that must be returned.

#### ◆ Remote CPU Module Number (PARAM18)

This parameter is not used for the QnA-compatible 3E Frame protocol.

# ◆ Reserved for System (PARAM19)

This parameter is used by the system.

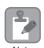

Do not change the value of PARAM19 from a user program or by any other means.

#### Local Station Data Address (PARAM20 and PARAM21)

Set the address of the read data destination or write data source in the MP3000-series Controller.

The address is set as the word offset from address 0.

<sup>\*2.</sup> When using TCP communications, the upper limit is restricted by the MTU size. When communicating with TCP, the maximum size is the size of data that can be sent in a single segment.

#### ◆ Local Station Register Type (PARAM22)

Set the register type of the read data destination or write data source in the MP3000.

| Register Type<br>Value | Туре | Remarks                                                              |
|------------------------|------|----------------------------------------------------------------------|
| 0                      | M    | Sets the target data type to MB for bits and MW for words.           |
| 1                      | G    | Sets the target data type to GB for bits and GW for words.           |
| 2                      | I    | Sets the target data type to IB for bits and IW for words.           |
| 3                      | О    | Sets the target data type to OB for bits and OW for words.           |
| 4                      | S    | Sets the target data type to SB for bits and SW for words.           |
| 5 or higher            | _    | These setting are not used for the QnA-compatible 3E Frame protocol. |

The register types that can be used depend on whether you are reading or writing.

The following table lists the combinations of register types.

| Function Code                 | Applicable Register Types |
|-------------------------------|---------------------------|
| 01, 02, 03, 04, 09, or 0A hex | M, G, or O                |
| 05, 06, 0B, 0F, or 10 hex     | M, G, I, O, or S          |
| 0D hex                        | M                         |
| 0E hex                        | M                         |

#### ◆ Reserved for System (PARAM23)

This parameter is used by the system.

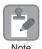

Do not change the value of PARAM23 from a user program or by any other means.

# ◆ For System Use (PARAM24)

This parameter is used by the system. It contains the channel number of the communications buffer that is currently in use.

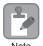

A user program must set PARAM24 to 0 on the first scan after startup. Thereafter, do not change the value of PARAM24 from a user program or by any other means. PARAM24 will be used by the system

# ◆ Reserved for System (PARAM25 to PARAM28)

This parameter is used by the system.

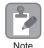

Do not change the values of PARAM25 to PARAM28 from a user program or by any other means.

# Inputs and Outputs for the MSG-RCVE Function

| Function<br>Name   | MSG-RCVE                                                                                                    |          |                    |                                                                                                    |
|--------------------|----------------------------------------------------------------------------------------------------|----------|--------------------|----------------------------------------------------------------------------------------------------|
| Function           | Receives a message from a remote station on the specified circuit of the communications device type. This function can be used with various protocols. |          |                    |                                                                                                    |
|                    |                                                                                                    | _        |                    | MSG-RCVE                                                                                                  |
|                    |                                                                                                    |          | Execute            | Busy                                                                                                    |
|                    |                                                                                                    |          | Abort              | Complete                                                                                                  |
| Function           |                                                                                                    |          | Dev - Typ          | Error                                                                                                    |
| Definition         |                                                                                                    |          | Pro - Typ          |                                                                                                    |
|                    |                                                                                                    |          | Cir - No           |                                                                                                    |
|                    |                                                                                                    |          | Ch - No            |                                                                                                    |
|                    |                                                                                                    |          | Param              |                                                                                                    |
| 1/0                |                                                                                                    | T        | 1/0                |                                                                                                    |
| I/O<br>Definitions | No.                                                                                                    | Name     | I/O<br>Designation | Description                                                                                               |
|                    | 1                                                                                                    | Execute  | B-VAL              | Executes the reception.                                                                                   |
|                    | 2                                                                                                    | Abort    | B-VAL              | Forces the reception to end.                                                                              |
|                    | 3                                                                                                    | Dev-Typ  | I-REG              | Communications device type 218IFD = 16                                                                    |
| Input Items        | 4                                                                                                    | Pro-Typ  | I-REG              | Communications Protocol  MEMOBUS = 1, No-protocol communications 1 = 2,  No-protocol communications 2 = 3 |
|                    | 5                                                                                                    | Cir-No   | I-REG              | Circuit number<br>218IFD = 1 to 8                                                                         |
|                    | 6                                                                                                    | Ch-No    | I-REG              | Communications buffer channel number 218IFD = 1 to 10                                                     |
|                    | 7                                                                                                    | Param    | Address input      | First address of parameter list (MA or DA)                                                                |
|                    | 1                                                                                                    | Busy     | B-VAL              | Processing.                                                                                               |
| Output Items       | 2                                                                                                    | Complete | B-VAL              | Process completed.                                                                                        |
|                    | 3                                                                                                    | Error    | B-VAL              | Error occurred.                                                                                           |

#### ◆ Execute

Specify the bit to use to execute the message reception.

When the Execute Bit turns ON, the message will be received.

#### ◆ Abort

Specify the bit to use to abort the message reception.

When the Abort Bit turns ON, the message reception will be stopped unconditionally. The Abort Bit takes precedence over the Execute Bit.

#### ◆ Dev-Typ (Communications Device Type)

Specify the type code of the communications device.

| Device | Type Code |
|--------|-----------|
| 218IFD | 16        |

#### Pro-Typ (Communications Protocol)

Specify the type code of the communications protocol.

| Type Code | Communications<br>Protocol                 | Remarks                                                                                                    |
|-----------|--------------------------------------------|----------------------------------------------------------------------------------------------------|
| 1         | MEMOBUS                                    | Select this protocol when using the QnA-compatible 3E Frame protocol. MEMOBUS is automatically converted to QnA-compatible 3E Frame protocol inside the 218IFD. |
| 2         | No-protocol communications 1 (unit: words) | This code is not used for the QnA-compatible 3E Frame protocol.                                                                                                 |
| 3         | No-protocol communications 2 (unit: bytes) | This code is not used for the QnA-compatible 3E Frame protocol.                                                                                                 |

#### ◆ Cir-No (Circuit Number)

Specify the circuit number for the communications device.

Specify the same circuit number as displayed in the MPE720 Module Configuration Definition Tab Page.

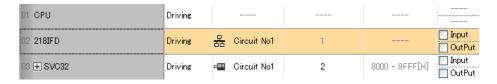

The following table gives the valid circuit numbers.

| Communications Device | Valid Circuit Numbers |
|-----------------------|-----------------------|
| 218IFD                | 1 to 8                |

# ◆ Ch-No (Communications Buffer Channel Number)

Specify the channel number of the communications buffer.

You can specify any channel number provided it is within the valid range.

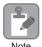

When executing more than one function at the same time, do not use the same channel number for the same connection. You can use the same channel number as long as multiple functions are not executed at the same time.

The following table gives the valid channel numbers.

| Communications Device | Valid Channel Numbers |
|-----------------------|-----------------------|
| 218IFD                | 1 to 10               |

If the communications device is the 218IFD, there are 10 channels of communications buffers available for both transmission and reception. Therefore, 10 connections may be used for sending and receiving at the same time by using channels 1 to 10.

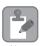

There must be as many MSG-SNDE or MSG-RCVE functions as the number of connections used at the same time.

#### Param (First Address of Parameter List)

Specify the first address of the parameter list.

A total of 52 words starting from the specified first word are automatically used for the parameter list. The parameter list is used by inputting the connection number and relevant parameter data. It is also where the process results and status are output.

Example

A parameter list with the first address set to DA00000 is shown below.

| Registers | Parameter List F ··· ··· 0 |
|-----------|----------------------------|
| DW00000   | PARAM00                    |
| DW00001   | PARAM01                    |
| DW00002   | PARAM02                    |
| DW00003   | PARAM03                    |
| DW00004   | PARAM04                    |
| DW00005   | PARAM05                    |
| DW00006   | PARAM06                    |
| DW00007   | PARAM07                    |
| :         |                            |
| DW00046   | PARAM46                    |
| DW00047   | PARAM47                    |
| DW00048   | PARAM48                    |
| DW00049   | PARAM49                    |
| DW00050   | PARAM50                    |
| DW00051   | PARAM51                    |

# Busy

Specify the bit that shows that the message reception is in progress.

The Busy Bit is ON while a message reception or abort is in progress.

Keep the Execute Bit or Abort Bit turned ON while the Busy Bit is ON.

#### **♦** Complete

Specify the bit that shows when the message reception has been completed.

The Complete Bit turns ON only for one cycle when message reception or forced abort processing has been completed normally.

#### Error

Specify the bit that shows if an error occurred during message processing. When an error occurs, the Error Bit will turn ON only for one scan.

The following diagrams show timing charts for the bit I/O items in the MSG-RCVE function.

#### Normal Execution

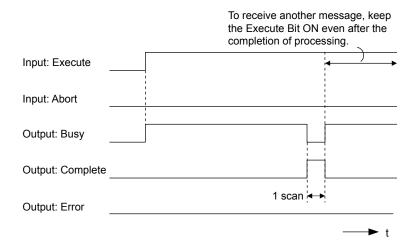

#### · When Execution Is Aborted

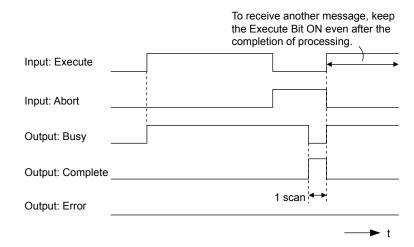

#### · Execution When an Error Occurs

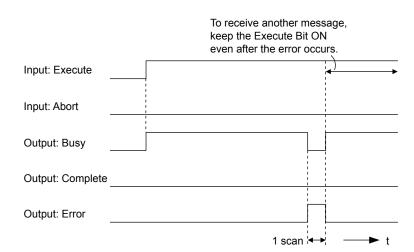

# MSG-RCVE Function Parameters

The following table describes the contents of the addresses specified by the PARAM input parameter to the MSG-RCVE function.

| 1          | ١٥. | I/O          | Meaning                       | Description                                                       |
|------------|-----|--------------|-------------------------------|-------------------------------------------------------------------|
|            | 00  |              | Processing Result             | Gives the processing status.                                      |
|            | 01  |              | Status                        | Gives the status of the current function.                         |
|            | 02  |              | Detail Error Code, Lower Word | Gives the details of an error.                                    |
|            | 03  |              | Detail Error Code, Upper Word | Gives the details of all error.                                   |
| Status     | 04  | Out-         | Status 1                      | Gives the communications status.                                  |
| Sta        | 05  | puts         | Status 2                      | Gives status information on the most recent error.                |
|            | 06  |              | Status 3                      | Gives the value of the send pass counter.                         |
|            | 07  |              | Status 4                      | Gives the value of the receive pass counter.                      |
|            | 08  |              | Status 5                      | Gives the value of the error counter.                             |
|            | 09  |              | Status 6                      | Reserved for system.                                              |
|            | 10  | Inputs       | Connection Number             | Sets the connection number used to determine the remote station.  |
|            | 11  | I/O          | Option                        | Not used for the QnA-compatible 3E Frame protocol.                |
|            | 12  | Out-<br>puts | Function Code                 | Gives the function code requested by the remote station.          |
| LS         | 13  | I/O          | Reserved for system.          | -                                                                 |
| Parameters | 14  |              | Data Address, Lower Word      | Gives the first address of the data that was                      |
| ıran       | 15  |              | Data Address, Upper Word      | requested by the remote station.                                  |
| Pē         | 16  | Out-<br>puts | Register type                 | Gives the register type that was requested by the remote station. |
|            | 17  |              | Data Size                     | Gives the data size that was requested by the remote station.     |
|            | 18  |              | Remote CPU Module Number      | Not used for the QnA-compatible 3E Frame protocol.                |
|            | 19  | I/O          | Reserved for system.          | -                                                                 |

Continued on next page.

#### Continued from previous page.

| No.        | I/O      | Meaning                                 | Description                                          |
|------------|----------|-----------------------------------------|------------------------------------------------------|
| 2          | 0        | Coil Offset, Lower Word                 | Cots the effect yound address for a soil (MD)        |
| 2          | 1        | Coil Offset, Upper Word                 | Sets the offset word address for a coil (MB).        |
| 2          | 2        | Input Relay Offset, Lower Word          | Sets the offset word address for an input relay      |
| 2          | 3        | Input Relay Offset, Upper Word          | (IB).                                                |
| 2          | 4        | Input Register Offset, Lower Word       | Sets the offset word address for an input register   |
| 2          | 5        | Input Register Offset, Upper Word       | (IW).                                                |
| 2          | 6        | Hold Register Offset, Lower Word        | Sets the offset word address for a hold register     |
| 2          | 7        | Hold Register Offset, Upper Word        | (MW).                                                |
| 2          | 8        | Data Relay Offset, Lower Word           | Sate the affect word address for a data relay (CD)   |
| 2          | 9        | Data Relay Offset, Upper Word           | Sets the offset word address for a data relay (GB).  |
| 3          | 0        | Data Register Offset, Lower Word        | Sets the offset word address for a data register     |
| 3          | 1        | Data Register Offset, Upper Word        | (GW).                                                |
| <u>s</u> 3 | 2        | Output Coil Offset, Lower Word          | Sets the offset word address for an output coil      |
| e jet      | 3 Inputs | Output Coil Offset, Upper Word          | (OB).                                                |
| Parameters | 4 Imputs | Output Register Offset, Lower Word      | Sets the offset address for an output register       |
| 3          | 5        | Output Register Offset, Upper Word      | (OW).                                                |
| 3          | 6        | M register Writing Range LO, Lower Word | Sets the first address of the writing range for hold |
| 3          | 7        | M register Writing Range LO, Upper Word | register coils.                                      |
| 3          | 8        | M register Writing Range HI, Lower Word | Sets the last address of the writing range for hold  |
| 3          | 9        | M register Writing Range HI, Upper Word | register coils.                                      |
| 4          | 0        | G register Writing Range LO, Lower Word | Sets the first address of the writing range for data |
| 4          | 1        | G register Writing Range LO, Upper Word | register data relays.                                |
| 4          | 2        | G register Writing Range HI, Lower Word | Sets the last address of the writing range for data  |
| 4          | 3        | G register Writing Range HI, Upper Word | register data relays.                                |
| 4          | 4        | O register Writing Range LO, Lower Word | Sets the first address of the writing range for out- |
| 4          | 5        | O register Writing Range LO, Upper Word | put registers.                                       |
| 4          | 6        | O register Writing Range HI, Lower Word | Sets the last address of the writing range for out-  |
| 4          | 7        | O register Writing Range HI, Upper Word | put registers.                                       |
| 4          | 8        | For system use                          | _                                                    |
| System 5   | 9 _      | Reserved for system.                    | _                                                    |
| Sys 5      | 0        | Reserved for system.                    | -                                                    |
| 5          | 1        | Reserved for system.                    | _                                                    |

#### ◆ Processing Result (PARAM00)

This parameter gives the processing result.

| Processing<br>Result Value | Meaning  |  |
|----------------------------|----------|--|
| 00xx hex                   | Busy     |  |
| 10xx hex                   | Complete |  |
| 8yxx hex                   | Error    |  |

Note: The lower byte is used for system analysis.

Refer to the following section for details on errors.

◆ Detail Error Code (PARAM02 and PARAM03) (page 2-178)

#### Status (PARAM01)

This parameter gives the status of the communications device.

The following figure shows the bit assignments and it is followed by a detailed description of each assignment.

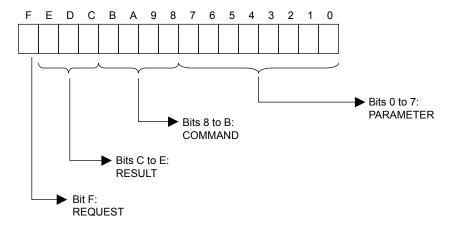

#### **■** REQUEST

This bit gives the status of the processing request for the MSG-RCVE function.

| Bit Status | Meaning                        |
|------------|--------------------------------|
| 1          | Processing is being requested. |
| 0          | Processing request has ended.  |

#### **■** RESULT

These bits give the execution results of the MSG-RCVE function.

| Code | Abbreviation | Meaning                                                                               |  |
|------|--------------|---------------------------------------------------------------------------------------|--|
| 0    | CONN_NG      | The message send failed or connection ended with an error in Ethernet communications. |  |
| 1    | SEND_OK      | The message was sent normally.                                                        |  |
| 2    | REC_OK       | The message was received normally.                                                    |  |
| 3    | ABORT_OK     | The request to abort execution was completed.                                         |  |
| 4    | FMT_NG       | A parameter formatting error occurred.                                                |  |
| 5    | SEQ_NG       | A command sequence error occurred.                                                    |  |
| 6    | RESET_NG     | A reset occurred.                                                                     |  |
| 7    | REC_NG       | A data reception error (error detected in the lower-layer program) occurred.          |  |

#### **■** COMMAND

These bits indicate the processing command of the MSG-RCVE function.

| Code (Hex) | Abbreviation | Meaning                                                               |  |
|------------|--------------|-----------------------------------------------------------------------|--|
| 1          | U_SEND       | General-purpose message transmission (for no-protocol communications) |  |
| 2          | U_REC        | General-purpose message reception (for no-protocol communications)    |  |
| 3          | ABORT        | Forced abort                                                          |  |
| 8          | M_SEND       | MEMOBUS command transmission: Completed when response is received.    |  |
| 9          | M_REC*       | MEMOBUS command reception                                             |  |
| С          | MR_SEND*     | MEMOBUS response transmission                                         |  |

<sup>\*</sup> MR\_SEND is executed after M\_REC is executed.

#### ■ PARAMETER

When RESULT is 4 (FMT\_NG: parameter formatting error), these bits will indicate an error code from the following table. For any other value, the bits will contain the connection number.

| RESULT                                               | Code (Hex) | Meaning                             |
|------------------------------------------------------|------------|-------------------------------------|
|                                                      | 00         | No error                            |
|                                                      | 01         | Connection number out of range      |
|                                                      | 02         | Watchdog error for MEMOBUS response |
| WI DECLIE A (EMT. NO.                                | 03         | Error in number of retries setting  |
| When RESULT = 4 (FMT_NG: Parameter Formatting Error) | 04         | Error in cyclic area setting        |
|                                                      | 05         | CPU number error                    |
|                                                      | 06         | Data address error                  |
|                                                      | 07         | Data size error                     |
|                                                      | 08         | Function code error                 |
| Others                                               |            | Connection Number                   |

### ◆ Detail Error Code (PARAM02 and PARAM03)

These parameters give the detail error code.

| Processing<br>Result Value<br>(PARAM00) | Detail<br>Error<br>Code | Error Description                 | Description                                                                                                    |
|-----------------------------------------|-------------------------|-----------------------------------|----------------------------------------------------------------------------------------------------|
| 81□□ hex                                | 1                       | Function code error               | An unused function code was received. Check the function code of the remote station.                                                                                                    |
| 82□□ hex                                | 2                       | Address setting error             | The setting of one or more of the following parameters is out of range. Check the settings.  PARAM14 and PARAM15 (Data Address)  PARAM20 and PARAM21 (Coil Offset)  PARAM26 and PARAM27 (Hold Register Offset) |
| 83□□ hex                                | 3                       | Data size error                   | The data size for receiving is out of range. Check the data size at the remote station.                                                                                                    |
| 84□□ hex                                | 4                       | Circuit number set-<br>ting error | The circuit number is out of range. Check the circuit number (Cir-No) in the MSG-RCVE function.                                                                                                    |
| 85□□ hex                                | 5                       | Channel number set-<br>ting error | The channel number for the communications buffer is out of range. Check the communications buffer channel number (Ch-No) in the MSG-RCVE function.                                                             |
| 86□□ hex                                | 6                       | Connection number error           | The connection number is out of range. Check PARAM10 (Connection Number).                                                                                                    |

Continued on next page.

| Processing<br>Result Value<br>(PARAM00) | Detail<br>Error<br>Code | Error Description           | Description                                                                                                    |
|-----------------------------------------|-------------------------|-----------------------------|----------------------------------------------------------------------------------------------------|
| 88□□ hex                                | 8                       | Communications device error | An error response was received from the communications device. Check the connections to the device. Also check to see if the remote device is ready to communicate. |
| 89□□ hex                                | 9                       | Device select error         | A device that cannot be used was selected. Check the communications device type (Dev-Typ) in the MSG-RCVE function.                                                 |

### ◆ Status 1 (PARAM04)

This parameter gives status information.

| Status 1 Value | Meaning | Description                           |
|----------------|---------|---------------------------------------|
| 1              | IDLE    | The connection is idle.               |
| 2              | WAIT    | The connection is waiting to be made. |
| 3              | CONNECT | The connection is established.        |
| _              | _       | -                                     |

#### ◆ Status 2 (PARAM05)

This parameter gives information on the most recent error.

| Status 2 Value | Meaning                         | Description                                                             |
|----------------|---------------------------------|-------------------------------------------------------------------------|
| 0              | No error                        | Normal                                                                  |
| 1              | Socket Creation Error           | A socket could not be created.                                          |
| 2              | Local Port Number Error         | Setting error in local station port number                              |
| 3              | Changing Socket Attribute Error | A system error occurred while setting the socket attribute.             |
| 4              | Connection Error                | M-SND: The remote station rejected an attempt to open a TCP connection. |
| 5              | Connection Error                | M-RCV: An error occurred while passively opening a TCP connection.      |
| 6              | System Error                    | A socket polling error occurred while receiving data.                   |
| 7              | TCP Data Send Error             | The remote station does not exist.                                      |
| 8              | UDP Data Send Error             | The data send request command was sent to a socket that does not exist. |
| 9              | TCP Data Receive Error          | A disconnection request was received from the remote station.           |
| 10             | UDP Data Receive Error          | A data receive request was executed for a socket that does not exist.   |
| 11             | Changing Socket Option Error    | A system error occurred while changing the socket options.              |
| 12             | Data Conversion Error           | Error in protocol conversion                                            |

# ◆ Status 3 (PARAM06)

This parameter gives the value of the send pass counter.

| Status 3 Value | Meaning    | Description                                    |  |
|----------------|------------|------------------------------------------------|--|
| 0 to 65535     | Send Count | Counts the number of times a message was sent. |  |

#### ◆ Status 4 (PARAM07)

This parameter gives the value of the receive pass counter.

| Status 4 Value | Meaning       | Description                                        |  |
|----------------|---------------|----------------------------------------------------|--|
| 0 to 65535     | Receive Count | Counts the number of times a message was received. |  |

#### ◆ Status 5 (PARAM08)

This parameter gives the value of the error counter.

| Status 5 Value | Meaning     | Description                                                          |  |
|----------------|-------------|----------------------------------------------------------------------|--|
| 0 to 65535     | Error Count | Counts the number of errors that occurred during message processing. |  |

#### ◆ Status 6 (PARAM09)

This parameter is not used for the QnA-compatible 3E Frame protocol.

#### ◆ Connection Number (PARAM10)

Specify the remote station.

If the communications device is the 218IFD, enter the connection number. The valid setting range is given in the following table.

| Communications Device | Connection<br>Number | Remarks                                                                            |  |
|-----------------------|----------------------|------------------------------------------------------------------------------------|--|
| 218IFD                | 1 to 20              | Specifies the connection number of the remote station to receive the message from. |  |

Note: Enter the same connection number as displayed in the 218IFD Detail Definition Dialog Box in the MPE720.

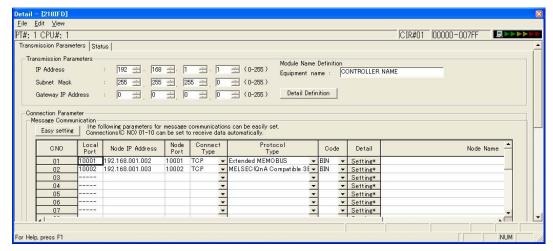

# ◆ Options (PARAM11)

This parameter is not used for the QnA-compatible 3E Frame protocol.

### ◆ Function Code (PARAM12)

This parameter gives the function code that was received.

| QnA-compatible 3E<br>Frame Commands |          | MEMOBUS               | Target Data | Function                                   |  |
|-------------------------------------|----------|-----------------------|-------------|--------------------------------------------|--|
| Command Subcommand                  |          | Function Code         | Туре        |                                            |  |
| 0401 hex                            | 0001 hex | 01 or 02 hex          | В           | Reads bit devices in units of one point.   |  |
| 0401 HCX                            | 0000 hex | 03, 04, 09, or 0A hex | W           | Reads word devices in units of one point.  |  |
| 1401 hex                            | 0001 hex | 05 or 0F hex          | В           | Writes bit devices in units of one point.  |  |
| 1401 IICX                           | 0000 hex | 06, 0B, or 10 hex     | W           | Writes word devices in units of one point. |  |
| 1402 hex                            | 0000 hex | 0E hex                | W           | Writes word devices in units of one point. |  |
| 0403 hex                            | 0000 hex | 0D hex                | W           | Reads word devices in units of one point.  |  |
| 0619 hex                            | 0000 hex | 08 hex                | W           | Performs a loopback test.                  |  |

Note: B: Bit data, W: Word (channel) data

#### ◆ Reserved for System (PARAM13)

This parameter is used by the system.

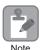

Do not change the value of PARAM13 from a user program or by any other means.

#### ◆ Data Address (PARAM14 and PARAM15)

These parameters give the data address that was requested by the remote station.

The type of device and device range determine the data area.

#### Bit Device Conversion Table

| Bit Device Conversion Table |                                         |             |                              |                |                         |  |
|-----------------------------|-----------------------------------------|-------------|------------------------------|----------------|-------------------------|--|
| Device                      | QnA-compatible 3E<br>Frame Device Range | Notation    | MEMOBUS<br>Command           | First Address  | Register<br>Address     |  |
| Input Relays                | X000000 to X001FFF                      | Hexadecimal | 02 hex: Relays               | 00000 to 08191 | MB000000 to<br>MB00511F |  |
| Output Relays               | Y000000 to Y001FFF                      | Hexadecimal | 01, 05, and 0F<br>hex: Coils | 00000 to 08191 | MB000000 to<br>MB00511F |  |
| Internal Relays             | M000000 to M008191                      | Decimal     | 01, 05, and 0F<br>hex: Coils | 08192 to 16383 | MB005120 to<br>MB01023F |  |
| Latch Relays                | L000000 to L008191                      | Decimal     | 01, 05, and 0F<br>hex: Coils | 16384 to 24575 | MB010240 to<br>MB01535F |  |
| Step Relays                 | S000000 to S008191                      | Decimal     | 01, 05, and 0F<br>hex: Coils | 24576 to 32767 | MB015360 to<br>MB02047F |  |
| Link Relays                 | B000000 to B001FFF                      | Hexadecimal | 01, 05, and 0F<br>hex: Coils | 32768 to 40959 | MB020480 to<br>MB02559F |  |
| Annunciators                | F000000 to F002047                      | Decimal     | 01, 05, and 0F<br>hex: Coils | 40960 to 43007 | MB025600 to<br>MB02687F |  |
| Link Special<br>Relays      | SM000000 to SM002047                    | Decimal     | 01, 05, and 0F<br>hex: Coils | 43008 to 45055 | MB026880 to<br>MB02815F |  |
| Timer Contacts              | TS000000 to TS002047                    | Decimal     | 02 hex: Relays               | 08192 to 10239 | MB005120 to<br>MB00639F |  |
| Timer Coils                 | TC000000 to TC002047                    | Decimal     | 02 hex: Relays               | 10240 to 12287 | MB006400 to<br>MB00767F |  |
| Counter<br>Contacts         | CS000000 to CS001023                    | Decimal     | 02 hex: Relays               | 12288 to 13311 | MB007680 to<br>MB00831F |  |
| Counter Coils               | CC000000 to CC001023                    | Decimal     | 02 hex: Relays               | 13312 to 14335 | MB008320 to<br>MB00895F |  |

#### Word Device Conversion Table

| Device                    | QnA-compatible 3E<br>Frame Device Range | Notation    | MEMOBUS<br>Command                                       | First<br>Address  | Register<br>Address   |
|---------------------------|-----------------------------------------|-------------|----------------------------------------------------------|-------------------|-----------------------|
| Data Registers            | D000000 to D012287                      | Decimal     | 03, 06, 09, 0B, 0D,<br>0E, and 10 hex:<br>Hold registers | 00000 to<br>12287 | MW00000 to<br>MW12287 |
| Link Registers            | W000000 to W001FFF                      | Hexadecimal | 03, 06, 09, 0B, 0D,<br>0E, and 10 hex:<br>Hold registers | 12288 to<br>20479 | MW12288 to<br>MW20479 |
| Link Special<br>Registers | SD000000 to SD002047                    | Decimal     | 03, 06, 09, 0B, 0D,<br>0E, and 10 hex:<br>Hold registers | 20480 to<br>22527 | MW20480 to<br>MW22527 |
| File Registers            | ZR000000 to ZR007FFF                    | Hexadecimal | 03, 06, 09, 0B, 0D,<br>0E, and 10 hex:<br>Hold registers | 22528 to 55295    | MW22528 to<br>MW55295 |
| Timer Registers           | TN000000 to TN002047                    | Decimal     | 04 and 0A hex:<br>Input registers                        | 00000 to<br>02047 | MW00000 to<br>MW02047 |
| Counter Registers         | CN000000 to CN001023                    | Decimal     | 04 and 0A hex:<br>Input registers                        | 02048 to<br>03071 | MW02048 to<br>MW03071 |

Note: 1. Even if addresses are within the given device range, they may exceed the range of the device area depending on the model of the Mitsubishi Q/QnA-series PLC.

Refer to the following manual for details.

- Programmable Controller Manual from Mitsubishi Electric Corporation
- 2. Access file registers by using the notation for accessing continuous file registers: ZR for ASCII data and B0 hex for binary data. The normal access notation (R\* for ASCII data and AF hex for binary data) cannot be used.
- 3. The corresponding register address in the MP3000 can be adjusted by using the offset setting of the MSG-RCVE function.

#### ◆ Register Type (PARAM16)

This parameter is not used for the QnA-compatible 3E Frame protocol.

# ◆ Data Size (PARAM17)

This parameter gives the data size as the number of bits or words for read/write requests from the remote station.

# ◆ Remote CPU Module Number (PARAM18)

This parameter is not used for the QnA-compatible 3E Frame protocol.

# ◆ Reserved for System (PARAM19)

This parameter is used by the system.

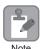

Do not change the value of PARAM19 from a user program or by any other means.

#### Offsets (PARAM20 to PARAM27)

These parameters set the offset for the data address in the MP3000.

The MP3000 will offset the address by the number of words specified by the offset.

Note: An offset cannot be a negative value.

Offset parameters are provided for each of the target register types.

The following table lists the offset parameters.

| Parameters             | Meaning               | Description                                                |
|------------------------|-----------------------|------------------------------------------------------------|
| PARAM20 and<br>PARAM21 | Coil Offset           | Sets the offset to the word address for a coil.            |
| PARAM22 and<br>PARAM23 | Input Relay Offset    | Sets the offset to the word address for an input relay.    |
| PARAM24 and<br>PARAM25 | Input Register Offset | Sets the offset to the word address for an input register. |
| PARAM26 and<br>PARAM27 | Hold Register Offset  | Sets the offset to the word address for a hold register.   |

The offset parameters that can be used depend on the function code.

The following table lists the valid parameters for each function code.

| Function Code | Function                                                         | Applicable Offset Parameters |
|---------------|------------------------------------------------------------------|------------------------------|
| 01 hex        | Reads the states of coils.                                       | PARAM20 and PARAM21          |
| 02 hex        | Reads the states of input relays.                                | PARAM22 and PARAM23          |
| 03 hex        | Reads the contents of hold registers.                            | PARAM26 and PARAM27          |
| 04 hex        | Reads the contents of input registers.                           | PARAM24 and PARAM25          |
| 05 hex        | Changes the state of a single coil.                              | PARAM20 and PARAM21          |
| 06 hex        | Writes to a single hold register.                                | PARAM26 and PARAM27          |
| 09 hex        | Reads the contents of hold registers (extended).                 | PARAM26 and PARAM27          |
| 0A hex        | Reads the contents of input registers (extended).                | PARAM24 and PARAM25          |
| 0B hex        | Writes to hold registers (extended).                             | PARAM26 and PARAM27          |
| 0D hex        | Reads the contents of non-consecutive hold registers (extended). | PARAM26 and PARAM27          |
| 0E hex        | Writes to non-consecutive hold registers (extended).             | PARAM26 and PARAM27          |
| 0F hex        | Changes the states of multiple coils.                            | PARAM20 and PARAM21          |
| 10 hex        | Writes to multiple hold registers.                               | PARAM26 and PARAM27          |

# ◆ Data Relay Offset (PARAM28 and PARAM29)

This parameter is not used for the QnA-compatible 3E Frame protocol.

#### ◆ Data Register Offset (PARAM30 and PARAM31)

This parameter is not used for the QnA-compatible 3E Frame protocol.

# Output Coil Offset (PARAM32 and PARAM33)

This parameter is not used for the QnA-compatible 3E Frame protocol.

# Output Register Offset (PARAM34 and PARAM35)

This parameter is not used for the QnA-compatible 3E Frame protocol.

#### ◆ M Register Writing Range (PARAM36 to PARAM39)

These parameters set the allowable address range for write requests from the remote station. An error will occur if the write request is outside this allowable range.

Specify the M Register Writing Range (PARAM36 to PARAM39) with word addresses.

Note: 1. M registers are always used as the destination in the MP3000 for data write requests from the remote station.

2. The writing range parameters allow you to specify the range of M registers that messages are allowed to write to.

The following table lists the writing range parameters.

| Parameters             | Meaning                     | Description                        |  |
|------------------------|-----------------------------|------------------------------------|--|
| PARAM36 and<br>PARAM37 | M Register Writing Range LO | First address of the writing range |  |
| PARAM38 and<br>PARAM39 | M Register Writing Range HI | Last address of the writing range  |  |

Set the writing range so that it satisfies the following condition:

0 ≤ M register writing range LO ≤ M register writing range HI ≤ Maximum M register address

The writing range applies when using the following function codes.

0B hex: Writes to hold registers (extended).

0F hex: Changes the states of multiple coils.

10 hex: Writes to multiple hold registers.

Example

Use the following settings to set the allowable writing range of M register addresses to MW0001000 to MW0001999:

PARAM36 = 03E8 hex (1000)

PARAM37 = 0000 hex (0000)

PARAM38 = 07CF hex(1999)

PARAM39 = 0000 hex (0000)

The MP3000 will return an error if a write request is received for an address outside the range from MW01000 to MW01999, and will not perform the writing operation.

# ◆ G Register Writing Range LO (PARAM40 and PARAM41)

This parameter is not used for the QnA-compatible 3E Frame protocol.

# ◆ G Register Writing Range HI (PARAM42 and PARAM43)

This parameter is not used for the QnA-compatible 3E Frame protocol.

# ◆ O Register Writing Range LO (PARAM44 and PARAM45)

This parameter is not used for the QnA-compatible 3E Frame protocol.

# ◆ O Register Writing Range HI (PARAM46 and PARAM47)

This parameter is not used for the QnA-compatible 3E Frame protocol.

# ◆ For System Use (PARAM48)

This parameter is used by the system. It contains the channel number of the communications buffer that is currently in use.

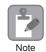

A user program must set PARAM48 to 0 on the first scan after startup. Thereafter, do not change the value of PARAM48 from a user program or by any other means. PARAM48 will be used by the system.

#### ◆ Reserved for System (PARAM49 to PARAM51)

This parameter is used by the system.

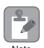

Do not change the values of PARAM49 to PARAM51 from a user program or by any other means.

Using Automatic Reception with the MP3000 as a Slave

# 2.8

# Communications with an OMRON PLC (FINS Communications Service)

When using Ethernet communications between the MP3000 and an OMRON PLC, use the FINS protocol as the communications protocol. The FINS protocol allows the master to read and write the slave registers.

This section describes communications when the MP3000 acts as a slave and as the master.

When the MP3000 acts as a slave, communications can take place using automatic reception or using the MSG-RCVE function.

When the MP3000 acts as the master, communications can take place using I/O message communications or the MSG-SNDE function.

# Using Automatic Reception with the MP3000 as a Slave

This section describes how to communicate with an OMRON PLC by using automatic reception.

When an OMRON PLC is used as the master to execute FINS commands, it will need a ladder application that uses the following commands.

- SEND instruction: Writes I/O memory data from the OMRON PLC to the MP3000.
- RECV instruction: Reads register data from the MP3000 into the OMRON PLC.
- CMND instruction: Used to create any FINS command, including I/O memory read and write commands.

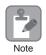

The CMND instruction sends FINS commands directly. The FINS commands must be created in the ladder application.

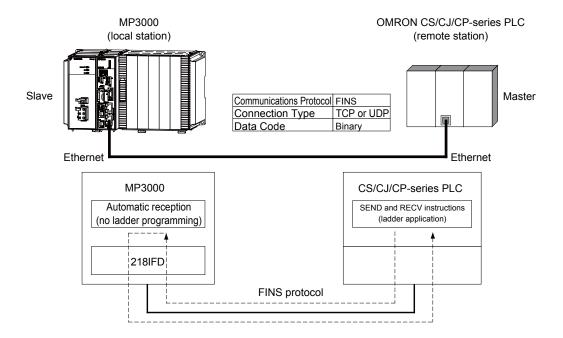

#### **FINS Commands**

The FINS commands that can be used with automatic reception in the MP3000 are listed below. When executing FINS commands on an OMRON PLC that is acting as the master, use the command codes and I/O memory types that are given in the following table.

| Name                                                               | Command<br>Code (Hex) |       | I/O Memory<br>Type (Hex) | Meaning                                       | Remarks                                                                                                    |       |  |  |  |  |  |  |  |  |  |
|--------------------------------------------------------------------|-----------------------|-------|--------------------------|-----------------------------------------------|----------------------------------------------------------------------------------------------------|-------|--|--|--|--|--|--|--|--|--|
|                                                                    | MR                    | SR    | туре (пех)               |                                               |                                                                                                    |       |  |  |  |  |  |  |  |  |  |
|                                                                    |                       |       | В0                       | Reads CIO Area words.                         |                                                                                                    |       |  |  |  |  |  |  |  |  |  |
| Reading data                                                       |                       |       | B1                       | Reads Work Area words.                        | Has the DECV instance                                                                                                   |       |  |  |  |  |  |  |  |  |  |
| from an I/O                                                        | 01                    | 01    | B2                       | Reads Holding Area words.                     | Use the RECV instruction.                                                                                               |       |  |  |  |  |  |  |  |  |  |
| memory area                                                        |                       |       | В3                       | Reads Auxiliary Area words.                   | tion.                                                                                                    |       |  |  |  |  |  |  |  |  |  |
|                                                                    |                       |       | 82                       | Reads DM Area words.                          |                                                                                                    |       |  |  |  |  |  |  |  |  |  |
|                                                                    | 01                    | 01 02 | В0                       | Writes to CIO Area words.                     |                                                                                                    |       |  |  |  |  |  |  |  |  |  |
| Writing data to                                                    |                       |       | B1                       | Writes to Work Area words.                    | Use the SEND instruc-                                                                                                   |       |  |  |  |  |  |  |  |  |  |
| an I/O                                                             |                       |       | B2                       | Writes to Holding Area words.                 |                                                                                                    |       |  |  |  |  |  |  |  |  |  |
| memory area                                                        |                       |       |                          | В3                                            | Writes to Auxiliary Area words.                                                                                         | tion. |  |  |  |  |  |  |  |  |  |
|                                                                    |                       |       |                          |                                               |                                                                                                    |       |  |  |  |  |  |  |  |  |  |
| Reading non-<br>consecutive<br>data from the<br>I/O memory<br>area | 01                    | 04    | 82                       | Reads non-consecutive words from the DM Area. | Create a FINS command<br>and use the CMND<br>instruction to send it.<br>This command can only<br>read from the DM Area. |       |  |  |  |  |  |  |  |  |  |

# I/O Memory Data Areas and Corresponding Registers in the MP3000

The following table shows the relationship between registers in the MP3000 and the I/O memory data areas.

In an OMRON PLC, FINS commands are used to specify the address and I/O memory area that correspond to the registers to read or write to in the MP3000.

#### Writing

In the First Destination Word operand of the SEND instruction, specify the address in the OMRON CPU Unit that corresponds to the register address to write to in the MP3000.

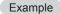

Writing Data into MW10000

Enter D10000 in the First Destination Word operand as the corresponding address in the OMRON CPU Unit.

#### Reading

In the First Source Word operand of the RECV instruction, specify the address in the OMRON CPU Unit that corresponds to the register address to read from in the MP3000.

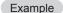

Reading Data from M02048

Enter D02048 or W000 in the First Source Word operand as the corresponding address in the OMRON CPU Unit.

Using Automatic Reception with the MP3000 as a Slave

|                   |      | Data Range       |                         |                                                                       |  |
|-------------------|------|------------------|-------------------------|-----------------------------------------------------------------------|--|
| Data Area Name    | Data | OMRON            | CPU Unit                |                                                                       |  |
| Bata / Wed Wallie | Туре | Addresses        | I/O Memory<br>Addresses | MP3000                                                                |  |
| CIO Area          | Word | 0000 to 2047     | 000000 to 07FF00        | Word notation: MW00000 to MW02047  Bit notation: MB000000 to MB02047F |  |
| Work Area         | Word | W000 to W511     | 00000 to 01FF00         | Word notation: MW02048 to MW02559 Bit notation: MB020480 to MB02559F  |  |
| Holding Area      | Word | H000 to H511     | 00000 to 01FF00         | Word notation: MW02560 to MW03071 Bit notation: MB025600 to MB03071F  |  |
| Auxiliary Area    | Word | A000 to A959     | 00000 to 03BF00         | Word notation: MW03072 to MW04031  Bit notation: MB030720 to MB04031F |  |
| DM Area           | Word | D00000 to D32767 | 00000 to 7FFF00         | MW00000 to MW32767                                                    |  |

Note: Word: Specify word addresses.

# **Transfer Size**

The following table lists the data sizes that can be received in a single FINS command by using automatic reception in the MP3000. When executing SEND, RECV, and CMND instructions on an OMRON PLC that is acting as the master, keep the data size within the ranges that are given in the following table.

| Command<br>Code (Hex) |    | I/O Memory<br>Type (Hex) | · Meaning                                     | Data Size          |
|-----------------------|----|--------------------------|-----------------------------------------------|--------------------|
| MR                    | SR | Type (Tiex)              |                                               |                    |
| 01                    | 01 | В0                       | Reads CIO Area words.                         |                    |
|                       |    | B1                       | Reads Work Area words.                        | 1 to 125 words     |
|                       |    | B2                       | Reads Holding Area words.                     | (16 to 2,000 bits) |
|                       |    | В3                       | Reads Auxiliary Area words.                   |                    |
|                       |    | 82                       | Reads DM Area words.                          | 1 to 999 words     |
| 01                    | 02 | В0                       | Writes to CIO Area words.                     |                    |
|                       |    | B1                       | Writes to Work Area words.                    | 1 to 50 words      |
|                       |    | B2                       | Writes to Holding Area words.                 | (16 to 800 bits)   |
|                       |    | В3                       | Writes to Auxiliary Area words.               |                    |
|                       |    | 82                       | Writes to DM Area words.                      | 1 to 996 words     |
| 01                    | 04 | 82                       | Reads non-consecutive words from the DM Area. | 1 to 167 words     |

# Setting Example

The following figure illustrates how the contents of the D00000 to D00099 in the DM Area in the CPU Unit of the OMRON master are written to the MW00000 to MW00099 hold registers in the MP3000 slave.

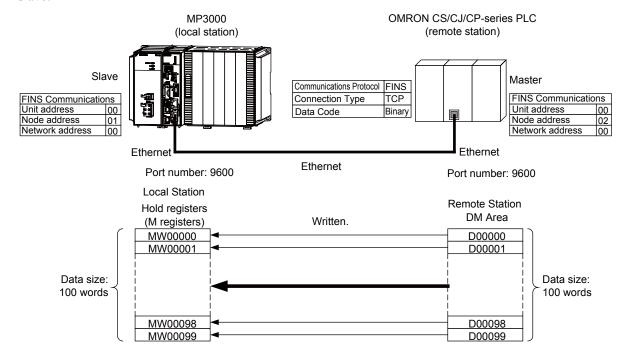

Using Automatic Reception with the MP3000 as a Slave

#### ◆ MP3000 Setup

Use the following procedure to set up the MP3000.

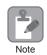

If the communications parameters (IP address and subnet mask) have already been set, skip to step 3.

1. Double-click the cell for 218IFD in the Module Configuration Definition Tab Page.

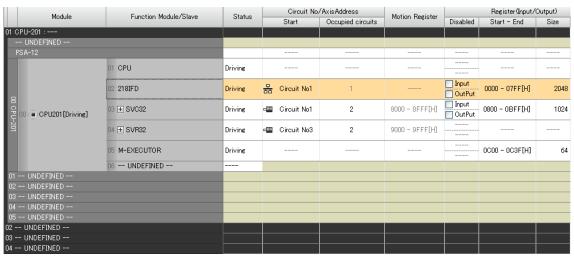

The 218IFD Detail Definition Dialog Box will be displayed.

2. Set the communications parameters.

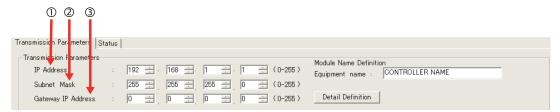

- ①In the **IP Address** Boxes, enter the following address: 192.168.001.001.
- ②In the **Subnet Mask** Boxes, enter the following mask: 255.255.255.000.
- ③In the **Gateway IP Address** Boxes, enter the following address: 000.000.000.000.
- 3. Click the Easy setting Button in the Message Communication Area in the Connection Parameter Area.

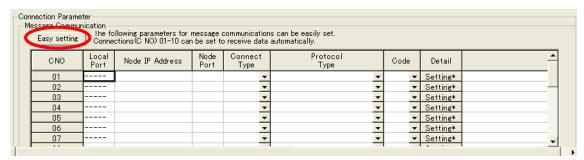

The Message Communication Easy Setting Dialog Box will be displayed.

#### **4.** Set the connection parameters.

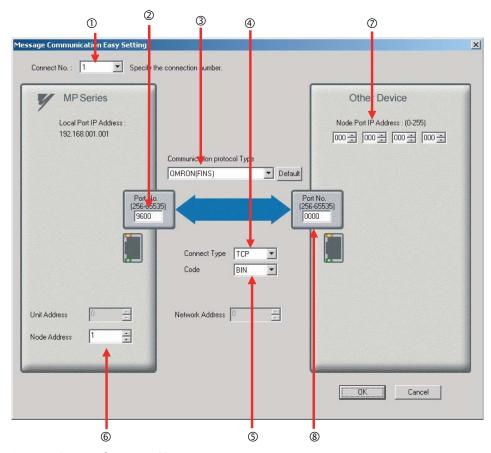

- ①Select 1 in the Connect No. Box.
- ②Enter "9600" in the **Port No.** Box for the MP-series Machine Controller.
- **3** Select **OMRON (FINS)** in the **Communication Protocol Type** Box.
- **4** Select **TCP** in the **Connect Type** Box.
- Select BIN in the Code Box.
- ©Enter "1" in the **Node Address** Box for the MP-series Machine Controller.
- ©Enter the following address in the **Node Port IP Address** Boxes for the other device: 000.000.000.000.
- ®Enter "0000" in the **Port No.** Box for the other device.

Note: The unit address and network address of the MP-series Machine Controller are always 00 hex. If communicating with FINS/UDP, select **UDP** in the **Connect Type** Box.

#### 5. Click the OK Button.

#### **6.** Click the **Yes** Button in the Transmission Parameters Confirmation Dialog Box.

Note: If parameters have already been set for the same connection number and you click the **Yes** Button in the Transmission Parameters Confirmation Dialog Box, the settings will be overwritten by the parameters that are set in the Message Communication Easy Setting Dialog Box.

#### 7. Check the settings and double-click the **Setting** Button in the **Detail** Column.

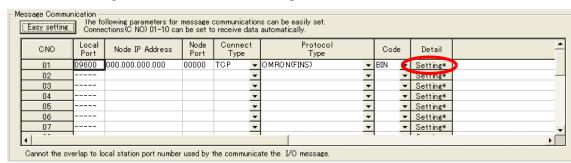

Using Automatic Reception with the MP3000 as a Slave

8. Select the Enable Option in the Automatically Reception Tab Page and then click the OK Button.

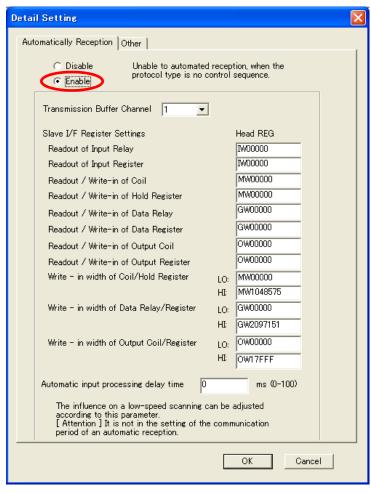

Note: Refer to the following section for details on automatic reception.

2.2 Detail Definition Setting Procedures (page 2-6)

The setting in the **Node Address** Box on the *Other* Tab Page will contain the value that is set in the Message Communication Easy Setting Dialog Box.

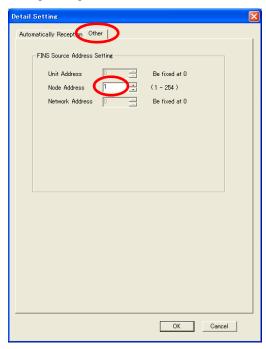

Note: Specify a node address that is not in use by any other device on the same network.

#### **9.** Save the data to flash memory.

Note: Changes made to the communications or connection parameters will become effective only after the changes have been saved to flash memory and the power supply has been cycled.

This concludes the settings for using the MP3000 as a slave.

#### Setting the Remote Device (OMRON PLC)

Use the following procedure to set up the OMRON CJ-series PLC.

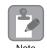

The CJ Series is manufactured by OMRON Corporation. Contact OMRON Corporation for further information.

- 1. Set the node address of the Ethernet Unit. In this example, the node address is set to 02 hex.
- 2. Start the CX-Programmer.
- 3. Create a project.
- 4. Set the network parameters.

| Parameter                              | Description         |  |
|----------------------------------------|---------------------|--|
| Broadcasting                           | As required.        |  |
| FINS/UDP Port                          | As required.        |  |
| FINS/TCP Port                          | Default (9,600)     |  |
| TCP/IP keep-alive                      | As required.        |  |
| IP Address                             | 192.168.1.2         |  |
| Subnet Mask                            | 255.255.255.000     |  |
| IP Address Conversion                  | Combined method     |  |
| Baud Rate                              | Automatic detection |  |
| Dynamic Change the Target IP Addresses | As required.        |  |

Note: When using an OMRON PLC, set the node address of the Ethernet Unit so that it matches the last digit of the IP address (2 in the case of 192.168.001.002). If the node address does not match the last digit, an error may occur in the Ethernet Unit of the OMRON PLC.

When communicating with FINS/UDP, set the FINS/UDP port setting to the same number as the remote station port number of the MP3000.

# **5.** Set the FINS/TCP connection parameters. Use the following settings for FINS/TCP connection number 1.

Note: The FINS/TCP connection settings are not required when communicating with FINS/UDP.

| Parameter                                            | Description  |  |
|------------------------------------------------------|--------------|--|
| FINS/TCP Server/Client                               | Client       |  |
| Target IP Address                                    | 192.168.1.1  |  |
| Automatically Allocated FINS Node Address for Server | Do not set.  |  |
| Keep-alive                                           | As required. |  |

#### **6.** Create routing tables if required.

Note: Specify an IP address that is not in use by any other device on the same network. Check with your network administrator for unused IP addresses.

Using Automatic Reception with the MP3000 as a Slave

#### **7.** Create ladder programming for network transmissions.

To write data to a node on the network, use the SEND instruction. The following is an example of the settings for a SEND instruction.

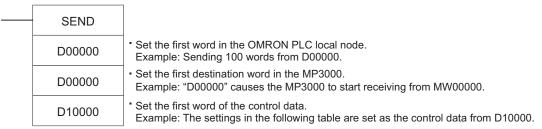

| Word                                                   | Meaning                                                                                         | Meaning                                                    |  |
|--------------------------------------------------------|-------------------------------------------------------------------------------------------------|------------------------------------------------------------|--|
| D10000                                                 | 0064 hex                                                                                        | Number of words to send = 100 words                        |  |
| D10001                                                 | 0000 hex                                                                                        | Destination network address = 00 (local)                   |  |
| D10002                                                 | 0100 hex                                                                                        | Destination node address = 1 Destination unit address = 00 |  |
| D10003                                                 | D10003 0701 hex Response = Required. Communications port number used = 7, Number of retries = 1 |                                                            |  |
| D10004 0014 hex Response monitor time = 20 (2 seconds) |                                                                                                 | Response monitor time = 20 (2 seconds)                     |  |

When using the SEND instruction, create any logic necessary to interlock with other processes and to adjust the timing of the execution.

Note: Refer to the following manuals for details on ladder programming with the SEND, RECV, and CMND instructions for network communications.

SYSMAC CS/CJ-series Ethernet Units Operation Manual from OMRON Corporation
SYSMAC CS/CJ/NSJ-series Programmable Controllers Instructions Reference Manual from OMRON Corporation

This concludes the setup.

#### Starting Communications

Use the following procedure to write the data in the DM Area in the OMRON PLC to the hold registers in the MP3000.

#### 1. Turn ON the power to the MP3000 to start receiving messages.

The system will automatically start the message reception operation. No further operation is required.

#### **2.** Start the message send operation on the OMRON PLC.

Note: The MP3000 will wait for the TCP connection after it starts the automatic reception operation. Therefore, the power supply to the MP3000 must be turned ON before the power supply to the OMRON PLC.

# Using the MSG-RCVE Function with the MP3000 as a Slave

This section describes how to communicate with an OMRON PLC by using the MSG-RCVE function.

When an OMRON PLC is used as the master to execute FINS commands, it will need a ladder application that uses the SEND and RECV instructions.

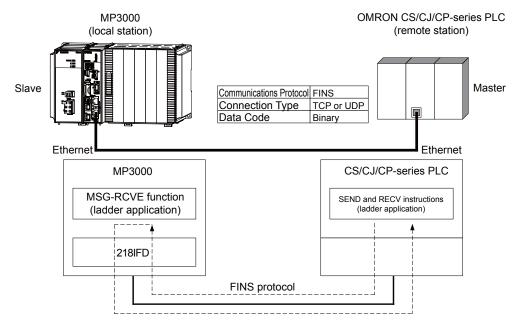

#### FINS Commands

Refer to the following section for details on the FINS commands that are used with the MSG-RCVE function.

Using Automatic Reception with the MP3000 as a Slave – FINS Commands (page 2-187)

# I/O Memory Data Areas and Corresponding Registers in the MP3000

Refer to the following section for details on the relationship between registers in the MP3000 and the I/O memory data areas.

Using Automatic Reception with the MP3000 as a Slave – I/O Memory Data Areas and Corresponding Registers in the MP3000 (page 2-187)

Using the MSG-RCVE Function with the MP3000 as a Slave

#### **Transfer Size**

The following table lists the data sizes that can be received in a single FINS command when using the MSG-RCVE function. When executing SEND, RECV, and CMND instructions on an OMRON PLC that is acting as the master, keep the data size within the ranges that are given in the following table.

| Command<br>Code (Hex) |    | I/O Memory<br>Type (Hex) | Meaning                                       | Data Size                            |
|-----------------------|----|--------------------------|-----------------------------------------------|--------------------------------------|
| MR                    | SR | Type (Flex)              |                                               |                                      |
| 01                    | 01 | В0                       | Reads CIO Area words.                         | 1 to 125 words<br>(16 to 2,000 bits) |
|                       |    | B1                       | Reads Work Area words.                        |                                      |
|                       |    | B2                       | Reads Holding Area words.                     |                                      |
|                       |    | В3                       | Reads Auxiliary Area words.                   |                                      |
|                       |    | 82                       | Reads DM Area words.                          | 1 to 999 words                       |
| 01                    | 02 | В0                       | Writes to CIO Area words.                     |                                      |
|                       |    | B1                       | Writes to Work Area words.                    | 1 to 50 words<br>(16 to 800 bits)    |
|                       |    | B2                       | Writes to Holding Area words.                 |                                      |
|                       |    | В3                       | Writes to Auxiliary Area words.               |                                      |
|                       |    | 82                       | Writes to DM Area words.                      | 1 to 996 words                       |
| 01                    | 04 | 82                       | Reads non-consecutive words from the DM Area. | 1 to 167 words                       |

### Setting Example

The following figure illustrates how the contents of the MW10000 to MW10099 hold registers in the MP3000 slave are read into D10000 to D10099 in the DM Area in the CPU Unit of the OMRON PLC master.

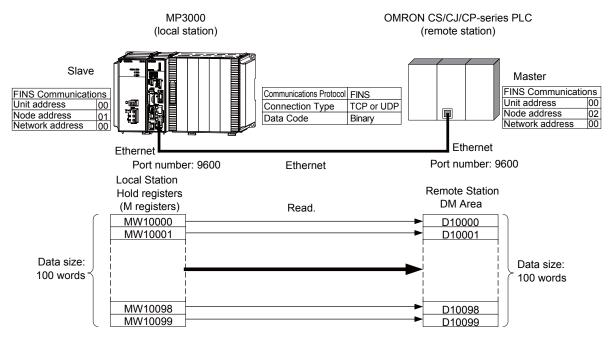

#### ◆ MP3000 Setup

Use the following procedure to set up the MP3000.

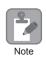

If the communications parameters (IP address and subnet mask) have already been set, skip to step 3.

1. Double-click the cell for 218IFD in the Module Configuration Definition Tab Page.

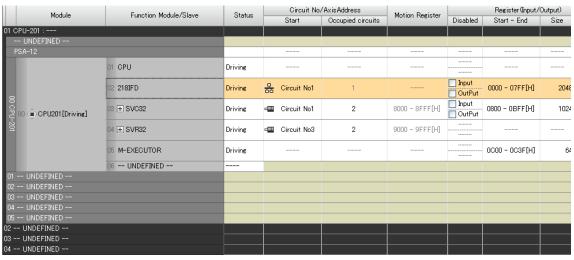

The 218IFD Detail Definition Dialog Box will be displayed.

2. Set the communications parameters.

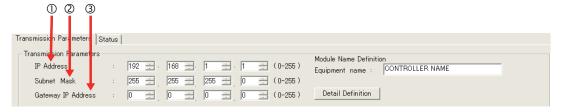

- ①In the **IP Address** Boxes, enter the following address: 192.168.001.001.
- ②In the **Subnet Mask** Boxes, enter the following mask: 255.255.255.000.
- ③In the **Gateway IP Address** Boxes, enter the following address: 000.000.000.000.
- Click the Easy setting Button in the Message Communication Area in the Connection Parameter Area.

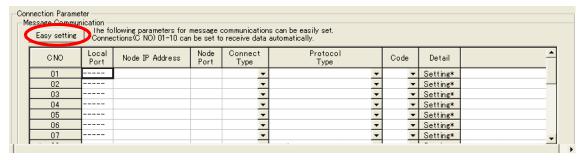

The Message Communication Easy Setting Dialog Box will be displayed.

Using the MSG-RCVE Function with the MP3000 as a Slave

#### Set the connection parameters.

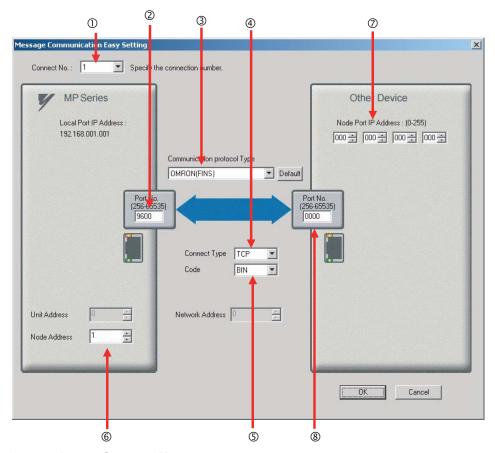

- ①Select 1 in the Connect No. Box.
- ©Enter "9600" in the **Port No.** Box for the MP-series Machine Controller.
- ③ Select OMRON (FINS) in the Communication Protocol Type Box.
- **Select TCP** in the **Connect Type** Box.
- Select BIN in the Code Box.
- ©Enter "1" in the **Node Address** Box for the MP-series Machine Controller.
- ©Enter the following address in the **Node Port IP Address** Boxes for the other device: 000.000.000.000.
- ®Enter "0000" in the **Port No.** Box for the other device.

Note: Disable automatic reception for any connection for which message functions (MSG-SNDE and MSG-RCVE) are used. If message functions are used while automatic reception is enabled, the communications will not function properly.

The unit address and network address of the MP-series Machine Controller are always 00 hex. If communicating with FINS/UDP, select **UDP** in the **Connect Type** Box.

#### 5. Click the OK Button.

#### 6. Click the Yes Button in the Transmission Parameters Confirmation Dialog Box.

Note: If parameters have already been set for the same connection number and you click the **Yes** Button in the Transmission Parameters Confirmation Dialog Box, the settings will be overwritten by the parameters that are set in the Message Communication Easy Setting Dialog Box.

7. Check the settings and double-click the **Setting** Button in the **Detail** Column.

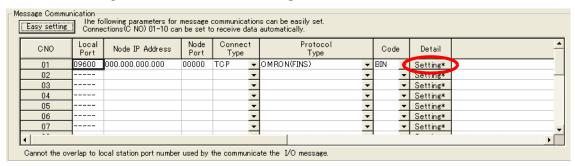

8. Click the **Disable** Option on the Automatically Reception Tab Page.

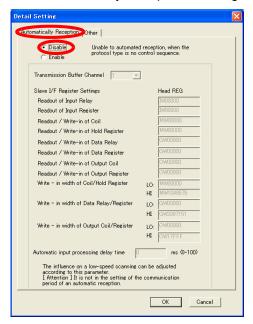

9. Click the Other Tab and enter "1" in the Node Address Box.

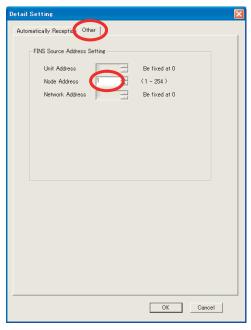

Note: 1. Specify a node address that is not in use by any other device on the same network.

2. Changes made to the communications or connection parameters will become effective only after the changes have been saved to flash memory and the power supply has been cycled.

Using the MSG-RCVE Function with the MP3000 as a Slave

#### **10.** Create a ladder program for the MSG-RCVE function.

A ladder program example is shown below.

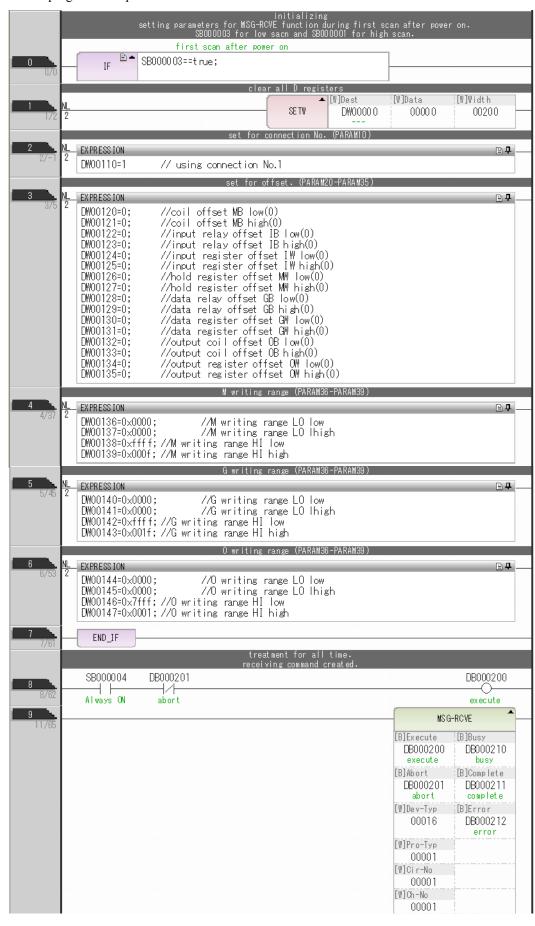

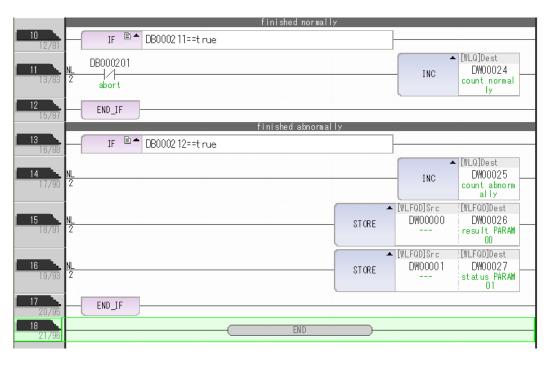

#### **11.** Save the data to flash memory.

This concludes the settings for using the MP3000 as a slave.

Using the MSG-RCVE Function with the MP3000 as a Slave

#### Setting the Remote Device (OMRON PLC)

Use the following procedure to set up the OMRON CJ-series PLC.

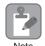

The CJ Series is manufactured by OMRON Corporation. Contact OMRON Corporation for further information.

- 1. Set the node address of the Ethernet Unit. In this example, the node address is set to 02 hex.
- 2. Start the CX-Programmer.
- 3. Create a project.
- **4.** Set the network parameters.

| Parameter                              | Description         |
|----------------------------------------|---------------------|
| Broadcasting                           | As required.        |
| FINS/UDP Port                          | As required.        |
| FINS/TCP Port                          | Default (9,600)     |
| TCP/IP Keep-alive                      | As required.        |
| IP address                             | 192.168.1.2         |
| Subnet Mask                            | 255.255.255.000     |
| IP Address Conversion                  | Combined method     |
| Baud Rate                              | Automatic detection |
| Dynamic Change the Target IP Addresses | As required.        |

Note: When using an OMRON PLC, set the node address of the Ethernet Unit so that it matches the last digit of the IP address (2 in the case of 192.168.001.002). If the node address does not match the last digit, an error may occur in the Ethernet Unit of the OMRON PLC.

When communicating with FINS/UDP, set the FINS/UDP port setting to the same number as the remote station port number of the MP3000.

# **5.** Set the FINS/TCP connection parameters. Use the following settings for FINS/TCP connection number 1.

Note: The FINS/TCP connection settings are not required when communicating with FINS/UDP.

| Description  |
|--------------|
| Client       |
| 192.168.1.1  |
| Do not set.  |
| As required. |
|              |

#### 6. Create routing tables if required.

Note: Specify an IP address that is not in use by any other device on the same network. Check with your network administrator for unused IP addresses.

#### **7.** Create ladder programming for network transmissions.

To read data from a node on the network, use the RECV instruction. The following is an example of the settings for a RECV instruction.

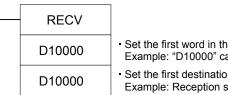

D10100

- Set the first word in the MP3000 remote node.
   Example: "D10000" causes the MP3000 to start sending from MW10000.
- Set the first destination word in the OMRON PLC. Example: Reception starts from D10000.
- Set the first word of the control data.
   Example: The settings in the following table are set as the control data from D10100.

| Word   | Meaning  | Meaning                                                                         |  |
|--------|----------|---------------------------------------------------------------------------------|--|
| D10100 | 0064 hex | Number of words to send = 100 words                                             |  |
| D10101 | 0000 hex | Destination network address = 00 (local)                                        |  |
| D10102 | 0100 hex | Destination node address = 1 Destination unit address = 00                      |  |
| D10103 | 0701 hex | Response = Required. Communications port number used = 7, Number of retries = 1 |  |
| D10104 | 0014 hex | Response monitor time = 20 (2 seconds)                                          |  |

When using the RECV instruction, create any logic necessary to interlock with other processes and to adjust the timing of the execution.

Note: Refer to the following manuals for details on ladder programming with the SEND, RECV, and CMND instructions for network communications.

SYSMAC CS/CJ-series Ethernet Units Operation Manual from OMRON Corporation SYSMAC CS/CJ/NSJ-series Programmable Controllers Instructions Reference Manual from OMRON Corporation

This concludes the setup.

#### Starting Communications

Use the following procedure to write the data in the hold registers in the MP3000 to the DM Area in the CPU Unit of the OMRON PLC.

#### 1. Turn ON the power to the MP3000 to start receiving messages.

In the ladder programming example, the message receive function starts immediately after the scan starts in the MP3000. While the Machine Controller is operating, a normally ON coil is used to keep the message receive function executing.

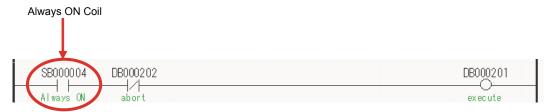

#### 2. Start the message send operation on the OMRON PLC.

Note: The MP3000 will wait for the TCP connection after it starts execution of the MSG-RCVE function. Therefore, the power supply to the MP3000 must be turned ON before the power supply to the OMRON PLC.

# Using I/O Message Communications with the MP3000 as the Master

This section describes how to communicate with an OMRON PLC by using I/O message communications.

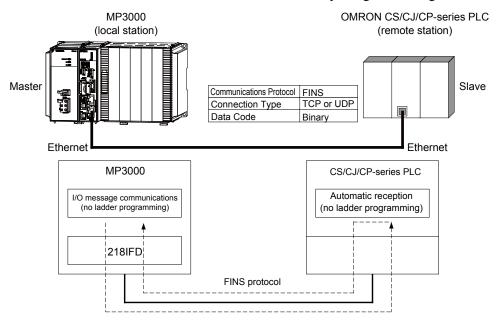

#### **FINS Commands**

The FINS commands that are used with I/O message communications on the MP3000 are given below. Check that the command codes and I/O memory types that are listed in the following table are usable with the OMRON PLC slave.

| Name                                 | Command<br>Code (Hex) |    | I/O Memory<br>Type (Hex) | Meaning                         |  |
|--------------------------------------|-----------------------|----|--------------------------|---------------------------------|--|
|                                      | MR                    | SR | Type (Hex)               |                                 |  |
|                                      |                       |    | В0                       | Reads CIO Area words.           |  |
| D - 4: - 4-4- from - 1/0             |                       | 01 | B1                       | Reads Work Area words.          |  |
| Reading data from an I/O memory area | 01                    |    | B2                       | Reads Holding Area words.       |  |
| memory area                          |                       |    | В3                       | Reads Auxiliary Area words.     |  |
|                                      |                       |    | 82                       | Reads DM Area words.            |  |
|                                      |                       |    | В0                       | Writes to CIO Area words.       |  |
| Writing data to an I/O memory area   | 01                    | 02 | B1                       | Writes to Work Area words.      |  |
|                                      |                       |    | B2                       | Writes to Holding Area words.   |  |
|                                      |                       |    | В3                       | Writes to Auxiliary Area words. |  |
|                                      |                       |    | 82                       | Writes to DM Area words.        |  |

# I/O Memory Data Areas and Corresponding Registers in the MP3000 The following table shows the relationship between registers in the MP3000 and the I/O memory data

The following table shows the relationship between registers in the MP3000 and the I/O memory data areas.

When reading from or writing to the I/O memory in the OMRON PLC, the FINS commands for reading or writing are automatically generated by assigning I/O registers in the MP3000.

#### Writing

Set the output register in the MP3000 as follows:

- Set the first address of the OW registers and the size of the data stored in the MP3000 that is to be written to the OMRON PLC.
- Set the first word to the first register address to write to in the OMRON PLC.

#### Reading

Set the input registers in the MP3000 as follows:

- Set the first address of the IW registers and the size of the read data that is to be stored in the MP3000.
- Set the first word to the first register address to read from in the OMRON PLC.

|                     |      | Data Range       |                         |                            |  |
|---------------------|------|------------------|-------------------------|----------------------------|--|
| Data Area Name      | Data | OMRON            |                         |                            |  |
| Bala / II ca I Name | Туре | Addresses        | I/O Memory<br>Addresses | MP3000                     |  |
| CIO Area            | Word | 0000 to 6143     | 000000 to 17FF00        |                            |  |
| Work Area           | Word | W000 to W511     | 00000 to 01FF00         | Read: IW0000 to IW7FFF hex |  |
| Holding Area        | Word | H000 to H511     | 00000 to 01FF00         | Write:                     |  |
| Auxiliary Area      | Word | A000 to A959     | 00000 to 03BF00         | OW0000 to OW7FFF hex       |  |
| DM Area             | Word | D00000 to D32767 | 00000 to 7FFF00         |                            |  |

Note: Word: Specify word addresses.

#### **Transfer Size**

The following table lists the size of data that can be transferred using I/O message communications. Use the data size within the ranges that are listed in the following table according to the conditions of the OMRON PLC slave.

|    | mand<br>(Hex) | I/O Memory<br>Type (Hex) | Meaning                         | Data Size                   |                |
|----|---------------|--------------------------|---------------------------------|-----------------------------|----------------|
| MR | SR            | Type (Hex)               |                                 |                             |                |
|    |               | В0                       | Reads CIO Area words.           | 1 to 999 words              |                |
|    |               | B1                       | Reads Work Area words.          | 1 to 512 words              |                |
| 01 | 01            | B2                       | Reads Holding Area words.       | 1 to 512 words              |                |
|    |               |                          | В3                              | Reads Auxiliary Area words. | 1 to 960 words |
|    |               | 82                       | Reads DM Area words.            | 1 to 999 words              |                |
| B0 |               | В0                       | Writes to CIO Area words.       | 1 to 996 words              |                |
|    |               | B1                       | Writes to Work Area words.      | 1 to 512 words              |                |
| 01 | 02            | B2                       | Writes to Holding Area words.   | 1 to 512 words              |                |
|    |               | В3                       | Writes to Auxiliary Area words. | 1 to 960 words              |                |
| 82 |               | 82                       | Writes to DM Area words.        | 1 to 996 words              |                |

Using I/O Message Communications with the MP3000 as the Master

#### Setting Example

The following figure illustrates how the contents of the D02000 to D02199 in the DM Area in the CPU Unit of the OMRON PLC slave are read into the IW0100 to IW01C7 input registers in the MP3000 master.

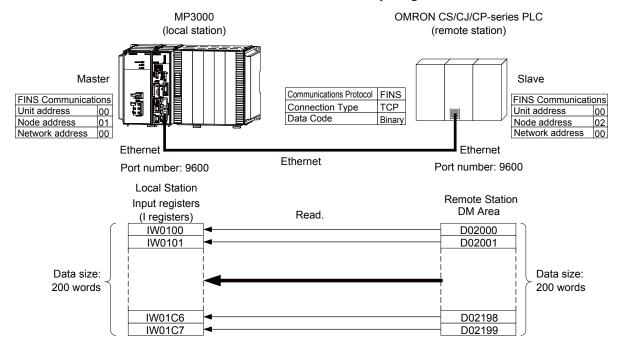

#### ◆ MP3000 Setup

Use the following procedure to set up the MP3000.

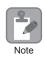

If the communications parameters (IP address and subnet mask) have already been set, skip to step 3.

1. Double-click the cell for 218IFD in the Module Configuration Definition Tab Page.

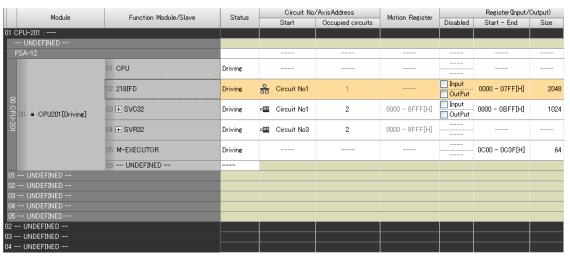

The 218IFD Detail Definition Dialog Box will be displayed.

2. Set the communications parameters.

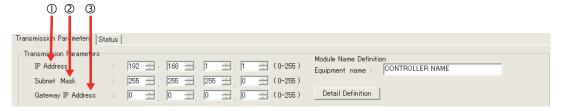

- ①In the **IP Address** Boxes, enter the following address: 192.168.001.001.
- ②In the **Subnet Mask** Boxes, enter the following mask: 255.255.255.000.
- ③In the **Gateway IP Address** Boxes, enter the following address: 000.000.000.000.
- Select the Enable Option in the I/O Message Communication Area of the Connection Parameter settings.

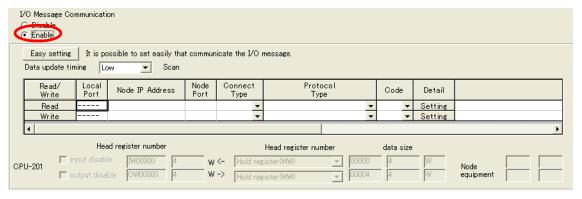

Using I/O Message Communications with the MP3000 as the Master

#### **4.** Set the connection parameters.

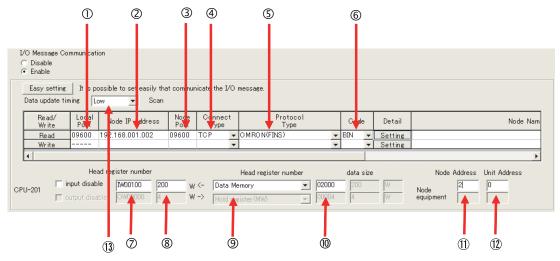

- ①Enter "9600" in the MP3000 Local Port Box.
- ②Enter the following address for the remote device in the **Node IP Address** Box: 192.168.001.002.
- ③Enter "9600" in the **Node Port** Box.
- **Select TCP** in the **Connect Type** Box.
- Select **OMRON (FINS)** in the **Protocol Type** Box.
- © Select BIN in the Code Box.
- ©Enter "IW0000" in the **Head register number** Box as the read data destination.
- ®Enter "200" in the next box as the size of data to read.
- Select Data Memory as the I/O memory type in the Head register number box.
- ®Enter "02000" as the first address in the remote device.
- ①Enter "2" in the **Node Address** Box for the other device.
- @Enter "00" in the **Unit Address** Box for the other device.
- Select Low in the Data update timing Box as the timing to update I/O data between the CPU Function Module and 218IFD.
- Note: 1. In I/O message communications, a message is transmitted from separate ports if registers are both read and written. Therefore, the connected remote device must have two connections to receive both messages.
  - If communicating with FINS/UDP, select **UDP** in the **Connect Type** Box.
  - 2. The network address cannot be set from the MP3000. The network address is always 00 hex. This means that messages cannot be sent to nodes on another network.
    - To reference registers in the CPU Unit of the OMRON PLC, enter "00" in the **Unit Address** Box. "00" indicates the CPU Unit of the PLC at the specified node address.
  - 3. The data update timing is the timing at which the CPU Function Module and 218IFD exchange data. Communications with the remote device are performed asynchronously. The data update timing therefore does not necessarily mean that the messages are sent to the remote device.

#### **5.** Double-click the **Setting** Button in the **Detail** Box.

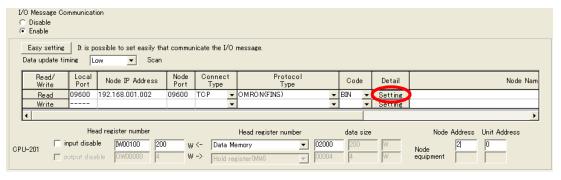

#### 6. Click the Other Tab and enter "1" in the Node Address Box.

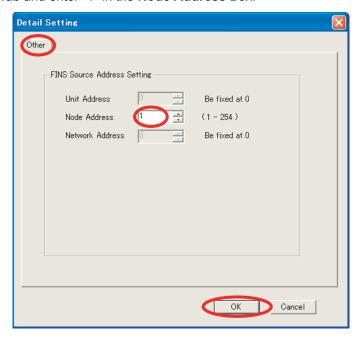

- Note: 1. The unit address and network address of the MP3000 are always 00 hex.
  - 2. The node address must be set for each connection. Specify a node address that is not in use by any other device on the same network.
- 7. Click the OK Button.
- 8. Save the data to flash memory.

Note: Changes made to the communications or connection parameters will become effective only after the changes have been saved to flash memory and the power supply has been cycled.

This concludes the settings for using the MP3000 as the master.

Using I/O Message Communications with the MP3000 as the Master

#### Setting the Remote Device (OMRON PLC)

Use the following procedure to set up the OMRON CJ-series PLC.

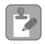

The CJ Series is manufactured by OMRON Corporation. Contact OMRON Corporation for further information.

- 1. Set the node address of the Ethernet Unit. In this example, the node address is set to 02 hex.
- 2. Start the CX-Programmer.
- 3. Create a project.
- 4. Set the network parameters.

| Parameter                              | Description         |
|----------------------------------------|---------------------|
| Broadcasting                           | As required.        |
| FINS/UDP Port                          | As required.        |
| FINS/TCP Port                          | Default (9,600)     |
| TCP/IP Keep-alive                      | As required.        |
| IP Address                             | 192.168.1.2         |
| Subnet Mask                            | 255.255.255.000     |
| IP Address Conversion                  | Combined method     |
| Baud Rate                              | Automatic detection |
| Dynamic Change the Target IP Addresses | As required.        |

Note: When using an OMRON PLC, set the node address of the Ethernet Unit so that it matches the last digit of the IP address (2 in the case of 192.168.001.002). If the node address does not match the last digit, an error may occur in the Ethernet Unit of the OMRON PLC.

When communicating with FINS/UDP, set the FINS/UDP port setting to the same number as the remote station port number of the MP3000.

# **5.** Set the FINS/TCP connection parameters. Use the following settings for FINS/TCP connection number 1.

Note: The FINS/TCP connection settings are not required when communicating with FINS/UDP.

| Description  |
|--------------|
| Client       |
| 192.168.1.1  |
| Do not set.  |
| As required. |
|              |

#### **6.** Create routing tables if required.

Note: Specify an IP address that is not in use by any other device on the same network. Check with your network administrator for unused IP addresses.

This concludes the setup.

#### Starting Communications

Use the following procedure to write the data in the DM Area in the CPU Unit of the OMRON PLC to the hold registers in the MP3000.

#### 1. Start the message receive operation on the OMRON PLC.

The system will automatically start the message reception operation. No further operation is required.

#### 2. Turn ON the power to the MP3000 to start transmitting messages.

The system will automatically start the message transmission operation. No further operation is required.

Note: The MP3000 will establish the TCP connection when it starts execution of I/O message communications.

# **Ethernet Communications**

### Using the MSG-SNDE Function with the MP3000 as the Master

This section describes how to communicate with an OMRON PLC by using the MSG-SNDE function.

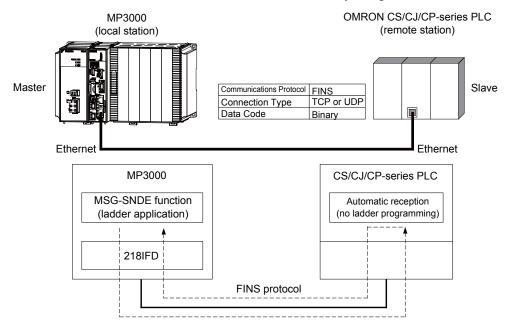

#### **FINS Commands**

The FINS commands that are used with the MSG-SNDE function are listed below. Check that the command codes and I/O memory types that are listed in the following table are usable with the OMRON PLC slave.

| Name                                                  | Command<br>Code (Hex) |    | I/O Memory<br>Type (Hex)                      | Meaning                         |  |
|-------------------------------------------------------|-----------------------|----|-----------------------------------------------|---------------------------------|--|
|                                                       | MR                    | SR | Type (Hex)                                    |                                 |  |
|                                                       |                       | 01 | В0                                            | Reads CIO Area words.           |  |
| D 1: 1-4- 6                                           | 01                    |    | B1                                            | Reads Work Area words.          |  |
| Reading data from an I/O memory area                  |                       |    | B2                                            | Reads Holding Area words.       |  |
| 1/O memory area                                       |                       |    | В3                                            | Reads Auxiliary Area words.     |  |
|                                                       |                       |    | 82                                            | Reads DM Area words.            |  |
|                                                       | 01                    | 02 | В0                                            | Writes to CIO Area words.       |  |
| W 1                                                   |                       |    | B1                                            | Writes to Work Area words.      |  |
| Writing data to an I/O memory area                    |                       |    | B2                                            | Writes to Holding Area words.   |  |
| memory area                                           |                       |    | В3                                            | Writes to Auxiliary Area words. |  |
|                                                       |                       |    | 82                                            | Writes to DM Area words.        |  |
| Reading non-consecutive data from the I/O memory area | 01                    | 04 | Reads non-consecutive words from the DM Area. |                                 |  |

Using the MSG-SNDE Function with the MP3000 as the Master

# I/O Memory Data Areas and Corresponding Registers in the MP3000

The following table shows the relationship between registers in the MP3000 and the I/O memory data areas.

A read or write command is automatically generated by specifying the address in the MP3000 that corresponds to the I/O memory to be read from or written to in the OMRON PLC.

Set PARAM14 and PARAM15 of the MSG-SNDE function to the register address in the MP3000 that corresponds to the address to read from or write to in the OMRON CPU Unit. Select whether to read or write by setting the function code in parameter PARAM12 for the MSG-SNDE function.

Example

Writing Data into D10000

Set PARAM14 and PARAM15 to the MW10000 register in the MP3000 that corresponds to D10000, and set PARAM12 to 0B or 10 hex.

Example

Reading Data from W511

Set PARAM14 and PARAM15 to the MB025590 register in the MP3000 that corresponds to W511, and set PARAM12 to 01 hex.

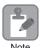

To access a relay, specify a bit address in PARAM14 and PARAM15.

|                |              |                    | Data F                  | Range                              |
|----------------|--------------|--------------------|-------------------------|------------------------------------|
| Data Area      | Data<br>Type | OMRON              | CPU Unit                |                                    |
| Name           |              | Addresses          | I/O Memory<br>Addresses | MP3000                             |
| CIO Area       | Word         | 000000 to 002047   | 000000 to 07FF00        | Word notation: MW00000 to MW02047  |
| CIO Aica       | Word         | 000000 to 002047   | 000000 to 071100        | Bit notation: MB000000 to MB02047F |
| Work Area      | Word         | W00000 to          | 00000 to 01FF00         | Word notation: MW02048 to MW02559  |
| WOIR THEA      | Word         | W00511             | 00000 to 0111 00        | Bit notation: MB020480 to MB02559F |
| Holding Area   | Word         | H00000 to H00511   | 00000 to 01FF00         | Word notation: MW02560 to MW03071  |
| Holding Area   | Word         | 1100000 to 1100511 | 00000 to 011100         | Bit notation: MB025600 to MB03071F |
| Auxiliary Area | Word         | A00000 to A00959   | 00000 to 03BF00         | Word notation: MW03072 to MW04031  |
| Auxiliary Arca | word         | A00000 to A00939   | 00000 to 05DF00         | Bit notation: MB030720 to MB04031F |
| DM Area        | Word         | D00000 to D32767   | 00000 to 7FFF00         | MW00000 to MW32767                 |

Note: Word: Specify word addresses.

# Transfer Size

The following table lists the size of data that can be transferred using the MSG-SNDE function. Use the data size within the ranges that are listed in the following table according to the conditions of the OMRON PLC slave.

The upper limit to the data size will also depend on the MEMOBUS function code that is specified in the MSG-SNDE function.

Refer to the following section for details on the data size parameter in the MSG-SNDE function.

| Type ( |          | I/O Memory<br>Type (Hex) | Meaning                                       | Data Size          |  |
|--------|----------|--------------------------|-----------------------------------------------|--------------------|--|
| MR     | SR       | <b>3</b> 11 - (          |                                               |                    |  |
|        |          | В0                       | Reads CIO Area words.                         |                    |  |
|        |          | B1                       | Reads Work Area words.                        | 1 to 125 words     |  |
| 01     | 01       | B2                       | Reads Holding Area words.                     | (16 to 2,000 bits) |  |
| В3     |          | В3                       | Reads Auxiliary Area words.                   |                    |  |
|        |          | 82                       | Reads DM Area words.                          | 1 to 999 words     |  |
|        |          | В0                       | Writes to CIO Area words.                     |                    |  |
|        |          | B1                       | Writes to Work Area words.                    | 1 to 50 words      |  |
| 01     | 01 02 B2 |                          | Writes to Holding Area words.                 | (16 to 800 bits)   |  |
|        |          | В3                       | Writes to Auxiliary Area words.               |                    |  |
|        |          | 82                       | Writes to DM Area words.                      | 1 to 996 words     |  |
| 01     | 04       | 82                       | Reads non-consecutive words from the DM Area. | 1 to 167 words     |  |

#### Setting Example

The following figure illustrates how the contents of 800 bits (50 words) from the MB010000 to MB01049F hold registers in the MP3000 master are written to the I/O bits in CIO 1000 to CIO 1049 in the CPU Unit of the OMRON PLC slave.

On the MP3000, bits are written and read in word units. It is not possible to write or read less than whole words.

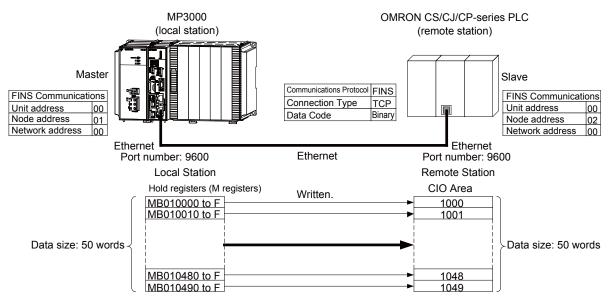

Using the MSG-SNDE Function with the MP3000 as the Master

#### ◆ MP3000 Setup

Use the following procedure to set up the MP3000.

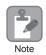

If the communications parameters (IP address and subnet mask) have already been set, skip to step 3.

1. Double-click the cell for 218IFD in the Module Configuration Definition Tab Page.

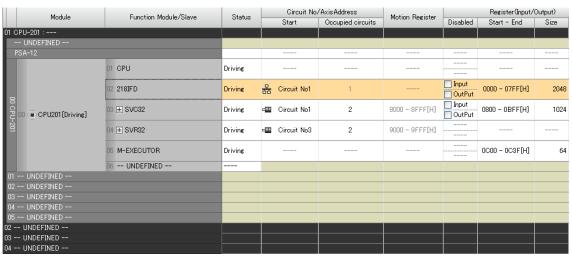

The 218IFD Detail Definition Dialog Box will be displayed.

2. Set the communications parameters.

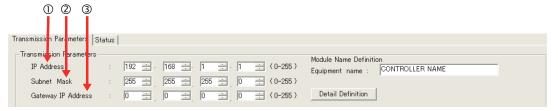

- ①In the **IP Address** Boxes, enter the following address: 192.168.001.001.
- ②In the **Subnet Mask** Boxes, enter the following mask: 255.255.255.000.
- ③In the **Gateway IP Address** Boxes, enter the following address: 000.000.000.000.
- Click the Easy setting Button in the Message Communication Area in the Connection Parameter Area.

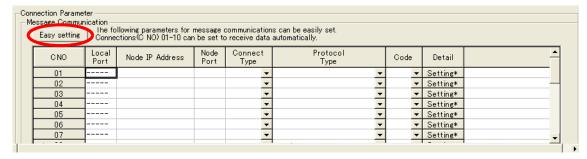

The Message Communication Easy Setting Dialog Box will be displayed.

#### 4. Set the connection parameters.

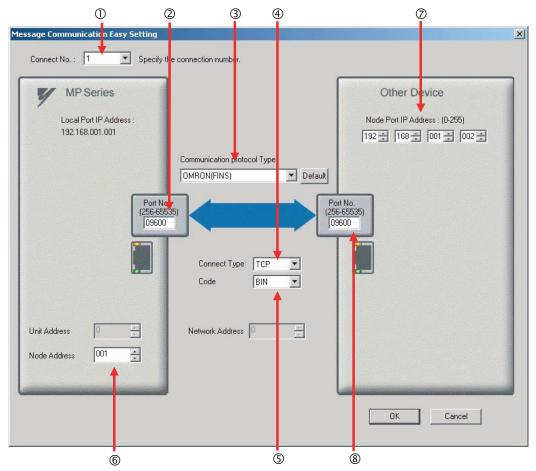

- ①Select 1 in the Connect No. Box.
- ②MPEnter "9600" in the **Port No.** Box for the MP-series Machine Controller.
- ③ Select OMRON (FINS) in the Communication Protocol Type Box.
- **Select TCP** in the **Connect Type** Box.
- Select BIN in the Code Box.
- ©MPEnter "001" in the **Node Address** Box for the MP-series Machine Controller.
- ②Enter the following address in the **Node Port IP Address** Boxes for the other device: 192.168.001.002.
- ®Enter "9600" in the **Port No.** Box for the other device.

Note: Disable automatic reception for any connection for which message functions (MSG-SNDE and MSG-RCVE) are used. If message functions are used while automatic reception is enabled, the communications will not function properly.

The unit address and network address of the MP-series Machine Controller are always 00 hex. If communicating with FINS/UDP, select **UDP** in the **Connect Type** Box.

- 5. Click the OK Button.
- **6.** Click the **Yes** Button in the Transmission Parameters Confirmation Dialog Box.

Note: If parameters have already been set for the same connection number and you click the **Yes** Button in the Transmission Parameters Confirmation Dialog Box, the settings will be overwritten by the parameters that are set in the Message Communication Easy Setting Dialog Box.

Using the MSG-SNDE Function with the MP3000 as the Master

7. Check the settings and double-click the **Setting** Button in the **Detail** Column.

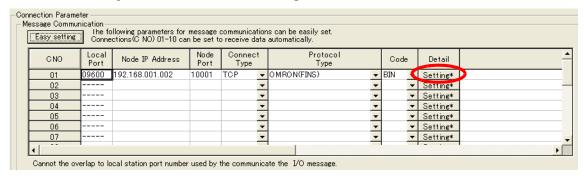

8. Click the Disable Option on the Automatically Reception Tab Page.

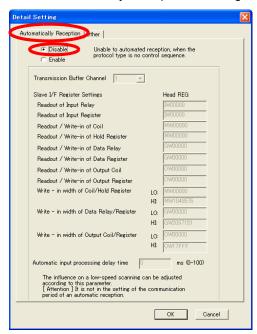

9. Click the Other Tab and enter "1" in the Node Address Box.

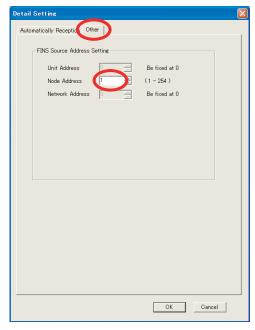

Note: 1. Specify a node address that is not in use by any other device on the same network.

Changes made to the communications or connection parameters will become effective only after the changes have been saved to flash memory and the power supply has been cycled. A ladder program example is shown below.

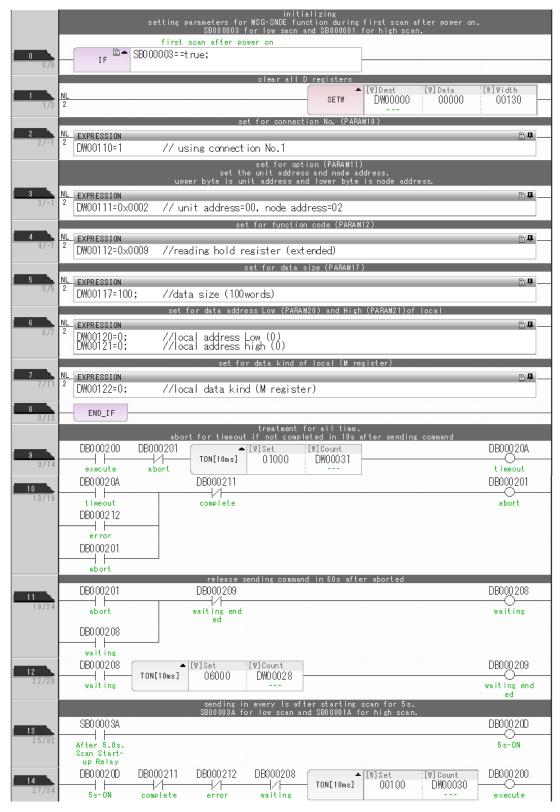

Using the MSG-SNDE Function with the MP3000 as the Master

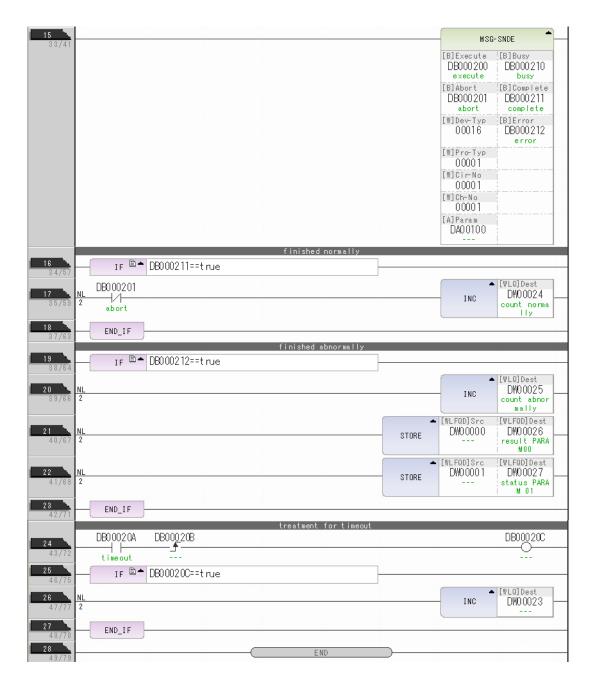

#### **11.** Save the data to flash memory.

This concludes the settings for using the MP3000 as the master.

# Ethernet Communications

#### Setting the Remote Device (OMRON PLC)

Use the following procedure to set up the OMRON CJ-series PLC.

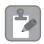

The CJ Series is manufactured by OMRON Corporation. Contact OMRON Corporation for further information.

- 1. Set the node address of the Ethernet Unit. In this example, the node address is set to 02 hex.
- 2. Start the CX-Programmer.
- 3. Create a project.
- **4.** Set the network parameters.

| Parameter                              | Description         |
|----------------------------------------|---------------------|
| Broadcasting                           | As required.        |
| FINS/UDP Port                          | As required.        |
| FINS/TCP Port                          | Default (9,600)     |
| TCP/IP Keep-alive                      | As required.        |
| IP address                             | 192.168.1.2         |
| Subnet Mask                            | 255.255.255.000     |
| IP Address Conversion                  | Combined method     |
| Baud Rate                              | Automatic detection |
| Dynamic Change the Target IP Addresses | As required.        |

Note: When using an OMRON PLC, set the node address of the Ethernet Unit so that it matches the last digit of the IP address (2 in the case of 192.168.001.002). If the node address does not match the last digit, an error may occur in the Ethernet Unit of the OMRON PLC.

When communicating with FINS/UDP, set the FINS/UDP port setting to the same number as the remote station port number of the MP3000.

# **5.** Set the FINS/TCP connection parameters. Use the following settings for FINS/TCP connection number 1.

Note: The FINS/TCP connection settings are not required when communicating with FINS/UDP.

| Parameter                                            | Description  |
|------------------------------------------------------|--------------|
| FINS/TCP Server/Client                               | Client       |
| Target IP Address                                    | 192.168.1.1  |
| Automatically Allocated FINS Node Address for Server | Do not set.  |
| Keep-alive                                           | As required. |

#### 6. Create routing tables if required.

Note: 1. Specify an IP address that is not in use by any other device on the same network.

Check with your network administrator for unused IP addresses.

- 2. If the MP3000 performs message communications using multiple connections, set up the same number of FINS/TCP connections in the OMRON PLC.
- 3. The FINS/TCP connection settings are not required when communicating with FINS/UDP.

This concludes the setup.

Using the MSG-SNDE Function with the MP3000 as the Master

#### Starting Communications

Use the following procedure to write the data in the hold registers in the MP3000 to the I/O bits in the CPU Unit of the OMRON PLC.

1. Start the message receive operation on the OMRON PLC.

The system will automatically start the message reception operation. No further operation is required.

#### **2.** Turn ON the power to the MP3000 to start transmitting messages.

The ladder program example is designed to turn ON the Execute Bit (DB000200) in the message send function after six seconds has elapsed from when the low-speed scan (or high-speed scan) starts. Thereafter, the message send function is executed every second by alternating the Execute Bit (DB000200) between OFF and ON each time the message send function completes execution normally or with an error.

Note: The MP3000 will establish the TCP connection when it starts execution of the MSG-SNDE function.

SB00003A: Turns ON 5 seconds after start.

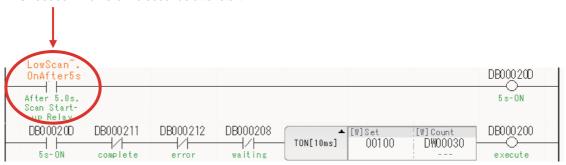

#### Routing

This section describes the restrictions that apply when sending and receiving I/O messages, and when using the MSG-SNDE and MSG-RCVE functions between the MP3000 and OMRON PLCs connected across different networks.

#### Using the MP3000 as the Master

When the MP3000 master sends messages using I/O message communications or the MSG-SNDE function, the destination node must be connected to the local network. A node connected to another network cannot be specified as the destination.

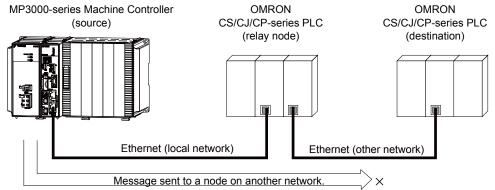

The local network (00 hex) is always used when sending from the MP3000-series Machine Controller.

#### Using the MP3000 as a Slave

When the MP3000 acts as a slave and uses automatic reception or the MSG-RCVE function to receive messages that are routed, it can also receive messages from a node on another network. The MP3000 slave can also return responses to the source.

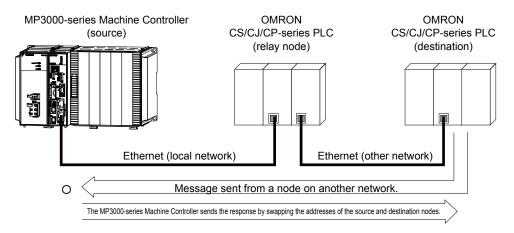

Routing

### Using the MP3000 as a Router

The MP3000 cannot route messages between different networks.

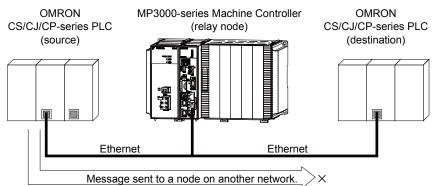

The MP3000-series Machine Controller does not have the  $a\dot{b}$ ility to route messages.

#### Message Functions

The message functions are used in user communications applications for the FINS protocol. You can send and receive message data by setting the necessary input items and parameters for the message functions. Message communications using the FINS protocol can be performed with the same settings as those used for MEMOBUS messages.

#### Inputs and Outputs for the MSG-SNDE Function

| Function<br>Name | MSG-SNDE                                                                                                    |          |                    |                                                                                                    |
|------------------|----------------------------------------------------------------------------------------------------|----------|--------------------|----------------------------------------------------------------------------------------------------|
| Function         | Sends a message to a remote station on the specified circuit of the communications device type. This function can be used with various protocols. |          |                    |                                                                                                    |
|                  |                                                                                                    | _        |                    | MSG-SNDE                                                                                                  |
|                  |                                                                                                    |          | Execute            | Busy                                                                                                    |
|                  |                                                                                                    |          | Abort              | Complete                                                                                                  |
| Function         |                                                                                                    |          | Dev - Typ          | Error                                                                                                    |
| Definition       |                                                                                                    |          | Pro-Typ            |                                                                                                    |
|                  |                                                                                                    |          | Cir - No           |                                                                                                    |
|                  |                                                                                                    |          | Ch - No            |                                                                                                    |
|                  |                                                                                                    |          | Param              |                                                                                                    |
|                  |                                                                                                    |          |                    |                                                                                                    |
| I/O Definitions  | No.                                                                                                    | Name     | I/O<br>Designation | Description                                                                                               |
|                  | 1                                                                                                    | Execute  | B-VAL              | Executes the transmission.                                                                                |
|                  | 2                                                                                                    | Abort    | B-VAL              | Forces the transmission to end.                                                                           |
|                  | 3                                                                                                    | Dev-Typ  | I-REG              | Communications device type 218IFD = 16                                                                    |
| Input Items      | 4                                                                                                    | Pro-Typ  | I-REG              | Communications Protocol  MEMOBUS = 1, No-protocol communications 1 = 2,  No-protocol communications 2 = 3 |
|                  | 5                                                                                                    | Cir-No   | I-REG              | Circuit number<br>218IFD = 1 to 8                                                                         |
|                  | 6                                                                                                    | Ch-No    | I-REG              | Communications buffer channel number 218IFD = 1 to 10                                                     |
|                  | 7                                                                                                    | Param    | Address input      | First address of parameter list (MA or DA)                                                                |
|                  | 1                                                                                                    | Busy     | B-VAL              | Processing.                                                                                               |
| Output Items     | 2                                                                                                    | Complete | B-VAL              | Process completed.                                                                                        |
|                  | 3                                                                                                    | Error    | B-VAL              | Error occurred.                                                                                           |

#### Execute

Specify the bit to use to execute the message transmission.

When the Execute Bit turns ON, the message will be sent.

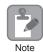

Keep the Execute Bit ON until the Complete or Error Bit turns ON. To send another message, turn OFF the Execute Bit for at least one scan and then turn it ON again.

Message Functions

#### Abort

Specify the bit to use to abort the message transmission.

When the Abort Bit turns ON, the message transmission will be stopped unconditionally. The Abort Bit takes precedence over the Execute Bit.

#### ◆ Dev-Typ (Communications Device Type)

Specify the type code of the communications device.

| Communications Device | Type Code |
|-----------------------|-----------|
| 218IFD                | 16        |

#### ◆ Pro-Typ (Communications Protocol)

Specify the type code of the communications protocol.

| Type Code | Communications<br>Protocol                 | Remarks                                                                                                    |
|-----------|--------------------------------------------|----------------------------------------------------------------------------------------------------|
| 1         | MEMOBUS                                    | Select this protocol when using the FINS protocol. MEMOBUS is automatically converted to the FINS protocol inside the 218IFD. |
| 2         | No-protocol communications 1 (unit: words) | This code is not used for the FINS protocol.                                                                                  |
| 3         | No-protocol communications 2 (unit: bytes) | This code is not used for the FINS protocol.                                                                                  |

#### Cir-No (Circuit Number)

Specify the circuit number for the communications device.

Specify the same circuit number as displayed in the MPE720 Module Configuration Definition Tab Page.

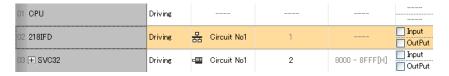

The following table gives the valid circuit numbers.

| Communications Device | Valid Circuit Numbers |
|-----------------------|-----------------------|
| 218IFD                | 1 to 8                |

# Ethernet Communications

#### ◆ Ch-No (Communications Buffer Channel Number)

Specify the channel number of the communications buffer.

You can specify any channel number provided it is within the valid range.

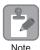

When executing more than one function at the same time, do not use the same channel number for the same connection. You can use the same channel number as long as multiple functions are not executed at the same time.

The following table gives the valid channel numbers.

| Communications Device | Valid Channel Numbers |
|-----------------------|-----------------------|
| 218IFD                | 1 to 10               |

If the communications device is the 218IFD, there are 10 channels of communications buffers available for both transmission and reception. Therefore, 10 connections may be used for sending and receiving at the same time by using channels 1 to 10.

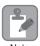

There must be as many MSG-SNDE or MSG-RCVE functions as the number of connections used at the same time.

#### Param (First Address of Parameter List)

Specify the first address of the parameter list.

A total of 29 words starting from the specified first word are automatically used for the parameter list. The parameter list is used by inputting function codes and relevant parameter data. It is also where the process results and status are output.

Example

A parameter list with the first address set to DA00000 is shown below.

| Parameter List F ··· ··· 0 |
|----------------------------|
| PARAM00                    |
| PARAM01                    |
| PARAM02                    |
| PARAM03                    |
| PARAM04                    |
| PARAM05                    |
| PARAM06                    |
| PARAM07                    |
| i                          |
| PARAM23                    |
| PARAM24                    |
| PARAM25                    |
| PARAM26                    |
| PARAM27                    |
| PARAM28                    |
|                            |

Message Functions

#### Busy

Specify the bit that shows that the message transmission is in progress.

The Busy Bit is ON while a message transmission or abort is in progress.

Keep the Execute Bit or Abort Bit turned ON while the Busy Bit is ON.

#### ◆ Complete

Specify the bit that shows when the message transmission has been completed.

The Complete Bit turns ON only for one scan when message transmission or forced abort processing has been completed normally.

#### ◆ Error

Specify the bit that shows if an error occurred when sending the message.

When an error occurs, the Error Bit will turn ON only for one scan.

The following diagrams show timing charts for the bit I/O items in the MSG-SNDE function.

#### Normal Execution

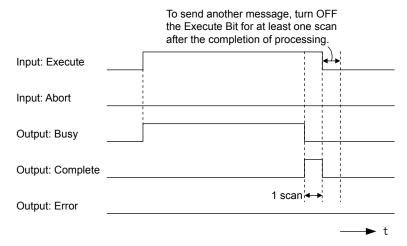

#### · When Execution Is Aborted

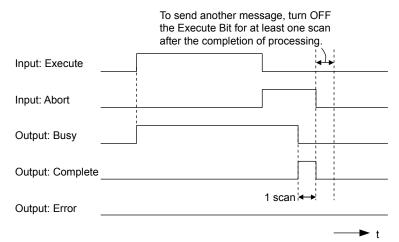

#### • Execution When an Error Occurs

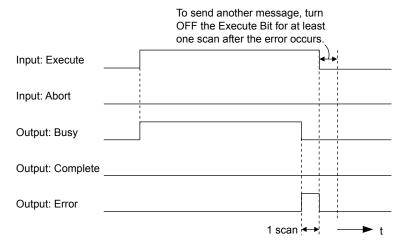

#### **MSG-SNDE** Function Parameters

The following table describes the contents of the addresses specified by the PARAM input parameter to the MSG-SNDE function.

| 1          | No. | I/O      | Meaning                                 | Description                                                                                             |
|------------|-----|----------|-----------------------------------------|----------------------------------------------------------------------------------------------------|
|            | 00  |          | Processing Result                       | Gives the processing status.                                                                            |
| -          | 01  |          | Status                                  | Gives the status of the current function.                                                               |
|            | 02  |          | Detail Error Code, Lower Word           | C: 4 1 7 C                                                                                              |
|            | 03  |          | Detail Error Code, Upper Word           | Gives the details of an error.                                                                          |
| Status     | 04  | Out-     | Status 1                                | Gives the communications status.                                                                        |
| Sta        | 05  | puts     | Status 2                                | Gives status information on the most recent error.                                                      |
|            | 06  |          | Status 3                                | Gives the value of the send pass counter.                                                               |
|            | 07  |          | Status 4                                | Gives the value of the receive pass counter.                                                            |
|            | 08  |          | Status 5                                | Gives the value of the error counter.                                                                   |
|            | 09  |          | Status 6                                | Reserved for system.                                                                                    |
|            | 10  |          | Connection Number                       | Sets the connection number used to determine the remote station.                                        |
|            | 11  |          | Option                                  | Sets the remote node address.                                                                           |
|            | 12  | _        | Function Code                           | Sets the code of the function in the FINS protocol.                                                     |
|            | 13  |          | Reserved for system.                    | -                                                                                                    |
|            | 14  |          | Remote Station Data Address, Lower Word | Sets the data address to read/write at the remote sta-                                                  |
| Parameters | 15  | - Inputs | Remote Station Data Address, Upper Word | tion. (Use word addresses for registers, bit addresses for relays or coils.)                            |
|            | 16  |          | Remote Station Register Type            | Sets the register type to read/write at the remote station.                                             |
|            | 17  |          | Data Size                               | Sets the size of the data to read/write. (Use word sizes for registers, bit sizes for relays or coils.) |
|            | 18  |          | Remote CPU Module Number                | Not used for the FINS protocol.                                                                         |
|            | 19  |          | Reserved for system.                    | -                                                                                                    |
|            | 20  |          | Local Station Data Address, Lower Word  | Sets the data address to store read/write data in                                                       |
|            | 21  |          | Local Station Data Address, Upper Word  | the local station. (Use word addresses for registers, bit addresses for relays or coils.)               |
|            | 22  |          | Local Station Register Type             | Sets the register type of the read/write data to store in the local station.                            |
|            | 23  |          | Reserved for system.                    | -                                                                                                    |

Continued on next page.

Message Functions

Continued from previous page.

| 1     | No. | I/O | Meaning              | Description |
|-------|-----|-----|----------------------|-------------|
|       | 24  |     | For system use       | _           |
| 표     | 25  |     | Reserved for system. | _           |
| ystem | 26  | _   | Reserved for system. | _           |
| S,    | 27  |     | Reserved for system. | _           |
|       | 28  |     | Reserved for system. | _           |

#### ◆ Processing Result (PARAM00)

This parameter gives the processing result.

| Processing Result Value | Meaning  |
|-------------------------|----------|
| 00xx hex                | Busy     |
| 10xx hex                | Complete |
| 8yxx hex                | Error    |

Note: The lower byte is used for system analysis.

Refer to the following section for details on errors.

◆ Detail Error Code (PARAM02 and PARAM03) (page 2-230)

#### ◆ Status (PARAM01)

This parameter gives the status of the communications device.

The following figure shows the bit assignments and it is followed by a detailed description of each assignment.

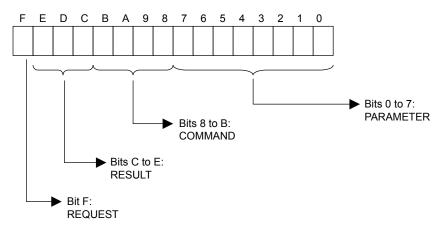

#### ■ REQUEST

This bit gives the status of the processing request for the MSG-SNDE function.

| Bit Status | Meaning                        |
|------------|--------------------------------|
| 1          | Processing is being requested. |
| 0          | Processing request has ended.  |

#### **■** RESULT

These bits give the execution results of the MSG-SNDE function.

| Code | Abbreviation | Meaning                                                                               |
|------|--------------|---------------------------------------------------------------------------------------|
| 0    | CONN_NG      | The message send failed or connection ended with an error in Ethernet communications. |
| 1    | SEND_OK      | The message was sent normally.                                                        |
| 2    | REC_OK       | The message was received normally.                                                    |
| 3    | ABORT_OK     | The request to abort execution was completed.                                         |
| 4    | FMT_NG       | A parameter formatting error occurred.                                                |
| 5    | SEQ_NG       | A command sequence error occurred.                                                    |
| 6    | RESET_NG     | A reset occurred.                                                                     |
| 7    | REC_NG       | A data reception error (error detected in the lower-layer program) occurred.          |

#### **■** COMMAND

These bits indicate the processing command of the MSG-SNDE function.

| Code | Abbreviation | Meaning                                                               |
|------|--------------|-----------------------------------------------------------------------|
| 1    | U_SEND       | General-purpose message transmission (for no-protocol communications) |
| 2    | U_REC        | General-purpose message reception (for no-protocol communications)    |
| 3    | ABORT        | Forced abort                                                          |
| 8    | M_SEND       | MEMOBUS command transmission: Completed when response is received.    |
| 9    | M_REC*       | MEMOBUS command reception                                             |
| С    | MR_SEND*     | MEMOBUS response transmission                                         |

<sup>\*</sup> MR\_SEND is executed after M\_REC is executed.

#### ■ PARAMETER

When RESULT is 4 (FMT\_NG: parameter formatting error), these bits will indicate an error code from the following table. For any other value, the bits will contain the connection number.

| RESULT                                                  | Code (Hex) | Meaning                             |
|---------------------------------------------------------|------------|-------------------------------------|
|                                                         | 00         | No error                            |
|                                                         | 01         | Connection number out of range      |
|                                                         | 02         | Watchdog error for MEMOBUS response |
| WI DECLUT A FINE NO                                     | 03         | Error in number of retries setting  |
| When RESULT = 4 (FMT_NG:<br>Parameter Formatting Error) | 04         | Error in cyclic area setting        |
| r arameter r ormatting Error)                           | 05         | CPU number error                    |
|                                                         | 06         | Data address error                  |
|                                                         | 07         | Data size error                     |
|                                                         | 08         | Function code error                 |
| Others                                                  |            | Connection Number                   |

Message Functions

#### ◆ Detail Error Code (PARAM02 and PARAM03)

These parameters give the detail error code.

| Processing<br>Result Value<br>(PARAM00) | Detail<br>Error<br>Code | Error Description                 | Description                                                                                                    |
|-----------------------------------------|-------------------------|-----------------------------------|----------------------------------------------------------------------------------------------------|
| 81□□ hex                                | 1                       | Function code error               | An unused function code was sent or received. Check PARAM12 (Function Code).                                                                                                    |
| 82□□ hex                                | 2                       | Address setting error             | The setting of one or more of the following parameters is out of range. Check the settings. PARAM14 and PARAM15 (Remote Station Data Address) PARAM20 and PARAM21 (Local Station Data Address) |
| 83□□ hex                                | 3                       | Data size error                   | The data size for sending or receiving is out of range. Check PARAM17 (Data Size).                                                                                                    |
| 84□□ hex                                | 4                       | Circuit number set-<br>ting error | The circuit number is out of range. Check the circuit number (Cir-No) in the MSG-SNDE function.                                                                                                |
| 85□□ hex                                | 5                       | Channel number setting error      | The channel number for the communications buffer is out of range. Check the communications buffer channel number (Ch-No) in the MSG-SNDE function.                                             |
| 86□□ hex                                | 6                       | Connection number error           | The connection number is out of range. Check PARAM10 (Connection Number).                                                                                                    |
| 88□□ hex                                | 8                       | Communications device error       | An error response was received from the communications device. Check the connections to the device. Also check to see if the remote device is ready to communicate.                            |
| 89□□ hex                                | 9                       | Device select error               | A device that cannot be used was selected. Check the communications device type (Dev-Typ) in the MSG-SNDE function.                                                                            |
| C245 hex                                | _                       | Local station register type error | The register type for the local station is out of range. Check PARAM22 (Local Station Register Type).                                                                                          |
| 8072 hex to<br>C072 hex                 | _                       | Remote device error*              | An error response was received from the remote station. Check the error code and remove the cause.                                                                                             |

<sup>\*</sup> An error response received from the remote device will be formatted in PARAM00 (Processing Result) as follows. Processing Result (PARAM00): □□72 hex (where □□ is the error code)

Refer to the following manual for details on completion codes.

#### ◆ Status 1 (PARAM04)

This parameter gives status information.

| Status 1 Value | Meaning | Description                           |
|----------------|---------|---------------------------------------|
| 1              | IDLE    | The connection is idle.               |
| 2              | WAIT    | The connection is waiting to be made. |
| 3              | CONNECT | The connection is established.        |
| _              | _       | -                                     |

Note: The status is updated when the function is executed in each scan.

<sup>□□</sup> contains the sum of the completion code sent from the OMRON PLC and 80 hex.

CS/CJ/CP/NS Series Communications Commands Reference Manual from OMRON Corporation

#### ◆ Status 2 (PARAM05)

This parameter gives information on the most recent error.

| Status 2 Value | Meaning                         | Description                                                             |
|----------------|---------------------------------|-------------------------------------------------------------------------|
| 0              | No error                        | Normal                                                                  |
| 1              | Socket Creation Error           | A socket could not be created.                                          |
| 2              | Local Port Number Error         | Setting error in local station port number                              |
| 3              | Changing Socket Attribute Error | A system error occurred while setting the socket attribute.             |
| 4              | Connection Error                | M-SND: The remote station rejected an attempt to open a TCP connection. |
| 5              | Connection Error                | M-RCV: An error occurred while passively opening a TCP connection.      |
| 6              | System Error                    | A socket polling error occurred while receiving data.                   |
| 7              | TCP Data Send Error             | The remote station does not exist.                                      |
| 8              | UDP Data Send Error             | The data send request command was sent to a socket that does not exist. |
| 9              | TCP Data Receive Error          | A disconnection request was received from the remote station.           |
| 10             | UDP Data Receive Error          | A data receive request was executed for a socket that does not exist.   |
| 11             | Changing Socket Option Error    | A system error occurred while changing the socket options.              |
| 12             | Data Conversion Error           | Error in protocol conversion                                            |

Note: The status is updated when the function is executed in each scan.

#### ◆ Status 3 (PARAM06)

This parameter gives the value of the send pass counter.

| Status 3 Value | Meaning    | Description                                    |  |
|----------------|------------|------------------------------------------------|--|
| 0 to 65535     | Send Count | Counts the number of times a message was sent. |  |

Note: The status is updated when the function is executed in each scan.

#### ◆ Status 4 (PARAM07)

This parameter gives the value of the receive pass counter.

| Status 4 Value | Meaning       | Description                                        |
|----------------|---------------|----------------------------------------------------|
| 0 to 65535     | Receive Count | Counts the number of times a message was received. |

Note: The status is updated when the function is executed in each scan.

#### ◆ Status 5 (PARAM08)

This parameter gives the value of the error counter.

| Status 5 Value | Meaning     | Description                                                          |  |
|----------------|-------------|----------------------------------------------------------------------|--|
| 0 to 65535     | Error Count | Counts the number of errors that occurred during message processing. |  |

Note: The status is updated when the function is executed in each scan.

#### ◆ Status 6 (PARAM09)

This parameter is not used for the FINS protocol.

Message Functions

#### ◆ Connection Number (PARAM10)

Specify the remote station.

If the communications device is the 218IFD, enter the connection number. The valid setting range is given in the following table.

| Communications<br>Device | Connection<br>Number | Description                                                                   |
|--------------------------|----------------------|-------------------------------------------------------------------------------|
| 218IFD                   | 1 to 20              | Specifies the connection number of the remote station to send the message to. |

Note: Enter the same connection number as displayed in the 218IFD Detail Definition Dialog Box in the MPE720.

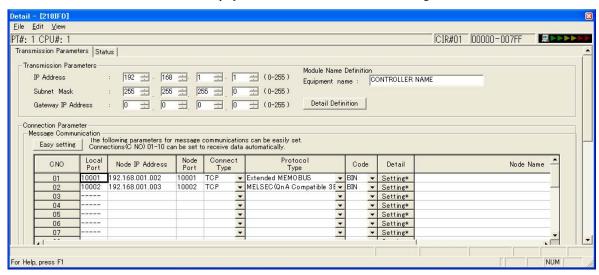

#### ◆ Options (PARAM11)

The upper byte of this parameter sets the unit address, and the lower byte sets the remote node address.

The valid setting range is given in the following table.

| Option   | Address Number   | Description                                                                             |  |  |
|----------|------------------|-----------------------------------------------------------------------------------------|--|--|
|          | XX: Unit address | Sets the remote unit address.                                                           |  |  |
| XXYY hex | YY: Node address | Sets the remote node address. Sets the remote node address from 1 to FE hex (1 to 254). |  |  |

Note: 1. The node address for the MP3000 is set with the Connection Parameter setting in the Module Detail Definition Dialog Box.

#### ◆ Function Code (PARAM12)

Set the function code to send.

You can use the functions that are registered to the function codes.

| MEMOBUS       | FINS Command Code |         |                    | Target       |                             |
|---------------|-------------------|---------|--------------------|--------------|-----------------------------|
| Function Code | MR                | SR      | I/O Memory<br>Type | Data<br>Type | Function                    |
|               | 01 hex 01         | 01 hex  | B0 hex             | W            | Reads CIO Area words.       |
| 01 hex        |                   |         | B1 hex             | W            | Reads Work Area words.      |
| 01 nex        |                   | 01 liex | B2 hex             | W            | Reads Holding Area words.   |
|               |                   |         | B3 hex             | W            | Reads Auxiliary Area words. |
| 03 or 09 hex  | 01 hex            | 01 hex  | 82 hex             | W            | Reads DM Area words.        |

Continued on next page.

<sup>2.</sup> The MP3000 unit address is always 00 hex.

Continued from previous page.

| MEMOBUS       | FINS Command Code |         |                    | Target       |                                               |
|---------------|-------------------|---------|--------------------|--------------|-----------------------------------------------|
| Function Code | MR                | SR      | I/O Memory<br>Type | Data<br>Type | Function                                      |
|               | 01 hex 02 he      |         | B0 hex             | W            | Writes to CIO Area words.                     |
| 0F hex        |                   | 02 hay  | B1 hex             | W            | Writes to Work Area words.                    |
| OF HEX        |                   | UZ IIEX | B2 hex             | W            | Writes to Holding Area words.                 |
|               |                   |         | B3 hex             | W            | Writes to Auxiliary Area words.               |
| 0B or 10 hex  | 01 hex            | 02 hex  | 82 hex             | W            | Writes to DM Area words.                      |
| 0D hex        | 01 hex            | 04 hex  | 82 hex             | W            | Reads non-consecutive words from the DM Area. |

Note: W: Word (channel) data

#### ◆ Reserved for System (PARAM13)

This parameter is used by the system.

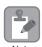

Do not change the value of PARAM13 from a user program or by any other means.

#### ◆ Remote Station Data Address (PARAM14 and PARAM15)

Set the first address for data in the remote station.

Enter the first address as a decimal or hexadecimal number.

Example

If the first address is MW01000, enter "1000" (decimal) or "3E8" (hexadecimal).

The applicable function codes and valid range of data addresses depend on the I/O memory type and the range of the OMRON PLC.

#### Bit Conversion Table

| Data Area      | Address Range                                               | Notation | Function Code        | Data Address<br>Setting Range    | Corresponding<br>Register<br>Addresses             |
|----------------|-------------------------------------------------------------|----------|----------------------|----------------------------------|----------------------------------------------------|
| CIO Area       | 0000 to 2047                                                | Decimal  | 01 and 0F hex: Coils | 0 to 32767                       | MB000000 to<br>MB02047F                            |
| Work Area      | W000 to W511                                                | Decimal  | 01 and 0F hex: Coils | 32768 to 40959                   | MB020480 to<br>MB02559F                            |
| Holding Bits   | H00000 to H51115                                            | Decimal  | 01 and 0F hex: Coils | 40960 to 49151                   | MB025600 to<br>MB03071F                            |
| Auxiliary Bits | A000 to A447<br>(read only)<br>A448 to A959<br>(read/write) | Decimal  | 01 and 0F hex: Coils | 49152 to 56319<br>56320 to 64511 | MB030720 to<br>MB03519F<br>MB035200 to<br>MB04031F |

#### DM Area Conversion Table

| Data Area | Address Range    | Notation | Function Code                                 | Data Address<br>Setting Range | Corresponding<br>Register<br>Addresses |
|-----------|------------------|----------|-----------------------------------------------|-------------------------------|----------------------------------------|
| DM Area   | D00000 to D32767 | Decimal  | 03, 09, 0B, 0D, and 10<br>hex: Hold registers | 0 to 32767                    | MW00000 to<br>MW32767                  |

Note: 1. Even if addresses are within the given address range, they may exceed the range of the I/O memory area depending on the model of the OMRON PLC.

Refer to the following manual for details.

OMRON PLC manuals

<sup>2.</sup> The corresponding register address in the MP3000 can be adjusted by using the offset setting of the MSG-SNDE function.

Message Functions

#### ◆ Remote Station Register Type (PARAM16)

This parameter is not used for the FINS protocol.

#### ◆ Data Size (PARAM17)

Set the data size for the read/write request as the number of bits or words.

Be sure that the last data address that is determined by the offset, data address, and data size does not exceed the valid data address range.

The range that is allowed for the data size depends on the function code and data area.

| MEMOBUS          | FINS Command Code |        |                                  |                                               | Data Size        |
|------------------|-------------------|--------|----------------------------------|-----------------------------------------------|------------------|
| Function<br>Code | MR                | SR     | I/O Memory<br>Type               | Function                                      | Setting Range    |
| 01 hex           | 01 hex            | 01 hex | B0 hex                           | Reads CIO Area words.                         | 16 to 2,000 bits |
|                  |                   |        | B1 hex                           | Reads Work Area words.                        | 16 to 2,000 bits |
|                  |                   |        | B2 hex Reads Holding Area words. |                                               | 16 to 2,000 bits |
| 01 hex           | 01 hex            | 01 hex | B3 hex                           | Reads Auxiliary Area words.                   | 16 to 2,000 bits |
| 03 hex           | 01 hex            | 01 hex | 82 hex                           | Reads DM Area words.                          | 1 to 125 words   |
| 09 hex           | 01 hex            | 01 hex | 82 hex                           | Reads DM Area words.                          | 1 to 999 words   |
| 0F hex           | 01 hex            | 02 hex | B0 hex                           | Writes to CIO Area words.                     | 16 to 800 bits   |
|                  |                   |        | B1 hex                           | Writes to Work Area words.                    | 16 to 800 bits   |
|                  |                   |        | B2 hex                           | Writes to Holding Area words.                 | 16 to 800 bits   |
|                  |                   |        | B3 hex                           | Writes to Auxiliary Area words.               | 16 to 800 bits   |
| 0B hex           | 01 hex            | 02 hex | 82 hex                           | Writes to DM Area words.                      | 1 to 996 words   |
| 10 hex           | 01 hex            | 02 hex | 82 hex                           | Writes to DM Area words.                      | 1 to 100 words   |
| 0D hex           | 01 hex            | 04 hex | 82 hex                           | Reads non-consecutive words from the DM Area. | 1 to 167 words   |

Note: Bits are read and written in words. The data size is specified in units of 16 bits (16, 32, 48, ...).

#### ◆ Remote CPU Module Number (PARAM18)

This parameter is not used for the FINS protocol.

#### ◆ Reserved for System (PARAM19)

This parameter is used by the system.

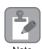

Do not change the value of PARAM19 from a user program or by any other means.

#### ◆ Local Station Data Address (PARAM20 and PARAM21)

Set the address of the read data destination or write data source in the MP3000-series Controller.

The address is set as the word offset from address 0.

#### ◆ Local Station Register Type (PARAM22)

Set the register type of the read data destination or write data source in the MP3000.

| Register Type<br>Value | Туре | Remarks                                                    |  |
|------------------------|------|------------------------------------------------------------|--|
| 0                      | M    | Sets the target data type to MB for bits and MW for words. |  |
| 1                      | G    | Sets the target data type to GB for bits and GW for words. |  |
| 2                      | I    | Sets the target data type to IB for bits and IW for words. |  |
| 3                      | О    | Sets the target data type to OB for bits and OW for words. |  |
| 4                      | S    | Sets the target data type to SB for bits and SW for words. |  |
| 5 or higher            | _    | Not used for the FINS protocol.                            |  |

The register types that can be used depend on whether you are reading or writing.

The following table lists the combinations of register types.

| Function Code     | Applicable Register Types |
|-------------------|---------------------------|
| 01, 03, or 09 hex | M, G, or O                |
| 0B, 0F, or 10 hex | M, G, I, O, or S          |
| 0D hex            | M                         |

#### ◆ Reserved for System (PARAM23)

This parameter is used by the system.

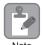

Do not change the value of PARAM23 from a user program or by any other means.

# ◆ For System Use (PARAM24)

This parameter is used by the system. It contains the channel number of the communications buffer that is currently in use.

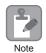

A user program must set PARAM24 to 0 on the first scan after startup. Thereafter, do not change the value of PARAM24 from a user program or by any other means. PARAM24 will be used by the system.

# ◆ Reserved for System (PARAM25 to PARAM28)

This parameter is used by the system.

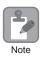

Do not change the values of PARAM25 to PARAM28 from a user program or by any other means.

# Inputs and Outputs for the MSG-RCVE Function

| Function<br>Name   | MSG-RCVE                                                                                                    |          |                    |                         |            |              |                      |
|--------------------|----------------------------------------------------------------------------------------------------|----------|--------------------|-------------------------|------------|--------------|----------------------|
| Function           | Receives a message from a remote station on the specified circuit of the communications device type. This function can be used with various protocols. |          |                    |                         |            |              |                      |
|                    |                                                                                                    | _        |                    | MSG-RO                  | CVE        |              |                      |
|                    |                                                                                                    |          | Execute            |                         | Busy       |              |                      |
|                    |                                                                                                    |          | Abort              | (                       | Complete   |              |                      |
| Function           |                                                                                                    |          | Dev - Typ          |                         | Error      |              |                      |
| Definition         |                                                                                                    |          | Pro - Typ          |                         |            |              |                      |
|                    |                                                                                                    |          | Cir - No           |                         |            |              |                      |
|                    |                                                                                                    |          | Ch - No            |                         |            |              |                      |
|                    |                                                                                                    |          | Param              |                         |            |              |                      |
| 1/0                |                                                                                                    | T        | 1/0                |                         |            |              |                      |
| I/O<br>Definitions | No.                                                                                                    | Name     | I/O<br>Designation | Description             |            |              |                      |
|                    | 1                                                                                                    | Execute  | B-VAL              | Executes the reception. |            |              |                      |
|                    | 2                                                                                                    | Abort    | B-VAL              | Forces the              | -          |              |                      |
|                    | 3                                                                                                    | Dev-Typ  | I-REG              | Communi<br>218IFD =     |            | vice type    |                      |
| Input Items        | 4                                                                                                    | Pro-Typ  | I-REG              |                         | SUS = 1, N |              | ommunications 1 = 2, |
|                    | 5                                                                                                    | Cir-No   | I-REG              | Circuit nu<br>218IFD =  |            |              |                      |
|                    | 6                                                                                                    | Ch-No    | I-REG              | Communi<br>218IFD =     |            | ffer channel | number               |
|                    | 7                                                                                                    | Param    | Address input      | First addre<br>(MA or D |            | meter list   |                      |
|                    | 1                                                                                                    | Busy     | B-VAL              | Processing              | g.         |              |                      |
| Output Items       | 2                                                                                                    | Complete | B-VAL              | Process co              | ompleted.  |              |                      |
|                    | 3                                                                                                    | Error    | B-VAL              | Error occu              | urred.     |              |                      |

#### Execute

Specify the bit to use to execute the message reception.

When the Execute Bit turns ON, the message will be received.

#### Abort

Specify the bit to use to abort the message reception.

When the Abort Bit turns ON, the message reception will be stopped unconditionally. The Abort Bit takes precedence over the Execute Bit.

### ◆ Dev-Typ (Communications Device Type)

Specify the type code of the communications device.

| Device | Type Code |
|--------|-----------|
| 218IFD | 16        |

#### ◆ Pro-Typ (Communications Protocol)

Specify the type code of the communications protocol.

| Type Code | Communications<br>Protocol                 | Remarks                                                                                                    |
|-----------|--------------------------------------------|----------------------------------------------------------------------------------------------------|
| 1         | MEMOBUS                                    | Select this protocol when using the FINS protocol. MEMOBUS is automatically converted to the FINS protocol inside the 218IFD. |
| 2         | No-protocol communications 1 (unit: words) | This code is not used for the FINS protocol.                                                                                  |
| 3         | No-protocol communications 2 (unit: bytes) | This code is not used for the FINS protocol.                                                                                  |

#### ◆ Cir-No (Circuit Number)

Specify the circuit number for the communications device.

Specify the same circuit number as displayed in the MPE720 Module Configuration Definition Tab Page.

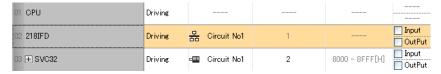

The following table gives the valid circuit numbers.

| Communications Device | Valid Circuit Numbers |  |
|-----------------------|-----------------------|--|
| 218IFD                | 1 to 8                |  |

### ◆ Ch-No (Communications Buffer Channel Number)

Specify the channel number of the communications buffer.

You can specify any channel number provided it is within the valid range.

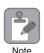

When executing more than one function at the same time, do not use the same channel number for the same connection. You can use the same channel number as long as multiple functions are not executed at the same time.

The following table gives the valid channel numbers.

| Communications Device | Valid Channel Numbers |  |
|-----------------------|-----------------------|--|
| 218IFD                | 1 to 10               |  |

If the communications device is the 218IFD, there are 10 channels of communications buffers available for both transmission and reception. Therefore, 10 connections may be used for sending and receiving at the same time by using channels 1 to 10.

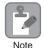

There must be as many MSG-SNDE or MSG-RCVE functions as the number of connections used at the same time.

Message Functions

#### Param (First Address of Parameter List)

Specify the first address of the parameter list.

A total of 52 words starting from the specified first word are automatically used for the parameter list. The parameter list is used by inputting the connection number and relevant parameter data. It is also where the process results and status are output.

Example

A parameter list with the first address set to DA00000 is shown below.

| Registers | Parameter List F ··· ··· 0 |
|-----------|----------------------------|
| DW00000   | PARAM00                    |
| DW00001   | PARAM01                    |
| DW00002   | PARAM02                    |
| DW00003   | PARAM03                    |
| DW00004   | PARAM04                    |
| DW00005   | PARAM05                    |
| DW00006   | PARAM06                    |
| DW00007   | PARAM07                    |
| :         | i                          |
| DW00046   | PARAM46                    |
| DW00047   | PARAM47                    |
| DW00048   | PARAM48                    |
| DW00049   | PARAM49                    |
| DW00050   | PARAM50                    |
| DW00051   | PARAM51                    |

# Busy

Specify the bit that shows that the message reception is in progress.

The Busy Bit is ON while a message reception or abort is in progress.

Keep the Execute Bit or Abort Bit turned ON while the Busy Bit is ON.

#### **♦** Complete

Specify the bit that shows when the message reception has been completed.

The Complete Bit turns ON only for one scan when message reception or forced abort processing has been completed normally.

Specify the bit that shows if an error occurred while receiving the message. When an error occurs, the Error Bit will turn ON only for one scan.

The following diagrams show timing charts for the bit I/O items in the MSG-RCVE function.

#### Normal Execution

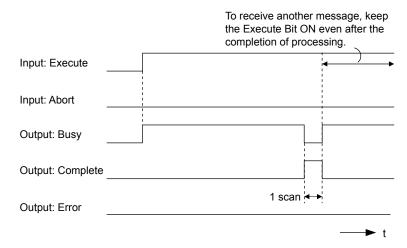

#### · When Execution Is Aborted

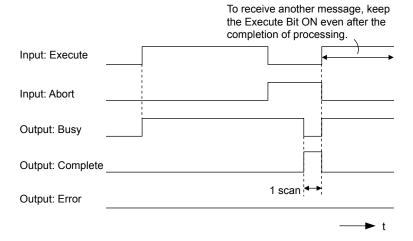

#### · Execution When an Error Occurs

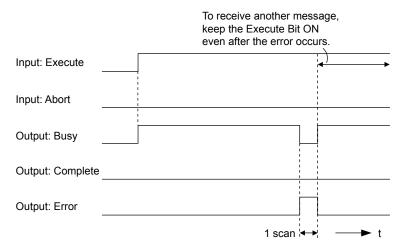

Message Functions

# MSG-RCVE Function Parameters

The following table describes the contents of the addresses specified by the PARAM input parameter to the MSG-RCVE function.

| ١          | No. | I/O          | Meaning                                 | Description                                                       |
|------------|-----|--------------|-----------------------------------------|-------------------------------------------------------------------|
|            | 00  |              | Processing Result                       | Gives the processing status.                                      |
|            | 01  |              | Status                                  | Gives the status of the current function.                         |
|            | 02  |              | Detail Error Code, Lower Word           | C: 4 1.1 C                                                        |
|            | 03  |              | Detail Error Code, Upper Word           | Gives the details of an error.                                    |
| hus        | 04  | Out-         | Status 1                                | Gives the communications status.                                  |
| Status     | 05  | puts         | Status 2                                | Gives status information on the most recent error.                |
|            | 06  |              | Status 3                                | Gives the value of the send pass counter.                         |
|            | 07  |              | Status 4                                | Gives the value of the receive pass counter.                      |
|            | 08  |              | Status 5                                | Gives the value of the error counter.                             |
|            | 09  |              | Status 6                                | Reserved for system.                                              |
|            | 10  | Inputs       | Connection Number                       | Sets the connection number used to determine the remote station.  |
|            | 11  | I/O          | Option                                  | Not used for the FINS protocol.                                   |
|            | 12  | Out-<br>puts | Function Code                           | Gives the function code requested by the remote station.          |
|            | 13  | I/O          | Reserved for system.                    | _                                                                 |
|            | 14  |              | Data Address, Lower Word                | Gives the first address of the data that was                      |
|            | 15  |              | Data Address, Upper Word                | requested by the remote station.                                  |
|            | 16  | Out-<br>puts | Register Type                           | Gives the register type that was requested by the remote station. |
|            | 17  | puis         | Data Size                               | Gives the data size that was requested by the remote station.     |
|            | 18  |              | Remote CPU Module Number                | Not used for the FINS protocol.                                   |
|            | 19  | I/O          | Reserved for system.                    | -                                                                 |
|            | 20  |              | Coil Offset, Lower Word                 | Sets the offset word address for a coil (MB).                     |
| S          | 21  |              | Coil Offset, Upper Word                 | bets the offset word address for a con (MD).                      |
| Parameters | 22  |              | Input Relay Offset, Lower Word          | Sets the offset word address for an input relay                   |
| ram        | 23  |              | Input Relay Offset, Upper Word          | (IB).                                                             |
| Pa         | 24  |              | Input Register Offset, Lower Word       | Sets the offset word address for an input register                |
|            | 25  |              | Input Register Offset, Upper Word       | (IW).                                                             |
|            | 26  |              | Hold Register Offset, Lower Word        | Sets the offset word address for a hold register                  |
|            | 27  |              | Hold Register Offset, Upper Word        | (MW).                                                             |
|            | 28  |              | Data Relay Offset, Lower Word           | Sets the offset word address for a data relay (GB).               |
|            | 29  | Inputs       | Data Relay Offset, Upper Word           |                                                                   |
|            | 30  | -            | Data Register Offset, Lower Word        | Sets the offset word address for a data register                  |
|            | 31  |              | Data Register Offset, Upper Word        | (GW).                                                             |
|            | 32  |              | Output Coil Offset, Lower Word          | Sets the offset word address for an output coil                   |
|            | 33  |              | Output Coil Offset, Upper Word          | (OB).                                                             |
|            | 34  |              | Output Register Offset, Lower Word      | Sets the offset address for an output register (OW).              |
|            | 35  |              | Output Register Offset, Upper Word      |                                                                   |
|            | 36  |              | M Register Writing Range LO, Lower Word | Sets the first address of the writing range for hold              |
|            | 37  |              | M Register Writing Range LO, Upper Word | register coils.                                                   |
|            | 38  | -            | M Register Writing Range HI, Lower Word | Sets the last address of the writing range for hold               |
|            | 39  |              | M Register Writing Range HI, Upper Word | register coils.                                                   |

Continued on next page.

Continued from previous page.

| 1          | No. I/O Meaning |        | Meaning                                 | Description                                           |  |
|------------|-----------------|--------|-----------------------------------------|-------------------------------------------------------|--|
| ,          | 40              |        | G Register Writing Range LO, Lower Word | Sets the first address of the writing range for data  |  |
| rs         | 41              |        | G Register Writing Range LO, Upper Word | register data relays.                                 |  |
|            | 42              |        | G Register Writing Range HI, Lower Word | Sets the last address of the writing range for data   |  |
| nete       | 43              | Inpute | G Register Writing Range HI, Upper Word | register data relays.                                 |  |
| Parameters | 44              | Inputs | O Register Writing Range LO, Lower Word | Sets the first address of the writing range for out-  |  |
|            | 45              |        | O Register Writing Range LO, Upper Word | put registers.                                        |  |
|            | 46              |        | O Register Writing Range HI, Lower Word | Sets the last address of the writing range for output |  |
|            | 47              |        | O Register Writing Range HI, Upper Word | registers.                                            |  |
| ,          | 48              |        | For system use                          | _                                                     |  |
| System     | 49              |        | Reserved for system.                    | -                                                     |  |
| Sys        | 50              | _      | Reserved for system.                    | -                                                     |  |
|            | 51              |        | Reserved for system.                    | _                                                     |  |

#### Processing Result (PARAM00)

This parameter gives the processing result.

| Processing Result Value | Meaning  |
|-------------------------|----------|
| 00xx hex                | Busy     |
| 10xx hex                | Complete |
| 8yxx hex                | Error    |

Note: The lower byte is used for system analysis.

Refer to the following section for details on errors.

◆ Detail Error Code (PARAM02 and PARAM03) (page 2-243)

# ◆ Status (PARAM01)

This parameter gives the status of the communications device.

The following figure shows the bit assignments and it is followed by a detailed description of each assignment.

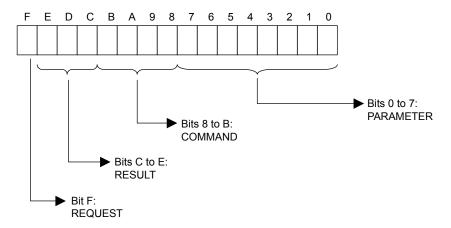

#### **■** REQUEST

This bit gives the status of the processing request for the MSG-RCVE function.

| Bit Status | Meaning                        |
|------------|--------------------------------|
| 1          | Processing is being requested. |
| 0          | Processing request has ended.  |

Message Functions

#### **■** RESULT

These bits give the execution results of the MSG-RCVE function.

| Code | Abbreviation | Meaning                                                            |  |  |
|------|--------------|--------------------------------------------------------------------|--|--|
| 0    | CONN NG      | The message send failed or connection ended with an error in       |  |  |
|      | _            | Ethernet communications.                                           |  |  |
| 1    | SEND_OK      | The message was sent normally.                                     |  |  |
| 2    | REC_OK       | The message was received normally.                                 |  |  |
| 3    | ABORT_OK     | The request to abort execution was completed.                      |  |  |
| 4    | FMT_NG       | A parameter formatting error occurred.                             |  |  |
| 5    | SEQ_NG       | A command sequence error occurred.                                 |  |  |
| 6    | RESET_NG     | A reset occurred.                                                  |  |  |
| 7    | REC_NG       | A data reception error (error detected in the lower-layer program) |  |  |
|      |              | occurred.                                                          |  |  |

#### **■** COMMAND

These bits indicate the processing command of the MSG-RCVE function.

| Code (Hex) | Abbreviation | Meaning                                                               |
|------------|--------------|-----------------------------------------------------------------------|
| 1          | U_SEND       | General-purpose message transmission (for no-protocol communications) |
| 2          | U_REC        | General-purpose message reception (for no-protocol communications)    |
| 3          | ABORT        | Forced abort                                                          |
| 8          | M_SEND       | MEMOBUS command transmission: Completed when response is received.    |
| 9          | M_REC*       | MEMOBUS command reception                                             |
| С          | MR_SEND*     | MEMOBUS response transmission                                         |

<sup>\*</sup> MR\_SEND is executed after M\_REC is executed.

#### ■ PARAMETER

When RESULT is 4 (FMT\_NG: parameter formatting error), these bits will indicate an error code from the following table. For any other value, the bits will contain the connection number.

| RESULT                                                  | Code (Hex) | Meaning                             |
|---------------------------------------------------------|------------|-------------------------------------|
|                                                         | 00         | No error                            |
|                                                         | 01         | Connection number out of range      |
|                                                         | 02         | Watchdog error for MEMOBUS response |
| When DECHIT - 4 (EMT NC.                                | 03         | Error in number of retries setting  |
| When RESULT = 4 (FMT_NG:<br>Parameter Formatting Error) | 04         | Error in cyclic area setting        |
| Turumeter Formatting Errory                             | 05         | CPU number error                    |
|                                                         | 06         | Data address error                  |
|                                                         | 07         | Data size error                     |
|                                                         | 08         | Function code error                 |
| Others                                                  |            | Connection Number                   |

### ◆ Detail Error Code (PARAM02 and PARAM03)

These parameters give the detail error code.

| Processing<br>Result Value<br>(PARAM00) | Detail<br>Error<br>Code | Error Description                 | Description                                                                                                    |  |
|-----------------------------------------|-------------------------|-----------------------------------|----------------------------------------------------------------------------------------------------|--|
| 81□□ hex                                | 1                       | Function code error               | An unused function code was received. Check the function code of the remote station.                                                                                                    |  |
| 82□□ hex                                | 2                       | Address setting error             | The setting of one or more of the following parameters is out of range. Check the settings.  PARAM14 and PARAM15 (Data Address)  PARAM20 and PARAM21 (Coil Offset)  PARAM26 and PARAM27 (Hold Register Offset) |  |
| 83□□ hex                                | 3                       | Data size error                   | The data size for receiving is out of range. Check the data size at the remote station.                                                                                                    |  |
| 84□□ hex                                | 4                       | Circuit number setting error      | The circuit number is out of range. Check the circuit number (Cir-No) in the MSG-RCVE function.                                                                                                    |  |
| 85□□ hex                                | 5                       | Channel number set-<br>ting error | The channel number for the communications buffer is out of range. Check the communications buffer channel number (Ch-No) in the MSG-RCVE function.                                                             |  |
| 86□□ hex                                | 6                       | Connection number error           | The connection number is out of range. Check PARAM10 (Connection Number).                                                                                                    |  |
| 88□□ hex                                | 8                       | Communications device error       | An error response was received from the communications device. Check the connections to the device. Also check to see if the remote device is ready to communicate.                                            |  |
| 89□□ hex                                | 9                       | Device select error               | A device that cannot be used was selected. Check the communications device type (Dev-Typ) in the MSG-RCVE function.                                                                                            |  |

# ◆ Status 1 (PARAM04)

This parameter gives status information.

| Status 1 Value Meaning |         | Description                           |  |
|------------------------|---------|---------------------------------------|--|
| 1                      | IDLE    | The connection is idle.               |  |
| 2                      | WAIT    | The connection is waiting to be made. |  |
| 3                      | CONNECT | The connection is established.        |  |
|                        |         | _                                     |  |

# ◆ Status 2 (PARAM05)

This parameter gives information on the most recent error.

| Status 2 Value | Meaning                         | Description                                                             |
|----------------|---------------------------------|-------------------------------------------------------------------------|
| 0              | No error                        | Normal                                                                  |
| 1              | Socket Creation Error           | A socket could not be created.                                          |
| 2              | Local Port Number Error         | Setting error in local station port number                              |
| 3              | Changing Socket Attribute Error | A system error occurred while setting the socket attribute.             |
| 4              | Connection Error                | M-SND: The remote station rejected an attempt to open a TCP connection. |
| 5              | Connection Error                | M-RCV: An error occurred while passively opening a TCP connection.      |
| 6              | System Error                    | A socket polling error occurred while receiving data.                   |
| 7              | TCP Data Send Error             | The remote station does not exist.                                      |

Continued on next page.

Message Functions

Continued from previous page.

| Status 2 Value | Meaning                      | Description                                                             |  |
|----------------|------------------------------|-------------------------------------------------------------------------|--|
| 8              | UDP Data Send Error          | The data send request command was sent to a socket that does not exist. |  |
| 9              | TCP Data Receive Error       | A disconnection request was received from the remote station.           |  |
| 10             | UDP Data Receive Error       | A data receive request was executed for a socket that does not exist.   |  |
| 11             | Changing Socket Option Error | A system error occurred while changing the socket options.              |  |
| 12             | Data Conversion Error        | Error in protocol conversion                                            |  |

#### Status 3 (PARAM06)

This parameter gives the value of the send pass counter.

| Status 3 Value Meaning |  | Description                                    |  |
|------------------------|--|------------------------------------------------|--|
| 0 to 65535 Send Count  |  | Counts the number of times a message was sent. |  |

#### ◆ Status 4 (PARAM07)

This parameter gives the value of the receive pass counter.

| Status 4 Value | Meaning       | Description                                        |  |
|----------------|---------------|----------------------------------------------------|--|
| 0 to 65535     | Receive Count | Counts the number of times a message was received. |  |

#### ◆ Status 5 (PARAM08)

This parameter gives the value of the error counter.

| Status 5 Value | Meaning     | Description                                                          |
|----------------|-------------|----------------------------------------------------------------------|
| 0 to 65535     | Error Count | Counts the number of errors that occurred during message processing. |

# ◆ Status 6 (PARAM09)

This parameter is not used for the FINS protocol.

# ◆ Connection Number (PARAM10)

Specify the remote station.

If the communications device is the 218IFD, enter the connection number. The valid setting range is given in the following table.

| Communications Device | Connection<br>Number | Remarks                                                                            |  |
|-----------------------|----------------------|------------------------------------------------------------------------------------|--|
| 218IFD                | 1 to 20              | Specifies the connection number of the remote station to receive the message from. |  |

Note: Enter the same connection number as displayed in the 218IFD Detail Definition Dialog Box in the MPE720.

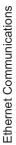

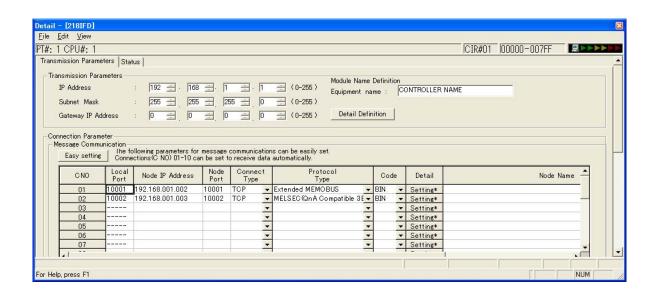

#### ◆ Options (PARAM11)

This parameter is not used for the FINS protocol.

#### ◆ Function Code (PARAM12)

This parameter gives the function code that was received.

| MEMOBUS       | FINS Command Code |            | Target             |              |                                               |
|---------------|-------------------|------------|--------------------|--------------|-----------------------------------------------|
| Function Code | MR                | SR         | I/O Memory<br>Type | Data<br>Type | Function                                      |
|               |                   | 01 hex     | B0 hex             | W            | Reads CIO Area words.                         |
| 01 hex        | 01 hex            |            | B1 hex             | W            | Reads Work Area words.                        |
| O1 nex        | 01 llex           |            | B2 hex             | W            | Reads Holding Area words.                     |
|               |                   |            | B3 hex             | W            | Reads Auxiliary Area words.                   |
| 03 or 09 hex  | 01 hex            | 01 hex     | 82 hex             | W            | Reads DM Area words.                          |
|               | 01 hex            | nex 02 hex | B0 hex             | W            | Writes to CIO Area words.                     |
| 0F hex        |                   |            | B1 hex             | W            | Writes to Work Area words.                    |
| OF HEX        |                   |            | B2 hex             | W            | Writes to Holding Area words.                 |
|               |                   |            | B3 hex             | W            | Writes to Auxiliary Area words.               |
| 0B or 10 hex  | 01 hex            | 02 hex     | 82 hex             | W            | Writes to DM Area words.                      |
| 0D hex        | 01 hex            | 04 hex     | 82 hex             | W            | Reads non-consecutive words from the DM Area. |

Note: W: Word (channel) data

# ◆ Reserved for System (PARAM13)

This parameter is used by the system.

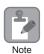

Do not change the value of PARAM13 from a user program or by any other means.

Message Functions

#### Data Address (PARAM14 and PARAM15)

These parameters give the data address that was requested by the remote station.

The type of device and device range determine the data area.

#### Bit Conversion Table

| Data Area      | Address Range                                               | Notation | Function Code        | Data Address<br>Setting Range    | Corresponding<br>Register<br>Addresses             |
|----------------|-------------------------------------------------------------|----------|----------------------|----------------------------------|----------------------------------------------------|
| CIO Area       | 0000 to 2047                                                | Decimal  | 01 and 0F hex: Coils | 0 to 32767                       | MB000000 to<br>MB02047F                            |
| Work Area      | W000 to W511                                                | Decimal  | 01 and 0F hex: Coils | 32768 to 40959                   | MB020480 to<br>MB02559F                            |
| Holding Bits   | H00000 to H51115                                            | Decimal  | 01 and 0F hex: Coils | 40960 to 49151                   | MB025600 to<br>MB03071F                            |
| Auxiliary Bits | A000 to A447<br>(read only)<br>A448 to A959<br>(read/write) | Decimal  | 01 and 0F hex: Coils | 49152 to 56319<br>56320 to 64511 | MB030720 to<br>MB03519F<br>MB035200 to<br>MB04031F |

#### **DM Area Conversion Table**

| Data Area | Address Range    | Notation | Function Code                                 | Data Address<br>Setting Range | Corresponding<br>Register<br>Addresses |
|-----------|------------------|----------|-----------------------------------------------|-------------------------------|----------------------------------------|
| DM Area   | D00000 to D32767 | Decimal  | 03, 09, 0B, 0D, and 10<br>hex: Hold registers | 0 to 32767                    | MW00000 to<br>MW32767                  |

#### ◆ Register Type (PARAM16)

This parameter is not used for the FINS protocol.

# ◆ Data Size (PARAM17)

This parameter gives the data size as the number of bits or words for read/write requests from the remote station.

# ◆ Remote CPU Module Number (PARAM18)

This parameter is not used for the FINS protocol.

# ◆ Reserved for System (PARAM19)

This parameter is used by the system.

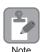

Do not change the value of PARAM19 from a user program or by any other means.

#### Offsets (PARAM20 to PARAM27)

These parameters set the offset for the data address in the MP3000.

The MP3000 will offset the address by the number of words specified by the offset.

Note: An offset cannot be a negative value.

Offset parameters are provided for each of the target register types.

The following table lists the offset parameters.

| Parameters             | Meaning               | Description                                              |
|------------------------|-----------------------|----------------------------------------------------------|
| PARAM20 and<br>PARAM21 | Coil Offset           | Sets the offset to the word address for a coil.          |
| PARAM22 and<br>PARAM23 | Input Relay Offset    | These parameters are not used for the FINS protocol.     |
| PARAM24 and<br>PARAM25 | Input Register Offset | These parameters are not used for the FINS protocol.     |
| PARAM26 and<br>PARAM27 | Hold Register Offset  | Sets the offset to the word address for a hold register. |

The offset parameters that can be used depend on the function code.

The following table lists the valid parameters for each function code.

| Function Code | Function                                                         | Applicable Offset Parameters |
|---------------|------------------------------------------------------------------|------------------------------|
| 01 hex        | Reads the states of coils.                                       | PARAM20 and PARAM21          |
| 03 hex        | Reads the contents of hold registers.                            | PARAM26 and PARAM27          |
| 09 hex        | Reads the contents of hold registers (extended).                 | PARAM26 and PARAM27          |
| 0B hex        | Writes to hold registers (extended).                             | PARAM26 and PARAM27          |
| 0D hex        | Reads the contents of non-consecutive hold registers (extended). | PARAM26 and PARAM27          |
| 0F hex        | Changes the states of multiple coils.                            | PARAM20 and PARAM21          |
| 10 hex        | Writes to multiple hold registers.                               | PARAM26 and PARAM27          |

#### ◆ Data Relay Offset (PARAM28 and PARAM29)

These parameters are not used for the FINS protocol.

# ◆ Data Register Offset (PARAM30 and PARAM31)

These parameters are not used for the FINS protocol.

# Output Coil Offset (PARAM32 and PARAM33)

These parameters are not used for the FINS protocol.

# ◆ Output Register Offset (PARAM34 and PARAM35)

These parameters are not used for the FINS protocol.

Message Functions

#### ◆ M Register Writing Range (PARAM36 to PARAM39)

These parameters set the allowable address range for write requests from the remote station. An error will occur if the write request is outside this allowable range.

Specify the M Register Writing Range (PARAM36 to PARAM39) with word addresses.

Note: 1. M registers are always used as the destination in the MP3000 for data write requests from the remote station.

2. The writing range parameters allow you to specify the range of M registers that messages are allowed to write to.

The following table lists the writing range parameters.

| Parameters             | Meaning                     | Description                        |
|------------------------|-----------------------------|------------------------------------|
| PARAM36 and PARAM37    | M Register Writing Range LO | First address of the writing range |
| PARAM38 and<br>PARAM39 | M Register Writing Range HI | Last address of the writing range  |

Set the writing range so that it satisfies the following condition:

0 ≤ M register writing range LO ≤ M register writing range HI ≤ Maximum M register address

The writing range applies when using the following function codes.

0B hex: Writes to hold registers (extended).

0F hex: Changes the states of a multiple coil.

10 hex: Writes to multiple hold registers.

Example

Use the following settings to set the allowable writing range of M register addresses to MW0001000 to MW0001999:

PARAM36 = 03E8 hex (1000)

PARAM37 = 0000 hex (0000)

PARAM38 = 07CF hex (1999)

PARAM39 = 0000 hex (0000)

The MP3000 will return an error if a write request is received for an address outside the range from MW01000 to MW01999, and will not perform the writing operation.

# ◆ G Register Writing Range LO (PARAM40 and PARAM41)

These parameters are not used for the FINS protocol.

# ◆ G Register Writing Range HI (PARAM42 and PARAM43)

These parameters are not used for the FINS protocol.

# ◆ O Register Writing Range LO (PARAM44 and PARAM45)

These parameters are not used for the FINS protocol.

# O Register Writing Range HI (PARAM46 and PARAM47)

These parameters are not used for the FINS protocol.

# Ethernet Communications

### ◆ For System Use (PARAM48)

This parameter is used by the system. It contains the channel number of the communications buffer that is currently in use.

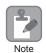

A user program must set PARAM48 to 0 on the first scan after startup. Thereafter, do not change the value of PARAM48 from a user program or by any other means. PARAM48 will be used by the system.

#### ◆ Reserved for System (PARAM49 to PARAM51)

This parameter is used by the system.

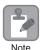

Do not change the values of PARAM49 to PARAM51 from a user program or by any other means.

# 2.9

# Communications with a KOYO PLC (MODBUS/TCP Protocol)

When using Ethernet communications between the MP3000 and a KOYO PLC, use the MODBUS/TCP protocol as the communications protocol. The MODBUS/TCP protocol allows the master to read and write to the slave registers.

This section describes communications when the MP3000 acts as a slave and as the master.

# Using Automatic Reception with the MP3000 as a Slave

This section describes how to communicate with a KOYO PLC by using automatic reception.

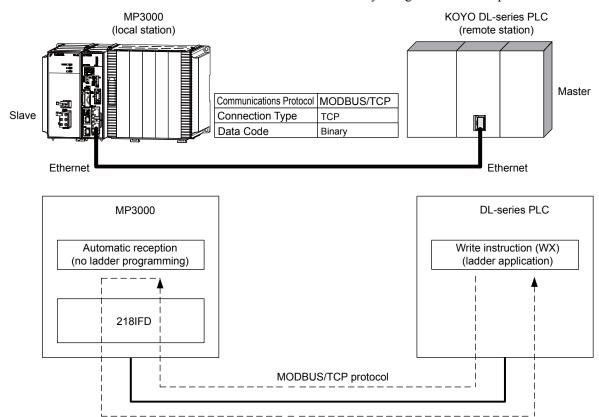

Note: 1. Automatic reception uses 1-to-1 communications.

2. If you need to communicate with multiple devices, use the MSG-RCVE function.

# **Ethernet Communications**

# Setting Example

The following figure illustrates how the contents of the R1200 to R1261 hold registers in the KOYO PLC master are written to the MW00000 to MW00049 hold registers in the MP3000 slave.

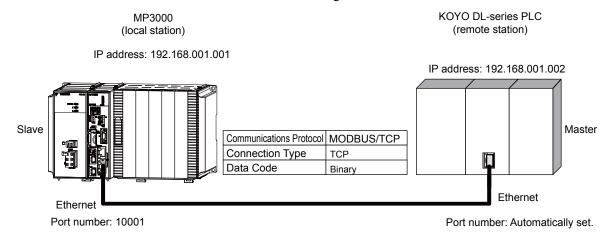

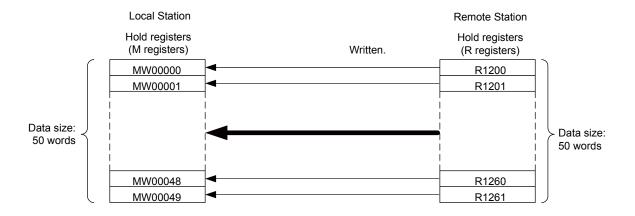

#### ◆ MP3000 Setup

Use the following procedure to set up the MP3000.

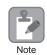

If the communications parameters (IP address and subnet mask) have already been set, skip to step 3.

1. Double-click the cell for 218IFD in the Module Configuration Definition Tab Page.

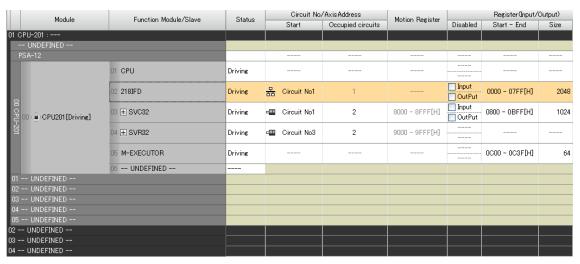

The 218IFD Detail Definition Dialog Box will be displayed.

2. Set the communications parameters.

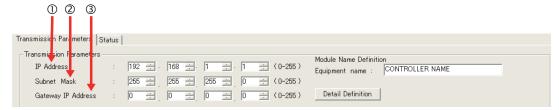

- ①In the **IP Address** Boxes, enter the following address: 192.168.001.001.
- ②In the **Subnet Mask** Boxes, enter the following mask: 255.255.255.000.
- ③In the **Gateway IP Address** Boxes, enter the following address: 000.000.000.000.
- Click the Easy setting Button in the Message Communication Area in the Connection Parameter Area.

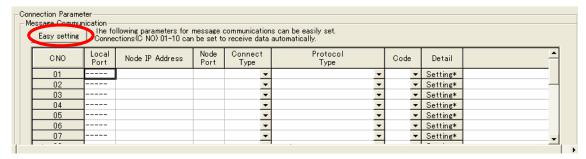

The Message Communication Easy Setting Dialog Box will be displayed.

# Ethernet Communications

#### 4. Set the connection parameters.

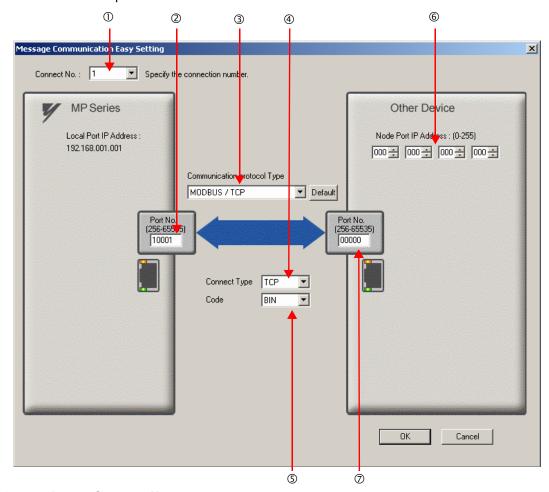

- ①Select 1 in the Connect No. Box.
- ②Enter "10001" in the **Port No.** Box for the MP-series Controller.
- Select MODBUS/TCP protocol in the Communications Protocol Type Box, and then click the Default Button.
- **4** Select **TCP** in the **Connect Type** Box.
- Select **BIN** in the **Code** Box.
- © Enter the following address in the **Node Port IP Address** Boxes for the other device: 000.000.000.000.
- ②Enter "00000" in the **Port No.** Box for the other device.
- 5. Click the OK Button.
- **6.** Click the **Yes** Button in the Transmission Parameters Confirmation Dialog Box.

Note: If parameters have already been set for the same connection number and you click the **Yes** Button in the Transmission Parameters Confirmation Dialog Box, the settings will be overwritten by the parameters that are set in the Message Communication Easy Setting Dialog Box.

7. Check the settings and double-click the **Setting** Button in the **Detail** Column.

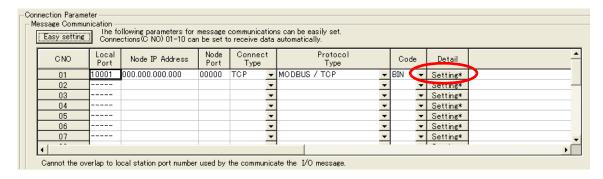

8. Select the **Enable** Option in the Automatically Reception Tab Page and then click the **OK** Button.

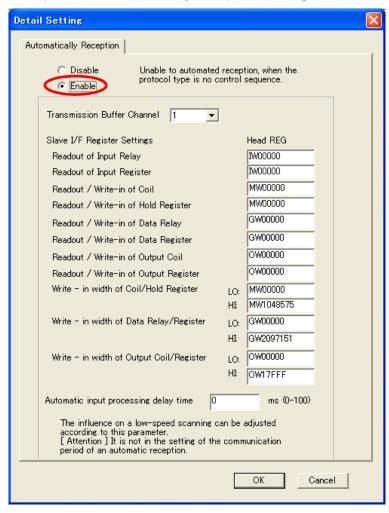

Note: 1. Refer to the following section for details on automatic reception.

2.2 Detail Definition Setting Procedures (page 2-6)

#### 9. Save the data to flash memory.

Note: Changes made to the communications or connection parameters will become effective only after the changes have been saved to flash memory and the power supply has been cycled.

This concludes the settings for using the MP3000 as a slave.

Disable automatic reception for any connection for which message functions (MSG-SNDE and MSG-RCVE) are used. If message functions are used while automatic reception is enabled, the communications will not function properly.

# ◆ Setting the Remote Device (KOYO PLC)

Use the following procedure to set the KOYO DL-series PLC.

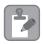

The DL-series PLCs are manufactured by KOYO Electronics Industries. Contact KOYO Electronics Industries for further information.

- Note
- 1. Start DirectSoft32.
- 2. Create a project.
- 3. Start NetEdit3.
- **4.** Click the **ECOM Settings** Tab followed by the **General** Button in the **Configuration** Area to set the network parameters.

| Parameter                               | Description                                         |
|-----------------------------------------|-----------------------------------------------------|
| Select the Use the following IP setting | <b>s</b> Option before setting the following items. |
| IP Address                              | 192.168.1.2                                         |
| Subnet mask                             | 255.255.255.0                                       |
| Others                                  | As required.                                        |

**5.** Click the **ECOM Settings** Tab followed by the **Peer to Peer Config** Button in the **Configuration** Area to set the MODBUS/TCP parameters.

| Parameter                                                               | Description |  |
|-------------------------------------------------------------------------|-------------|--|
| RX/WX Device Number                                                     | 1           |  |
| Select the <b>Modbus-TCP</b> Option before setting the following items. |             |  |
| IP Address                                                              | 192.168.1.1 |  |
| Port                                                                    | 10001       |  |
| Unit ID                                                                 | 0           |  |

Note: Specify an IP address that is not in use by any other device on the same network. Check with your network administrator for unused IP addresses.

**6.** Create a ladder program for communications.

① Use the Load (LDS) instruction to specify the base number, ECOM slot number, and server node number.

Example

LDS K301

Base number: 0 (CPU base), ECOM slot number: 1, Server node number: 01

② Use the Load instruction to specify the number of bytes to send.

Example

LDS K100

Number of bytes: 100 (50 words)

③ Use the LDR instruction to specify the master memory area.

Example

LDS 01200

Master memory area: 01200

Specify the first address to store the data to send in the DL-series PLC.

① Use the Write (WX) instruction to specify the memory area in the slave and send the message.

Example

WX TA0

Slave memory area: R0 (TA0)

Set the first address offset of the registers to write to in the MP3000.

If the MP3000 has not been set to use offset addressing, specifying R0 (TA0) will write the

specified size of data in the MP3000 starting at address MW00000.

Note: Contact KOYO Electronics Industries for further information on ladder programming.

This concludes the setup. Set any other parameters as necessary, then transfer the data to the PLC.

#### Starting Communications

Use the following procedure to write the data in the holding registers in the KOYO PLC to the hold registers in the MP3000.

1. Turn ON the power to the MP3000 to start receiving messages.

The system will automatically start the message reception operation. No further operation is required.

2. Send the message by executing the WX instruction on the KOYO PLC.

The MP3000 will receive the message when the KOYO PLC sends it.

# **Ethernet Communications**

# Using I/O Message Communications with the MP3000 as the Master

This section describes how to communicate with a KOYO PLC by using I/O message communications.

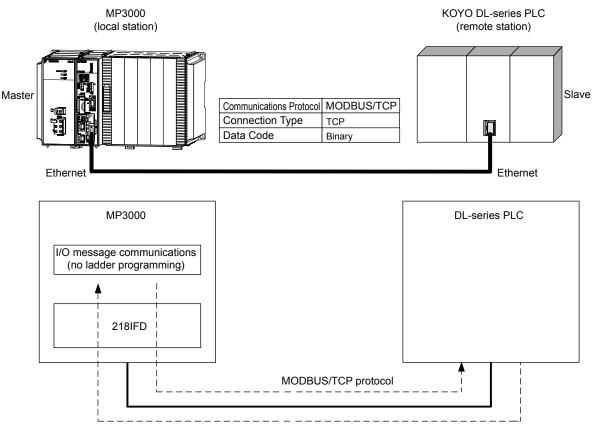

Note: 1. I/O message communications use 1-to-1 communications.

- When using the MODBUS/TCP protocol to communicate with a KOYO DL-series PLC, you can only read and write holding registers.
- 3. When communicating with multiple remote devices or when you need to perform any operations other than reading and writing to holding registers, such as reading the states of coils and input relays, and changing the states of coils, use the Send Message function (MSG-SNDE).

Using I/O Message Communications with the MP3000 as the Master

# Setting Example

The following figure illustrates how the contents of the OW00064 to OW00095 output registers in the MP3000 master are written to the R1300 to R1361 holding registers in the KOYO PLC slave.

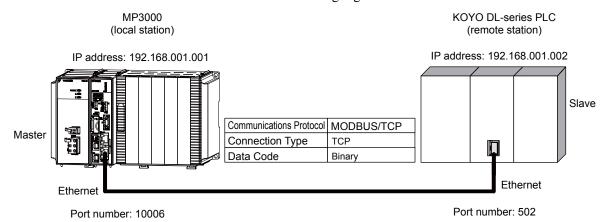

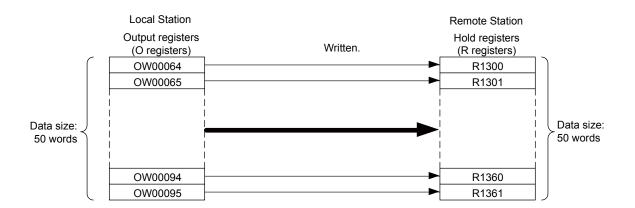

### ◆ MP3000 Setup

Use the following procedure to set up the MP3000.

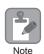

If the communications parameters (IP address and subnet mask) have already been set, skip to step 3.

1. Double-click the cell for 218IFD in the Module Configuration Definition Tab Page.

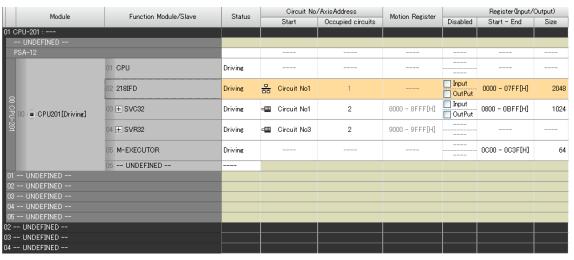

The 218IFD Detail Definition Dialog Box will be displayed.

2. Set the communications parameters.

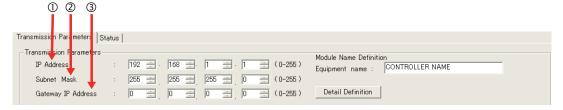

- ①In the **IP Address** Boxes, enter the following address: 192.168.001.001.
- ②In the **Subnet Mask** Boxes, enter the following mask: 255.255.255.000.
- ③ In the **Gateway IP Address** Boxes, enter the following address: 000.000.000.000.

Using I/O Message Communications with the MP3000 as the Master

# 3. Select the Enable Option in the I/O Message Communication Area of the Connection Parameter settings.

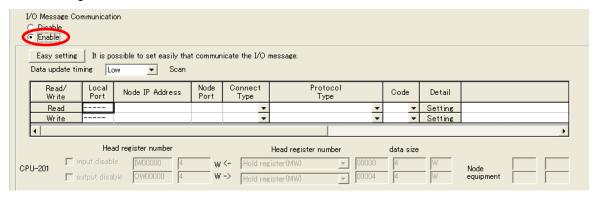

4. Set the connection parameters.

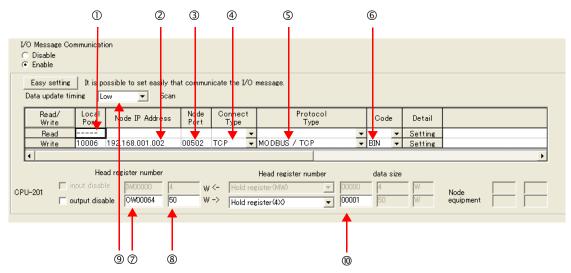

- ①Enter "10006" in the MP3000 Local Port Box.
- ②Enter the following address for the remote device in the **Node IP Address** Box: 192.168.001.002.
- ③Enter "502" in the **Node Port** Box.
- **Select TCP** in the **Connect Type** Box.
- **Select MODBUS/TCP** in the **Protocol Type** Box.
- ©Select **BIN** in the **Code** Box.
- ©Enter "OW0064" in the **Head register number** Box as the write data destination.
- ®Enter "50" in the **Data Size** Box as the size of data to write.
- Select Low in the Data update timing Box as the timing to update I/O data between the CPU Function Module and 218IFD.
- ®Enter "4X" as the register type and "00001" as the first address to write to on the remote device.
- Note: 1. In I/O message communications, a message is transmitted from separate ports if registers are both read and written. Therefore, the connected remote device must have two connections to receive both messages.
  - 2. The data update timing is the timing at which the CPU Function Module and 218IFD exchange data. Communications with the remote device are performed asynchronously. The data update timing therefore does not necessarily mean that the messages are sent to the remote device.

#### **5.** Save the data to flash memory.

Note: Changes made to the communications or connection parameters will become effective only after the changes have been saved to flash memory and the power supply has been cycled.

This concludes the settings for using the MP3000 as the master.

# ◆ Setting the Remote Device (KOYO PLC)

Use the following procedure to set the KOYO DL-series PLC.

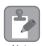

The DL-series PLCs are manufactured by KOYO Electronics Industries. Contact KOYO Electronics Industries for further information.

Note

- 1. Start DirectSoft32.
- 2. Create a project.
- 3. Start NetEdit3.
- **4.** Click the **ECOM Settings** Tab followed by the **General** Button in the **Configuration** Area to set the network parameters.

| Parameter                            | Description                                     |
|--------------------------------------|-------------------------------------------------|
| Select the Use the following IP sett | ings Option before setting the following items. |
| IP Address                           | 192.168.1.2                                     |
| Subnet Mask                          | 255.255.255.0                                   |
| Others                               | As required.                                    |

**5.** Click the **ECOM Settings** Tab followed by the **Peer to Peer Config** Button in the **Configuration** Area to set the MODBUS/TCP parameters.

| Parameter                                                               | Description |  |
|-------------------------------------------------------------------------|-------------|--|
| RX/WX Device Number                                                     | 1           |  |
| Select the <b>Modbus-TCP</b> Option before setting the following items. |             |  |
| IP Address                                                              | 192.168.1.1 |  |
| Port                                                                    | 10006       |  |
| Unit ID                                                                 | 0           |  |

Note: Specify an IP address that is not in use by any other device on the same network. Check with your network administrator for unused IP addresses.

This concludes the setup. Set any other parameters as necessary, then transfer the data to the PLC.

# Starting Communications

Use the following procedure to write the data in the output registers in the MP3000 to the holding registers in KOYO PLC.

- Start receiving messages on the KOYO PLC.
   The system will automatically start the message reception operation. No further operation is required.
- **2.** Turn ON the power to the MP3000 to start transmitting messages. The system will automatically start the message transmission operation. No further operation is required.

# 2.10

# Communications with a JTEKT PLC (TOYOPUC Protocol)

When using Ethernet communications between the MP3000 and a JTEKT PLC, use the TOYOPUC protocol as the communications protocol. The TOYOPUC protocol allows the master to read and write to the slave registers.

This section describes communications when the MP3000 acts as a slave and as the master.

When the MP3000 acts as a slave, communications can take place using automatic reception or using the MSG-RCVE function.

When the MP3000 acts as the master, communications can take place using the MSG-SNDE function.

# Using Automatic Reception with the MP3000 as a Slave

This section describes how to communicate with a JTEKT PLC by using automatic reception.

When a JTEKT PLC is used as the master to write data to the file memory in the 2PORT-EFR, you will need to create a ladder application that uses the SPW instruction.

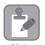

The SPW instruction is used to write data to the file memory in the 2PORT-EFR. Refer to the following manual for details.

Manual for the 2PORT-EFR Module from JTEKT Corporation

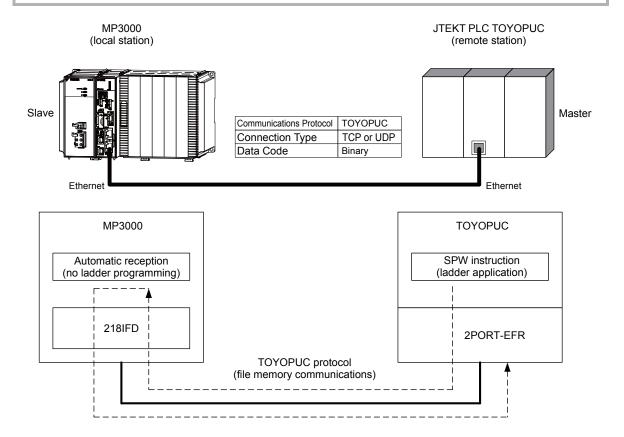

# Ethernet Communications

#### **Communications Format**

The MP3000 acts as a slave and receives data and returns a response to the master by using the communications formats for file memory commands that are shown below. Execution of the MSG-RCVE function in the MP3000 ends when a response is returned.

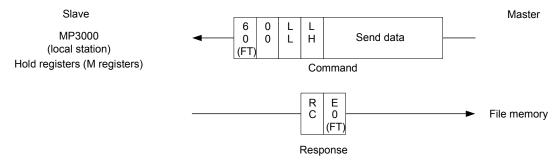

Note: In the figure shown above, the Ethernet header, TCP/UDP header, FCS, and other items have been omitted. Only the data portion of the communications format is shown.

# File Memory and Corresponding Registers in the MP3000

The following table shows the relationship between registers in the MP3000 and the send data area of file memory in the 2PORT-EFR.

Regardless of the connection number of the 2PORT-EFR, the MP3000 stores data from the first address (MW00000) of the hold registers by default. To store the data in a specific hold register, use the automatic reception offset setting.

| Data Range               |                                                  |                                       |  |  |
|--------------------------|--------------------------------------------------|---------------------------------------|--|--|
|                          | 2PORT-EFR Module                                 | MP3000                                |  |  |
| File Memory Data<br>Area | File Memory Send/<br>Receive Data Area Addresses | Hold Register Data Area Addresses     |  |  |
| Connection 1             | 1000: Data size, 1002 to 17FD: Send data         |                                       |  |  |
| Connection 2             | 2000: Data size, 2002 to 27FD: Send data         |                                       |  |  |
| Connection 3             | 3000: Data size, 3002 to 37FD: Send data         |                                       |  |  |
| Connection 4             | 4000: Data size, 4002 to 47FD: Send data         | Storage area*: MW00000 to MW02043     |  |  |
| Connection 5             | 5000: Data size, 5002 to 57FD: Send data         | Storage area . W w 00000 to W w 02043 |  |  |
| Connection 6             | 6000: Data size, 6002 to 67FD: Send data         |                                       |  |  |
| Connection 7             | 7000: Data size, 7002 to 77FD: Send data         |                                       |  |  |
| Connection 8             | 8000: Data size, 8002 to 87FD: Send data         |                                       |  |  |

<sup>\*</sup> The automatic reception offset allows you to make any address between MW00000 and MW65534 the first address.

#### **Transfer Size**

The following table lists the data sizes that can be received in a single file memory command when using automatic reception.

| Applicable Model | Data Size                                              |
|------------------|--------------------------------------------------------|
| MP3000           | 1 to 1,022 words<br>Specify the number of whole words. |

# Setting Example

The following figure illustrates how the contents of the 1002 to 10C9 file memory addresses in the JTEKT PLC master are written to the MW00000 to MW00099 hold registers in the MP3000 slave.

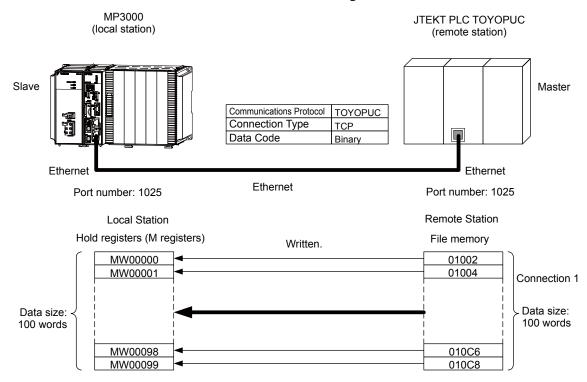

#### ◆ MP3000 Setup

Use the following procedure to set up the MP3000.

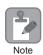

If the communications parameters (IP address and subnet mask) have already been set, skip to step 3.

1. Double-click the cell for 218IFD in the Module Configuration Definition Tab Page.

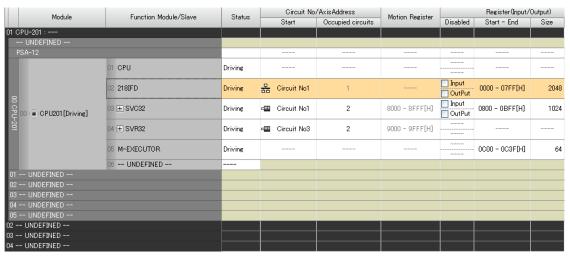

The 218IFD Detail Definition Dialog Box will be displayed.

**2.** Set the communications parameters.

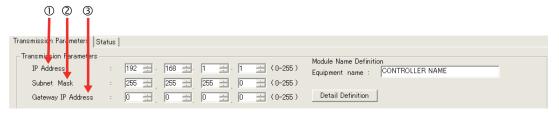

- ①In the **IP Address** Boxes, enter the following address: 192.168.001.001.
- ②In the **Subnet Mask** Boxes, enter the following mask: 255.255.255.000.
- ③ In the **Gateway IP Address** Boxes, enter the following address: 000.000.000.000.
- 3. Click the Easy Setting Button in the Message Communication Area in the Connection Parameter Area.

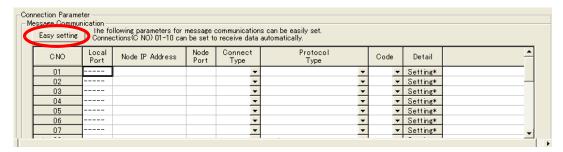

The Message Communications Easy Setting Dialog Box will be displayed.

#### **4.** Set the connection parameters.

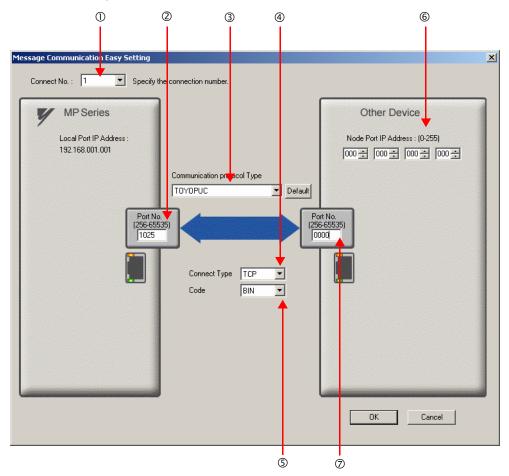

- ①Select 1 in the Connect No. Box.
- ©Enter "1025" in the **Port No.** Box for the MP-series Controller.
- **3** Select **TOYOPUC** in the **Communication Protocol Type** Box.
- **Select TCP** in the **Connect Type** Box.
- Select **BIN** in the **Code** Box.
- © Enter the following address in the **Node Port IP Address** Boxes for the other device: 000.000.000.000.
- ©Enter "0000" in the **Port No.** Box for the other device.
- Note: 1. When using automatic reception, do not use the MSG-SNDE and MSG-RCVE functions on connection 01. Automatic reception for connection 01 is set to **Enable** by default.
  - 2. The settings in the above screen capture will open an unpassive connection because the remote station port and IP address are set to 0. To open a full passive connection, enter a port number and IP address for the remote device in steps (6) and (7).
  - 3. If communicating by UDP, select **UDP** in the **Connect Type** Box.
- 5. Click the OK Button.
- 6. Click the Yes Button in the Transmission Parameters Confirmation Dialog Box.

Note: If parameters have already been set for the same connection number and you click the **Yes** Button in the Transmission Parameters Confirmation Dialog Box, the settings will be overwritten by the parameters that are set in the Message Communications Easy Setting Dialog Box.

7. Check the settings and double-click the **Setting** Button in the **Detail** Column.

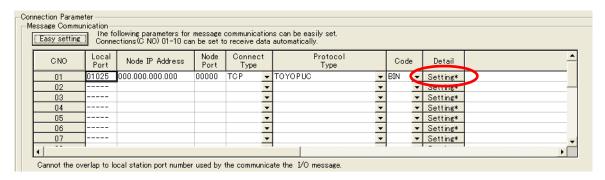

8. Select the **Enable** Option in the Automatically Reception Tab Page and then click the **OK** Button.

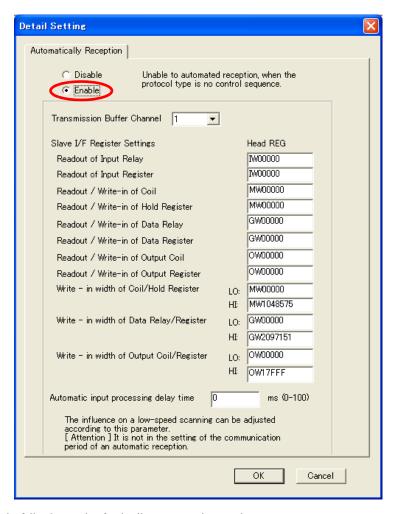

Note: 1. Refer to the following section for details on automatic reception.

2.2 Detail Definition Setting Procedures (page 2-6)

Disable automatic reception for any connection for which message functions (MSG-SNDE and MSG-RCVE) are used. If message functions are used while automatic reception is enabled, the communications will not function properly.

#### 9. Save the data to flash memory.

Note: Changes made to the communications or connection parameters will become effective only after the changes have been saved to flash memory and the power supply has been cycled.

This concludes the settings for using the MP3000 as a slave.

#### ◆ Setting the Remote Device (JTEKT PLC)

Use the following procedure to set up the JTEKT TOYOPUC PLC.

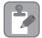

TOYOPUC PLCs are manufactured by JTEKT Corporation. Refer to the following manual for details.

Note

Manual for the 2PORT-EFR Module from JTEKT Corporation

- Set the Ethernet settings and baud rate using the DIP switch on the 2PORT-EFR Module.
- 2. Start the PCWIN.
- 3. Set up the I/O Module. The identification code for a 2PORT-EFR Module that has been set to use Ethernet communications is "B3".
- **4.** Set the Link Module name. In the **Link Parameter** Dialog Box, select the rack number and slot number to assign to the 2PORT-EFR Module, and set the Link Module name to **Ethernet**.
- **5.** Set the communications parameters.

#### **Ethernet Settings Example**

| Parameter            | Description     |
|----------------------|-----------------|
| Own Node IP Address  | 192.168.1.2     |
| Connection 1         | Use             |
| Open Protocol        | TCP Active Open |
| Own Node Port No.    | 1025            |
| Other Node Table No. | 1               |

#### Other Node Table Settings Example

| Parameter             | Description |
|-----------------------|-------------|
| Table 1               | Use         |
| Other Node IP Address | 192.168.1.1 |
| Other Node Port No.   | 1025        |

#### Settings Example for Various Timers

| Parameter                  | Description  |
|----------------------------|--------------|
| Reset Wait Resending Times | As required. |
| Non-Reception Timer        | As required. |
| Response Timer             | As required. |
| Resending Timer (Data)     | As required. |
| Resending Timer (SYN/FIN)  | As required. |
| Close Timer                | As required. |
| Packet Alive Time          | As required. |
| IP Assembly Timer          | As required. |

#### Sub-Net Mask and Gateway IP Address Settings Example

| Parameter          | Description   |
|--------------------|---------------|
| Subnet Mask        | 255.255.255.0 |
| Gateway IP Address | As required.  |

Note: When using automatic reception on a TCP connection, set the open protocol setting on the 2PORT-EFR module to **TCP Active Open**. The MP3000 is capable of opening a TCP connection as a specified passive node or a non-specified passive node.

**6.** Create a ladder program to send data to the send data area in the file memory on network connection 1.

Note: Refer to the following manual for information on ladder programming using the SPW instruction.

Manual for the 2PORT-EFR Module from JTEKT Corporation

This concludes the setup.

# **Ethernet Communications**

### ◆ Starting Communications

Use the following procedure to write the data in the file memory in the JTEKT PLC to the hold registers in the MP3000.

- **1.** Turn ON the power to the MP3000 to start receiving messages. The system will automatically start the message reception operation. No further operation is required.
- 2. Start the processing to open connection 1 from the JTEKT PLC to start data transmissions.

Note: The MP3000 will wait for the TCP connection after it starts the automatic reception operation. Therefore, the power supply to the MP3000 must be turned ON before the power supply to the JTEKT PLC.

Using the MSG-RCVE Function with the MP3000 as a Slave

# Using the MSG-RCVE Function with the MP3000 as a Slave

This section describes how to communicate with a JTEKT PLC by using the MSG-RCVE function.

When a JTEKT PLC is used as the master to write data to the file memory in the 2PORT-EFR, you will need to create a ladder application that uses the SPW instruction.

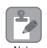

The SPW instruction is used to write data to the file memory in the 2PORT-EFR. Refer to the following manual for details.

Manual for the 2PORT-EFR Module from JTEKT Corporation

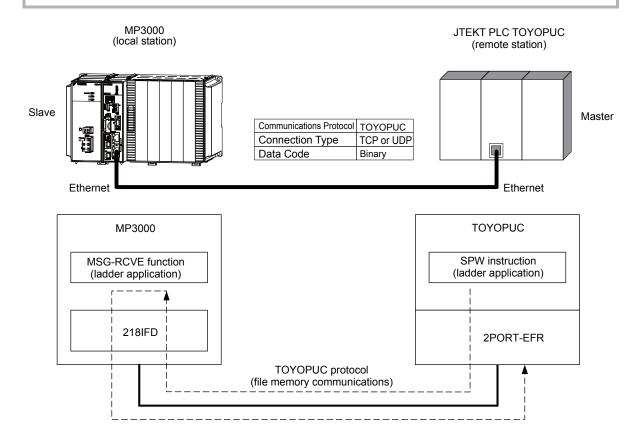

# **Ethernet Communications**

## **Communications Format**

The MP3000 acts as a slave and receives data and returns a response to the master by using the communications formats for file memory commands that are shown below. Execution of the MSG-RCVE function in the MP3000 ends when a response is returned.

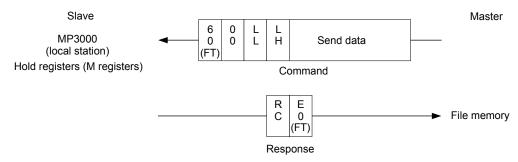

Note: In the figure shown above, the Ethernet header, TCP/UDP header, FCS and other items have been omitted. Only the data portion of the communications format is shown.

# File Memory and Corresponding Registers in the MP3000

The following table shows the relationship between registers in the MP3000 and the send data area of file memory in the 2PORT-EFR.

Regardless of the connection number of the 2PORT-EFR, the MP3000 stores data from the first address (MW00000) of the hold registers by default. To store the data in a specific hold register, use the hold register offset parameters (PARAM26 and PARAM27) in the MSG-RCVE function. Thus, if PARAM26 and PARAM27 are set to 10,000, the data sent from the 2PORT-EFR will be stored in the registers starting from MW10000.

| Data Range               |                                                       |                                       |
|--------------------------|-------------------------------------------------------|---------------------------------------|
|                          | 2PORT-EFR Module                                      | MP3000                                |
| File Memory Data<br>Area | File Memory Sending/<br>Receiving Data Area Addresses | Hold Register Data Area Addresses     |
| Connection 1             | 1000: Data size, 1002 to 17FD: Send data              |                                       |
| Connection 2             | 2000: Data size, 2002 to 27FD: Send data              |                                       |
| Connection 3             | 3000: Data size, 3002 to 37FD: Send data              |                                       |
| Connection 4             | 4000: Data size, 4002 to 47FD: Send data              | Storage area*: MW00000 to MW01021     |
| Connection 5             | 5000: Data size, 5002 to 57FD: Send data              | Storage area . W w 00000 to W w 01021 |
| Connection 6             | 6000: Data size, 6002 to 67FD: Send data              |                                       |
| Connection 7             | 7000: Data size, 7002 to 77FD: Send data              |                                       |
| Connection 8             | 8000: Data size, 8002 to 87FD: Send data              |                                       |

<sup>\*</sup> The hold register offset parameter in the MSG-RCVE function allows you to make any address between MW00000 and MW65534 the first address.

#### Transfer Size

The following table lists the data sizes that can be received in a single file memory command when using the MSG-RCVE function.

| Applicable Model | Data Size                                           |
|------------------|-----------------------------------------------------|
| MP3000           | 1 to 1,022 words Specify the number of whole words. |

Using the MSG-RCVE Function with the MP3000 as a Slave

# Setting Example

The following figure illustrates how the contents of 200 words from the 3002 to 3191 file memory addresses in the JTEKT PLC master are written to the MW05000 to MW05199 hold registers in the MP3000 slave.

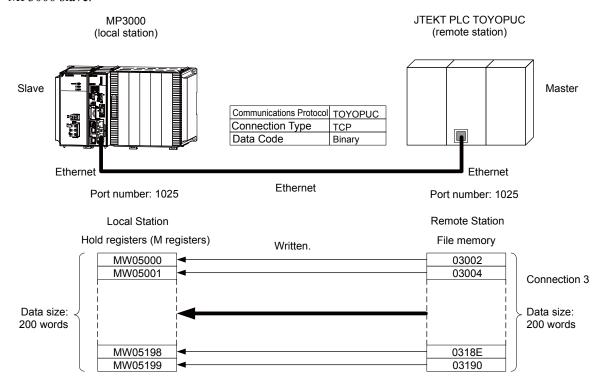

#### ◆ MP3000 Setup

Use the following procedure to set up the MP3000.

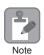

If the communications parameters (IP address and subnet mask) have already been set, skip to step 3.

1. Double-click the cell for 218IFD in the Module Configuration Definition Tab Page.

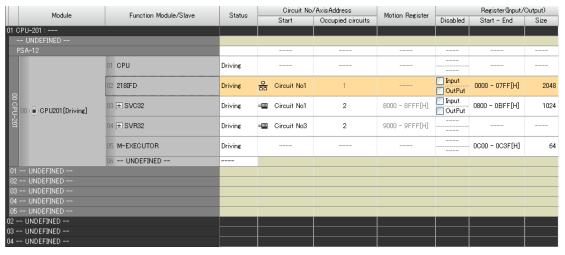

The 218IFD Detail Definition Dialog Box will be displayed.

2. Set the communications parameters.

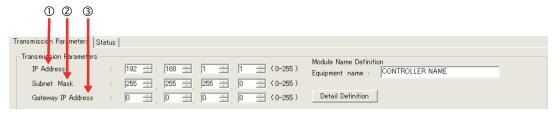

- ①In the **IP Address** Boxes, enter the following address: 192.168.001.001.
- ②In the **Subnet Mask** Boxes, enter the following mask: 255.255.255.000.
- ③In the **Gateway IP Address** Boxes, enter the following address: 000.000.000.000.
- 3. Click the Easy Setting Button in the Message Communication Area in the Connection Parameter Area.

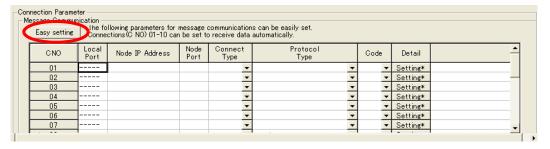

The Message Communications Easy Setting Dialog Box will be displayed.

Using the MSG-RCVE Function with the MP3000 as a Slave

#### Set the connection parameters.

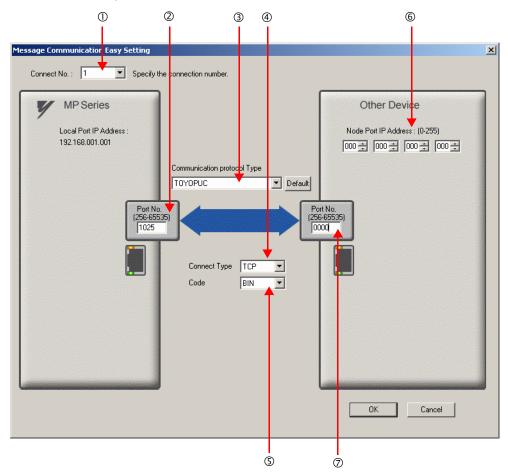

- ①Select 1 in the Connect No. Box.
- ©Enter "1025" in the **Port No.** Box for the MP-series Controller.
- **3** Select **TOYOPUC** in the **Communication Protocol Type** Box.
- **Select TCP** in the **Connect Type** Box.
- Select **BIN** in the **Code** Box.
- ©Enter the following address in the **Node Port IP Address** Boxes for the other device: 000.000.000.000.
- ©Enter "0000" in the **Port No.** Box for the other device.
- Note: 1. Disable automatic reception for any connection for which message functions (MSG-SNDE and MSG-RCVE) are used. If message functions are used while automatic reception is enabled, the communications will not function properly.
  - 2. The settings in the above screen capture will open an unpassive connection because the remote station port and IP address are set to 0. To open a full passive connection, enter a port number and IP address for the remote device in steps (6) and (7).
  - 3. If communicating by UDP, select **UDP** in the **Connect Type** Box.
- 5. Click the OK Button.
- 6. Click the Yes Button in the Transmission Parameters Confirmation Dialog Box.

Note: If parameters have already been set for the same connection number and you click the **Yes** Button in the Transmission Parameters Confirmation Dialog Box, the settings will be overwritten by the parameters that are set in the Message Communications Easy Setting Dialog Box.

7. Check the settings and double-click the **Setting** Button in the **Detail** Column.

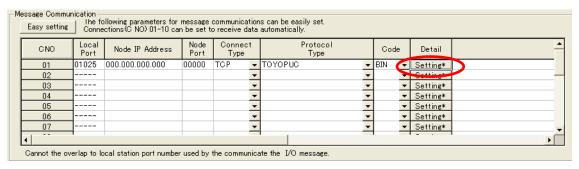

8. Click the **Disable** Option on the Automatically Reception Tab Page.

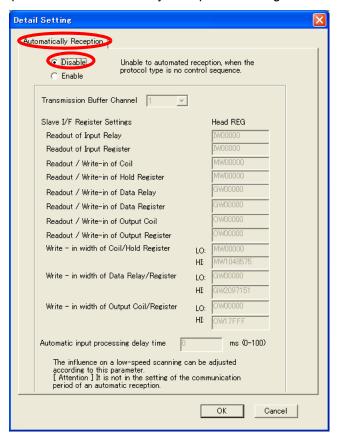

Note: Changes made to the communications or connection parameters will become effective only after the changes have been saved to flash memory and the power supply has been cycled.

Using the MSG-RCVE Function with the MP3000 as a Slave

**9.** Create a ladder program for the MSG-RCVE function.

A ladder program example is shown below.

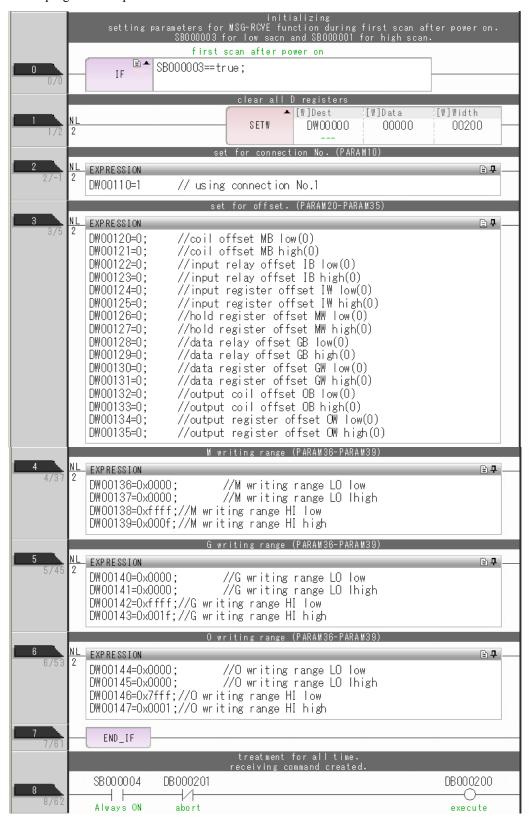

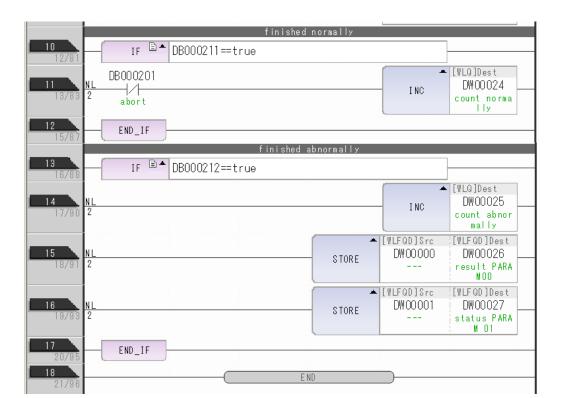

#### 10. Save the data to flash memory.

This concludes the settings for using the MP3000 as a slave.

Using the MSG-RCVE Function with the MP3000 as a Slave

## Setting the Remote Device (JTEKT PLC)

Use the following procedure to set up the JTEKT TOYOPUC PLC.

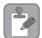

TOYOPUC PLCs are manufactured by JTEKT Corporation. Refer to the following manual for details.

Note

Manual for the 2PORT-EFR Module from JTEKT Corporation

- Set the Ethernet settings and baud rate using the DIP switch on the 2PORT-EFR Module.
- 2. Start the PCWIN.
- 3. Set up the I/O Module. The identification code for a 2PORT-EFR module that has been set up to use Ethernet communications is "B3".
- **4.** Set the link module name. In the **Link Parameter** Dialog Box, select the rack number and slot number to assign to the 2PORT-EFR module, and set the link module name to **Ethernet**.
- **5.** Set the communication parameters.

#### **Ethernet Settings Example**

| Parameter            | Description     |
|----------------------|-----------------|
| Own Node IP Address  | 192.168.1.2     |
| Connection 3         | Use             |
| Open Protocol        | TCP Active Open |
| Own Node Port No.    | 1025            |
| Other Node Table No. | 1               |

#### Other Node Table Settings Example

| Parameter             | Description |
|-----------------------|-------------|
| Table 1               | Use         |
| Other Node IP Address | 192.168.1.1 |
| Other Node Port No.   | 1025        |

#### **Timers Settings Example**

| Parameter                  | Description  |
|----------------------------|--------------|
| Reset Wait Resending Times | As required. |
| Non-Reception Timer        | As required. |
| Response Timer             | As required. |
| Resending Timer (Data)     | As required. |
| Resending Timer (SYN/FIN)  | As required. |
| Close Timer                | As required. |
| Packet Alive Time          | As required. |
| IP Assembly Timer          | As required. |

#### Subnet Mask and Gateway IP Address Settings Example

| Parameter          | Description   |
|--------------------|---------------|
| Subnet Mask        | 255.255.255.0 |
| Gateway IP Address | As required.  |

Note: When communicating with TCP and the open protocol setting on the 2PORT-EFR is set to TCP Active Open, execute the MSG-RCVE function on the MP3000 to receive messages. If the open protocol setting on the 2PORT-EFR is set to **TCP Destination - Specified Passive**, or **TCP Non-Specified Passive**, execute the MSG-SNDE function in the MP3000. The MP3000 is capable of operating as a TCP active node when using the MSG-SNDE function, and as a TCP specified passive node or TCP non-specified passive node when using the MSG-RCVE function.

**6.** Create a ladder program for send data to the send data area in the file memory on network connection 1.

Note: Refer to the following manual for information on ladder programming using the SPW instruction.

Manual for the 2PORT-EFR Module from JTEKT Corporation

This concludes the setup.

## ◆ Starting Communications

Use the following procedure to write the data in the file memory in the JTEKT PLC to the hold registers in the MP3000.

1. Turn ON the power to the MP3000 to start receiving messages.

In the ladder programming example, the message receive function is executed immediately after the scan starts in the MP3000. While the Machine Controller is operating, a normally ON coil is used to keep the message receive function executing.

**2.** Start the processing to open connection 3 from the JTEKT PLC to start data transmissions.

Note: The MP3000 will wait for the TCP connection after it starts execution of the MSG-RCVE function. Therefore, the power supply to the MP3000 must be turned ON before the power supply to the JTEKT PLC.

SB000004: Always ON Coil

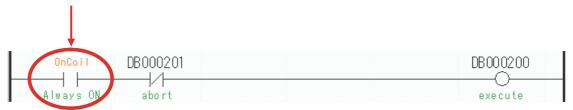

Using the MSG-SNDE Function with the MP3000 as the Master

# Using the MSG-SNDE Function with the MP3000 as the Master

This section describes how to communicate with a JTEKT PLC by using the MSG-SNDE function.

When a JTEKT PLC is used as the master to read data from the file memory in the 2PORT-EFR, you will need to create a ladder application that uses the SPR instruction.

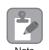

The SPR instruction is used to read data from the file memory in the 2PORT-EFR. Refer to the following manual for details.

Manual for the 2PORT-EFR Module from JTEKT Corporation

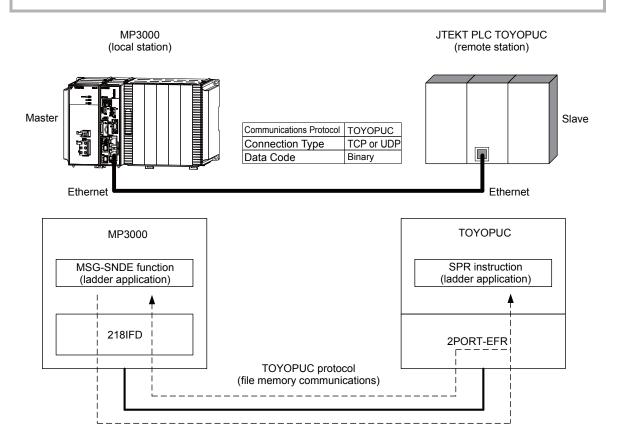

#### **Communications Format**

The MP3000 acts as a master and sends data and receives responses using the communications formats for file memory commands that are shown below. Execution of the MSG-SNDE function ends when the response is received.

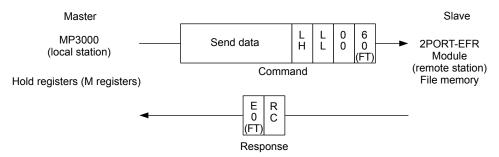

Note: In the figure shown above, the Ethernet header, TCP/UDP header, FCS and other items have been omitted. Only the data portion of the communications format is shown.

# File Memory and Corresponding Registers in the MP3000

The following table shows the relationship between registers in the MP3000 and the receive data area of file memory in the 2PORT-EFR.

Regardless of the connection number of the 2PORT-EFR, the MP3000 can store the data from any hold registers into the receive data area in the file memory.

To specify the data to send, use the data address parameter (PARAM14 and PARAM15) and the hold register offset parameter (PARAM20, PARAM21 and PARAM22) of the MSG-SNDE function. Thus, if PARAM14 and PARAM15 are set to 10,000 and PARAM20 and PARAM21 are set to 20,000, and PARAM22 is set to 0, the data sent to the 2PORT-EFR will be read out of the registers from MW30000, which is the sum of MW10000 and MW20000.

| Data Range               |                                                       |                                   |
|--------------------------|-------------------------------------------------------|-----------------------------------|
|                          | 2PORT-EFR Module                                      | MP3000                            |
| File Memory Data<br>Area | File Memory Sending/<br>Receiving Data Area Addresses | Hold Register Data Area Addresses |
| Connection 1             | 1800: Data size, 1802 to 1FFD: Receive data           |                                   |
| Connection 2             | 2800: Data size, 2802 to 2FFD: Receive data           |                                   |
| Connection 3             | 3800: Data size, 3802 to 3FFD: Receive data           |                                   |
| Connection 4             | 4800: Data size, 4802 to 4FFD: Receive data           | MW00000 to MW65534                |
| Connection 5             | 5800: Data size, 5802 to 5FFD: Receive data           | W 00000 to W 05554                |
| Connection 6             | 6800: Data size, 6802 to 6FFD: Receive data           |                                   |
| Connection 7             | 7800: Data size, 7802 to 7FFD: Receive data           |                                   |
| Connection 8             | 8800: Data size, 8802 to 8FFD: Receive data           |                                   |

Note: The data address setting and hold register offset setting in the MSG-SNDE function allow you to make any address between MW00000 and MW65534 the first address of the send data.

## **Transfer Size**

The following table lists the size of data that can be transferred using the MSG-SNDE function.

| Applicable Model | Data Size                                           |
|------------------|-----------------------------------------------------|
| MP3000           | 1 to 1,022 words Specify the number of whole words. |

Using the MSG-SNDE Function with the MP3000 as the Master

# Setting Example

The following figure illustrates how the contents of the 300 words from the MW30000 to MW30299 hold registers in the MP3000 master are written to the 5802 to 5A59 file memory addresses in the JTEKT PLC slave.

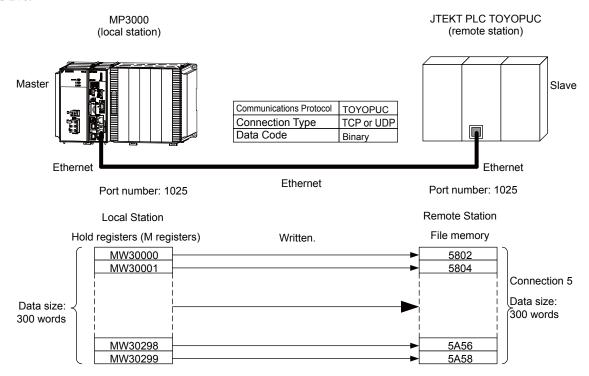

# ◆ MP3000 Setup

Use the following procedure to set up the MP3000.

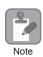

If the communications parameters (IP address and subnet mask) have already been set, skip to step 3.

1. Double-click the cell for 218IFD in the Module Configuration Definition Tab Page.

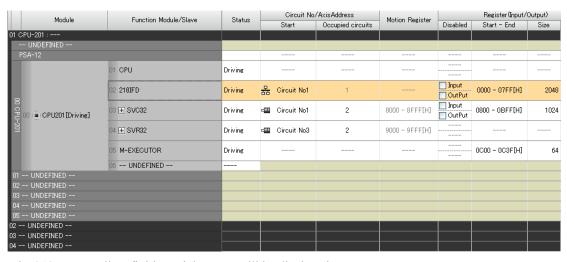

The 218IFD Detail Definition Dialog Box will be displayed.

2. Set the communications parameters.

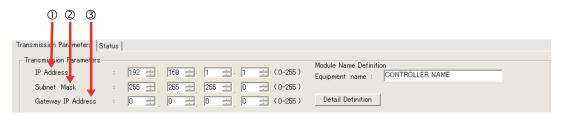

- ①In the **IP Address** Boxes, enter the following address: 192.168.001.001.
- ②In the **Subnet Mask** Boxes, enter the following mask: 255.255.255.000.
- ③In the Gateway IP Address Boxes, enter the following address: 000.000.000.000.
- **3.** Click the **Easy Setting** Button in the **Message Communication** Area in the **Connection Parameter** Area.

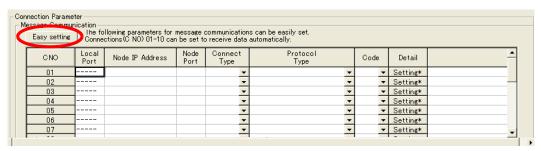

The Message Communications Easy Setting Dialog Box will be displayed.

Using the MSG-SNDE Function with the MP3000 as the Master

#### Set the connection parameters.

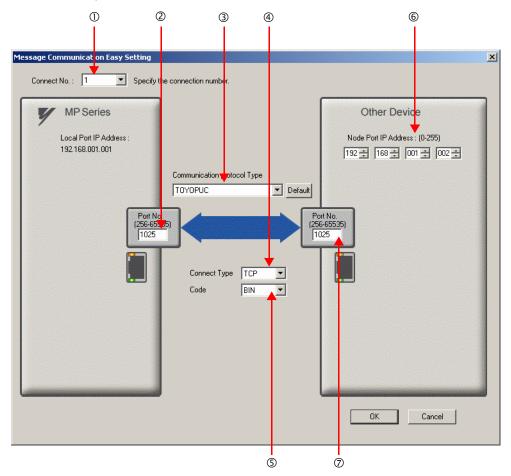

- ①Select 1 in the Connect No. Box.
- ②Enter "1025" in the **Port No.** Box for the MP-series Controller.
- **③Select TOYOPUC** in the Communication Protocol Type Box.
- **Select TCP** in the **Connect Type** Box.
- Select **BIN** in the **Code** Box.
- ©Enter the following address in the **Node Port IP Address** Boxes for the other device: 192 168 001 002
- ©Enter "1025" in the **Port No.** Box for the other device.
- Note: 1. Disable automatic reception for any connection for which message functions (MSG-SNDE and MSG-RCVE) are used. If message functions are used while automatic reception is enabled, the communications will not function properly.
  - 2. If the MP3000 is the master, or the client in the connection, specify a full passive connection by setting the IP address and port number for the remote device to non-zero values.
  - 3. If communicating by UDP, select **UDP** in the **Connect Type** Box.
- 5. Click the OK Button.
- 6. Click the Yes Button in the Transmission Parameters Confirmation Dialog Box.

Note: If parameters have already been set for the same connection number and you click the **Yes** Button in the Transmission Parameters Confirmation Dialog Box, the settings will be overwritten by the parameters that are set in the Message Communications Easy Setting Dialog Box.

7. Check the settings and double-click the **Setting** Button in the **Detail** Column.

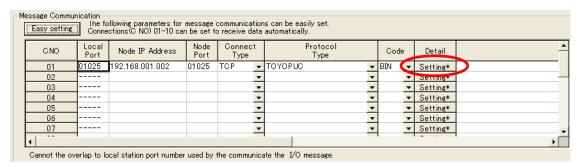

**8.** Click the **Disable** Option on the Automatically Reception Tab Page.

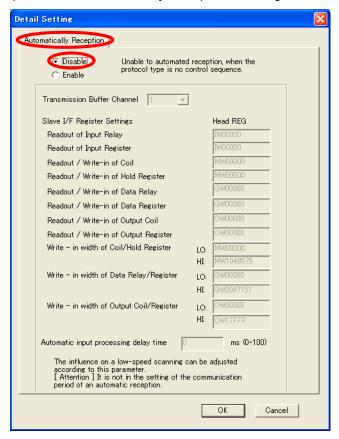

Note: Changes made to the communications or connection parameters will become effective only after the changes have been saved to flash memory and the power supply has been cycled.

Using the MSG-SNDE Function with the MP3000 as the Master

**9.** Create a ladder program for the MSG-SNDE function.

A ladder program example is shown below.

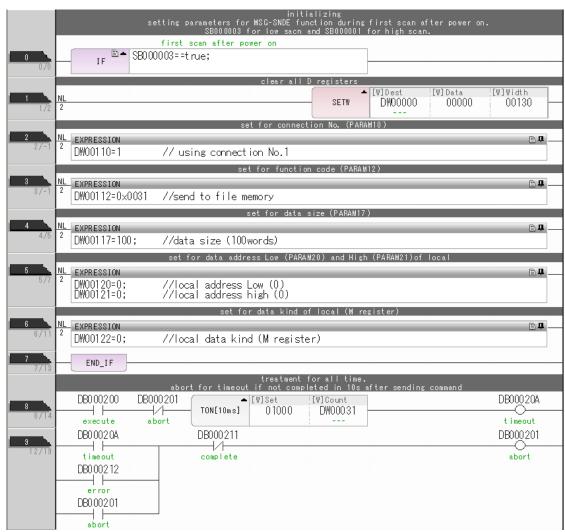

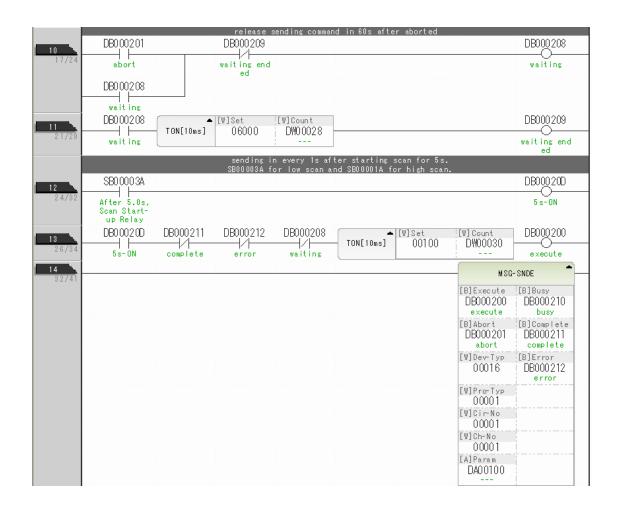

Using the MSG-SNDE Function with the MP3000 as the Master

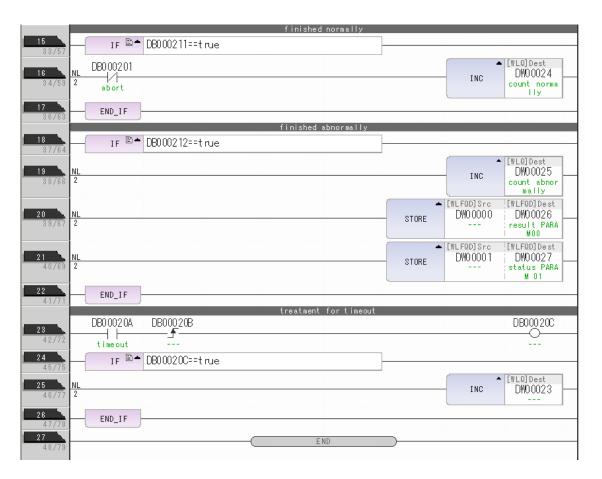

#### 10. Save the data to flash memory.

This concludes the settings for using the MP3000 as the master.

# Ethernet Communications

## Setting the Remote Device (JTEKT PLC)

Use the following procedure to set up the JTEKT TOYOPUC PLC.

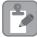

TOYOPUC PLCs are manufactured by JTEKT Corporation. Refer to the following manual for details.

Note

Manual for the 2PORT-EFR Module from JTEKT Corporation

- 1. Set the Ethernet settings and baud rate using the DIP switch on the 2PORT-EFR Module.
- 2. Start the PCWIN.
- **3.** Set up the I/O Module. The identification code for a 2PORT-EFR module that has been set up to use Ethernet communications is "B3".
- **4.** Set the link module name. In the **Link Parameter** Dialog Box, select the rack number and slot number to assign to the 2PORT-EFR module, and set the link module name to **Ethernet**.
- **5.** Set the communications parameters.

#### **Ethernet Settings Example**

| Parameter            | Description                         |
|----------------------|-------------------------------------|
| Own Node IP Address  | 192.168.1.2                         |
| Connection 5         | Use                                 |
| Open Protocol        | TCP Destination – Specified Passive |
| Own Node Port No.    | 1025                                |
| Other Node Table No. | 1                                   |

#### Other Node Table Settings Example

| Parameter             | Description |
|-----------------------|-------------|
| Table 1               | Use         |
| Other Node IP Address | 192.168.1.1 |
| Other Node Port No.   | 1025        |

#### Timers Settings Example

| Parameter                  | Description  |
|----------------------------|--------------|
| Reset Wait Resending Times | As required. |
| Non-Reception Timer        | As required. |
| Response Timer             | As required. |
| Resending Timer (Data)     | As required. |
| Resending Timer (SYN/FIN)  | As required. |
| Close Timer                | As required. |
| Packet Alive Time          | As required. |
| IP Assembly Timer          | As required. |

#### Subnet Mask and Gateway IP Address Settings Example

| Parameter          | Description   |
|--------------------|---------------|
| Subnet Mask        | 255.255.255.0 |
| Gateway IP Address | As required.  |

Note: When communicating with TCP and the open protocol setting on the 2PORT-EFR is set to TCP Active Open, execute the MSG-RCVE function on the MP3000 to receive messages. If the open protocol setting on the 2PORT-EFR is set to **TCP Destination** – **Specified Passive**, or **TCP Non-Specified Passive**, execute the MSG-SNDE function in the MP3000. The MP3000 is capable of operating as a TCP active node when using the MSG-SNDE function, and as a TCP specified passive node or TCP non-specified passive node when using the MSG-RCVE function.

Using the MSG-SNDE Function with the MP3000 as the Master

**6.** Create a ladder program for receive data from the receive data area in the file memory on network connection 5.

Note: Refer to the following manual for information on ladder programming using the SPR instruction.

Manual for the 2PORT-EFR Module from JTEKT Corporation

This concludes the setup.

## Starting Communications

Use the following procedure to write the data in the hold registers in the MP3000 to the file memory of the JTEKT PLC.

- 1. Start the JTEKT PLC in TCP Destination Specified Passive mode.
- **2.** Turn ON the power to the MP3000 to start transmitting messages.

The ladder program example is designed to turn ON the Execute Bit (DB000200) in the message send function after six seconds has elapsed from when the low-speed scan (or high-speed scan) starts. Thereafter, the message send function is executed every second by alternating the Execute Bit (DB000200) between OFF and ON each time the message send function completes execution normally or with an error.

Note: The MP3000 will establish the TCP connection when it starts execution of the MSG-SNDE function.

SB00003A: Turns ON 5 seconds after start.

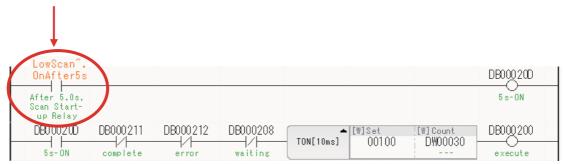

The message functions are used in user communications applications for the TOYOPUC protocol. You can send and receive message data by setting the necessary input items and parameters for the message functions. Message communications using the TOYOPUC protocol can be carried out with the same settings used for MEMOBUS messages.

# Inputs and Outputs for the MSG-SNDE Function

| Function<br>Name | MSG-SNDE                                                                                                    |          |                 |                                                                                                    |
|------------------|----------------------------------------------------------------------------------------------------|----------|-----------------|----------------------------------------------------------------------------------------------------|
| Function         | Sends a message to a remote station on the specified circuit of the communications device type. This function can be used with various protocols. |          |                 |                                                                                                    |
|                  |                                                                                                    |          |                 | 1120 2017                                                                                                 |
|                  |                                                                                                    |          |                 | MSG-SNDE                                                                                                  |
|                  |                                                                                                    |          | Execute         | Busy                                                                                                    |
|                  |                                                                                                    |          | Abort           | Complete                                                                                                  |
| Function         |                                                                                                    |          | Dev - Typ       | Error                                                                                                    |
| Definition       |                                                                                                    |          | Pro - Typ       |                                                                                                    |
|                  |                                                                                                    |          | Cir - No        |                                                                                                    |
|                  |                                                                                                    |          | Ch - No         |                                                                                                    |
|                  |                                                                                                    |          | Param           |                                                                                                    |
|                  |                                                                                                    |          |                 |                                                                                                    |
| I/O Definitions  | No.                                                                                                    | Name     | I/O Designation | Meaning                                                                                                   |
|                  | 1                                                                                                    | Execute  | B-VAL           | Executes the transmission.                                                                                |
|                  | 2                                                                                                    | Abort    | B-VAL           | Forces the transmission to end.                                                                           |
|                  | 3                                                                                                    | Dev-Typ  | I-REG           | Communications device type<br>218IFD = 16                                                                 |
| Input Items      | 4                                                                                                    | Pro-Typ  | I-REG           | Communications Protocol  MEMOBUS = 1, No-protocol communications 1 = 2,  No-protocol communications 2 = 3 |
|                  | 5                                                                                                    | Cir-No   | I-REG           | Circuit number<br>218IFD = 1 to 8                                                                         |
|                  | 6                                                                                                    | Ch-No    | I-REG           | Communications buffer channel number 218IFD = 1 to 10                                                     |
|                  | 7                                                                                                    | Param    | Address input   | First address of parameter list (MA or DA)                                                                |
|                  | 1                                                                                                    | Busy     | B-VAL           | Processing.                                                                                               |
| Output Items     | 2                                                                                                    | Complete | B-VAL           | Process completed.                                                                                        |
|                  | 3                                                                                                    | Error    | B-VAL           | Error occurred.                                                                                           |

#### Execute

Specify the bit to use to execute the message transmission.

When the Execute Bit turns ON, the message will be sent.

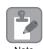

Keep the Execute Bit ON until the Complete or Error Bit turns ON. To send another message, turn OFF the Execute Bit for at least one scan and then turn it ON again.

#### Abort

Specify the bit to use to abort the message transmission.

When the Abort Bit turns ON, the message transmission will be stopped unconditionally. The Abort Bit takes precedence over the Execute Bit.

## ◆ Dev-Typ (Communications Device Type)

Specify the type code of the communications device.

| Communications Device | Type Code |  |
|-----------------------|-----------|--|
| 218IFD                | 16        |  |

## ◆ Pro-Typ (Communications Protocol)

Specify the type code of the communications protocol.

| Type Code | Communications Protocol                    | Remarks                                                                                                    |
|-----------|--------------------------------------------|----------------------------------------------------------------------------------------------------|
| 1         | MEMOBUS                                    | Select this protocol when using the TOYOPUC protocol. MEMOBUS is automatically converted to the TOYOPUC protocol inside the 218IFD. |
| 2         | No-protocol communications 1 (unit: words) | This code is not used for the TOYOPUC protocol.                                                                                     |
| 3         | No-protocol communications 2 (unit: bytes) | This code is not used for the TOYOPUC protocol.                                                                                     |

## Cir-No (Circuit Number)

Specify the circuit number for the communications device.

Specify the same circuit number as displayed in the MPE720 Module Configuration Definition Tab Page.

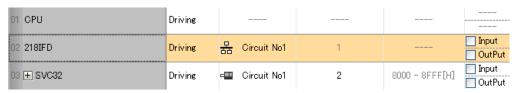

The following table gives the valid circuit numbers.

| Communications Device | Valid Circuit Numbers |
|-----------------------|-----------------------|
| 218IFD                | 1 to 8                |

# Ethernet Communications

## Ch-No (Communications Buffer Channel Number)

Specify the channel number of the communications buffer.

You can specify any channel number provided it is within the valid range.

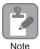

When executing more than one function at the same time, do not use the same channel number for the same connection. You can use the same channel number as long as multiple functions are not executed at the same time.

The following table gives the valid channel numbers.

| Communications Device | Valid Channel Numbers |
|-----------------------|-----------------------|
| 218IFD                | 1 to 10               |

If the communications device is the 218IFD, there are 10 channels of communications buffers available for both transmission and reception. Therefore, 10 connections may be used for sending and receiving at the same time by using channels 1 to 10.

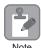

There must be as many MSG-SNDE or MSG-RCVE functions as the number of connections used at the same time.

## Param (First Address of Parameter List)

Specify the first address of the parameter list.

A total of 29 words starting from the specified first word are automatically used for the parameter list. The parameter list is used by inputting function codes and relevant parameter data. It is also where the process results and status are output.

Example

A parameter list with the first address set to DA00000 is shown below.

| Parameter List  |
|-----------------|
| F ··· ··· ··· 0 |
| PARAM00         |
| PARAM01         |
| PARAM02         |
| PARAM03         |
| PARAM04         |
| PARAM05         |
| PARAM06         |
| PARAM07         |
| :               |
| :               |
| •               |
| PARAM23         |
| PARAM24         |
| PARAM25         |
| PARAM26         |
| PARAM27         |
| PARAM28         |
|                 |

## Busy

Specify the bit that shows that the message transmission is in progress.

The Busy Bit is ON while a message transmission or abort is in progress.

Keep the Execute Bit or Abort Bit turned ON while the Busy Bit is ON.

## **♦** Complete

Specify the bit that shows when the message transmission has been completed.

The Complete Bit turns ON only for one scan when message transmission or forced abort processing has been completed normally.

#### ◆ Error

Specify the bit that shows if an error occurred when sending the message.

When an error occurs, the Error Bit will turn ON only for one scan.

The following diagrams show timing charts for the bit I/O items in the MSG-SNDE function.

#### Normal Execution

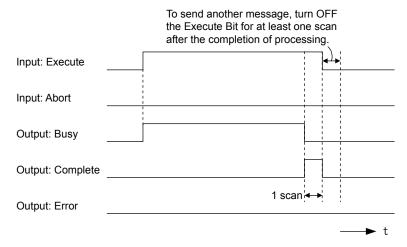

#### · When Execution Is Aborted

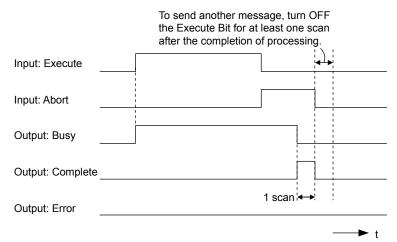

#### • Execution When an Error Occurs

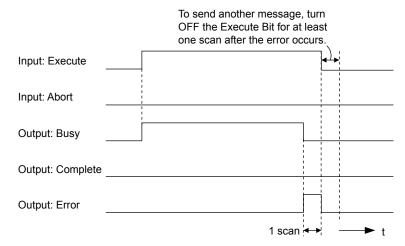

## **MSG-SNDE** Function Parameters

The following table describes the contents of the addresses specified by the PARAM input parameter to the MSG-SNDE function.

| 1          | Ю. | I/O     | Meaning                                    | Description                                                                                                    |  |
|------------|----|---------|--------------------------------------------|----------------------------------------------------------------------------------------------------|--|
|            | 00 |         | Processing Result                          | Gives the processing status.                                                                                                    |  |
|            | 01 |         | Status                                     | Gives the status of the current function.                                                                                         |  |
|            | 02 |         | Detail Error Code, Lower Word              | Gives the details of an error.                                                                                                    |  |
|            | 03 |         | Detail Error Code, Upper Word              | Gives the details of an error.                                                                                                    |  |
| Status     | 04 | Outmuta | Status 1                                   | Gives the communications status.                                                                                                  |  |
| Sta        | 05 | Outputs | Status 2                                   | Gives status information on the most recent error.                                                                                |  |
|            | 06 |         | Status 3                                   | Gives the value of the send pass counter.                                                                                         |  |
|            | 07 |         | Status 4                                   | Gives the value of the receive pass counter.                                                                                      |  |
|            | 08 |         | Status 5                                   | Gives the value of the error counter.                                                                                             |  |
|            | 09 |         | Status 6                                   | Reserved for system.                                                                                                    |  |
|            | 10 |         | Connection Number                          | Sets the connection number used to determine the remote station.                                                                  |  |
|            | 11 |         | Option                                     | Not used for the TOYOPUC protocol.                                                                                                |  |
|            | 12 |         | Function Code                              | Sets the code of the function in the TOYOPUC protocol.                                                                            |  |
|            | 13 | 1       | Reserved for system.                       | -                                                                                                    |  |
|            | 14 |         | Remote Station Data Address,<br>Lower Word | Sets the data address to read/write at the remote station. (Use word addresses for registers, bit addresses for relays or coils.) |  |
|            | 15 |         | Remote Station Data Address,<br>Upper Word |                                                                                                    |  |
| ters       | 16 |         | Remote Station Register Type               | Sets the register type to read/write at the remote station.                                                                       |  |
| Parameters | 17 | Inputs  | Data Size                                  | Sets the size of the data to read/write. (Use word sizes for registers, bit sizes for relays or coils.)                           |  |
|            | 18 |         | Remote CPU Module Number                   | Not used for the TOYOPUC protocol.                                                                                                |  |
|            | 19 |         | Reserved for system.                       | -                                                                                                    |  |
|            | 20 |         | Local Station Data Address,<br>Lower Word  | Sets the data address to store read/write data in the local sta-                                                                  |  |
|            | 21 |         | Local Station Data Address,<br>Upper Word  | tion. (Use word addresses for registers, bit addresses for relays or coils.)                                                      |  |
|            | 22 |         | Local Station Register Type                | Sets the register type of the read/write data to store in the local station.                                                      |  |
|            | 23 |         | Reserved for system.                       | -                                                                                                    |  |

Continued on next page.

Continued from previous page.

| ١     | No. | I/O | Meaning              | Description |
|-------|-----|-----|----------------------|-------------|
|       | 24  |     | For system use       | _           |
| Е     | 25  |     | Reserved for system. | -           |
| ystem | 26  | _   | Reserved for system. | -           |
| S.    | 27  |     | Reserved for system. | _           |
|       | 28  |     | Reserved for system. | -           |

## ◆ Processing Result (PARAM00)

This parameter gives the processing result.

| Processing Result Value | Meaning  |
|-------------------------|----------|
| 00xx hex                | Busy     |
| 10xx hex                | Complete |
| 8yxx hex                | Error    |

Note: The lower byte is used for system analysis.

Refer to the following section for details on errors.

◆ Detail Error Code (PARAM02 and PARAM03) (page 2-298)

## ◆ Status (PARAM01)

This parameter gives the status of the communications device.

The following figure shows the bit assignments and it is followed by a detailed description of each assignment.

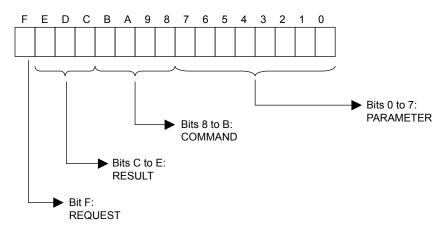

#### ■ REQUEST

This bit gives the status of the processing request for the MSG-SNDE function.

| Bit Status | Meaning                        |
|------------|--------------------------------|
| 1          | Processing is being requested. |
| 0          | Processing request has ended.  |

These bits give the execution result of the MSG-SNDE function.

| Code | Abbreviation | Meaning                                                                               |
|------|--------------|---------------------------------------------------------------------------------------|
| 0    | CONN_NG      | The message send failed or connection ended with an error in Ethernet communications. |
| 1    | SEND_OK      | The message was sent normally.                                                        |
| 2    | REC_OK       | The message was received normally.                                                    |
| 3    | ABORT_OK     | The request to abort execution was completed.                                         |
| 4    | FMT_NG       | A parameter formatting error occurred.                                                |
| 5    | SEQ_NG       | A command sequence error occurred.                                                    |
| 6    | RESET_NG     | A reset occurred.                                                                     |
| 7    | REC_NG       | A data reception error (error detected in the lower-layer program) occurred.          |

#### **■** COMMAND

These bits indicate the processing command of the MSG-SNDE function.

| Code | Abbreviation | Meaning                                                               |
|------|--------------|-----------------------------------------------------------------------|
| 1    | U_SEND       | General-purpose message transmission (for no-protocol communications) |
| 2    | U_REC        | General-purpose message reception (for no-protocol communications)    |
| 3    | ABORT        | Forced abort                                                          |
| 8    | M_SEND       | MEMOBUS command transmission: Completed when response is received.    |
| 9    | M_REC*       | MEMOBUS command reception                                             |
| С    | MR_SEND*     | MEMOBUS response transmission                                         |

<sup>\*</sup> MR\_SEND is executed after M\_REC is executed.

#### ■ PARAMETER

When RESULT = 4 (FMT\_NG: parameter formatting error), these bits will indicate an error code from the following table. For any other value, the bits will contain the connection number.

| RESULT                                                  | Code (Hex) | Meaning                             |
|---------------------------------------------------------|------------|-------------------------------------|
|                                                         | 00         | No error                            |
|                                                         | 01         | Connection number out of range      |
|                                                         | 02         | Watchdog error for MEMOBUS response |
|                                                         | 03         | Error in number of retries setting  |
| When RESULT = 4 (FMT_NG:<br>Parameter Formatting Error) | 04         | Error in cyclic area setting        |
| Turumeter Formatting Error)                             | 05         | CPU number error                    |
|                                                         | 06         | Data address error                  |
|                                                         | 07         | Data size error                     |
|                                                         | 08         | Function code error                 |
| Others                                                  |            | Connection Number                   |

## ◆ Detail Error Code (PARAM02 and PARAM03)

These parameters give the detail error code.

| Processing<br>Result Value<br>(PARAM00) | Detail<br>Error<br>Code | Error Description                 | Description                                                                                                    |  |
|-----------------------------------------|-------------------------|-----------------------------------|----------------------------------------------------------------------------------------------------|--|
| 81□□ hex                                | 1                       | Function code error               | An unused function code was sent or received. Check PARAM12 (Function Code).                                                                                                    |  |
| 82□□ hex                                | 2                       | Address setting error             | The setting of one or more of the following parameters is out of range. Check the settings.  PARAM14 and PARAM15 (Remote Station Data Address)  PARAM20 and PARAM21 (Local Station Data Address) |  |
| 83□□ hex                                | 3                       | Data size error                   | The data size for sending or receiving is out of range. Check PARAM17 (Data Size).                                                                                                    |  |
| 84□□ hex                                | 4                       | Circuit number set-<br>ting error | The circuit number is out of range. Check the circuit number (Cir-No) in the MSG-SNDE function.                                                                                                  |  |
| 85□□ hex                                | 5                       | Channel number setting error      | The channel number for the communications buffer is out of range. Check the communications buffer channel number (Ch-No) in the MSG-SNDE function.                                               |  |
| 86□□ hex                                | 6                       | Connection number error           | The connection number is out of range. Check PARAM10 (Connection Number).                                                                                                    |  |
| 88□□ hex                                | 8                       | Communications device error       | An error response was received from the communications device. Check the connections to the device. Also check to see if the remote device is ready to communicate.                              |  |
| 89□□ hex                                | 9                       | Device select error               | A device that cannot be used was selected. Check the communications device type (Dev-Typ) in the MSG-SNDE function.                                                                              |  |
| C245 hex                                | _                       | Local station register type error | The register type for the local station is out of range. Check PARAM22 (Local Station Register Type).                                                                                            |  |
| 8072 hex to<br>FF72 hex                 |                         | Remote device error*              | An error response was received from the remote station. Check the error code and remove the cause.                                                                                               |  |

<sup>\*</sup> An error response received from the remote device will be formatted in PARAM00 (Processing Result) as follows. Processing Result (PARAM00): □□72 hex (where □□ is the error code)

Refer to the following manual for details on completion codes.

# ◆ Status 1 (PARAM04)

This parameter gives status information.

| Status 1 Value | Meaning | Description                           |
|----------------|---------|---------------------------------------|
| 1              | IDLE    | The connection is idle.               |
| 2              | WAIT    | The connection is waiting to be made. |
| 3              | CONNECT | The connection is established.        |
| _              | ı       | _                                     |

Note: The status is updated when the function is executed in each scan.

<sup>□□</sup> contains the sum of the completion code sent from the JTEKT PLC and 80 hex.

Manual for the 2PORT-EFR Module from JTEKT Corporation

## ◆ Status 2 (PARAM05)

This parameter gives information on the most recent error.

| Status 2 Value | Meaning                         | Description                                                             |
|----------------|---------------------------------|-------------------------------------------------------------------------|
| 0              | No error                        | Normal                                                                  |
| 1              | Socket Creation Error           | A socket could not be created.                                          |
| 2              | Local Port Number Error         | Setting error in local station port number.                             |
| 3              | Changing Socket Attribute Error | A system error occurred while setting the socket attribute.             |
| 4              | Connection Error                | M-SND: The remote station rejected an attempt to open a TCP connection. |
| 5              | Connection Error                | M-RCV: An error occurred while passively opening a TCP connection.      |
| 6              | System Error                    | A socket polling error occurred while receiving data.                   |
| 7              | TCP Data Send Error             | The remote station does not exist.                                      |
| 8              | UDP Data Send Error             | The data send request command was sent to a socket that does not exist. |
| 9              | TCP Data Receive Error          | A disconnection request was received from the remote station.           |
| 10             | UDP Data Receive Error          | A data receive request was executed for a socket that does not exist.   |
| 11             | Changing Socket Option Error    | A system error occurred while changing the socket options.              |
| 12             | Data Conversion Error           | Error in protocol conversion                                            |

Note: The status is updated when the function is executed in each scan.

## ◆ Status 3 (PARAM06)

This parameter gives the value of the send pass counter.

| Status 3 Value | Meaning    | Description                                    |
|----------------|------------|------------------------------------------------|
| 0 to 65535     | Send Count | Counts the number of times a message was sent. |

Note: The status is updated when the function is executed in each scan.

# ◆ Status 4 (PARAM07)

This parameter gives the value of the receive pass counter.

| Status 4 Value | Meaning       | Description                                        |
|----------------|---------------|----------------------------------------------------|
| 0 to 65535     | Receive Count | Counts the number of times a message was received. |

Note: The status is updated when the function is executed in each scan.

# ◆ Status 5 (PARAM08)

This parameter gives the value of the error counter.

| Status 5 Value | Meaning     | Description                                                          |
|----------------|-------------|----------------------------------------------------------------------|
| 0 to 65535     | Error Count | Counts the number of errors that occurred during message processing. |

Note: The status is updated when the function is executed in each scan.

# ◆ Status 6 (PARAM09)

This parameter is not used for the TOYOPUC protocol.

## ◆ Connection Number (PARAM10)

Specify the remote station.

If the communications device is the 218IFD, enter the connection number. The valid setting range is given in the following table.

| Communications Device | Connection Number | Description                                                                   |  |
|-----------------------|-------------------|-------------------------------------------------------------------------------|--|
| 218IFD                | 1 to 20           | Specifies the connection number of the remote station to send the message to. |  |

Note: Enter the same connection number as displayed in the 218IFD Detail Definition Dialog Box in the MPE720.

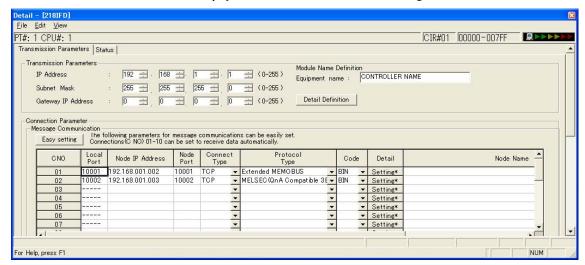

## Options (PARAM11)

This parameter is not used for the TOYOPUC protocol.

# ◆ Function Code (PARAM12)

Set the function code to send.

You can use the functions that are registered to the function codes.

| MEMOBUS Function |                                                | File Memory Frame Type              |                         |
|------------------|------------------------------------------------|-------------------------------------|-------------------------|
| Code Meaning     |                                                | Code                                | Function                |
| 31 hex           | Writes to a fixed buffer in units of one word. | 60 hex: Command<br>E0 hex: Response | Sends file memory data. |

# ◆ Reserved for System (PARAM13)

This parameter is used by the system.

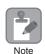

Do not change the value of PARAM13 from a user program or by any other means.

## ◆ Remote Station Data Address (PARAM14 and PARAM15)

Set the first address for data in the remote station.

Enter the first address as a decimal or hexadecimal number.

Example

If the first address is MW01000, enter "1000" (decimal) or "3E8" (hexadecimal).

| MP3000                     |                                     | 2PORT-EFR   |                                                                                              |
|----------------------------|-------------------------------------|-------------|----------------------------------------------------------------------------------------------|
| Data Address Setting Range | Corresponding Register<br>Addresses | Data Area   | Address Range                                                                                |
| 0 to 65534                 | MW00000 to MW65534                  | File memory | Connection number: As required. Stores data from the first address in the receive data area. |

Note: 1. The address in the file memory area in the 2PORT-EFR cannot be specified.

## ◆ Remote Station Register Type (PARAM16)

This parameter is not used for the TOYOPUC protocol.

## ◆ Data Size (PARAM17)

Set the data size for the read/write request as the number of bits or words.

Be sure that the last data address that is determined by the offset, data address, and data size does not exceed the valid data address range.

| MEMOBUS Function Code | Function                       | Data Size Setting Range |
|-----------------------|--------------------------------|-------------------------|
| 31 hex                | Sends data to the file memory. | 1 to 1,022 words        |

# ◆ Remote CPU Module Number (PARAM18)

This parameter is not used for the TOYOPUC protocol.

# ◆ Reserved for System (PARAM19)

This parameter is used by the system.

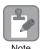

Do not change the value of PARAM19 from a user program or by any other means.

## Local Station Data Address (PARAM20 and PARAM21)

These parameters set the first address where the write data is stored in the MP3000.

The address is set as the word offset from address 0.

Specify the connection number to the 2PORT-EFR in the Connection Parameter Area in the 218IFD Detail Definition Dialog Box. This is the connection number that is assigned to the specified destination port number in the destination port number setting.

## ◆ Local Station Register Type (PARAM22)

Set the register type of the read data destination or write data source in the MP3000.

| Register Type Value | Туре | Remarks                                                    |
|---------------------|------|------------------------------------------------------------|
| 0                   | M    | Sets the target data type to MB for bits and MW for words. |
| 1                   | G    | Sets the target data type to GB for bits and GW for words. |
| 2                   | I    | Sets the target data type to IB for bits and IW for words. |
| 3                   | O    | Sets the target data type to OB for bits and OW for words. |
| 4                   | S    | Sets the target data type to SB for bits and SW for words. |
| 5 or higher         | _    | Not used for the TOYOPUC protocol.                         |

The register types that can be used depend on whether you are reading or writing.

The following table lists the combinations of register types.

| Function Code | Applicable Register Types |  |
|---------------|---------------------------|--|
| 31H           | M, G, I, O, or S          |  |

<sup>\*</sup> You can store the write data address table in registers in the local station.

The data stored in the M, G, I, O, and S registers in the local station can be read from or written to the remote station by specifying the data type in the write data address table.

## ◆ Reserved for System (PARAM23)

This parameter is used by the system.

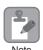

Do not change the value of PARAM23 from a user program or by any other means.

# ◆ For System Use (PARAM24)

This parameter is used by the system. It contains the channel number of the communications buffer that is currently in use.

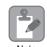

A user program must set PARAM24 to 0 on the first scan after startup. Thereafter, do not change the value of PARAM24 from a user program or by any other means. PARAM24 will be used by the system.

# ◆ Reserved for System Use (PARAM25 to PARAM28)

This parameter is used by the system.

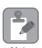

Do not change the values of PARAM25 to PARAM28 from a user program or by any other means.

# Ethernet Communications

# Inputs and Outputs for the MSG-RCVE Function

| Function<br>Name | MSG-RCVE                                                                                                    |          |               |                                                                                                    |
|------------------|----------------------------------------------------------------------------------------------------|----------|---------------|----------------------------------------------------------------------------------------------------|
| Function         | Receives a message from a remote station on the specified circuit of the communications device type. This function can be used with various protocols. |          |               |                                                                                                    |
|                  |                                                                                                    | _        |               | MSG-RCVE                                                                                                 |
|                  |                                                                                                    |          | Execute       | Busy                                                                                                    |
|                  |                                                                                                    |          | Abort         | Complete                                                                                                 |
| Function         |                                                                                                    |          | Dev - Typ     | Error                                                                                                    |
| Definition       |                                                                                                    |          | Pro - Typ     |                                                                                                    |
|                  |                                                                                                    |          | Cir - No      |                                                                                                    |
|                  |                                                                                                    |          | Ch - No       |                                                                                                    |
|                  |                                                                                                    |          | Param         |                                                                                                    |
| I/O Definitions  | No. Name I/O Designation Meaning                                                                                                    |          |               |                                                                                                    |
| 1/O Definitions  | 1                                                                                                    | Execute  | B-VAL         | Executes the reception.                                                                                  |
|                  | 2                                                                                                    | Abort    | B-VAL         | Forces the reception to end.                                                                             |
| Input Items      | 3                                                                                                    | Dev-Typ  | I-REG         | Communications device type 218IFD = 16                                                                   |
|                  | 4                                                                                                    | Pro-Typ  | I-REG         | Communications Protocol  MEMOBUS = 1, No-protocol communications 1 = 2, No-protocol communications 2 = 3 |
|                  | 5                                                                                                    | Cir-No   | I-REG         | Circuit number<br>218IFD = 1 to 8                                                                        |
|                  | 6                                                                                                    | Ch-No    | I-REG         | Communications buffer channel number 218IFD = 1 to 10                                                    |
|                  | 7                                                                                                    | Param    | Address input | First address of parameter list (MA or DA)                                                               |
| Output Items     | 1                                                                                                    | Busy     | B-VAL         | Processing.                                                                                              |
|                  | 2                                                                                                    | Complete | B-VAL         | Process completed.                                                                                       |
|                  | 3                                                                                                    | Error    | B-VAL         | Error occurred.                                                                                          |

#### ◆ Execute

Specify the bit to use to execute the message reception.

When the Execute Bit turns ON, the message will be received.

#### ◆ Abort

Specify the bit to use to abort the message reception.

When the Abort Bit turns ON, the message reception will be stopped unconditionally. The Abort Bit takes precedence over the Execute Bit.

## ◆ Dev-Typ (Communications Device Type)

Specify the type code of the communications device.

| Device | Type Code |  |
|--------|-----------|--|
| 218IFD | 16        |  |

## ◆ Pro-Typ (Communications Protocol)

Specify the type code of the communications protocol.

| Type Code | Communications Protocol                    | Remarks                                                                                                    |
|-----------|--------------------------------------------|----------------------------------------------------------------------------------------------------|
| 1         | MEMOBUS                                    | Select this protocol when using the TOYOPUC protocol. MEMO-BUS is automatically converted to the TOYOPUC protocol inside the 218IFD. |
| 2         | No-protocol communications 1 (unit: words) | This code is not used for the TOYOPUC protocol.                                                                                      |
| 3         | No-protocol communications 2 (unit: bytes) | This code is not used for the TOYOPUC protocol.                                                                                      |

## ◆ Cir-No (Circuit Number)

Specify the circuit number for the communications device.

Specify the same circuit number as displayed in the MPE720 Module Configuration Definition Tab Page.

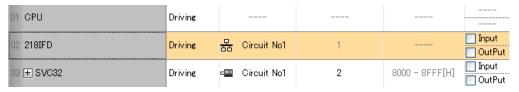

The following table gives the valid circuit numbers.

| Communications Device | Valid Circuit Numbers |  |
|-----------------------|-----------------------|--|
| 218IFD                | 1 to 8                |  |

# Ethernet Communications

## Ch-No (Communications Buffer Channel Number)

Specify the channel number of the communications buffer.

You can specify any channel number provided it is within the valid range.

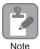

When executing more than one function at the same time, do not use the same channel number for the same connection. You can use the same channel number as long as multiple functions are not executed at the same time.

The following table gives the valid channel numbers.

| Communications Device | Valid Channel Numbers |  |
|-----------------------|-----------------------|--|
| 218IFD                | 1 to 10               |  |

If the communications device is the 218IFD, there are 10 channels of communications buffers available for both transmission and reception. Therefore, 10 connections may be used for sending and receiving at the same time by using channels 1 to 10.

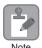

There must be as many MSG-SNDE or MSG-RCVE functions as the number of connections used at the same time.

## Param (First Address of Parameter List)

Specify the first address of the parameter list.

A total of 52 words starting from the specified first word are automatically used for the parameter list. The parameter list is used by inputting the connection number and relevant parameter data. It is also where the process results and status are output.

Example

A parameter list with the first address set to DA00000 is shown below.

|           | Parameter List  |
|-----------|-----------------|
| Registers | F ··· ··· ··· 0 |
| DW00000   | PARAM00         |
| DW00001   | PARAM01         |
| DW00002   | PARAM02         |
| DW00003   | PARAM03         |
| DW00004   | PARAM04         |
| DW00005   | PARAM05         |
| DW00006   | PARAM06         |
| DW00007   | PARAM07         |
| :         | :               |
| :         | ;               |
| :         | ;               |
| DW00046   | PARAM46         |
| DW00047   | PARAM47         |
| DW00048   | PARAM48         |
| DW00049   | PARAM49         |
| DW00050   | PARAM50         |
| DW00051   | PARAM51         |

## Busy

Specify the bit that shows that the message reception is in progress.

The Busy Bit is ON while a message reception or abort is in progress.

Keep the Execute Bit or Abort Bit turned ON while the Busy Bit is ON.

## ◆ Complete

Specify the bit that shows when the message reception has been completed.

The Complete Bit turns ON only for one scan when message reception or forced abort processing has been completed normally.

#### ◆ Error

Specify the bit that shows if an error occurred while receiving the message.

When an error occurs, the Error Bit will turn ON only for one scan.

The following diagrams show timing charts for the bit I/O items in the MSG-RCVE function.

#### Normal Execution

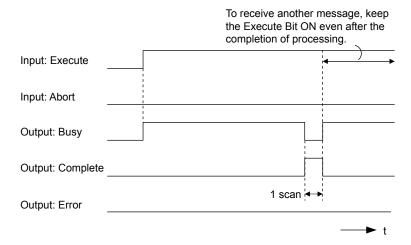

#### · When Execution Is Aborted

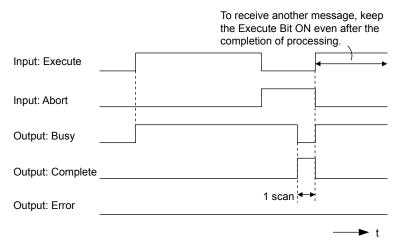

### • Execution When an Error Occurs

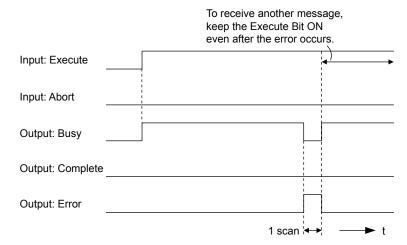

### **MSG-RCVE Function Parameters**

The following table describes the contents of the addresses specified by the PARAM input parameter to the MSG-RCVE function.

| ١      | No. I/O Meaning |         | Meaning                       | Description                                        |
|--------|-----------------|---------|-------------------------------|----------------------------------------------------|
|        | 00              |         | Processing Result             | Gives the processing status.                       |
|        | 01              |         | Status                        | Gives the status of the current function.          |
|        | 02              |         | Detail Error Code, Lower Word | Gives the details of an error.                     |
|        | 03              |         | Detail Error Code, Upper Word | Gives the details of all effor.                    |
| Status | 04              | Outputs | Status 1                      | Gives the communications status.                   |
| Sta    | 05              | Outputs | Status 2                      | Gives status information on the most recent error. |
|        | 06              |         | Status 3                      | Gives the value of the send pass counter.          |
|        | 07              |         | Status 4                      | Gives the value of the receive pass counter.       |
|        | 08              |         | Status 5                      | Gives the value of the error counter.              |
|        | 09              |         | Status 6                      | Reserved for system.                               |

Continued on next page.

Message Functions

Continued from previous page.

| Inputs                                                                                                    | 1          | No.                             | I/O     | Meaning                  | Description                                         |
|----------------------------------------------------------------------------------------------------|------------|---------------------------------|---------|--------------------------|-----------------------------------------------------|
| 12 Outputs   Function Code   Gives the function code requested by the remote station.   -                                                                                                    |            | 10   Inputs   Connection Number |         | Connection Number        |                                                     |
| 12   Outputs   Function Code   station.                                                                                                    |            | 11                              | I/O     | Option                   | Not used for the TOYOPUC protocol.                  |
| Data Address, Lower Word   Gives the first address of the data that was requested by the remote station.                                                                                                    |            | 12                              | Outputs | Function Code            | ÷ • •                                               |
| Data Address, Upper Word   Gives the register type that was requested by the remote station.                                                                                                    |            | 13                              | I/O     | Reserved for system.     | -                                                   |
| Register Type   Gives the register type that was requested by the remote station.                                                                                                    |            | 14                              |         | Data Address, Lower Word |                                                     |
| Outputs    18                                                                                                    |            | 15                              |         | Data Address, Upper Word | <u> </u>                                            |
| Remote CPU Module Number  Remote CPU Module Number  Remote CPU Module Number  Remote CPU Module Number  Coil Offiset, Lower Word  Coil Offiset, Lower Word  Input Relay Offiset, Lower Word  Input Relay Offiset, Lower Word  Input Register Offiset, Upper Word  Input Register Offiset, Upper Word  Input Register Offiset, Upper Word  Register Offiset, Lower Word  Data Relay Offiset, Lower Word  Potata Register Offiset, Upper Word  Input Register Offiset, Upper Word  Data Relay Offiset, Lower Word  Data Relay Offiset, Lower Word  Data Relay Offiset, Upper Word  Data Relay Offiset, Upper Word  Data Register Offiset, Upper Word  Data Register Offiset, Upper Word  Data Register Offiset, Lower Word  Data Register Offiset, Upper Word  Output Coil Offiset, Lower Word  Output Coil Offiset, Upper Word  Output Register Offiset, Upper Word  M Register Writing Range LO, Lower Word  M Register Writing Range HI, Lower Word  G Register Writing Range HI, Lower Word  G Register Writing Range HI, Upper Word  G Register Writing Range HI, Upper Word  G Register Writing Range HI, Lower Word  G Register Writing Range HI, Lower Word  O Register Writing Range HI, Lower Word  G Register Writing Range HI, Lower Word  O Register Writing Range HI, Lower Word  O Register Writing Range HI, Lower Word  O Register Writing Ra |            | 16                              | Outputs | Register Type            |                                                     |
| 19 I/O   Reserved for system.   Coil Offset, Lower Word   Coil Offset, Lower Word   Input Relay Offset, Upper Word   Input Relay Offset, Upper Word   Input Register Offset, Lower Word   Input Register Offset, Lower Word   Input Register Offset, Lower Word   Input Register Offset, Lower Word   Input Register Offset, Lower Word   Input Register Offset, Lower Word   Sets the offset word address for an input register   Input Register Offset, Lower Word   Gw.   Sets the offset word address for a hold register   Input Register Offset, Lower Word   Sets the offset word address for a hold register   Output Coil Offset, Lower Word   Sets the offset word address for a data relay (GB).   Sets the offset word address for a data relay (GB).   Output Coil Offset, Lower Word   Sets the offset word address for a data relay (GB).   Output Coil Offset, Upper Word   Output Coil Offset, Upper Word   Output Coil Offset, Upper Word   Output Register Offset, Upper Word   Output Register Offset, Upper Word   Output Register Offset, Upper Word   Output Register Offset, Upper Word   Output Register Writing Range LO, Lower Word   Output Register Writing Range LO, Lower Word   Or Register Writing Range HI, Lower Word   Gragister Writing Range HI, Lower Word   Or Register Writing Range HI, Lower Word   Or Register Writing Range HI, Upper Word   Or Register Writing Range HI, Upper Word   Or Register Writin   |            | 17                              |         | Data Size                |                                                     |
| Coil Offset, Lower Word   Coil Offset, Upper Word   Input Relay Offset, Upper Word   Input Relay Offset, Upper Word   Input Relay Offset, Upper Word   Input Register Offset, Upper Word   (IB).                                                                                                    |            | 18                              |         | Remote CPU Module Number | Not used for the TOYOPUC protocol.                  |
| Coil Offset, Upper Word   Input Relay Offset, Lower Word   Input Relay Offset, Upper Word   Input Relay Offset, Upper Word   Input Register Offset, Upper Word   Input Register Writing Range Input Register Word   Input Register Writing Range Input Register Register Regist   |            | 19                              | I/O     |                          | _                                                   |
| Coll Offset, Upper Word   Input Relay Offset, Lower Word   (IB)   Input Register Offset, Lower Word   (IB)   Input Register Offset, Lower Word   (IB)   Input Register Offset, Lower Word   Input Register Offset, Lower Word   Input Register Offset, Lower Word   Input Register Offset, Lower Word   Input Register Offset, Lower Word   Input Register Offset, Lower Word   Input Register Offset, Lower Word   Input Register Offset, Lower Word   Input Register Offset, Lower Word   Input Register Offset, Lower Word   Input Register Offset, Lower Word   Input Register Offset, Upper Word   Input Register Offset, Upper Word   Input Register Offse   |            | 20                              |         |                          | Sets the offset word address for a coil (MB)        |
| Input Relay Offset, Upper Word   Input Register Offset, Lower Word   Input Register Offset, Upper Word   Input Register Offset, Upper Wo   |            |                                 |         |                          | Sets the offset word address for a con (MB).        |
| Input Register Offset, Lower Word   Sets the offset word address for an input register   Input Register Offset, Upper Word   (IW).                                                                                                    |            |                                 |         |                          |                                                     |
| Input Register Offset, Upper Word   GW).                                                                                                    |            |                                 |         |                          | (IB).                                               |
| Hold Register Offset, Lower Word  Data Relay Offset, Lower Word  Data Relay Offset, Lower Word  Data Register Offset, Upper Word  Data Register Offset, Upper Word  Data Register Offset, Upper Word  Data Register Offset, Upper Word  Data Register Offset, Upper Word  Data Register Offset, Upper Word  Data Register Offset, Upper Word  Data Register Offset, Upper Word  Output Coil Offset, Lower Word  Sets the offset word address for a data relay (GB).  Sets the offset word address for a data register (GW).  Sets the offset word address for a data register (GW).  Sets the offset word address for a data register (GW).  Sets the offset word address for an output coil (OB).  Sets the offset word address for an output coil (OB).  Sets the offset word address for an output coil (OB).  Sets the offset word address for an output coil (OB).  Sets the offset word address for an output coil (OW).  Sets the offset word address for a data register down.  Sets the offset word address for a data register down.  Sets the offset word address for a data register down.  Sets the offset word address for a data register down.  Sets the offset word address for a data register down.  Sets the offset word address for a data register down.  Sets the offset word address for a data register down.  Sets the offset word address for a data register down.  Sets the offset word address for a data register down.  Sets the offset word address for a data register down.  Sets the offset word address for a data register down.  Sets the offset word address for a data register down.  Sets the offset word address for a data register down.  Sets the offset word address for a data register down.  Sets the first address of the writing range for data register data relays.  Sets the last address of the writing range for data register data relays.  Sets the last address of the writing range for output register.  Sets the last address of the writing range for output register.  Sets the last address of the writing range for output register.  Sets the last addres |            |                                 |         | <u> </u>                 |                                                     |
| Data Relay Offset, Upper Word  Data Register Offset, Lower Word  Sets the offset word address for a data relay (GB).  Data Register Offset, Lower Word  Output Coil Offset, Lower Word  Sets the offset word address for a data register (GW).  Output Coil Offset, Upper Word  Output Register Offset, Upper Word  Output Register Offset, Upper Word  Output Register Offset, Upper Word  Output Register Offset, Upper Word  M Register Writing Range LO, Lower Word  M Register Writing Range LO, Upper Word  M Register Writing Range HI, Lower Word  G Register Writing Range LO, Lower Word  G Register Writing Range LO, Lower Word  G Register Writing Range LO, Lower Word  G Register Writing Range LO, Upper Word  G Register Writing Range HI, Lower Word  G Register Writing Range HI, Lower Word  G Register Writing Range HI, Lower Word  G Register Writing Range HI, Lower Word  G Register Writing Range HI, Lower Word  G Register Writing Range HI, Lower Word  G Register Writing Range HI, Lower Word  O Register Writing Range LO, Lower Word  O Register Writing Range HI, Lower Word  O Register Writing Range HI, Lower Word  O Register Writing Range HI, Lower Word  O Register Writing Range HI, Lower Word  O Register Writing Range HI, Lower Word  O Register Writing Range HI, Lower Word  O Register Writing Range HI, Lower Word  O Register Writing Range HI, Lower Word  O Register Writing Range HI, Lower Word  O Register Writing Range HI, Lower Word  O Register Writing Range HI, Lower Word  O Register Writing Range HI, Lower Word  O Register Writing Range HI, Lower Word  O Register Writing Range HI, Lower Word  Reserved for system.                                                                                                    | 8          |                                 |         | 1 11                     |                                                     |
| Data Relay Offset, Upper Word  Data Register Offset, Lower Word  Sets the offset word address for a data relay (GB).  Data Register Offset, Lower Word  Output Coil Offset, Lower Word  Sets the offset word address for a data register (GW).  Output Coil Offset, Upper Word  Output Register Offset, Upper Word  Output Register Offset, Upper Word  Output Register Offset, Upper Word  Output Register Offset, Upper Word  M Register Writing Range LO, Lower Word  M Register Writing Range LO, Upper Word  M Register Writing Range HI, Lower Word  G Register Writing Range LO, Lower Word  G Register Writing Range LO, Lower Word  G Register Writing Range LO, Lower Word  G Register Writing Range LO, Upper Word  G Register Writing Range HI, Lower Word  G Register Writing Range HI, Lower Word  G Register Writing Range HI, Lower Word  G Register Writing Range HI, Lower Word  G Register Writing Range HI, Lower Word  G Register Writing Range HI, Lower Word  G Register Writing Range HI, Lower Word  O Register Writing Range LO, Lower Word  O Register Writing Range HI, Lower Word  O Register Writing Range HI, Lower Word  O Register Writing Range HI, Lower Word  O Register Writing Range HI, Lower Word  O Register Writing Range HI, Lower Word  O Register Writing Range HI, Lower Word  O Register Writing Range HI, Lower Word  O Register Writing Range HI, Lower Word  O Register Writing Range HI, Lower Word  O Register Writing Range HI, Lower Word  O Register Writing Range HI, Lower Word  O Register Writing Range HI, Lower Word  O Register Writing Range HI, Lower Word  O Register Writing Range HI, Lower Word  Reserved for system.                                                                                                    | ete        |                                 |         |                          |                                                     |
| Data Relay Offset, Upper Word  Data Register Offset, Lower Word  Sets the offset word address for a data relay (GB).  Data Register Offset, Lower Word  Output Coil Offset, Lower Word  Sets the offset word address for a data register (GW).  Output Coil Offset, Upper Word  Output Register Offset, Upper Word  Output Register Offset, Upper Word  Output Register Offset, Upper Word  Output Register Offset, Upper Word  M Register Writing Range LO, Lower Word  M Register Writing Range LO, Upper Word  M Register Writing Range HI, Lower Word  G Register Writing Range LO, Lower Word  G Register Writing Range LO, Lower Word  G Register Writing Range LO, Lower Word  G Register Writing Range LO, Upper Word  G Register Writing Range HI, Lower Word  G Register Writing Range HI, Lower Word  G Register Writing Range HI, Lower Word  G Register Writing Range HI, Lower Word  G Register Writing Range HI, Lower Word  G Register Writing Range HI, Lower Word  G Register Writing Range HI, Lower Word  O Register Writing Range LO, Lower Word  O Register Writing Range HI, Lower Word  O Register Writing Range HI, Lower Word  O Register Writing Range HI, Lower Word  O Register Writing Range HI, Lower Word  O Register Writing Range HI, Lower Word  O Register Writing Range HI, Lower Word  O Register Writing Range HI, Lower Word  O Register Writing Range HI, Lower Word  O Register Writing Range HI, Lower Word  O Register Writing Range HI, Lower Word  O Register Writing Range HI, Lower Word  O Register Writing Range HI, Lower Word  O Register Writing Range HI, Lower Word  O Register Writing Range HI, Lower Word  Reserved for system.                                                                                                    | ıran       |                                 |         |                          | (MW).                                               |
| Data Relay Offset, Upper Word  Data Register Offset, Lower Word  Output Coil Offset, Lower Word  Sets the offset word address for an output coil  Output Coil Offset, Upper Word  Output Register Offset, Upper Word  Output Register Offset, Upper Word  Output Register Offset, Upper Word  Output Register Offset, Upper Word  Output Register Offset, Upper Word  Output Register Offset, Upper Word  Output Register Offset, Upper Word  Output Register Offset, Upper Word  M Register Writing Range LO, Lower Word  M Register Writing Range HI, Lower Word  Offset, Upper Word  M Register Writing Range LO, Upper Word  M Register Writing Range HI, Upper Word  G Register Writing Range HI, Upper Word  G Register Writing Range LO, Upper Word  G Register Writing Range LO, Upper Word  G Register Writing Range HI, Lower Word  G Register Writing Range HI, Lower Word  G Register Writing Range HI, Upper Word  G Register Writing Range HI, Upper Word  O Register Writing Range LO, Upper Word  O Register Writing Range LO, Upper Word  O Register Writing Range LO, Upper Word  O Register Writing Range LO, Upper Word  O Register Writing Range HI, Upper Word  O Register Writing Range HI, Lower Word  O Register Writing Range HI, Lower Word  O Register Writing Range HI, Lower Word  O Register Writing Range HI, Lower Word  O Register Writing Range HI, Lower Word  O Register Writing Range HI, Lower Word  O Register Writing Range HI, Lower Word  O Register Writing Range HI, Upper Word  O Register Writing Range HI, Upper Word  O Register Writing Range HI, Upper Word  O Register Writing Range HI, Upper Word  Reserved for system.  -  Reserved for system.  -  Reserved for system.                                                                                                    | Ъ          |                                 |         | <u> </u>                 | Sets the offset word address for a data relay (GB). |
| Data Register Offset, Upper Word   GW).                                                                                                    |            |                                 |         |                          |                                                     |
| Output Coil Offset, Lower Word Output Coil Offset, Upper Word Output Register Offset, Lower Word Output Register Offset, Upper Word Output Register Offset, Upper Word Output Register Offset, Upper Word M Register Writing Range LO, Lower Word M Register Writing Range LO, Upper Word M Register Writing Range HI, Lower Word M Register Writing Range HI, Upper Word G Register Writing Range LO, Upper Word G Register Writing Range HI, Lower Word G Register Writing Range HI, Lower Word G Register Writing Range HI, Lower Word G Register Writing Range HI, Lower Word G Register Writing Range HI, Lower Word G Register Writing Range HI, Lower Word G Register Writing Range HI, Lower Word O Register Writing Range HI, Upper Word O Register Writing Range HI, Lower Word O Register Writing Range HI, Lower Word O Register Writing Range HI, Upper Word O Register Writing Range HI, Lower Word O Register Writing Range HI, Lower Word O Register Writing Range HI, Lower Word O Register Writing Range HI, Upper Word O Register Writing Range HI, Upper Word O Register Writing Range HI, Upper Word O Register Writing Range HI, Upper Word O Register Writing Range HI, Upper Word O Register Writing Range HI, Upper Word O Register Writing Range HI, Upper Word O Register Writing Range HI, Upper Word O Register Writing Range HI, Upper Word O Register Writing Range HI, Upper Word O Register Writing Range HI, Upper Word O Register Writing Range HI, Upper Word O Register Writing Range HI, Upper Word O Register Writing Range HI, Upper Word O Re |            |                                 | ,       |                          |                                                     |
| Inputs  Output Coil Offset, Upper Word Output Register Offset, Lower Word Output Register Offset, Lower Word Output Register Offset, Upper Word Output Register Offset, Upper Word Output Register Offset, Upper Word Output Register Offset, Upper Word Output Register Offset, Upper Word Output Register Offset, Upper Word Output Register Offset, Upper Word Output Register Offset, Upper Word Output Register Offset, Lower Word Output Register Offset, Upper Word Output Register Offset, Lower Word Output Register Offset, Upper Word Output Register Offset, Lower Word Output Register Offset, Lower Word Output Register Vitting Range LO, Lower Word Output Register Writing Range HI, Lower Word Output Register Writing Range HI, Lower Word Output Register Writing Range HI, Lower Word Output Register Writing Range HI, Lower Word Output Register Writing Range HI, Lower Word Output Register Writing Range HI, Lower Word Output Register Writing Range HI, Lower Word Output Register Writing Range HI, Lower Word Output Register Writing Range HI, Lower Word Output Register Writing Range HI, Lower Word Output Register Writing Range HI, Lower Wo |            |                                 |         |                          | ` '                                                 |
| Output Register Offset, Lower Word Output Register Offset, Upper Word Output Register Offset, Upper Word Output Register Offset, Upper Word Output Register Offset, Upper Word Output Register Offset, Upper Word Output Register Offset, Upper Word Output Register Offset, Upper Word Output Register Offset, Upper Word Output Register Offset, Upper Word Output Register Offset, Lower Word Output Register Offset, Lower Word Output Register Offset, Lower Word Output Register Offset, Lower Word Output Register Offset, Lower Word Output Register Offset, Lower Word Output Register Offset, Lower Word Output Register Offset, Lower Word Output Register Writing Range LO, Lower Word Output Register Writing Range HI, Lower Word Output Register Writing Range HI, Lower Word Output Register Writing Range HI, Upper Word Output Register Writing Range HI, Upper Word Output Register Writi |            |                                 |         | •                        |                                                     |
| Output Register Offset, Upper Word  M Register Writing Range LO, Lower Word  M Register Writing Range LO, Upper Word  M Register Writing Range HI, Lower Word  M Register Writing Range HI, Upper Word  M Register Writing Range HI, Upper Word  G Register Writing Range LO, Lower Word  G Register Writing Range LO, Lower Word  G Register Writing Range LO, Lower Word  G Register Writing Range HI, Lower Word  G Register Writing Range HI, Lower Word  G Register Writing Range HI, Lower Word  G Register Writing Range HI, Upper Word  G Register Writing Range HI, Upper Word  G Register Writing Range HI, Upper Word  O Register Writing Range LO, Lower Word  O Register Writing Range LO, Upper Word  O Register Writing Range HI, Lower Word  O Register Writing Range HI, Lower Word  O Register Writing Range HI, Lower Word  O Register Writing Range HI, Lower Word  O Register Writing Range HI, Lower Word  O Register Writing Range HI, Lower Word  O Register Writing Range HI, Upper Word  O Register Writing Range HI, Upper Word  O |            |                                 | Inputs  |                          | ` ′                                                 |
| M Register Writing Range LO, Lower Word M Register Writing Range LO, Upper Word Register Writing Range HI, Lower Word M Register Writing Range HI, Lower Word G Register Writing Range LO, Lower Word G Register Writing Range LO, Lower Word G Register Writing Range LO, Upper Word G Register Writing Range HI, Lower Word G Register Writing Range HI, Lower Word G Register Writing Range HI, Lower Word G Register Writing Range HI, Lower Word G Register Writing Range HI, Upper Word G Register Writing Range HI, Upper Word G Register Writing Range LO, Lower Word G Register Writing Range LO, Lower Word G Register Writing Range LO, Lower Word G Register Writing Range LO, Lower Word G Register Writing Range LO, Upper Word G Register Writing Range HI, Upper Word G Register Writing Range HI, Lower Word G Register Writing Range HI, Lower Word G Register Writing Range HI, Lower Word G Register Writing Range HI, Lower Word G Register Writing Range HI, Upper Word G Register Writing Range HI, Upper Word G Regist |            |                                 |         | 1                        |                                                     |
| M Register Writing Range LO, Upper Word   Register coils.                                                                                                    |            |                                 |         |                          |                                                     |
| M Register Writing Range HI, Lower Word  M Register Writing Range HI, Upper Word  G Register Writing Range LO, Lower Word  G Register Writing Range LO, Upper Word  G Register Writing Range LO, Upper Word  G Register Writing Range HI, Lower Word  G Register Writing Range HI, Lower Word  G Register Writing Range HI, Lower Word  G Register Writing Range HI, Upper Word  G Register Writing Range HI, Upper Word  G Register Writing Range LO, Lower Word  G Register Writing Range LO, Lower Word  O Register Writing Range LO, Upper Word  O Register Writing Range LO, Upper Word  O Register Writing Range HI, Lower Word  O Register Writing Range HI, Lower Word  O Register Writing Range HI, Lower Word  O Register Writing Range HI, Upper Word  O Register Writing Range HI, Upper Wo |            |                                 |         |                          | 0 0                                                 |
| M Register Writing Range HI, Upper Word  G Register Writing Range LO, Lower Word  G Register Writing Range LO, Upper Word  G Register Writing Range LO, Upper Word  G Register Writing Range HI, Lower Word  G Register Writing Range HI, Lower Word  G Register Writing Range HI, Upper Word  G Register Writing Range HI, Upper Word  G Register Writing Range HI, Upper Word  O Register Writing Range LO, Lower Word  O Register Writing Range LO, Upper Word  O Register Writing Range HI, Lower Word  O Register Writing Range HI, Lower Word  O Register Writing Range HI, Lower Word  O Register Writing Range HI, Upper Word  O Register Writing Range HI, Upper Word  O Register Writing Range HI, Upper Word  O Register Writing Range HI, Upper Word  Reserved for system.  Reserved for system.                                                                                                    |            |                                 |         |                          |                                                     |
| G Register Writing Range LO, Lower Word G Register Writing Range LO, Upper Word G Register Writing Range HI, Lower Word G Register Writing Range HI, Lower Word G Register Writing Range HI, Upper Word G Register Writing Range HI, Upper Word G Register Writing Range LO, Lower Word O Register Writing Range LO, Upper Word O Register Writing Range LO, Upper Word O Register Writing Range HI, Lower Word O Register Writing Range HI, Lower Word O Register Writing Range HI, Lower Word O Register Writing Range HI, Upper Word O Register Writing Range HI, Upper Word O Regi |            |                                 |         |                          |                                                     |
| G Register Writing Range LO, Upper Word  G Register Writing Range HI, Lower Word  G Register Writing Range HI, Upper Word  G Register Writing Range LO, Lower Word  O Register Writing Range LO, Lower Word  O Register Writing Range LO, Upper Word  O Register Writing Range LO, Upper Word  O Register Writing Range HI, Lower Word  O Register Writing Range HI, Lower Word  O Register Writing Range HI, Lower Word  O Register Writing Range HI, Upper Word  O Register Writing Range HI, Upper Wo |            |                                 |         |                          |                                                     |
| G Register Writing Range HI, Lower Word G Register Writing Range HI, Upper Word O Register Writing Range LO, Lower Word O Register Writing Range LO, Upper Word O Register Writing Range LO, Upper Word O Register Writing Range HI, Lower Word O Register Writing Range HI, Lower Word O Register Writing Range HI, Lower Word O Register Writing Range HI, Upper Word O Register Writing Range HI, Upper Word O Regi |            |                                 |         |                          | 5 5                                                 |
| G Register Writing Range HI, Upper Word O Register Writing Range LO, Lower Word O Register Writing Range LO, Upper Word O Register Writing Range HI, Lower Word O Register Writing Range HI, Lower Word O Register Writing Range HI, Lower Word O Register Writing Range HI, Upper Word O Register Writing Range HI, Upper Word O Regi |            |                                 |         |                          |                                                     |
| O Register Writing Range LO, Lower Word O Register Writing Range LO, Upper Word O Register Writing Range HI, Lower Word O Register Writing Range HI, Lower Word O Register Writing Range HI, Upper Word O Register Writing Range HI, Upper Word O Regi |            |                                 |         |                          |                                                     |
| O Register Writing Range LO, Upper Word  O Register Writing Range HI, Lower Word O Register Writing Range HI, Upper Word  O Register Writing Range HI, Upper Word  For system use Reserved for system.  Reserved for system.  Reserved for system.                                                                                                    |            |                                 |         |                          |                                                     |
| 46 O Register Writing Range HI, Lower Word O Register Writing Range HI, Upper Word  48 For system use Reserved for system.  Reserved for system.  Reserved for system.  -  Reserved for system.  -  Reserved for system.  -  -  -  -  -  -  -  -  -  -  -  -  -                                                                                                    |            | 45                              |         |                          | ~ ~                                                 |
| 47 O Register Writing Range HI, Upper Word put registers.   48 For system use -   49 Reserved for system   Reserved for system                                                                                                    |            |                                 |         |                          |                                                     |
| Reserved for system.   -                                                                                                    |            | 47                              |         |                          |                                                     |
| Reserved for system.   -                                                                                                    |            | 48                              |         |                          | -                                                   |
|                                                                                                    | em         | 49                              |         |                          | -                                                   |
|                                                                                                    | Syst       | 50                              | _       | Reserved for system.     | -                                                   |
|                                                                                                    | <b>J</b> 1 | 51                              |         | Reserved for system.     | -                                                   |

# Ethernet Communications

### ◆ Processing Result (PARAM00)

This parameter gives the processing result.

| Processing Result Value | Meaning  |
|-------------------------|----------|
| 00xx hex                | Busy     |
| 10xx hex                | Complete |
| 8yxx hex                | Error    |

Note: The lower byte is used for system analysis.

Refer to the following section for details on errors.

◆ Detail Error Code (PARAM02 and PARAM03) (page 2-310)

### ◆ Status (PARAM01)

This parameter gives the status of the communications device.

The following figure shows the bit assignments and it is followed by a detailed description of each assignment.

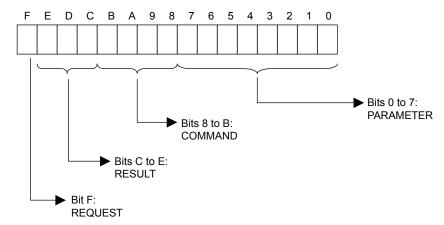

### ■ REQUEST

This bit gives the status of the processing request for the MSG-RCVE function.

| Bit Status | Meaning                        |
|------------|--------------------------------|
| 1          | Processing is being requested. |
| 0          | Processing request has ended.  |

#### **■** RESULT

These bits give the execution result of the MSG-RCVE function.

| Code | Abbreviation | Meaning                                                                               |
|------|--------------|---------------------------------------------------------------------------------------|
| 0    | CONN_NG      | The message send failed or connection ended with an error in Ethernet communications. |
| 1    | SEND_OK      | The message was sent normally.                                                        |
| 2    | REC_OK       | The message was received normally.                                                    |
| 3    | ABORT_OK     | The request to abort execution was completed.                                         |
| 4    | FMT_NG       | A parameter formatting error occurred.                                                |
| 5    | SEQ_NG       | A command sequence error occurred.                                                    |
| 6    | RESET_NG     | A reset occurred.                                                                     |
| 7    | REC_NG       | A data reception error (error detected in the lower-layer program) occurred.          |

Message Functions

### ■ COMMAND

These bits indicate the processing command of the MSG-RCVE function.

| Code (Hex) | Abbreviation | Meaning                                                               |
|------------|--------------|-----------------------------------------------------------------------|
| 1          | U_SEND       | General-purpose message transmission (for no-protocol communications) |
| 2          | U_REC        | General-purpose message reception (for no-protocol communications)    |
| 3          | ABORT        | Forced abort                                                          |
| 8          | M_SEND       | MEMOBUS command transmission: Completed when response is received.    |
| 9          | M_REC*       | MEMOBUS command reception                                             |
| С          | MR_SEND*     | MEMOBUS response transmission                                         |

<sup>\*</sup> MR\_SEND is executed after M\_REC is executed.

### ■ PARAMETER

When RESULT = 4 (FMT\_NG: parameter formatting error), these bits will indicate an error code from the following table. For any other value, the bits will contain the connection number.

| RESULT                                                  | Code (Hex) | Meaning                             |
|---------------------------------------------------------|------------|-------------------------------------|
|                                                         | 00         | No error                            |
|                                                         | 01         | Connection number out of range      |
|                                                         | 02         | Watchdog error for MEMOBUS response |
| When DECHIT - 4 (FMT NC.                                | 03         | Error in number of retries setting  |
| When RESULT = 4 (FMT_NG:<br>Parameter Formatting Error) | 04         | Error in cyclic area setting        |
| Turumeter Formatting Error)                             | 05         | CPU number error                    |
|                                                         | 06         | Data address error                  |
|                                                         | 07         | Data size error                     |
|                                                         | 08         | Function code error                 |
| Others                                                  |            | Connection Number                   |

### ◆ Detail Error Code (PARAM02 and PARAM03)

These parameters give the detail error code.

| Processing<br>Result Value<br>(PARAM00) | Detail<br>Error<br>Code | Error Description                 | Description                                                                                                    |
|-----------------------------------------|-------------------------|-----------------------------------|----------------------------------------------------------------------------------------------------|
| 81□□ hex                                | 1                       | Function code error               | An unused function code was received. Check the function code of the remote station.                                                                                                    |
| 82□□ hex                                | 2                       | Address setting error             | The setting of one or more of the following parameters is out of range. Check the settings.  PARAM14 and PARAM15 (Data Address)  PARAM20 and PARAM21 (Coil Offset)  PARAM26 and PARAM27 (Hold Register Offset) |
| 83□□ hex                                | 3                       | Data size error                   | The data size for receiving is out of range. Check the data size at the remote station.                                                                                                    |
| 84□□ hex                                | 4                       | Circuit number setting error      | The circuit number is out of range. Check the circuit number (Cir-No) in the MSG-RCVE function.                                                                                                    |
| 85□□ hex                                | 5                       | Channel number set-<br>ting error | The channel number for the communications buffer is out of range. Check the communications buffer channel number (Ch-No) in the MSG-RCVE function.                                                             |

Continued on next page.

Continued from previous page.

| Processing<br>Result Value<br>(PARAM00) | Detail<br>Error<br>Code | Error Description           | Description                                                                                                    |
|-----------------------------------------|-------------------------|-----------------------------|----------------------------------------------------------------------------------------------------|
| 86□□ hex                                | 6                       | Connection number error     | The connection number is out of range. Check PARAM10 (Connection Number).                                                                                           |
| 88□□ hex                                | 8                       | Communications device error | An error response was received from the communications device. Check the connections to the device. Also check to see if the remote device is ready to communicate. |
| 89□□ hex                                | 9                       | Device select error         | A device that cannot be used was selected. Check the communications device type (Dev-Typ) in the MSG-RCVE function.                                                 |

### ◆ Status 1 (PARAM04)

This parameter gives status information.

| Status 1 Value | Meaning | Description                           |
|----------------|---------|---------------------------------------|
| 1              | IDLE    | The connection is idle.               |
| 2              | WAIT    | The connection is waiting to be made. |
| 3              | CONNECT | The connection is established.        |
| _              | _       | _                                     |

## ◆ Status 2 (PARAM05)

This parameter gives information on the most recent error.

| Status 2 Value Meaning |                                 | Description                                                             |
|------------------------|---------------------------------|-------------------------------------------------------------------------|
| 0                      | No error                        | Normal                                                                  |
| 1                      | Socket Creation Error           | A socket could not be created.                                          |
| 2                      | Local Port Number Error         | Setting error in local station port number.                             |
| 3                      | Changing Socket Attribute Error | A system error occurred while setting the socket attribute.             |
| 4                      | Connection Error                | M-SND: The remote station rejected an attempt to open a TCP connection. |
| 5                      | Connection Error                | M-RCV: An error occurred while passively opening a TCP connection.      |
| 6                      | System Error                    | A socket polling error occurred while receiving data.                   |
| 7                      | TCP Data Send Error             | The remote station does not exist.                                      |
| 8                      | UDP Data Send Error             | The data send request command was sent to a socket that does not exist. |
| 9                      | TCP Data Receive Error          | A disconnection request was received from the remote station.           |
| 10                     | UDP Data Receive Error          | A data receive request was executed for a socket that does not exist.   |
| 11                     | Changing Socket Option Error    | A system error occurred while changing the socket options.              |
| 12                     | Data Conversion Error           | Error in protocol conversion                                            |

## ◆ Status 3 (PARAM06)

This parameter gives the value of the send pass counter.

| Status 3 Value | Meaning    | Description                                    |
|----------------|------------|------------------------------------------------|
| 0 to 65535     | Send Count | Counts the number of times a message was sent. |

Message Functions

### Status 4 (PARAM07)

This parameter gives the value of the receive pass counter.

| Status 4 Value | Meaning       | Description                                        |
|----------------|---------------|----------------------------------------------------|
| 0 to 65535     | Receive Count | Counts the number of times a message was received. |

### ◆ Status 5 (PARAM08)

This parameter gives the value of the error counter.

| Status 5 Value | Meaning     | Description                                                          |  |
|----------------|-------------|----------------------------------------------------------------------|--|
| 0 to 65535     | Error Count | Counts the number of errors that occurred during message processing. |  |

### ◆ Status 6 (PARAM09)

This parameter is not used for the TOYOPUC protocol.

### ◆ Connection Number (PARAM10)

Specify the remote station.

If the communications device is the 218IFD, enter the connection number. The valid setting range is given in the following table.

| Communications Device | Connection<br>Number | Remarks                                                                            |  |
|-----------------------|----------------------|------------------------------------------------------------------------------------|--|
| 218IFD 1 to 20        |                      | Specifies the connection number of the remote station to receive the message from. |  |

Note: Enter the same connection number as displayed in the 218IFD Detail Definition Dialog Box in the MPE720.

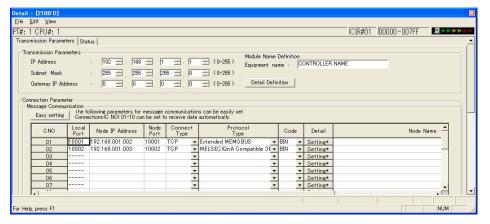

## Options (PARAM11)

This parameter is not used for the TOYOPUC protocol.

### ◆ Function Code (PARAM12)

This parameter gives the function code that was received.

When the MP3000 receives the file memory data sent from the 2PORT-EFR, the data is converted to the format specified in MEMOBUS command 31 hex and sent to the CPU Module.

| File Memory Frame Type              |                         | MEMOBUS Function |                                                |
|-------------------------------------|-------------------------|------------------|------------------------------------------------|
| Code                                | Function                | Code             | Meaning                                        |
| 60 hex: Command<br>E0 hex: Response | Sends file memory data. | 31 hex           | Writes to a fixed buffer in units of one word. |

### ◆ Reserved for System (PARAM13)

This parameter is used by the system.

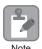

Do not change the value of PARAM13 from a user program or by any other means.

### ◆ Data Address (PARAM14 and PARAM15)

These parameters are not used for the TOYOPUC protocol.

### ◆ Register Type (PARAM16)

This parameter is not used for the TOYOPUC protocol.

## ◆ Data Size (PARAM17)

This parameter gives the data size as the number of words to write as requested by the remote station.

## ◆ Remote CPU Module Number (PARAM18)

This parameter is not used for the TOYOPUC protocol.

## ◆ Reserved for System (PARAM19)

This parameter is used by the system.

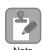

Do not change the value of PARAM19 from a user program or by any other means.

Message Functions

### ◆ Offsets (PARAM20 to PARAM27)

These parameters set the offset for the data address in the MP3000.

The MP3000 will offset the address by the number of words specified by the offset.

Note: An offset cannot be a negative value.

Offset parameters are provided for each of the target register types.

The following table lists the offset parameters.

| Parameters             | Meaning               | Description                                              |
|------------------------|-----------------------|----------------------------------------------------------|
| PARAM20 and<br>PARAM21 | Coil Offset           | These parameters are not used for the TOYOPUC protocol.  |
| PARAM22 and<br>PARAM23 | Input Relay Offset    | These parameters are not used for the TOYOPUC protocol.  |
| PARAM24 and<br>PARAM25 | Input Register Offset | These parameters are not used for the TOYOPUC protocol.  |
| PARAM26 and<br>PARAM27 | Hold Register Offset  | Sets the offset to the word address for a hold register. |

### ◆ Data Relay Offset (PARAM28 and PARAM29)

These parameters are not used for the TOYOPUC protocol.

### ◆ Data Register Offset (PARAM30 and PARAM31)

These parameters are not used for the TOYOPUC protocol.

### Output Coil Offset (PARAM32 and PARAM33)

These parameters are not used for the TOYOPUC protocol.

## Output Register Offset (PARAM34 and PARAM35)

These parameters are not used for the TOYOPUC protocol.

## ◆ M Register Writing Range (PARAM36 to PARAM39)

These parameters set the allowable address range for write requests from the remote station. An error will occur if the write request is outside this allowable range.

Specify the M Register Writing Range (PARAM36 to PARAM39) with word addresses.

Note: 1. M registers are always used as the destination in the MP3000 for data write requests from the remote station.

2. The writing range parameters allow you to specify the range of M registers that messages are allowed to write to.

The following table lists the writing range parameters.

| Parameters             | Meaning                     | Description                        |  |
|------------------------|-----------------------------|------------------------------------|--|
| PARAM36 and PARAM37    | M Register Writing Range LO | First address of the writing range |  |
| PARAM38 and<br>PARAM39 | M Register Writing Range HI | Last address of the writing range  |  |

Set the writing range so that it satisfies the following condition:

 $0 \le M$  register writing range LO  $\le M$  register writing range HI  $\le M$ aximum M register address

### ◆ G Register Writing Range LO (PARAM40 and PARAM41)

These parameters are not used for the TOYOPUC protocol.

### ◆ G Register Writing Range HI (PARAM42 and PARAM43)

These parameters are not used for the TOYOPUC protocol.

### ◆ O Register Writing Range LO (PARAM44 and PARAM45)

These parameters are not used for the TOYOPUC protocol.

### ◆ O Register Writing Range HI (PARAM46 and PARAM47)

These parameters are not used for the TOYOPUC protocol.

### ◆ For System Use (PARAM48)

This parameter is used by the system. It contains the channel number of the communications buffer that is currently in use.

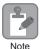

A user program must set PARAM48 to 0 on the first scan after startup. Thereafter, do not change the value of PARAM48 from a user program or by any other means. PARAM48 will be used by the system.

### ◆ Reserved for System Use (PARAM49 to PARAM51)

These parameters are used by the system.

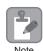

Do not change the values of PARAM49 to PARAM51 from a user program or by any other means.

# 2.11

# Communications with a Windows PC (FA-Server)

The MP3000 can communicate with a Windows PC running FA-Server over an Ethernet connection by using automatic reception.

This section describes communications when the MP3000 acts as a slave.

## Using Automatic Reception with the MP3000 as a Slave

This section describes how to communicate with a Microsoft Visual Basic 6.0 application on a PC running FA-Server 4.0 (FA Series by Roboticsware, Inc) by using automatic reception. FA-Server 4.0 supports the Extended MEMOBUS protocol.

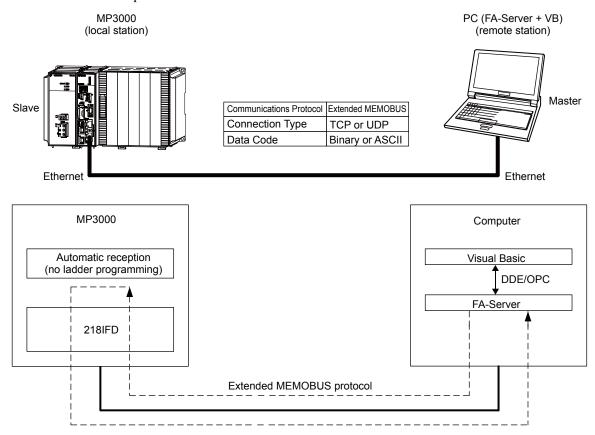

Note: 1. Automatic reception uses 1-to-1 communications.

2. If you need to communicate with multiple devices, use the MSG-RCVE function.

# Ethernet Communications

## Setting Example

The following figure illustrates how the contents of the MW00000 to MW00003 hold registers in the MP3000 slave are displayed on a form created in Microsoft Visual Basic 6.0 via FA-Server, and how to write values to the same registers by pressing the corresponding Write Button on the same form.

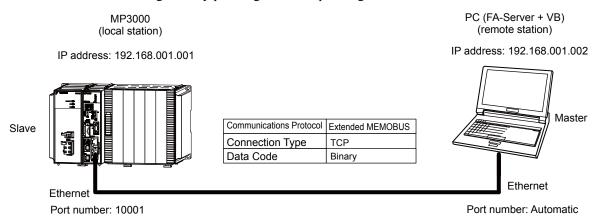

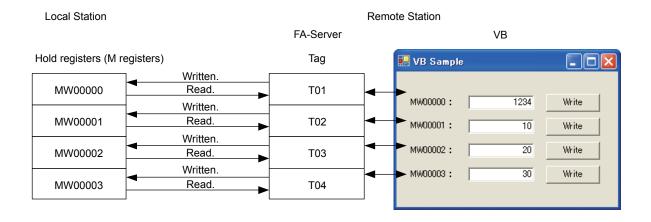

### ◆ MP3000 Setup

Use the following procedure to set up the MP3000.

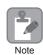

If the communications parameters (IP address and subnet mask) have already been set, skip to step 3.

Double-click the cell for 218IFD in the Module Configuration Definition Tab Page.

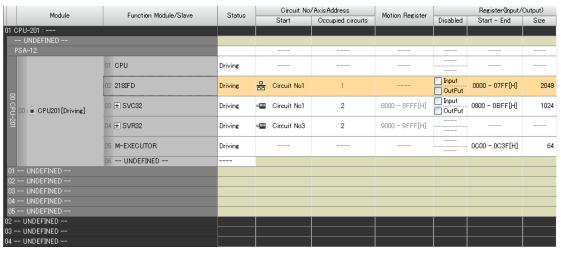

The 218IFD Detail Definition Dialog Box will be displayed.

2. Set the communications parameters.

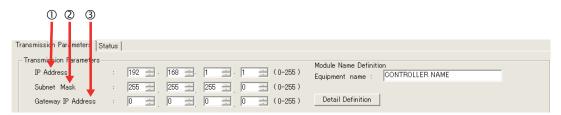

- ①In the **IP Address** Boxes, enter the following address: 192.168.001.001.
- ②In the **Subnet Mask** Boxes, enter the following mask: 255.255.255.000.
- ③In the **Gateway IP Address** Boxes, enter the following address: 000.000.000.000.
- Click the Easy Setting Button in the Message Communication Area in the Connection Parameter Area.

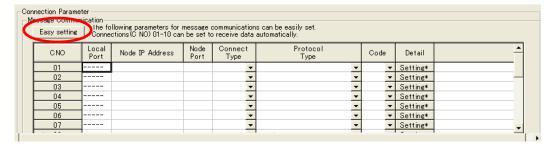

The Message Communications Easy Setting Dialog Box will be displayed.

### 4. Set the connection parameters.

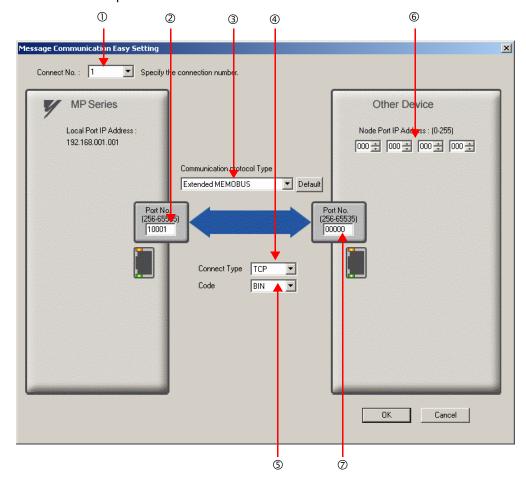

- ①Select 1 in the Connect No. Box.
- ②Enter "10001" in the **Port No.** Box for the MP-series Controller.
- Select Extended MEMOBUS in the Communications Protocol Type Box, and then click the Default Button.
- **Select TCP** in the **Connect Type** Box.
- Select **BIN** in the **Code** Box.
- ©Enter the following address in the **Node Port IP Address** Boxes for the other device: 000.000.000.000.
- ②Enter "00000" in the **Port No.** Box for the other device.
- 5. Click the OK Button.
- 6. Click the Yes Button in the Transmission Parameters Confirmation Dialog Box.

Note: If parameters have already been set for the same connection number and you click the **Yes** Button in the Transmission Parameters Confirmation Dialog Box, the settings will be overwritten by the parameters that are set in the Message Communications Easy Setting Dialog Box.

7. Check the settings and double-click the **Setting** Button in the **Detail** Column.

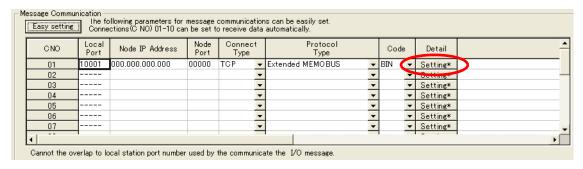

8. Select the Enable Option in the Automatically Reception Tab Page and then click the OK Button.

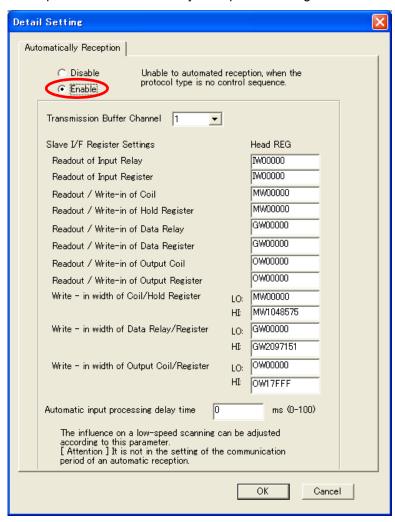

Note: 1. Refer to the following section for details on automatic reception.

- 2.2 Detail Definition Setting Procedures (page 2-6)
- Disable automatic reception for any connection for which message functions (MSG-SNDE and MSG-RCVE) are used. If message functions are used while automatic reception is enabled, the communications will not function properly.

### **9.** Save the data to flash memory.

Note: Changes made to the communications or connection parameters will become effective only after the changes have been saved to flash memory and the power supply has been cycled.

This concludes the settings for using the MP3000 as a slave.

## Setting the Other Device (Windows PC Running FA-Server and Visual Basic)

Use the following procedure to set up FA-Server and Visual Basic.

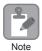

FA-Server is manufactured by Roboticsware, Inc.

Contact the Roboticsware, Inc. for further information on setting up FA-Server and Visual Basic.

### ■ FA-Server Setup

- 1. Start the FA-Server.
- 2. From the tree view on the left side, right-click Driver just below Tag, and select Add unit.
- 3. From the list of drivers, select Yaskawa Electric Corporation Ethernet CP9200SH/MP920\*\*\* 218IF.
- 4. Right-click the Unit added by clicking Add unit, in this example U01, and select *Property*.
- **5.** Click the **Communications Setting** Button on the **Basic Setting** Tab Page in the **Property** Dialog Box, and then set the communications settings.

| Parameter              |                                 | Description  |
|------------------------|---------------------------------|--------------|
| PC Settings            | PC IP address                   | 192.168.1.2  |
| re settings            | PC port number                  | (Automatic)  |
| Unit Cattings          | Unit IP address                 | 192.168.1.1  |
| Unit Settings          | Unit port number                | 10001        |
|                        | Wait time                       | As required. |
| Communications Details | Number of retries               | As required. |
| Communications Detains | Protocol                        | TCP/IP       |
|                        | Minimum communications interval | As required. |

Note: Specify an IP address that is not in use by any other device on the same network. Check with your network administrator for unused IP addresses.

- **6.** Right-click **U01** and select *Add folder*, and then right-click the resulting **F01** folder and select *Add tag*. Add the remaining three tags in the same way.
- 7. Right-click the **T01** to **T04** Tags created using **Add tag**, and select *Property* for each tag.
- **8.** Set the target registers to read and write in the MP3000 on the **Address Settings** Tab Page in the **Property** Dialog Box.

| Tag Names           | Parameter | Description           |
|---------------------|-----------|-----------------------|
| Same for T01 to T04 | Device    | 03 (MW hold register) |
|                     | Туре      | 3 (integer binary)    |
|                     | Size      | 2 (bytes)             |
|                     |           | (= 16 bits)           |
| T01                 |           | 00000                 |
| T02                 | Address   | 00001                 |
| T03                 | Addless   | 00002                 |
| T04                 |           | 00003                 |

- **9.** In addition to the connection method, set up the **DDE**\* or **OPC** properties just below **Interface** in the tree view on the left side.
  - \* For DDE, make sure that the **Topic Name** check box is selected on the **Basic Setting** Tab Page of the **Property** Dialog Box.

This concludes the setup for the FA-Server. Set any other parameters as necessary, and then save the settings.

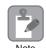

In addition to DDE and OPC, IPLink can also be used to interface the Visual Basic and FA-Server. Contact the Roboticsware, Inc. for further information.

#### ■ Visual Basic Setup

Use the following procedure to create a Visual Basic program to access registers in the MP3000 via the FA-Server.

A Visual Basic program can access FA-Server using either DDE (Dynamic Data Exchange) or OPC (OLE for processing control).

- Using DDE in Visual Basic
  - © Turn ON the power to the MP3000 that you set up. Place the FA-Server that you set up in online status.
  - ②Start Visual Basic 6.0 and select **New Standard EXE**.
  - ③Place four TextBox controls from the toolbar onto the form.
  - Set the TextBox properties in the following order.

The current values of the device will be displayed.

Example

TextBox Settings to Read the Value of T01 (MW00000)

Link Topic FASERVER | U01.F01

Link Item T01

Link Mode 1 - Automatic

- ©Place four CommandButton controls from the toolbar onto the form.
- ©Double-click the **CommandButton** Control and enter the following code.

Example

CommandButton Settings to Write the Value in **TextBox** to T01 (MW00000)

Private Sub Command1\_Click()

Text1.LinkPoke

End Sub

- Using OPC in Visual Basic
  - Turn ON the power to the MP3000 that you set up. Place the FA-Server that you set up in online status.
  - Start Visual Basic 6.0 and select New Standard EXE.
  - Select Project References from the menu bar and select OPC Automation 2.0.
  - Place four TextBox controls from the toolbar onto the form.
  - ©Add processing code for the Form Load and Unload events.
    - Add processing to connect to the server, access path settings ("U01.F01.").
    - •Add DDE items such as "T01".
  - ©Place four **CommandButton** controls from the toolbar onto the form.
  - Double-click the **CommandButton** Control and enter the following code.

#### Example

#### CommandButton Settings to Write the Value in TextBox to T01 (MW00000)

In this example, T01 is set as the first handler in step 5.

Private Sub Command1 Click()

Dim vntValue(1) As Variant

Dim IngltemServerError() As Long

VntValue(1) = CDbl(Text1.Text)

gobjMyOpcGroup.SyncWrite 1, glngItemServerHandles, vntValue, lngItemServerErrors End Sub

This concludes the program creation in Visual Basic. Change the program as necessary and save it (create an EXE file).

### Starting Communications

Use the following procedure to communicate between the Visual Basic application on the PC via the FA-Server and the MP3000.

- **1.** Turn ON the power to the MP3000 to start receiving messages. The system will automatically start the message reception operation. No further operation is required.
- 2. Start the FA-Server and place it online.
- **3.** Start the Visual Basic application.

This starts communications with the MP3000.

# 2.12

# Communications with a Windows PC (Visual Basic Application)

The MP3000 can communicate with a Windows PC running a Visual Basic application over an Ethernet connection by using automatic reception.

This section describes communications when the MP3000 acts a the slave.

# Using Automatic Reception with the MP3000 as a Slave

This section describes how to communicate with a PC running Microsoft Visual Basic.Net 2003, by using automatic reception with the Extended MEMOBUS protocol.

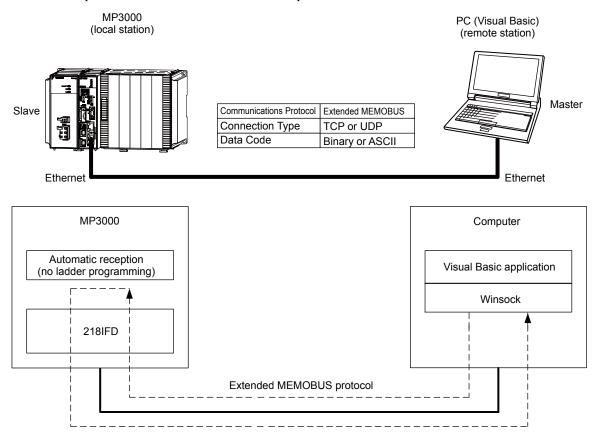

# **Ethernet Communications**

## Setting Example

The following figure illustrates how the contents of the MW00000 to MW00009 hold registers in the MP3000 slave are displayed on an application form created in Microsoft Visual Basic.NET 2003.

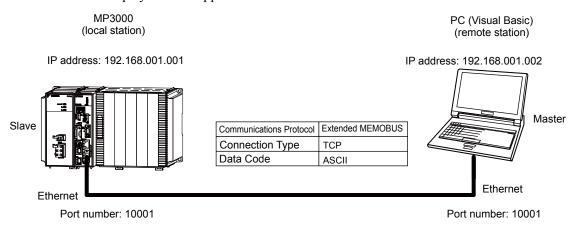

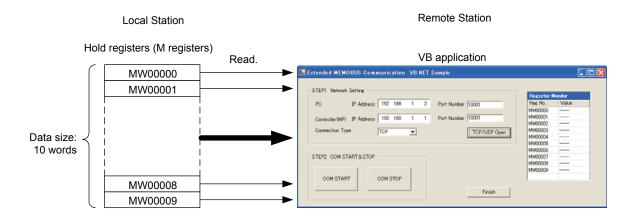

### ◆ MP3000 Setup

Use the following procedure to set up the MP3000.

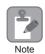

If the communications parameters (IP address and subnet mask) have already been set, skip to step 3.

1. Double-click the cell for 218IFD in the Module Configuration Definition Tab Page.

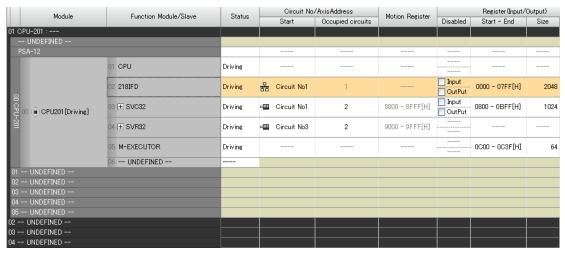

The 218IFD Detail Definition Dialog Box will be displayed.

**2.** Set the communications parameters.

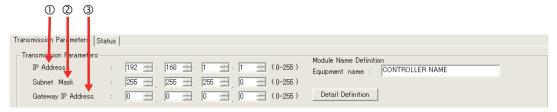

- ①In the **IP Address** Boxes, enter the following address: 192.168.001.001.
- ②In the **Subnet Mask** Boxes, enter the following mask: 255.255.255.000.
- ③In the **Gateway IP Address** Boxes, enter the following address: 000.000.000.000.
- Click the Easy Setting Button in the Message Communication Area in the Connection Parameter Area.

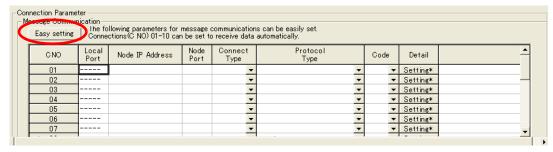

The Message Communications Easy Setting Dialog Box will be displayed.

# Ethernet Communications

#### **4.** Set the connection parameters.

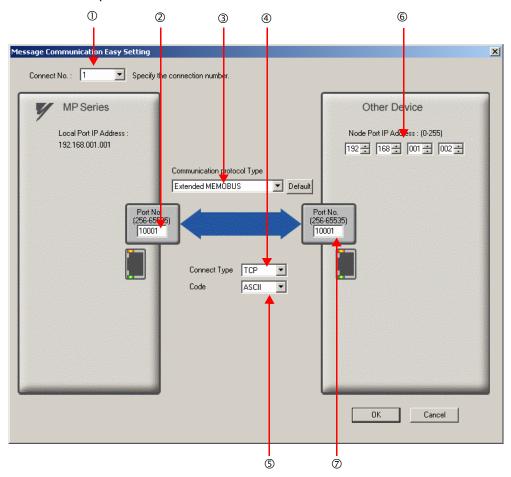

- ①Select 1 in the Connect No. Box.
- ②Enter "10001" in the **Port No.** Box for the MP-series Controller.
- Select Extended MEMOBUS in the Communications Protocol Type Box, and then click the Default Button.
- **Select TCP** in the **Connect Type** Box.
- Select **ASCII** in the **Code** Box.
- © Enter the following address in the **Node Port IP Address** Boxes for the other device: 192.168.001.002.
- ②Enter "10001" in the **Port No.** Box for the other device.
- 5. Click the OK Button.
- **6.** Click the **Yes** Button in the Transmission Parameters Confirmation Dialog Box.

Note: If parameters have already been set for the same connection number and you click the **Yes** Button in the Transmission Parameters Confirmation Dialog Box, the settings will be overwritten by the parameters that are set in the Message Communications Easy Setting Dialog Box.

7. Check the settings and double-click the **Setting** Button in the **Detail** Column.

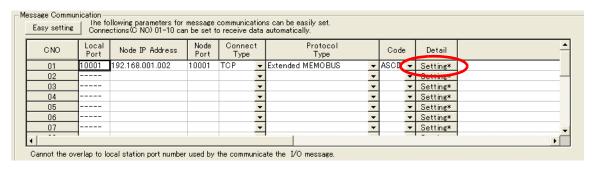

8. Select the Enable Option in the Automatically Reception Tab Page and then click the OK Button.

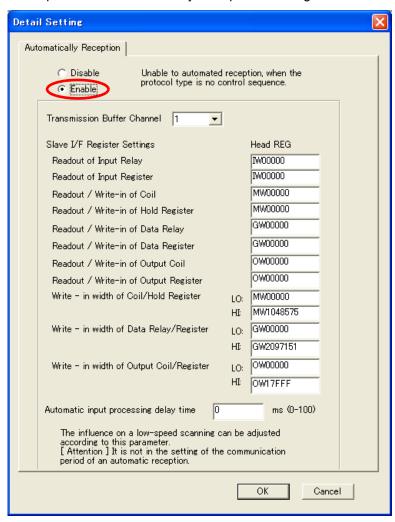

Note: 1. Refer to the following section for details on automatic reception.

- 2.2 Detail Definition Setting Procedures (page 2-6)
- Disable automatic reception for any connection for which message functions (MSG-SNDE and MSG-RCVE) are used. If message functions are used while automatic reception is enabled, the communications will not function properly.

### **9.** Save the data to flash memory.

Note: Changes made to the communications or connection parameters will become effective only after the changes have been saved to flash memory and the power supply has been cycled.

This concludes the settings for using the MP3000 as a slave.

# **Ethernet Communications**

# Setting the Other Device (Windows PC Running a Visual Basic Application)

The following section outlines a Visual Basic application for connecting the MP3000 and a PC, and describes a sample program.

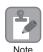

The sample program that is listed here is provided as a programming example and it may not work in all situations. In addition, Visual Basic must be installed on your PC.

### ■ Overview of the Visual Basic Application

The following figure shows an example of a Visual Basic application for connecting the MP3000 to a PC.

When communications starts, the sample application reads 10 words from the MW00000 to MW00009 hold registers in the MP3000 and displays the current values on the screen.

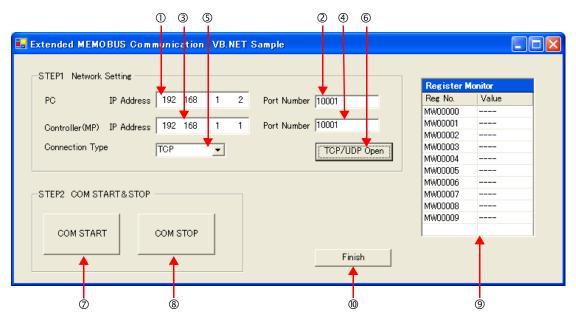

- ①Set the PC's IP address.
- ②Set the PC's port number.
- ③Set the MP3000's IP address.
- Set the MP3000's port number.
- Select the connection type.
- ©Start the processing to open a TCP/UDP connection.

When this button is clicked, a socket is created based on the settings from 1 to 6 and the TCP connection opening procedure is executed.

- ②Start the message communications process of reading register values in the MP3000.
  - When this button is clicked, a 100-ms cyclic timer starts that triggers execution of the message send/receive process.
  - The register values read from the MP3000 are displayed in the register monitor.
- Stop the message communications process of reading register values in the MP3000.
  When this button is clicked, the 100-ms cyclic timer stops and causes the message send/receive process
- The register values read from the MP3000 are displayed.
- <sup>®</sup>Close the application.

When this button is clicked, processing to close the socket is executed and the application is closed.

#### ■ Visual Basic Application Example

A program example is shown below.

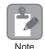

The Winsock socket library is required to run this program.

#### Form Programming Example

In the programming example that is given below, a **Timer** must be placed on the **Form** from the Components in the toolbox. Initialize the **Timer** in the handler function for Form Load event.

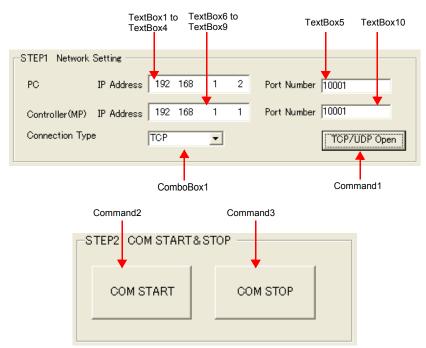

Public Class Form1 Inherits System.Windows.Forms.Form

\*

Dim TransPort As Short Dim SFC, CPUNum As Byte Dim DataNum, Adr As Short Dim Ssbuf, Srbuf As String

Private Sub Command1\_Click(ByVal sender As System.Object, ByVal e As System.EventArgs) Handles Command1.Click

Dim MyIP, DstIP As String
Dim MyPort, DstPort As Short
Dim rc As Short
'---- Get the PC's IP address ----

```
'---- Get the MP3000's IP address. ----
  DstPort = Val(TextBox10.Text)
  '---- Get the connection type ----
  TransPort = ComboBox1. SelectedIndex '0:TCP 1:UDP
  '---- Open a TCP/UDP port --
  rc = MemobusMasterMain(TransPort, MyIP, MyPort, DstIP, DstPort)
  If rc = 0 Then
     MsgBox ("Socket created")
  Else
     MsgBox ("Socket creation failed")
  End If
End Sub
Private Sub Command2 Click(ByVal sender As System.Object, ByVal e As System.EventArgs) Han-
dles Command2.Click
  'Timer processing --- Start
  Timer1.Interval = 100 '100ms
  Timer1.Enabled = True
End Sub
Private Sub Command3 Click(ByVal sender As System.Object, ByVal e As System.EventArgs) Han-
dles
Command3.Click
  'Timer processing --- Stop
  Timer1.Enabled = False
End Sub
'The following process starts the Timer and executes every 100 ms
Private Sub Timer1_Tick(ByVal sender As System.Object, ByVal e As System.EventArgs) Handles
Timer1.Tick
  Dim rc As Short
  SFC = &H9 'Read contents of hold registers (extended)
  CPUNum = 1 'Set the remote device as CPU1
  Adr = 0 'Set the first address to MW00000
  DataNum = 10 'Read 10 words from the first address
  '---- Create Extended MEMOBUS send data ----
  MkCmdData(SFC, CPUNum, Adr, DataNum, Ssbuf)
  '---- Send Extended MEMOBUS command and receive response ----
  rc = MemobusMsg(TransPort, Ssbuf, Srbuf)
  If rc <> 0 Then
     Timer1.Enabled = False 'Timer processing --- Stop
     closesocket(0) 'Close the socket
     WSACleanup() 'Release the Winsock.DLL
  '---- Reflect values in the register monitor ----
  'Add code to display the read register values
 End Sub
End Class
```

2

Programming Example for Extended MEMOBUS Protocol Message Communications
 The programming example that is given below demonstrates how to manage sockets and perform message communications using the Extended MEMOBUS protocol.

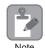

The name of the template specified when creating this program example will be used as the name of the target Windows-based application.

```
Module Memobus
  Dim sock As Integer
  Dim PC_addr, MP_addr As sockaddr_in
  Dim from addr As sockaddr in
  Dim sbuf(4095) As Byte
  Dim rbuf(4095) As Byte
  Dim DATAi, MDATAi As Short
  Dim iSerial As Short
  ''Open a TCP/UDP port
  Function MemobusMasterMain(ByVal TransPort As Short,
                    ByVal MyIP As String, ByVal MyPort As Short,
                    ByVal DstIP As String, ByVal DstPort As Short) As Short
     Dim rc As Short
     Dim ws data As WSADATA
     '---- Declaration to use Winsock.dll (must be declared before calling routines) ----
     rc = WSAStartup(&H101S, ws_data)
     If (rc <> 0) Then
        MsgBox("Init error" & rc)
     End If
     '---- Initialize serial number setting ----
     iSerial = 0
     '---- Declare the PC's IP address and port number ----
     PC_addr.sin_family = AF_INET
     PC_addr.sin_addr.s_addr = inet_addr(MyIP)
     PC_addr.sin_port = htons(MyPort)
     '---- Declare the MP3000's IP address and port number ----
     MP addr.sin family = AF INET
     MP addr.sin addr.s addr = inet addr(DstIP)
     MP addr.sin port = htons(DstPort)
     '---- Create the TCP or UDP socket ----
     If (TransPort = 0) Then
       sock = socket(AF_INET, SOCK_STREAM, 0)
       sock = socket(AF_INET, SOCK_DGRAM, 0)
     End If
```

```
MsgBox("Socket error " & WSAGetLastError())
     Return -1
  End If
  '---- Bind the local port number and socket ----
  rc = bind(sock, PC_addr, Len(PC_addr))
  If (rc <> 0) Then
     MsgBox("Bind error " & WSAGetLastError())
     closesocket(0)
     WSACleanup() 'Release the Winsock.DLL
     Return -1
  End If
  '---- Establish connection ----
  If (TransPort = 0) Then
     rc = connect(sock, MP_addr, Len(MP_addr))
     If (rc <> 0) Then
       MsgBox("Connect error " & WSAGetLastError())
       closesocket(0)
       WSACleanup() 'Release the Winsock.DLL
       Return -1
     End If
  End If
  Return 0
End Function
Send command data, receive response data
Function MemobusMsg(ByVal TransPort As Short, ByRef Ssbuf As String, ByRef Srbuf As String) As Short
  Dim rc As Short
  If TransPort = 0 Then
     rc = TcpMsg(Ssbuf, Srbuf)
  Else
     rc = UdpMsg(Ssbuf, Srbuf)
  End If
  Return rc
End Function
Send command data, receive response data (TCP)
Function TcpMsg(ByRef Ssbuf As String, ByRef Srbuf As String) As Short
  Dim rc, slen As Integer
  Dim rlen As Short
```

If (sock < 0) Then

```
rc = 0
  '---- Send command data ----
  slen = send(sock, Ssbuf, DATAi * 2, 0)
  If (slen <> DATAi * 2) Then
     MsgBox("send error " & WSAGetLastError())
     closesocket(0)
     WSACleanup() 'Release the Winsock.DLL
     Return -1
  End If
  '---- Receive response data ----
  Srbuf = Space(4096)
  rlen = recv(sock, Srbuf, 4096, 0)
  If (rlen <= 0) Then
     MsgBox("receive error " & WSAGetLastError())
    closesocket(0)
     WSACleanup() 'Release the Winsock.DLL
     Return -1
  End If
  '---- Check response data ----
  rc = ChkRspData(rlen, Srbuf)
  If (rc <> 0) Then
     MsgBox("receive data format error")
  End If
  Return rc
End Function
Send command data, receive response data (UDP)
Function UdpMsg(ByRef Ssbuf As String, ByRef Srbuf As String) As Short
  Dim rc, slen As Integer
  Dim rlen As Short
  Dim from_len As Short
  rc = 0
  '---- Send command data ----
  slen = sendto(sock, Ssbuf, DATAi * 2, 0, MP_addr, Len(MP_addr))
  If (slen <> DATAi * 2) Then
     MsgBox("send error " & WSAGetLastError())
  End If
```

```
Srbuf = Space(4096)
  from len = Len(PC addr)
  rlen = recvfrom(sock, Srbuf, 4096, 0, PC_addr, from_len)
  If (rlen <= 0) Then
     MsgBox("receive error " & WSAGetLastError())
     closesocket(0)
     WSACleanup() 'Release the Winsock.DLL
     Return -1
  End If
  '---- Check response data ----
  rc = ChkRspData(rlen, Srbuf)
  If (rc <> 0) Then
     MsgBox("receive data format error")
     closesocket(0)
     WSACleanup() 'Release the Winsock.DLL
     Return -1
  End If
  Return rc
End Function
'Create Extended MEMOBUS protocol command
Function MkCmdData(ByVal SFC As Byte, ByVal CPUNum As Byte, _
             ByVal Adr As Short, ByVal DataNum As Short, _
            ByRef Ssbuf As String) As Object
  Dim i As Integer
  Dim Swork As String
  '---- Calculate number of data items ----
  '---- MEMOBUS data length from MFC to end of data ----
  Select Case SFC
     Case &H9
       MDATAi = 8
     Case Else
       MsgBox ("Function code error")
          Return -1
  End Select
  '---- Calculate total number of data items ----
  DATAi = MDATAi + 14 '218 header (12 bytes) + Length part (2 bytes) + MEMOBUS data length
  (variable)
  If DATAi > 4096 Then
    MsgBox ("Register size error")
     Return -1
  End If
```

'---- Receive response data ----

```
'---- Clear buffers to zero ----
For i = 0 To 4095
  sbuf(i) = 0
Next
'---- Create the 218 header part ----
'---- Set the register type. ----
sbuf(0) = &H11 'Extended MEMOBUS command
'---- Set the serial number and increment for every transmission ----
sbuf(1) = (iSerial + 1) Mod 256
'---- Set the destination channel number ----
sbuf(2) = &H0 'Always 0 hex because the PLC channel is undefined
'---- Set the source channel number ----
sbuf(3) = &H0 'Always 0 hex because channel numbers do not apply to PCs
sbuf(4) = &H0 'Reserved
sbuf(5) = &H0 'Reserved
'---- Set the total number of data items from the start of the 218 header to the end of MEMOBUS
'---- When SFC contains 09, 22 bytes = 218 header (12 bytes) + MEMOBUS data (10 bytes) ----
sbuf(6) = DATAi 'Data length (L)
sbuf(7) = DATAi \ 256 'Data length (L)
sbuf(8) = &H0 'Reserved
sbuf(9) = &H0 'Reserved
sbuf(10) = &H0 'Reserved
sbuf(11) = &H0 'Reserved
'---- Create the MEMOBUS data part ----
'---- Length from MFC to end of data ----
sbuf(12) = CByte(MDATAi And &HFF) 'Data length (L)
sbuf(13) = CByte((MDATAi And &HFF00)\256) 'Data length (H)
'---- MFC is always 20 hex ----
sbuf(14) = &H20
'---- SFC ----
sbuf(15) = SFC
'---- Set the CPU number ----
sbuf(16) = CPUNum * 16
sbuf(17) = &H0 'Spare is always 0 hex
```

```
Ethernet Communications
```

```
sbuf(18) = CByte(Adr And &HFF) 'Adr(L)
   sbuf(19) = CByte((Adr And &HFF00)\256)
                                               'Adr(H)
   '---- Set the number of registers ----
   sbuf(20) = CByte(DataNum And &HFF) 'DataNum(L)
   sbuf(21) = CByte((DataNum And &HFF00) \256) 'DataNum(H)
   '---- Convert from Byte to String ----
   For i = 0 To 21
     Swork = Hex(sbuf(i))
     If Len(Swork) = 1 Then
        Swork = "0" + Swork
     End If
     Ssbuf = Ssbuf + Swork
   Next
   Return 0
End Function
'Check response data
Function ChkRspData(ByVal rlen As Short, ByRef Srbuf As String) As Short
   Dim i, j As Integer
   Dim rcvDATAi As Short
   Dim rc As Short
   rc = 0
   '---- Convert from String to Byte ----
   j = 0
   For i = 0 To rlen - 1
     rbuf(i) = Val("&H" & Mid(Srbuf, j + 1, 2))
     j = j + 2
   Next
   '---- Check the total data length ----
   If rlen = (18 + sbuf(20) * 2) * 2 Then
     rc = -1
     Return (rc)
   End If
   '---- Check the packet type ----
   If (rbuf(0) <> &H19) Then
     rc = -2
     Return (rc)
   End If
```

'---- Set the reference number ----

**End Module** 

```
'---- Check the serial number ----
  If (sbuf(1) <> rbuf(1)) Then
     rc = -3
     Return (rc)
  End If
  '---- Check the total data length of the message ----
  Select Case sbuf(15)
     Case &H9
        rcvDATAi = Val(Str(sbuf(21)) & Str(sbuf(20))) * 2 + 20
        If ((rbuf(6) <> rcvDATAi) And (rbuf(7) <> (rcvDATAi \256))) Then
           rc = -4
           Return (rc)
        End If
     Case Else
        rc = -10
        Return (rc)
  End Select
  '---- Check the MFC ----
  If (rbuf(14) <> &H20) Then
     rc = -6
     Return (rc)
  End If
  '---- Check the SFC ----
  If (rbuf(15) <> sbuf(15)) Then
     rc = -7
     Return (rc)
  End If
  '---- Check the number of registers ----
  Select Case sbuf(15)
     Case &H9S
        If ((rbuf(18) <> sbuf(20)) Or (rbuf(19) <> sbuf(21))) Then
           Return (rc)
        End If
     Case Else
        rc = -10
        Return (rc)
  End Select
  '---- Reads the register data from rbuf(21) and on ----
  Return (rc)
End Function
```

# **Ethernet Communications**

### Starting Communications

Use the following procedure to communicate between the Visual Basic application on the PC and the MP3000.

- **1.** Turn ON the power to the MP3000 to start receiving messages. The system will automatically start the message reception operation. No further operation is required.
- 2. Start the application created in Visual Basic and follow these steps to start communicating with the MP3000.
  - ①Enter the PC's IP address. (Example: 192.168.1.2)
  - ②Set the PC's port number. (Example: 10001)
  - $\ensuremath{\mathfrak{G}}$  Set the MP3000's IP address. (Example: 192.168.1.1)
  - Set the MP3000's port number. (Example: 10001)
  - ⑤ Select the connection type. (Example: TCP)
  - ©Click the **TCP/UDP Open** Button.
  - **OClick the Communications START** Button.

Note: Click the **Communications STOP** Button. This pauses message communications.

# 2.13

# Communications with a Windows PC (Visual C++ Application)

The MP3000 can communicate with a Windows PC running a Visual C++ application over an Ethernet connection by using automatic reception.

This section describes communications when the MP3000 acts as a slave.

# Using Automatic Reception with the MP3000 as a Slave

This section describes how to communicate with a PC running a Microsoft Visual C++.NET application by using automatic reception with the Extended MEMOBUS protocol.

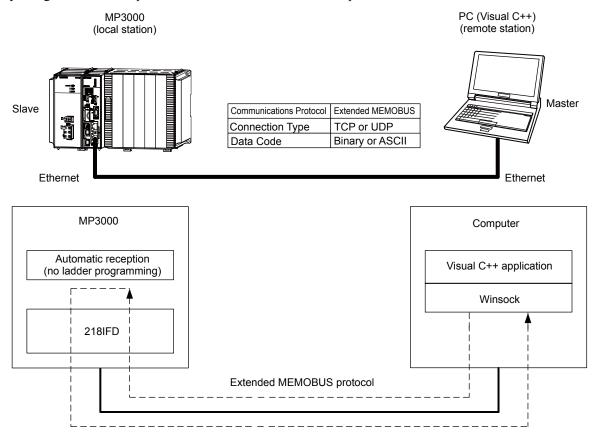

# **Ethernet Communications**

## Setting Example

The following figure illustrates how the contents of the MW00000 to MW00009 hold registers in the MP3000 slave are displayed on a form created in Microsoft Visual C++.

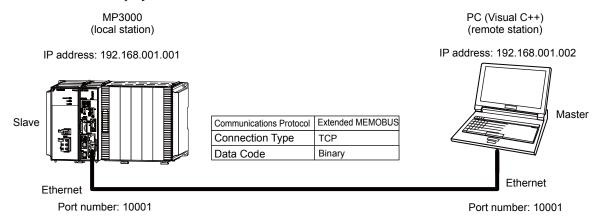

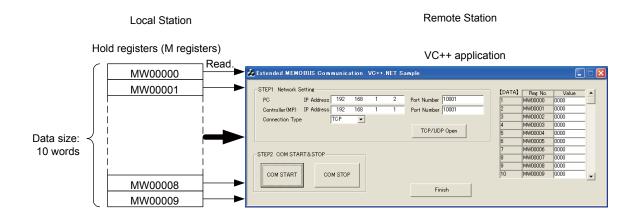

### ◆ MP3000 Setup

Use the following procedure to set up the MP3000.

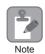

If the communications parameters (IP address and subnet mask) have already been set, skip to step 3.

Double-click the cell for 218IFD in the Module Configuration Definition Tab Page.

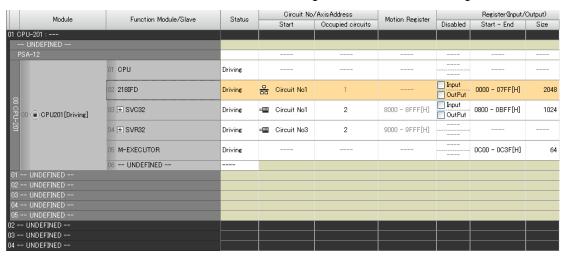

The 218IFD Detail Definition Dialog Box will be displayed.

2. Set the communications parameters.

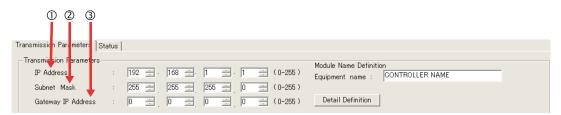

- ①In the **IP Address** Boxes, enter the following address: 192.168.001.001.
- ②In the **Subnet Mask** Boxes, enter the following mask: 255.255.255.000.
- ③In the **Gateway IP Address** Boxes, enter the following address: 000.000.000.000.
- 3. Click the Easy Setting Button in the Message Communication Area in the Connection Parameter Area.

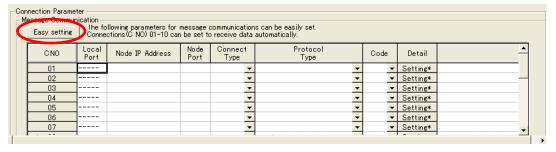

The Message Communications Easy Setting Dialog Box will be displayed.

# Ethernet Communications

### 4. Set the connection parameters.

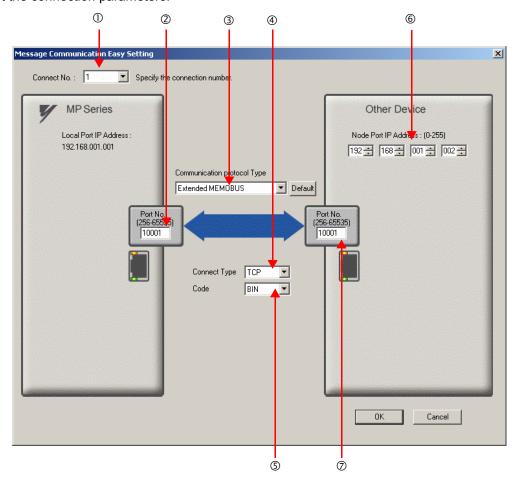

- ①Select 1 in the Connect No. Box.
- ②Enter "10001" in the **Port No.** Box for the MP-series Controller.
- Select Extended MEMOBUS in the Communications Protocol Type Box, and then click the Default Button.
- **Select TCP** in the **Connect Type** Box.
- Select **BIN** in the **Code** Box.
- © Enter the following address in the **Node Port IP Address** Boxes for the other device: 192.168.001.002.
- ②Enter "10001" in the **Port No.** Box for the other device.
- 5. Click the OK Button.
- **6.** Click the **Yes** Button in the Transmission Parameters Confirmation Dialog Box.

Note: If parameters have already been set for the same connection number and you click the **Yes** Button in the Transmission Parameters Confirmation Dialog Box, the settings will be overwritten by the parameters that are set in the Message Communications Easy Setting Dialog Box.

7. Check the settings and double-click the **Setting** Button in the **Detail** Column.

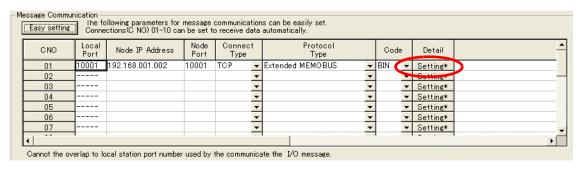

8. Select the Enable Option in the Automatically Reception Tab Page and then click the OK Button.

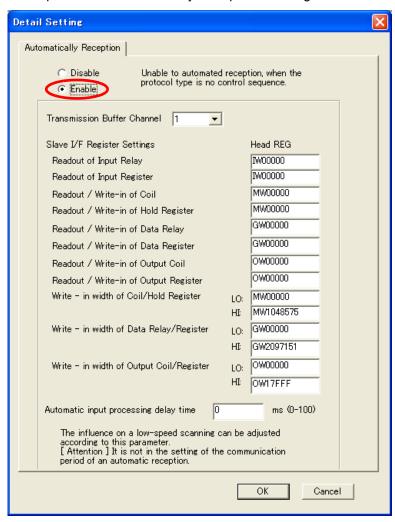

Note: 1. For more information on automatic reception, refer to the following section.

- 2.2 Detail Definition Setting Procedures (page 2-6)
- Disable automatic reception for any connection for which message functions (MSG-SNDE and MSG-RCVE) are used. If message functions are used while automatic reception is enabled, the communications will not function properly.

### **9.** Save the data to flash memory.

Note: Changes made to the communications or connection parameters will become effective only after the changes have been saved to flash memory and the power supply has been cycled.

This concludes the settings for using the MP3000 as a slave.

# **Ethernet Communications**

# Setting the Other Device (Windows PC Running a Visual C++ Application)

The following section outlines a Visual C++ application for connecting the MP3000 and a PC, and describes a sample program.

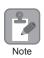

The sample program that is listed here is provided as a programming example and it may not work in all situations. In addition, Visual C++ must be installed on your PC.

### ■ Overview of the Visual C++ Application

The following figure shows an example of a Visual C++ application for connecting the MP3000 to a PC.

When communications starts, the sample application reads 10 words from the MW00000 to MW00009 hold registers in the MP3000 and displays the current values on the screen.

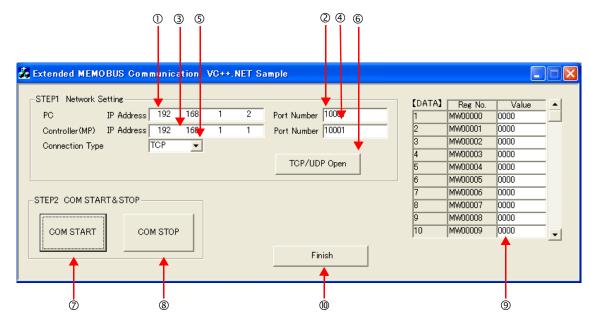

- ①Set the PC's IP address.
- ②Set the PC's port number.
- ③Set the MP3000's IP address.
- Set the MP3000's port number.
- Select the connection type.
- ©Start the processing to open a TCP/UDP connection.

When this button is clicked, a socket is created based on the settings from 1 to 6 and the TCP connection opening procedure is executed.

- ②Start the message communications process of reading register values in the MP3000.
  - When this button is clicked, a 100-ms cyclic timer starts that triggers execution of the message send/receive process.
  - The register values read from the MP3000 are displayed in the register monitor.
- Stop the message communications process of reading register values in the MP3000.
  When this button is clicked, the 100-ms cyclic timer stops and causes the message send/receive process to stop.
- The register values read from the MP3000 are displayed.
- <sup>®</sup>Close the application.

When this button is clicked, processing to close the socket is executed and the application is closed.

### ■ Visual C++ Application Example

A program example is shown below.

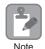

The Winsock socket library is required to run this program.

### • Form Programming Example

In the programming example that is given below, a **Timer** must be placed on the **Form** from the Components in the toolbox. Initialize the **Timer** in the handler function for Form Load event.

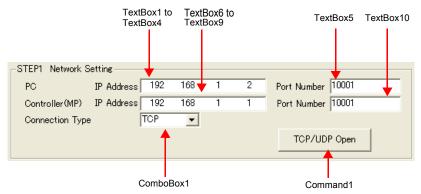

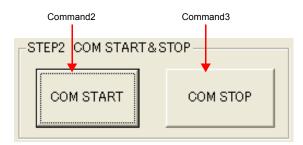

```
namespace VC_SAMPLE
{
// Functions and variables referenced from external files
extern "C"{
          extern int memobus_master_main( unsigned short trans_prt, unsigned long myip,
                                           unsigned short myport, unsigned long dstip, unsigned
                                             short dstport );
          extern int memobus_msg( unsigned short trans_prt, unsigned char* sbuf, unsigned char* rbuf
);
          extern void mk_cmd_data( unsigned char SFC, unsigned char CPUNum, unsigned short
Adr,
                                                          unsigned short DataNum, unsigned char*
sbuf);
}
private: System::Void Command1_Click(System::Object * sender, System::EventArgs * e)
               unsigned long MyIP, DstIP;
               unsigned short MyPort, DstPort;
               int rc;
               // Get the PC's IP address
                  // Add code to get the IP address from TextBox1, TextBox2, TextBox3, and TextBox4.
                  // Example: MyIP: 0x0501A8C0 (192.168.1.5)
```

```
// Get the PC's port number.
                    // Add code to get the port number from TextBox5.
                                                                        Example: MyPort: 10001
                  // Get the MP3000's IP address
                    // Add code to get the IP address from TextBox6, TextBox7, TextBox8, and TextBox9.
Example: DstIP: 0x0101A8C0
                  // Get the MP3000's port number.
                            // Add code to get the port number from TextBox10.
                                                                                 Example: DstPort:
10001
                  // Get the connection type
                    // Add code to process the connection type selected in ComboBox1.
                    // Example: TransPort: TCP (0) *UDP (1)
                  // Open a TCP/UDP port
                  rc = memobus master main(TransPort, MyIP, MyPort, DstIP, DstPort)
                            *
}
private: System::Void Command2_Click(System::Object * sender, System::EventArgs * e)
          // Add code to start a 100-ms timer
}
private: System::Void Command3 Click(System::Object * sender, System::EventArgs * e)
          // Add code to stop the timer
}
// The following process starts the Timer and executes every 100 ms
private:System::XXXXX()
          unsigned char SFC = &H9 // Reads the contents of hold registers (extended).
          unsigned char CPUNum = 1 // Set the remote device as CPU1
          unsigned short Adr = 0
                                    // Set the first address to MW00000
          unsigned short DataNum = 10 // Read 10 words from the first address
          // Create Extended MEMOBUS send data
          mk_cmd_data(SFC, CPUNum, Adr, DataNum, Ssbuf)
          // Send Extended MEMOBUS command and receive response
          rc = memobus_msg(TransPort, Ssbuf, Srbuf)
          // Reflect values in the register monitor
             // Add code to display the read register values
}
}
```

• Programming Example for Extended MEMOBUS Protocol Message Communications
The programming example that is given below demonstrates how to manage sockets and perform message communications using the Extended MEMOBUS protocol.

This program example is written in C language so it must declare extern "C" to make calls from C++.

```
#include <stdio.h>
#include <winsock.h>
#include <winioctl.h>
#define TCP PRT
#define UDP PRT
#define DATA SIZE 4096
int sd:
        /* Socket Discripter */
struct sockaddr in my;
struct sockaddr_in dst;
struct sockaddr_in from;
short DATAi;
                  // Number of data items to send
short MDATAi;
                   // MEMOBUS data length
unsigned char iSerial;
                     // Serial number
// Protocol declaration
int memobus_master_main( unsigned short trans_prt, unsigned long myip,
                       unsigned short myport, unsigned long dstip, unsigned short dstport );
int memobus_msg( unsigned short trans_prt, char* sbuf, char* rbuf );
int tcp msg( char* sbuf, char* rbuf );
int udp msg( char* sbuf, char* rbuf );
void mk cmd data( unsigned char SFC, unsigned char CPUNum,
                 unsigned short Adr, unsigned short DataNum, char* sbuf );
int chk rsp data( int rlen, char* sbuf, char* rbuf );
/* Open a TCP/UDP port
                                                                                       */
int memobus_master_main( unsigned short trans_prt,
                       unsigned long myip, unsigned short myport,
                       unsigned long dstip, unsigned short dstport)
  WSADATA wsadata;
  int rc;
  // Declaration to use Winsock.dll (must be declared before calling routines)
  rc = WSAStartup( 0x0101, &wsadata );
  if (rc!=0)
  {
    exit(0);
  }
```

```
// Initialize serial number setting
iSerial = 0x00;
// Clear the sockaddr structure (IP address, port number, etc.) with zeros.
memset( (char *)&my, 0, sizeof(struct sockaddr));
memset( (char *)&dst, 0, sizeof(struct sockaddr));
// Declare the PC's IP address and port number
my.sin_family = AF_INET;
my.sin_addr.s_addr = myip;
my.sin_port = htons( myport );
// Declare the MP3000's IP address and port number
dst.sin_family = AF_INET;
dst.sin addr.s addr = dstip;
dst.sin_port = htons( dstport );
// Create the TCP or UDP socket
if( trans_prt == TCP_PRT )
{ //TCP
  sd = socket( AF_INET, SOCK_STREAM, 0 );
}
else
{ //UDP
  sd = socket( AF_INET, SOCK_DGRAM, 0 );
if (sd \le 0)
{
  rc = -1;
   return( rc );
// Bind the local port number and socket
rc = bind( sd, ( struct sockaddr *)&my, sizeof(struct sockaddr_in));
if ( rc == -1 )
{
  closesocket( sd );
  rc = -2;
   return( rc );
}
// Establish connection
if( trans_prt == TCP_PRT )
{ //TCP
   rc = connect( sd, ( struct sockaddr *)&dst, sizeof(struct sockaddr_in));
   if( rc == -1 )
  { //TCP
     closesocket( sd );
```

```
Ethernet Communications
```

```
return( rc );
   }
  }
  return(rc);
}
/* Send command data, receive response data
                                                                       */
int memobus_msg( unsigned short trans_prt, char* sbuf, char* rbuf )
  int rc;
  if( trans_prt == TCP_PRT)
   rc = tcp_msg(sbuf, rbuf);
  }
  else
  {
   rc = udp_msg(sbuf, rbuf);
  }
  return(rc);
}
/* Send command data, receive response data (TCP)
                                                                     */
int tcp_msg( char* sbuf, char* rbuf )
{
  int slen, rlen;
  int rc = 0;
  // Send command data
  slen = send( sd, sbuf, DATAi, 0 );
  if ( slen != DATAi ) // Returns the number of bytes sent if sending was successful
  {
    closesocket(sd);
    rc = -1;
    return (rc);
  // Receive response data
  rlen = recv( sd, rbuf, DATA_SIZE, 0 );
  if ( rlen <= 0 )
             //A 0 or less value is returned if receiving failed
    closesocket(sd);
```

rc = -3;

```
rc = -2;
    return (rc);
  // Check response data
  rc = chk_rsp_data( rlen, sbuf, rbuf );
  if (rc!=0)
              //Error in received data
    closesocket(sd);
    return (rc);
  }
  iSerial++; // Increment the serial number of the 218 header
  return (rc);
}
/* Send command data, receive response data (UDP)
                                                                                        */
int udp_msg( char* sbuf, char* rbuf )
  int slen, rlen, fromlen;
  int rc = 0;
  // Send command data
  slen = sendto( sd, sbuf, DATAi, 0, (struct sockaddr *)&dst, sizeof(struct sockaddr));
  if ( slen != DATAi ) // Returns the number of bytes sent if sending was successful
  {
    closesocket(sd);
    rc = -1;
    return (rc);
  }
  // Receive response data
  fromlen = sizeof(struct sockaddr);
  rlen = recvfrom( sd, rbuf, DATA_SIZE, 0, (struct sockaddr *)&from, &fromlen );
  if ( rlen <= 0 )
                 //A 0 or less value is returned if receiving failed
  {
    closesocket(sd);
    rc = -2;
    return (rc);
  }
  // Check response data
  rc = chk_rsp_data( rlen, sbuf, rbuf );
               //Error in received data
  if (rc!=0)
  {
    closesocket(sd);
```

```
return (rc);
  }
  iSerial++; // Increment the serial number of the 218 header
  return (rc);
/* Create Extended MEMOBUS protocol command
                                                                                    */
void mk cmd data( unsigned char SFC, unsigned char CPUNum,
                unsigned short Adr, unsigned short DataNum, char* sbuf)
  //Calculate number of data items
  //MEMOBUS data length from MFC to end of data
  switch(SFC)
  {
    case 0x09:
      MDATAi = 8;
      break;
    default:
      break;
  }
  //Calculate total number of data items
  DATAi = MDATAi +14; //218 header (12 bytes) + Length part (2 bytes) + MEMOBUS data length
  (variable)
  // Create the 218 header part
  // Initialize the send/receive buffers
  memset( sbuf, 0x00, DATA_SIZE );
  // Set the register type.
  sbuf[0] = 0x11; // Extended MEMOBUS command
  // Set the serial number and increment for every transmission
  sbuf[1] = iSerial;
  // Set the destination channel number
  sbuf[2] = 0x00; // Always 0 hex because the PLC channel is undefined
  // Set the source channel number
  sbuf[3] = 0x00; // Always 0 hex because channel numbers do not apply to PCs
  sbuf[4] = 0x00; // Reserved.
  sbuf[5] = 0x00; // Reserved.
```

}

```
// Set the total number of data items from the start of the 218 header to the end of MEMOBUS data
  sbuf[6] = (unsigned char)(DATAi & 0x00FF); // Data length (L)
  sbuf[7] = (unsigned char)((DATAi & 0xFF00) >> 8); // Data length (H)
  sbuf[8] = 0x00; // Reserved.
  sbuf[9] = 0x00; // Reserved.
  sbuf[10] = 0x00; // Reserved.
  sbuf[11] = 0x00; // Reserved.
  // Create the MEMOBUS data part
  // Length from MFC to end of data
  sbuf[12] = (unsigned char)(MDATAi & 0x00FF); // MEMOBUS data length (L)
  sbuf[13] = (unsigned char)((MDATAi & 0xFF00) >> 8); // MEMOBUS data length (H)
  // MFC is always 20 hex
  sbuf[14] = 0x20;
  // SFC
  sbuf[15] = SFC;
  // Set the CPU number
  sbuf[16] = (unsigned char)(CPUNum << 4); // The local CPU number is always 0 hex
  sbuf[17] = 0x00; // The spare is always 0 hex
  // Set the reference number
  sbuf[18] = (unsigned char)(Adr & 0x00FF);
                                             // Adr(L)
  sbuf[19] = (unsigned char)((Adr & 0xFF00) >> 8); // Adr(H)
  // Set the number of registers
  sbuf[20] = (unsigned char)(DataNum & 0x00FF);
                                               // DataNum(L)
  sbuf[21] = (unsigned char)((DataNum & 0xFF00) >> 8); // DataNum(H)
}
/* Check response data
                                                                                       */
int chk rsp data(int rlen, char* sbuf, char* rbuf)
  short rcvDATAi; // Total number of data items to receive
  int rc = 0;
  // Check the total data length
  switch (sbuf[15])
    case 0x09:
```

```
Ethernet Communications
```

```
if ( rlen != rcvDATAi )
        rc = -3;
        return( rc );
     break;
  default:
     break;
}
// Check the packet type
if (rbuf[0] != 0x19) // Not a MEMOBUS response
{
  rc = -4:
  return( rc );
}
// Check the serial number
if (sbuf[1]!= rbuf[1]) // Do not match the serial number of the command
  rc = -5;
  return( rc );
}
//Check the total data length of the message
if ( (rbuf[6] != (rcvDATAi & 0x00FF)) &&
   (rbuf[7] != (rcvDATAi & 0xFF00) >> 8) ) // ? bytes = 218 header (12 bytes)
                                   + MEMOBUS data (always 8 bytes + variable DataNum * 2 bytes)
  rc = -6;
  return( rc );
// Check the total MEMOBUS data length
// Check the MFC
if (rbuf[14] != 0x20 )// MFC is always 20 hex
{
  rc = -7;
  return( rc );
}
// Check the SFC
if (rbuf[15] != sbuf[15])
{
  rc = -8;
  return( rc );
```

rcvDATAi = 20 + ( (sbuf[21] << 8) | sbuf[20] ) \* 2;

2-355

```
// Check the number of registers
switch ( sbuf[15] )
{
    case 0x09:
        if (( rbuf[18] != sbuf[20] ) || (rbuf[19] != sbuf[21] ))
        {
            rc = -9;
            return( rc );
        }
        break;
    default:
        break;
}
return( rc );
```

# Starting Communications

Use the following procedure to communicate between the Visual C++ application on the PC and the MP3000.

- **1.** Turn ON the power to the MP3000 to start receiving messages. The system will automatically start the message reception operation. No further operation is required.
- 2. Start the application created in Visual C++ and follow these steps to start communicating with the MP3000.

```
①Enter the PC's IP address. (Example: 192.168.1.2)
②Set the PC's port number. (Example: 10001)
③Set the MP3000's IP address. (Example: 192.168.1.1)
④Set the MP3000's port number. (Example: 10001)
⑤Select the connection type. (Example: TCP)
⑥Click the TCP/UDP Open Button.
```

The Communications START Button.

Note: Click the **Communications STOP** Button. This pauses message communications.

# 2.14

# **Communications Buffer Channels**

A communications buffer channel is a data buffer that interfaces the MSG-SNDE or MSG-RCVE function with the communications device. This data buffer consists of one or more channels. Each channel is identified by a communications buffer channel number.

The communications buffer channel is associated with the connection based on the setting of the Ch-No (Communications Buffer Channel Number) input parameter in the MSG-SNDE and MSG-RCVE functions, and PARAM10 (Connection Number) in the parameter list (Param).

A connection refers to communications settings between the local station and a remote station. These settings are set in the Transmission Parameters Tab Page of the MPE720 Module Configuration Definition Dialog Box.

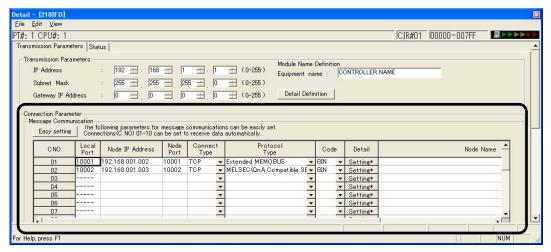

The following figure illustrates the concept of the communications buffer channels.

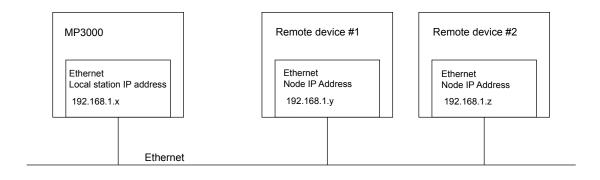

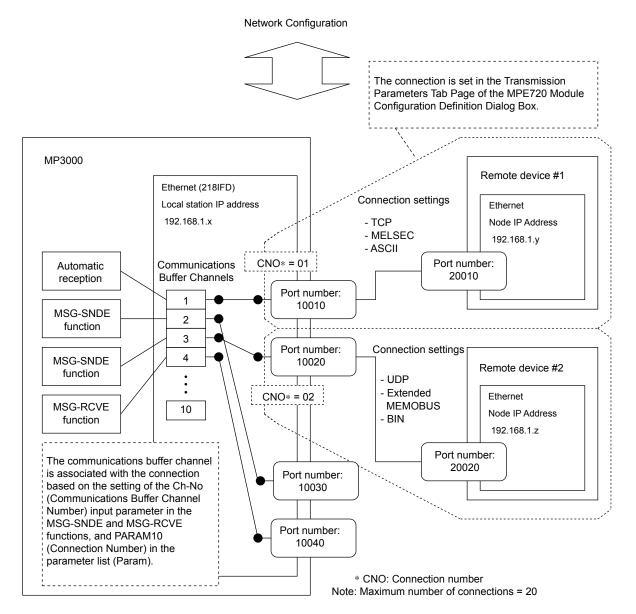

# 2.15 Using Message Functions

You can use any registered function by specifying the corresponding function code in the message function.

This section describes the function codes and how to use them.

# **Function Codes**

The following tables list the function codes for each protocol.

### Function Codes for the Extended MEMOBUS Protocol

| Function Code | Function                                                          |  |
|---------------|-------------------------------------------------------------------|--|
| 00 hex        | Not used.                                                         |  |
| 01 hex        | Reads the states of coils.                                        |  |
| 02 hex        | Reads the states of input relays.                                 |  |
| 03 hex        | Reads the contents of hold registers.                             |  |
| 04 hex        | Reads the contents of input registers.                            |  |
| 05 hex        | Changes the state of a single coil.                               |  |
| 06 hex        | Writes to a single hold register.                                 |  |
| 07 hex        | Not used.                                                         |  |
| 08 hex        | Performs a loopback test.                                         |  |
| 09 hex        | Reads the contents of hold registers (extended).                  |  |
| 0A hex        | Reads the contents of input registers (extended).                 |  |
| 0B hex        | Writes to hold registers (extended).                              |  |
| 0C hex        | Not used.                                                         |  |
| 0D hex        | Reads the contents of non-consecutive hold registers (extended).  |  |
| 0E hex        | Writes the contents of non-consecutive hold registers (extended). |  |
| 0F hex        | Changes the states of multiple coils.                             |  |
| 10 hex        | Writes to multiple hold registers.                                |  |
| 4341 hex      | Reads the states of bits.                                         |  |
| 4345 hex      | Changes the state of a single bit.                                |  |
| 4346 hex      | Writes to a single register.                                      |  |
| 4349 hex      | Reads the contents of registers.                                  |  |
| 434B hex      | Writes to multiple registers.                                     |  |
| 434D hex      | Reads the contents of non-consecutive registers.                  |  |
| 434E hex      | Writes the contents of non-consecutive registers.                 |  |
| 434F hex      | Changes the states of multiple bits.                              |  |

### Function Codes for the A-compatible 1E Frame Protocol

| Function Code         | Function                                                                      |  |
|-----------------------|-------------------------------------------------------------------------------|--|
| 01 or 02 hex          | Reads bit devices in units of one point.                                      |  |
| 03, 04, 09, or 0A hex | Reads word devices in units of one point.                                     |  |
| 05 or 0F hex          | Writes bit devices in units of one point.                                     |  |
| 06, 0B, or 10 hex     | Writes word devices in units of one point.                                    |  |
| 08 hex                | Performs a loopback test.                                                     |  |
| 0E hex                | Sets/resets word devices in units of one point by specifying a device number. |  |
| 31 hex                | Writes to a fixed buffer in units of one word.                                |  |
| 32 hex                | Reads from the random access buffer in units of one word.                     |  |
| 33 hex                | Writes to the random access buffer in units of one word.                      |  |

### Function Codes for the QnA-compatible 3E Frame Protocol

| Function Code         | Function                                   |  |
|-----------------------|--------------------------------------------|--|
| 01 or 02 hex          | Reads bit devices in units of one point.   |  |
| 03, 04, 09, or 0A hex | Reads word devices in units of one point.  |  |
| 05 or 0F hex          | Writes bit devices in units of one point.  |  |
| 06, 0B, or 10 hex     | Writes word devices in units of one point. |  |
| 0E hex                | Writes word devices in units of one point. |  |
| 0D hex                | Reads word devices in units of one point.  |  |
| 08 hex                | Performs a loopback test.                  |  |

### Function Codes for the FINS Protocol

| Function Code | Function                                                                                     |  |
|---------------|----------------------------------------------------------------------------------------------|--|
| 01 hex        | Reads CIO Area bits, Work Area bits, Holding Area bits, and Auxiliary Area bits by word.     |  |
| 03 or 09 hex  | Reads from the DM Area in units of one word.                                                 |  |
| 0F hex        | Writes to CIO Area bits, Work Area bits, Holding Area bits, and Auxiliary Area bits by word. |  |
| 0B or 10 hex  | Writes to the DM data memory in units of one word.                                           |  |
| 0D hex        | Reads non-consecutive words from the DM Area.                                                |  |

### Function Codes for the TOYOPUC Protocol

| Function Code | Function                           |  |
|---------------|------------------------------------|--|
| 31 hex        | Writes to the file memory by word. |  |

# **Using Function Codes**

This section describes the use of the message function for each function code.

Function Codes: 01, 02, 03, 04, 09, and 0A Hex

Function: Reads data.

The specified size of data is read from specified registers in the remote station and stored in registers in the local station.

The following parameters need to be set in the MSG-SNDE function.

| MSG-SNDE Function Parameter |                                            | Description                                                                                                    |
|-----------------------------|--------------------------------------------|----------------------------------------------------------------------------------------------------|
| PARAM10                     | Connection Number                          | Set the connection number used to determine the remote station.                                                                                                    |
| PARAM11                     | Option                                     | This parameter is used with the QnA-compatible 3E Frame protocol and the FINS protocol. Refer to the section for each protocol for details.                                      |
| PARAM12                     | Function Code                              | Set the function code for the function to use.                                                                                                    |
| PARAM14                     | Remote Station Data<br>Address, Lower Word | Set the first address to read from in the remote station.  Specify a bit address for function codes 01 and 02 hex, and a word address for function codes 03, 04, 09, and 0A hex. |
| PARAM15                     | Remote Station Data<br>Address, Upper Word | Not used.                                                                                                    |
| PARAM16                     | Remote Station Register<br>Type            | Not used.                                                                                                    |
| PARAM17                     | Data Size                                  | Set the size of the data to read.  Specify the size in bits for function codes 01 and 02 hex, and in words for function codes 03, 04, 09, and 0A hex.                            |

Continued on next page.

Continued from previous page.

| MSG-SNDE Function Parameter |                                           | Description                                                                                                    |
|-----------------------------|-------------------------------------------|----------------------------------------------------------------------------------------------------|
| PARAM18                     | Remote CPU Module<br>Number               | This parameter is used with the Extended MEMOBUS protocol. Set the CPU number at the remote station.                                                                                                    |
| PARAM20                     | Local Station Data<br>Address, Lower Word | Set the first register address to store the read data in the local station.  Specify a bit address for function codes 01 and 02 hex, and a word                                                            |
| PARAM21                     | Local Station Data<br>Address, Upper Word | address for function codes 03, 04, 09, and 0A hex.                                                                                                    |
| PARAM22                     | Local Station Register<br>Type            | Set the register type (M, G, or O) to store the read data in the local station.                                                                                                    |
| PARAM24                     | For system use                            | Set this parameter to 0 from a user program or by other means in the first scan after the power is turned ON. Thereafter, do not change the value of this parameter. This parameter is used by the system. |

The following example illustrates how the contents of hold registers are read by using function code 09 hex. In this example, 200 words of data are read from register MW0030000 in the remote station and stored in registers in the local station starting at address GW0200000.

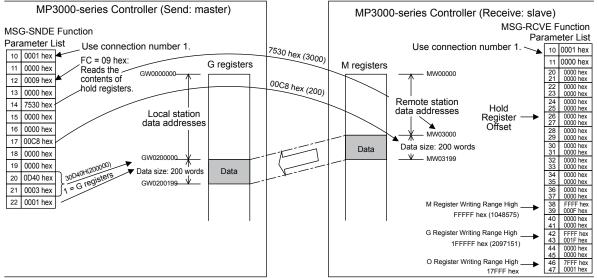

Example of Addressing and Offset Addressing with Function Codes 01, 02, 03, 04, 09, or 0A Hex

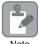

If the hold register offset parameters in the MSG-RCVE function are set to a non-zero value, the actual addresses that are read in the remote station will be the sum of the remote station data addresses and the value in the hold register offset parameters.

# Function Codes: 05, 06, 0B, 0F, and 10 Hex

Function: Writes data.

The specified size of data is read from registers in the local station and written to specified registers in the remote station.

The following parameters need to be set in the MSG-SNDE function.

| MSG-SNDE Function Parameter |                                            | Description                                                                                                    |
|-----------------------------|--------------------------------------------|----------------------------------------------------------------------------------------------------|
| PARAM10                     | Connection Number                          | Set the connection number used to determine the remote station.                                                                                                    |
| PARAM11                     | Option                                     | This parameter is used with the QnA-compatible 3E Frame protocol and the FINS protocol. Refer to the section for each protocol for details.                                                                |
| PARAM12                     | Function Code                              | Set the function code for the function to use.                                                                                                    |
| PARAM14                     | Remote Station Data<br>Address, Lower Word | Set the first address to write to in the remote station.  Specify a bit address for function codes 05 and 0F hex, and a word address for function codes 06, 0B, and 10 hex.                                |
| PARAM15                     | Remote Station Data<br>Address, Upper Word | Not used.                                                                                                    |
| PARAM16                     | Remote Station Register<br>Type            | Not used.                                                                                                    |
| PARAM17                     | Data Size                                  | Set the size of the data to write.  Specify the size in bits for function code 0F hex, and in words for function codes 0B and 10 hex. This parameter is not used for function codes 05 and 06 hex.         |
| PARAM18                     | Remote CPU Module<br>Number                | This parameter is used with the Extended MEMOBUS protocol. Set the CPU number at the remote station.                                                                                                    |
| PARAM20                     | Local Station Data<br>Address, Lower Word  | Set the first register address in the local station where the data to be written is stored. Specify a bit address for function codes 05 and 0F                                                             |
| PARAM21                     | Local Station Data<br>Address, Upper Word  | hex, and a word address for function codes 06, 0B, and 10 hex.                                                                                                    |
| PARAM22                     | Local Station Register<br>Type             | Set the register type (M, G, I, O, or S) of the data to be written that is stored in the local station.                                                                                                    |
| PARAM24                     | For system use                             | Set this parameter to 0 from a user program or by other means in the first scan after the power is turned ON. Thereafter, do not change the value of this parameter. This parameter is used by the system. |

The following example illustrates how the states of multiple coils are changed by using function code 0F hex. In this example, 400 bits of data starting from register OB120000 in the local station are written to registers starting at MB00010000 in the remote station.

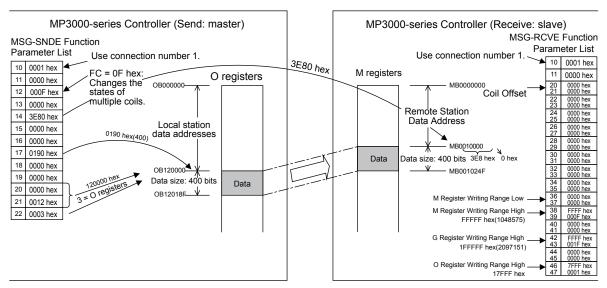

Example of Addressing and Offset Addressing with Function Codes 05, 06, 0B, 0F, or 10 Hex

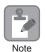

- 1. If the coil offset parameters in the MSG-RCVE function are set to a non-zero value, the actual addresses that are written to in the remote station will be the sum of the remote station data addresses and the word offset value in the coil offset parameters.
- 2. Set the address of the registers to write to within the range specified by the M Register Writing Range Low and M Register Writing Range High parameters in the MSG-RCVE function. Data will not be written if an address exceeds the valid setting range.

# Function Code: 0D Hex

Function: Reads data from multiple specified registers, one point at a time.

Data is read one word at a time from registers in the remote station as specified in the remote station address table that is stored in registers in the local station. This function reads the number of data items that is specified in the data size parameter.

The applicable registers that can be read from the remote station are the M registers. The register addresses to store the data in the local station are set to the sum of each address specified in the remote station address table and the local station data address.

The following parameters need to be set in the MSG-SNDE function.

| MSG-SNDE Function Parameter |                                            | Description                                                                                                    |
|-----------------------------|--------------------------------------------|----------------------------------------------------------------------------------------------------|
| PARAM10                     | Connection Number                          | Set the connection number used to determine the remote station.                                                                                                    |
| PARAM11                     | Option                                     | This parameter is used with the QnA-compatible 3E Frame protocol and the FINS protocol. Refer to the section for each protocol for details.                                                                |
| PARAM12                     | Function Code                              | Set the function code for the function to use.                                                                                                    |
| PARAM14                     | Remote Station Data<br>Address, Lower Word | Set the first register address where the remote station address table is                                                                                                    |
| PARAM15                     | Remote Station Data<br>Address, Upper Word | stored.                                                                                                    |
| PARAM16                     | Remote Station Register<br>Type            | Set the register type (M, G, I, O, or S) in the local station where the remote station address table is stored.                                                                                            |
| PARAM17                     | Data Size                                  | Set the number of data items to read.                                                                                                    |
| PARAM18                     | Remote CPU Module<br>Number                | This parameter is used with the Extended MEMOBUS protocol. Set the CPU number at the remote station.                                                                                                    |
| PARAM20                     | Local Station Data<br>Address, Lower Word  | These parameters are used to offset the address for writing data in registers in the local station that have been read from the remote station.                                                            |
| PARAM21                     | Local Station Data<br>Address, Upper Word  | Data will be written to the addresses that are the sum of each address specified in the remote station address table and the local station data address.                                                   |
| PARAM22                     | Local Station Register<br>Type             | Set the register type (M, G, or O) to store the read data in the local station.                                                                                                    |
| PARAM24                     | For system use                             | Set this parameter to 0 from a user program or by other means in the first scan after the power is turned ON. Thereafter, do not change the value of this parameter. This parameter is used by the system. |

The following example illustrates how the contents of non-consecutive hold registers are read by using function code 0D hex. In this example, the contents of registers MW0001000, MW0002000, and MW0003000 in the remote station are read and stored in registers GW0002000, GW0003000, and GW0004000 in the local station. The remote station address table starts at register MW0010000 in the local station.

The remote station address table contains a one-word address specifier for each data item, as illustrated below.

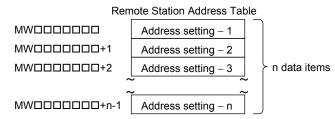

Remote Station Address Table When Using Function Code 0D Hex

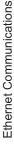

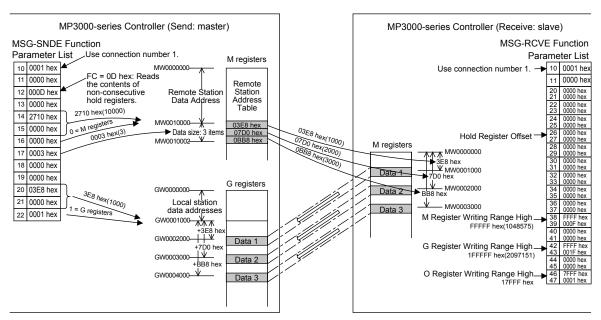

Example of Addressing and Offset Addressing with Function Code 0D Hex

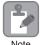

If the hold register offset parameters in the MSG-RCVE function are set to a non-zero value, the actual addresses that are read in the remote station will be the sum of the specified data addresses and the value in the hold register offset parameters.

# Function Code: 0E Hex

Function: Writes data to multiple specified registers, one point at a time.

Data is written one word at a time in registers in the remote station as specified in the remote station address table that is stored in registers in the local station. This function writes the number of data items specified by the data size parameter.

The applicable registers that can be written to in the remote station are the M registers. The register addresses to store the data to be written in the local station are set to the sum of each address specified in the remote station address table and the local station data address.

The following parameters need to be set in the MSG-SNDE function.

| MSG-SN  | DE Function Parameter                      | Description                                                                                                    |
|---------|--------------------------------------------|----------------------------------------------------------------------------------------------------|
| PARAM10 | Connection Number                          | Set the connection number used to determine the remote station.                                                       |
| PARAM11 | Option                                     | This parameter is used with the QnA-compatible 3E Frame protocol. Refer to the section for each protocol for details. |
| PARAM12 | Function Code                              | Set the function code for the function to use.                                                                        |
| PARAM14 | Remote Station Data<br>Address, Lower Word | Set the first register address where the remote station address table is                                              |
| PARAM15 | Remote Station Data<br>Address, Upper Word | stored.                                                                                                    |
| PARAM16 | Remote Station Register<br>Type            | Set the register type (M, G, I, O, or S) in the local station where the remote station address table is stored.       |
| PARAM17 | Data Size                                  | Set the number of data items to write.                                                                                |
| PARAM18 | Remote CPU Module<br>Number                | This parameter is used with the Extended MEMOBUS protocol. Set the CPU number at the remote station.                  |

Continued on next page.

Continued from previous page.

| MSG-SNDE Function Parameter |                                           | Description                                                                                                    |
|-----------------------------|-------------------------------------------|----------------------------------------------------------------------------------------------------|
| PARAM20                     | Local Station Data<br>Address, Lower Word | These parameters are used to offset the address for reading data from registers in the local station for writing in the remote station. Data will                                                          |
| PARAM21                     | Local Station Data<br>Address, Upper Word | be read from the addresses that are the sum of each address specified in the remote station address table and the local station data address.                                                              |
| PARAM22                     | Local Station Register<br>Type            | Set the register type (M, G, I, O, or S) of the data to be written that is stored in the local station.                                                                                                    |
| PARAM24                     | For system use                            | Set this parameter to 0 from a user program or by other means in the first scan after the power is turned ON. Thereafter, do not change the value of this parameter. This parameter is used by the system. |

The following example illustrates how the contents of non-consecutive hold registers are written by using function code 0E hex. In this example, data stored in registers IW0002000, IW000200A, and IW0002014 in the local station are written to registers MW0001000, MW0001010, and MW0001020 in the remote station. The remote station address table starts at register GW0200000 in the local station.

The remote station address table contains a one-word address specifier for each data item, as illustrated below

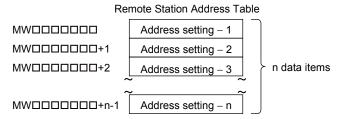

Remote Station Address Table When Using Function Code 0E Hex

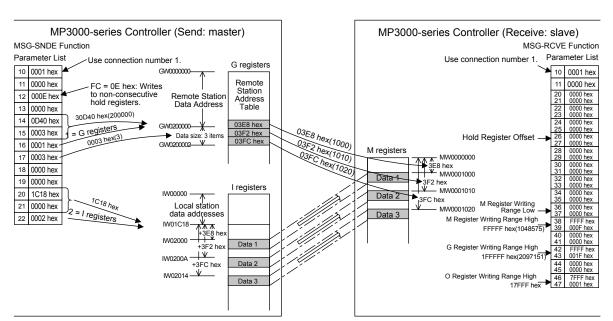

Example of Addressing and Offset Addressing with Function Code 0E Hex

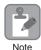

If the hold register offset parameters in the MSG-RCVE function are set to a non-zero value, the actual addresses that are written to in the remote station will be the sum of the specified data addresses and the value in the hold register offset parameters.

### Function Codes: 4341 and 4349 Hex

Function: Reads data from a data address in the remote station specified with a 32-bit address.

The specified size of data is read from specified registers in the remote station and stored in registers in the local station.

The following parameters need to be set in the MSG-SNDE function.

| MSG-SNDE Function Parameter |                                            | Description                                                                                                    |
|-----------------------------|--------------------------------------------|----------------------------------------------------------------------------------------------------|
| PARAM10                     | Connection Number                          | Set the connection number that determines the remote station.                                                                                                    |
| PARAM11                     | Option                                     | Not used.                                                                                                    |
| PARAM12                     | Function Code                              | Set the function code for the function to use.                                                                                                    |
| PARAM14                     | Remote Station Data<br>Address, Lower Word | Set the first address to read from in the remote station. Specify a bit                                                                                                    |
| PARAM15                     | Remote Station Data<br>Address, Upper Word | address for function code 4341 hex, and a word address for function code 4349 hex.                                                                                                    |
| PARAM16                     | Remote Station Register<br>Type            | Set the register type (M, G, I, O, or S) to read from in the remote station.                                                                                                    |
| PARAM17                     | Data Size                                  | Set the size of the data to read.  Specify the size in bits for function code 4341 hex, and in words for function code 4349 hex.                                                                           |
| PARAM18                     | Remote CPU Module<br>Number                | This parameter is used with the Extended MEMOBUS protocol. Set the CPU number at the remote station.                                                                                                    |
| PARAM20                     | Local Station Data<br>Address, Lower Word  | Set the first register address to store the read data in the local station.                                                                                                    |
| PARAM21                     | Local Station Data<br>Address, Upper Word  | Specify a bit address for function code 4341 hex, and a word address for function code 4349 hex.                                                                                                    |
| PARAM22                     | Local Station Register<br>Type             | Set the register type (M, G, or O) to store the read data in the local station.                                                                                                    |
| PARAM24                     | For system use                             | Set this parameter to 0 from a user program or by other means in the first scan after the power is turned ON. Thereafter, do not change the value of this parameter. This parameter is used by the system. |

The following example illustrates how the contents of multiple registers are read by using function code 4349 hex. In this example, 1,000 words of data are read starting from register OW10100 in the remote station and stored in registers in the local station starting at address MW0010000.

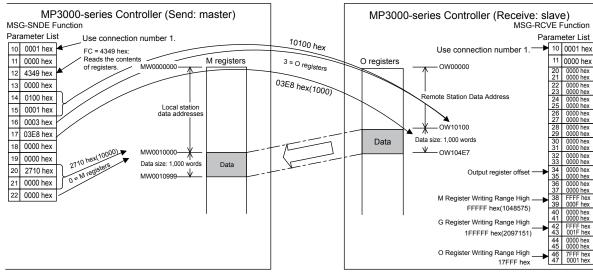

Example of Addressing and Offset Addressing with Function Code 4314 or 4349 Hex

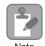

If the output register offset parameters in the MSG-RCVE function are set to a non-zero value, the actual addresses that are read in the remote station will be the sum of the remote station data addresses and the value in the output register offset parameters.

# Function Codes: 4345, 4346, 434B, and 434F Hex

Function: Writes data to a data address in the remote station specified by a 32-bit address.

The specified size of data is read from registers in the local station and written to specified registers in the remote station.

The following parameters need to be set in the MSG-SNDE function.

| MSG-SNDE Function Parameter |                                            | Description                                                                                                    |  |
|-----------------------------|--------------------------------------------|----------------------------------------------------------------------------------------------------|--|
| PARAM10                     | Connection Number                          | Set the connection number used to determine the remote station.                                                                                                    |  |
| PARAM11                     | Option                                     | Not used.                                                                                                    |  |
| PARAM12                     | Function Code                              | Set the function code for the function to use.                                                                                                    |  |
| PARAM14                     | Remote Station Data<br>Address, Lower Word | Set the first address to write to in the remote station. Specify a bit address for function code 4345 or 434F hex, and a word address for                                                                  |  |
| PARAM15                     | Remote Station Data<br>Address, Upper Word | function code 4346 or 434B hex.                                                                                                    |  |
| PARAM16                     | Remote Station Register<br>Type            | Set the register type (M, G, O, or S) to write to in the remote station.                                                                                                    |  |
| PARAM17                     | Data Size                                  | Set the size of the data to write. Specify the size in bits for function code 434F hex, and in words for function code 434B hex. This parameter is not used for function codes 4345 and 4346 hex.          |  |
| PARAM18                     | Remote CPU Module<br>Number                | This parameter is used with the Extended MEMOBUS protocol. Set the CPU number at the remote station.                                                                                                    |  |
| PARAM20                     | Local Station Data<br>Address, Lower Word  | Set the first register address in the local station where the data to be written is stored. Specify a bit address for function code 4345 or 434F                                                           |  |
| PARAM21                     | Local Station Data<br>Address, Upper Word  | hex, and a word address for function code 4346 or 434B hex.                                                                                                    |  |
| PARAM22                     | Local Station Register<br>Type             | Set the register type (M, G, I, O, or S) of the data to be written that is stored in the local station.                                                                                                    |  |
| PARAM24                     | For system use                             | Set this parameter to 0 from a user program or by other means in the first scan after the power is turned ON. Thereafter, do not change the value of this parameter. This parameter is used by the system. |  |

The following example illustrates how the states of multiple bits are changed by using function code 434F hex. In this example, 5,000 bits of data starting from register IB120000 in the local station are written to registers starting at GB02000008 in the remote station.

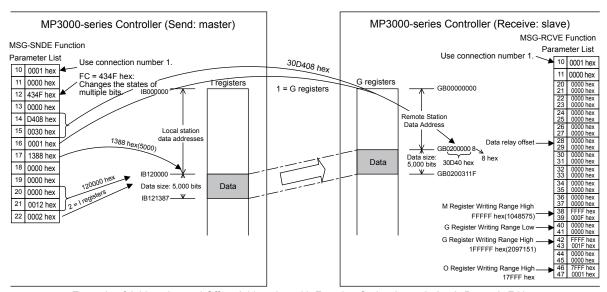

Example of Addressing and Offset Addressing with Function Code 4345, 4346, 434B, or 434F Hex

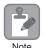

- 1. If the data relay offset parameters in the MSG-RCVE function are set to a non-zero value, the actual addresses that are written to in the remote station will be the sum of the remote station data addresses and the word offset value in the data relay offset parameters.
- 2. Set the address of the registers to write to within the range specified by the G Register Writing Range Low and G Register Writing Range High parameters in the MSG-RCVE function. Data will not be written if an address exceeds the valid setting range.

# Function Code: 434D Hex

Function: Reads data from multiple registers specified by a 32-bit address, one point at a time.

Data is read one or two words at a time from registers in the remote station as specified in the remote station address table that is stored in registers in the local station. This function reads the number of data items that is specified in the data size parameter.

The register to read from in the remote station is listed in the remote station address table.

The following parameters need to be set in the MSG-SNDE function.

| MSG-SNDE Function Parameter |                                            | Description                                                                                           |  |
|-----------------------------|--------------------------------------------|----------------------------------------------------------------------------------------------------|--|
| PARAM10                     | Connection Number                          | Set the connection number used to determine the remote station.                                       |  |
| PARAM11                     | Option                                     | Not used.                                                                                             |  |
| PARAM12                     | Function Code                              | Set the function code for the function to use.                                                        |  |
| PARAM14                     | Remote Station Data<br>Address, Lower Word | Set the first register address where the remote station address table is                              |  |
| PARAM15                     | Remote Station Data<br>Address, Upper Word | stored.                                                                                               |  |
| PARAM16                     | Remote Station Register<br>Type            | Set the register type (M or G) in the local station where the remote station address table is stored. |  |
| PARAM17                     | Data Size                                  | Set the number of data items to read.                                                                 |  |
| PARAM18                     | Remote CPU Module<br>Number                | This parameter is used with the Extended MEMOBUS protocol. Set the CPU number at the remote station.  |  |
| PARAM20                     | Local Station Data<br>Address, Lower Word  | Set the first register address to store the read data in the local station.                           |  |
| PARAM21                     | Local Station Data<br>Address, Upper Word  | Set the first register address to store the read data in the local station                            |  |

Continued on next page.

Continued from previous page.

| MSG-SNDE Function Parameter |                                | Description                                                                                                    |  |
|-----------------------------|--------------------------------|----------------------------------------------------------------------------------------------------|--|
| PARAM22                     | Local Station Register<br>Type | Set the register type (M or G) where the read data is to be stored in the local station.                                                                                                    |  |
| PARAM24                     | For system use                 | Set this parameter to 0 from a user program or by other means in the first scan after the power is turned ON. Thereafter, do not change the value of this parameter. This parameter is used by the system. |  |

The following example illustrates how the contents of non-consecutive registers are read by using function code 434D hex. In this example, 2 words of data are read from register MW0001000, 1 word from register GW0200000, and 2 words from register IW17FFE in the remote station. These words are stored in the same order in registers in the local station starting at address MW0500000. The remote station address table starts at register GW0020000 in the local station.

The remote station address table consists of 4 words per data item, as illustrated below.

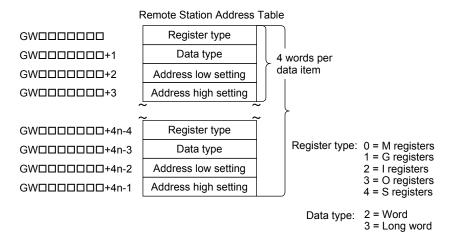

Remote Station Address Table When Using Function Code 434D Hex

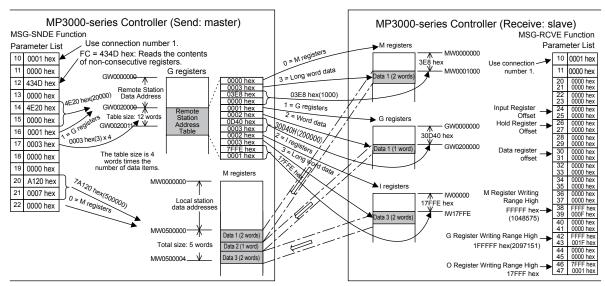

Example of Addressing and Offset Addressing with Function Code 434D Hex

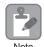

If the various offset parameters in the MSG-RCVE function are set to non-zero values, the actual addresses that are read in the remote station will be the sum of the specified data addresses and the values in the offset parameters.

# Function Code: 434E Hex

Function: Writes data to multiple registers specified by a 32-bit address, one point at a time.

Data is written one or two words at a time in registers in the remote station as specified in the remote station address table that is stored in registers in the local station. This function writes the number of data items specified by the data size parameter.

The register type and data address that are specified in the remote station address table determine the registers in the remote station.

The following parameters need to be set in the MSG-SNDE function.

| MSG-SNDE Function Parameter |                                            | Description                                                                                                    |  |
|-----------------------------|--------------------------------------------|----------------------------------------------------------------------------------------------------|--|
| PARAM10                     | Connection Number                          | Set the connection number used to determine the remote station.                                                                                                    |  |
| PARAM11                     | Option                                     | Not used.                                                                                                    |  |
| PARAM12                     | Function Code                              | Set the function code for the function to use.                                                                                                    |  |
| PARAM14                     | Remote Station Data<br>Address, Lower Word | Set the first register address where the remote station address table is                                                                                                    |  |
| PARAM15                     | Remote Station Data<br>Address, Upper Word | stored.                                                                                                    |  |
| PARAM16                     | Remote Station Register<br>Type            | Set the register type (M or G) in the local station where the remote station address table is stored.                                                                                                    |  |
| PARAM17                     | Data Size                                  | Set the number of data items to write.                                                                                                    |  |
| PARAM18                     | Remote CPU Module<br>Number                | This parameter is used with the Extended MEMOBUS protocol. Set the CPU number at the remote station.                                                                                                    |  |
| PARAM20                     | Local Station Data<br>Address, Lower Word  | Set the register address that points to the first address of the local sta-                                                                                                    |  |
| PARAM21                     | Local Station Data<br>Address, Upper Word  | tion address table that lists where the data to be written is stored.                                                                                                    |  |
| PARAM22                     | Local Station Register<br>Type             | Set the register type (M or G) in the local station where the local station address table is stored.                                                                                                    |  |
| PARAM24                     | For system use                             | Set this parameter to 0 from a user program or by other means in the first scan after the power is turned ON. Thereafter, do not change the value of this parameter. This parameter is used by the system. |  |

The following example illustrates how the contents of non-consecutive registers are written by using function code 434E hex. In this example, 2 words of data are read from register IW0002000, 2 words from register MW0120000, and 1 word from register SW00200 in the local station. These words are written to registers MW0001000, GW1000000, and GW2097151 in the remote station. The remote station address table starts at register GW0001000 and the local station address table starts at register GW0002000 in the local station.

The remote station address table and local station address table consist of 4 words per data item, as illustrated below.

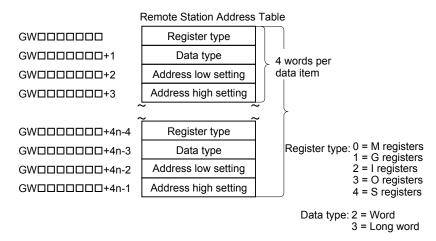

Remote Station Address Table When Using Function Code 434E Hex

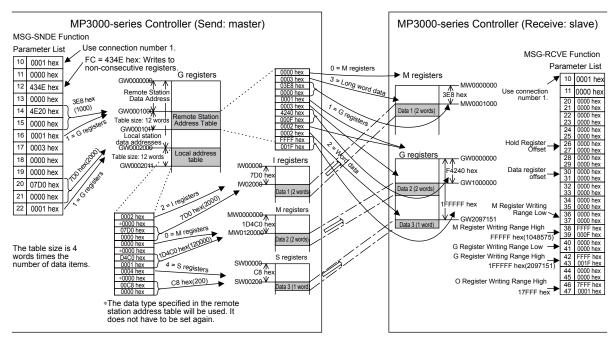

Example of Addressing and Offset Addressing with Function Code 434E Hex

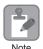

- 1. If the various register offset parameters in the MSG-RCVE function are set to non-zero values, the actual addresses that are written to in the remote station will be the sum of the remote station data addresses and the word offset values in the register offset parameters.
- Set the address of the registers to write to within the range specified by the Register Writing Range Low and Register Writing Range High parameters in the MSG-RCVE function. Data will not be written if an address exceeds the valid setting range.

# Function Code: 31 Hex

Function: Writes to the fixed buffer in a Mitsubishi PLC, or to the file memory in a TEKT PLC.

The specified size of data is read from registers in the local station and written to registers in the remote station.

The register address in the remote station cannot be specified.

The following parameters need to be set in the MSG-SNDE function.

| MSG-SNDE Function Parameter |                                            | Description                                                                                                    |  |
|-----------------------------|--------------------------------------------|----------------------------------------------------------------------------------------------------|--|
| PARAM10                     | Connection Number                          | Set the connection number used to determine the remote station.                                                                                                    |  |
| PARAM11                     | Option                                     | Not used.                                                                                                    |  |
| PARAM12                     | Function Code                              | Set the function code for the function to use.                                                                                                    |  |
| PARAM14                     | Remote Station Data<br>Address, Lower Word | Set the first address to write to in the remote station.                                                                                                    |  |
| PARAM15                     | Remote Station Data<br>Address, Upper Word | Not used.                                                                                                    |  |
| PARAM16                     | Remote Station Register<br>Type            | Not used.                                                                                                    |  |
| PARAM17                     | Data Size                                  | Set the size of the data to write. (Specify the size in words.)                                                                                                    |  |
| PARAM18                     | Remote CPU Module<br>Number                | Not used.                                                                                                    |  |
| PARAM20                     | Local Station Data<br>Address, Lower Word  | Set the first register address in the local station where the data to be written is stored. (Set the word address.)                                                                                        |  |
| PARAM21                     | Local Station Data<br>Address, Upper Word  |                                                                                                    |  |
| PARAM22                     | Local Station Register<br>Type             | Set the register type (M, G, I, O, or S) of the data to be written that is stored in the local station.                                                                                                    |  |
| PARAM24                     | For system use                             | Set this parameter to 0 from a user program or by other means in the first scan after the power is turned ON. Thereafter, do not change the value of this parameter. This parameter is used by the system. |  |

The following example illustrates how data is written to fixed buffers by using function code 31 hex. In this example, 1,000 bits of data starting from register GW0500000 in the local station are written to fixed buffers in the remote station.

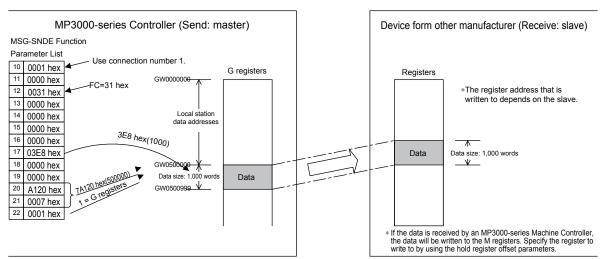

Example of Addressing and Offset Addressing with Function Code 31 Hex

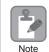

- 1. If the data is being received by an MP3000 slave, the data will be written to the addresses that are specified by the hold register offset parameters in the MSG-RCVE function.
- 2. Set the address of the register to write to within the range specified by the M Register Writing Range Low and M Register Writing Range High parameters in the MSG-RCVE function. Data will not be written if an address exceeds the valid setting range.

# Function Code: 32 Hex

Function: Reads from the random access buffer in a Mitsubishi PLC.

The specified size of data is read from specified registers in the remote station and stored in registers in the local station.

The read works only with the random access buffer in the remote station.

The following parameters need to be set in the MSG-SNDE function.

| MSG-SNDE Function Parameter |                                            | Description                                                                                                    |  |
|-----------------------------|--------------------------------------------|----------------------------------------------------------------------------------------------------|--|
| PARAM10                     | Connection Number                          | Set the connection number used to determine the remote station.                                                                                                    |  |
| PARAM11                     | Option                                     | Not used.                                                                                                    |  |
| PARAM12                     | Function Code                              | Set the function code for the function to use.                                                                                                    |  |
| PARAM14                     | Remote Station Data<br>Address, Lower Word | Set the first address to read from in the remote station. (Set the word address.)                                                                                                    |  |
| PARAM15                     | Remote Station Data<br>Address, Upper Word | Not used.                                                                                                    |  |
| PARAM16                     | Remote Station Register<br>Type            | Not used.                                                                                                    |  |
| PARAM17                     | Data Size                                  | Set the size of the data to read. (Specify the size in words.)                                                                                                    |  |
| PARAM18                     | Remote CPU Module<br>Number                | Not used.                                                                                                    |  |
| PARAM20                     | Local Station Data<br>Address, Lower Word  | Set the first register address to store the read data in the local station. (Set the word address.)                                                                                                    |  |
| PARAM21                     | Local Station Data<br>Address, Upper Word  |                                                                                                    |  |
| PARAM22                     | Local Station Register<br>Type             | Set the register type (M, G, or O) to store the read data in the local station.                                                                                                    |  |
| PARAM24                     | For system use                             | Set this parameter to 0 from a user program or by other means in the first scan after the power is turned ON. Thereafter, do not change the value of this parameter. This parameter is used by the system. |  |

The following example illustrates how the contents of the random access buffer is read by using function code 32 hex. In this example, 500 words of data are read starting from register 00010 in the remote station and stored in registers in the local station starting at address MW0010000.

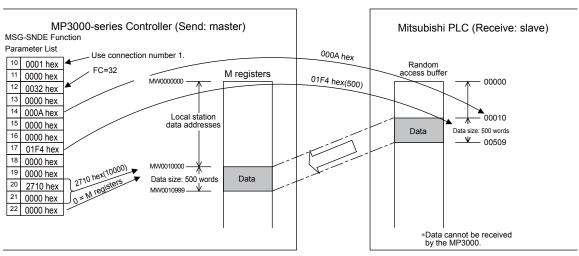

Example of Addressing and Offset Addressing with Function Code 32 Hex

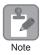

When the MP3000 acts as a slave, function command 32 hex cannot be used to receive data.

# Function Code: 33 Hex

Function: Writes to the random access buffer in a Mitsubishi PLC.

The specified size of data is read from registers in the local station and written to the remote station starting from the specified register.

The read works only with the random access buffer in the remote station.

The following parameters need to be set in the MSG-SNDE function.

| MSG-SNDE Function Parameter |                                            | Description                                                                                                    |  |
|-----------------------------|--------------------------------------------|----------------------------------------------------------------------------------------------------|--|
| PARAM10                     | Connection Number                          | Set the connection number used to determine the remote station.                                                                                                    |  |
| PARAM11                     | Option                                     | Not used.                                                                                                    |  |
| PARAM12                     | Function Code                              | Set the function code for the function to use.                                                                                                    |  |
| PARAM14                     | Remote Station Data<br>Address, Lower Word | Set the first address to write to in the remote station. (Set the word address.)                                                                                                    |  |
| PARAM15                     | Remote Station Data<br>Address, Upper Word | Not used.                                                                                                    |  |
| PARAM16                     | Remote Station Register<br>Type            | Not used.                                                                                                    |  |
| PARAM17                     | Data Size                                  | Set the size of the data to write. (Specify the size in words.)                                                                                                    |  |
| PARAM18                     | Remote CPU Module<br>Number                | Not used.                                                                                                    |  |
| PARAM20                     | Local Station Data<br>Address, Lower Word  | Set the first register address in the local station where the data to be written is stored. (Set the word address.)                                                                                        |  |
| PARAM21                     | Local Station Data<br>Address, Upper Word  |                                                                                                    |  |
| PARAM22                     | Local Station Register<br>Type             | Set the register type (M, G, I, O, or S) of the data to be written that is stored in the local station.                                                                                                    |  |
| PARAM24                     | For system use                             | Set this parameter to 0 from a user program or by other means in the first scan after the power is turned ON. Thereafter, do not change the value of this parameter. This parameter is used by the system. |  |

The following example illustrates how to write to the random access buffer by using function code 33 hex. In this example, 600 words of data starting from register IW05000 in the local station are written to registers starting at 00016 in the remote station.

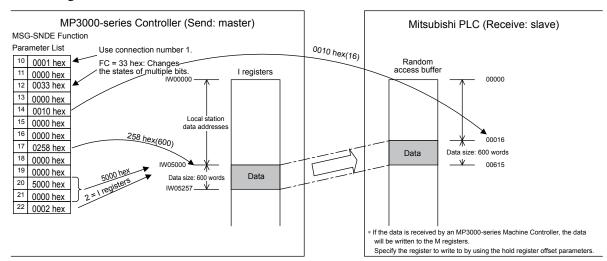

Example of Addressing and Offset Addressing with Function Code 33 Hex

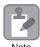

- 1. If the data is being received by an MP3000 slave, the data will be written to the addresses that are specified by the hold register offset parameters in the MSG-RCVE function.
- 2. Set the address of the register to write to within the range specified by the M Register Writing Range Low and M Register Writing Range High parameters in the MSG-RCVE function. Data will not be written if an address exceeds the valid setting range.

# No-protocol Communications (No Function Code)

Function: Writes data.

The specified size of data is read from registers in the local station and written to M registers in the remote station.

The applicable registers in the remote station are the M registers.

The following parameters need to be set in the MSG-SNDE function.

| MSG-SNDE Function Parameter |                                            | Description                                                                                                    |  |
|-----------------------------|--------------------------------------------|----------------------------------------------------------------------------------------------------|--|
| PARAM10                     | Connection Number                          | Set the connection number used to determine the remote station.                                                 |  |
| PARAM11                     | Option                                     | Not used.                                                                                                    |  |
| PARAM12                     | Function Code                              | Not used.                                                                                                    |  |
| PARAM14                     | Remote Station Data<br>Address, Lower Word | Not used.                                                                                                    |  |
| PARAM15                     | Remote Station Data<br>Address, Upper Word | Not used.                                                                                                    |  |
| PARAM16                     | Remote Station Register<br>Type            | Not used.                                                                                                    |  |
| PARAM17                     | Data Size                                  | Set the size of the data to write. Specify the size in words for No-protocol 1, and in bytes for No-protocol 2. |  |
| PARAM18                     | Remote CPU Module<br>Number                | Not used.                                                                                                    |  |
| PARAM20                     | Local Station Data<br>Address, Lower Word  | Set the first register address in the local station where the data to be                                        |  |
| PARAM21                     | Local Station Data<br>Address, Upper Word  | written is stored.                                                                                              |  |

Continued on next page.

Continued from previous page.

| MSG-SNDE Function Parameter |                                | Description                                                                                                    |  |
|-----------------------------|--------------------------------|----------------------------------------------------------------------------------------------------|--|
| PARAM22                     | Local Station Register<br>Type | Set the register type (M, G, I, O, or S) of the data to be written that is stored in the local station.                                                                                                    |  |
| PARAM24                     | For system use                 | Set this parameter to 0 from a user program or by other means in the first scan after the power is turned ON. Thereafter, do not change the value of this parameter. This parameter is used by the system. |  |

The following example illustrates how data is written using no-protocol communications. In this example, 1,500 words of data starting from register IW07800 in the local station are written to registers starting at MW0800000 in the remote station.

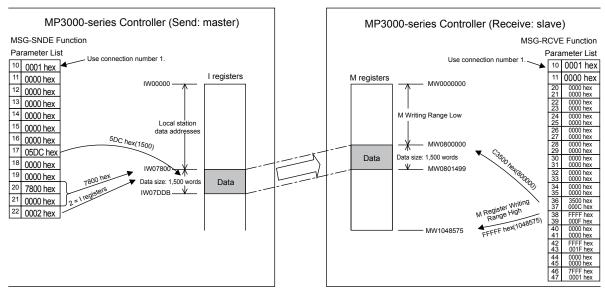

Example of Addressing and Offset Addressing with No-Protocol Communications

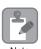

- 1. The registers in the remote station are specified by the M Register Writing Range Low parameter in the MSG-RCVE function.
- 2. Set the address of the registers to write to within the range specified by the M Register Writing Range Low and M Register Writing Range High parameters in the MSG-RCVE function. Data will not be written if an address exceeds the valid setting range.

# 2.16

# **Details on Protocols**

This section provides details on the Extended MEMOBUS protocol, MEMOBUS protocol, and no-protocol communications.

# Extended MEMOBUS Protocol

# Message Structure

The following message structure is used in Ethernet communications. Use this as reference when developing a PC-based application.

When the Extended MEMOBUS protocol is used to send and receive data, each message consists of three fields: a header field, a 218 header field, and the application data field.

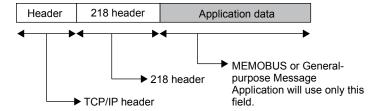

The header is used for TCP/IP and UDP/IP. User programs do not need to be aware of this header because it is automatically appended and removed in the 218IFD.

The 218 header is required when using the Extended MEMOBUS protocol for Ethernet communications. User programs also do not need to be aware of the 218 header because it is automatically appended and removed in the 218IFD.

The actual data for the Extended MEMOBUS protocol is stored in the application data field.

When communicating between a 218IFD and a host computer, the application on the host computer must append and remove the 218 header.

The application data field contains the following parameter structure based on the combination of communications protocol and the code that is specified.

| Communications Protocol                              | Code  | Reference                                        |
|------------------------------------------------------|-------|--------------------------------------------------|
| MEMOBUS message communications                       | BIN   | MEMOBUS Binary Mode (page 2-381)                 |
| MEMOBUS message communications                       | ASCII | MEMOBUS ASCII Mode (page 2-400)                  |
| General-purpose message communications (no-protocol) | BIN   | General-purpose Message Binary Mode (page 2-400) |
| General-purpose message communications (no-protocol) | ASCII | General-purpose Message ASCII Mode (page 2-401)  |

### ◆ 218 Header

When communicating with the Extended MEMOBUS protocol, a 12-byte header called the 218 header is appended before the application data. The following figure describes the elements of the 218 header.

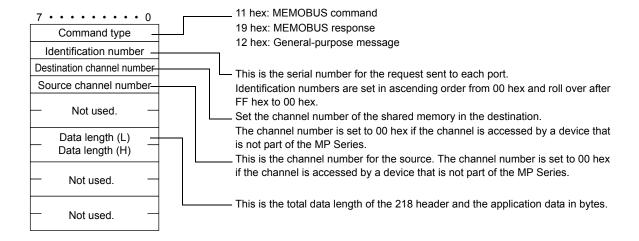

### **◆** Extended MEMOBUS Commands

The commands that make up the Extended MEMOBUS messages are identified by function codes and provide the functions given in the following table.

| Major Function Code                                          | Sub Function Code | Function                                                         |
|--------------------------------------------------------------|-------------------|------------------------------------------------------------------|
| 20 hex                                                       | 01 hex            | Reads the states of coils.                                       |
|                                                              | 02 hex            | Reads the states of input relays.                                |
|                                                              | 03 hex            | Reads the contents of hold registers.                            |
|                                                              | 04 hex            | Reads the contents of input registers.                           |
|                                                              | 05 hex            | Changes the state of a single coil.                              |
|                                                              | 06 hex            | Writes to a single hold register or one word.                    |
|                                                              | 08 hex            | Performs a loopback test.                                        |
|                                                              | 09 hex            | Reads the contents of hold registers (extended).                 |
|                                                              | 0A hex            | Reads the contents of input registers (extended).                |
|                                                              | 0B hex            | Writes to hold registers (extended).                             |
|                                                              | 0D hex            | Reads the contents of non-consecutive hold registers (extended). |
|                                                              | 0E hex            | Writes to non-consecutive hold registers (extended).             |
|                                                              | 0F hex            | Changes the states of multiple coils.                            |
|                                                              | 10 hex            | Writes to multiple hold registers.                               |
|                                                              | 41 hex            | Reads the states of bits.                                        |
|                                                              | 45 hex            | Changes the state of a single bit.                               |
| 43 hex (extended func-                                       | 46 hex            | Writes to a single register.                                     |
| tion for accessing reg-<br>isters using 32-bit<br>addresses) | 49 hex            | Reads the contents of registers.                                 |
|                                                              | 4B hex            | Writes to multiple registers.                                    |
|                                                              | 4D hex            | Reads the contents of non-consecutive registers.                 |
|                                                              | 4E hex            | Writes to non-consecutive registers.                             |
|                                                              | 4F hex            | Changes the states of multiple bits.                             |

# ◆ Register Types

When the major function code is 43 hex and the function specified by the sub function code references the contents of a register, such as a read, write, or change of state, specify the target register type in the slave. The codes for register types are given below.

| Register Type        | Code   | Sub Function Codes                    |
|----------------------|--------|---------------------------------------|
| Hold Registers (M)   | 4D hex | 41, 45, 46, 49, 4B, 4D, 4E, or 4F hex |
| Data registers (G)   | 47 hex | 41, 45, 46, 49, 4B, 4D, 4E, or 4F hex |
| Input Registers (I)  | 49 hex | 41, 49, or 4D hex                     |
| Output Registers (O) | 4F hex | 41, 45, 46, 49, 4B, 4D, 4E, or 4F hex |
| System Registers (S) | 53 hex | 41, 45, 46, 49, 4B, 4D, 4E, or 4F hex |

# ◆ Data Types

When the major function code is 43 hex and the function specified by the sub function code reads or writes to non-consecutive registers, specify the type of the target data. The codes for data types are given below.

| Data type           | Code | Sub Function Codes |  |
|---------------------|------|--------------------|--|
| Word (2 bytes)      | 2    | 4D or 4E hex       |  |
| Long word (4 bytes) | 3    | 4D or 4E hex       |  |

# **MEMOBUS Binary Mode**

The following formats are used for MEMOBUS message communications in Binary Mode.

## Reading the States of Coils

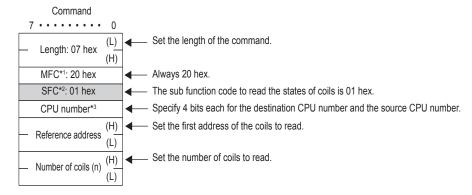

- \*1. MFC: Major function code
- \*2. SFC: Sub function code

Coils (up to number of coils)

\*3. The CPU number is arranged as follows:

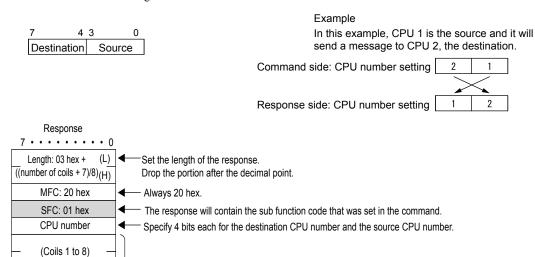

This contains the states of the coils that were read.

# Reading the States of Input Relays

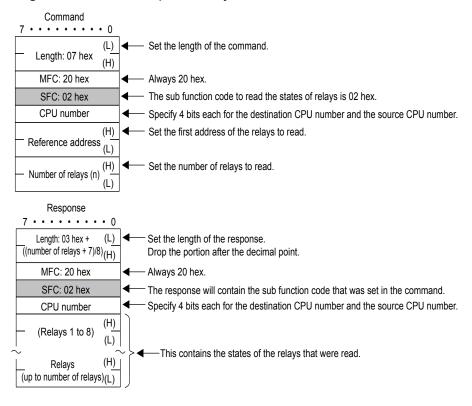

## Reading the Contents of Hold Registers

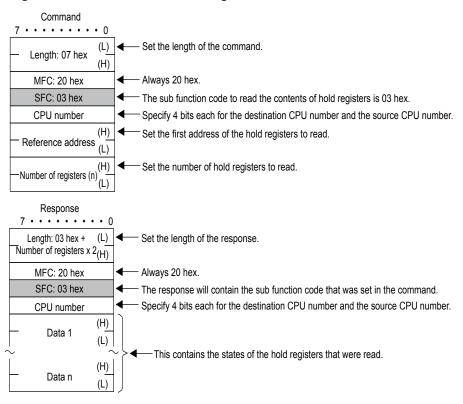

# Reading the Contents of Input Registers

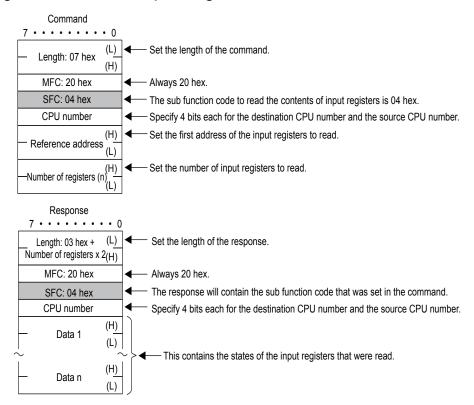

# ◆ Changing the State of a Single Coil

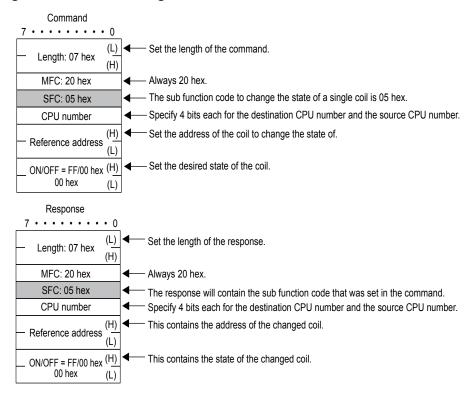

# Writing to a Single Hold Register

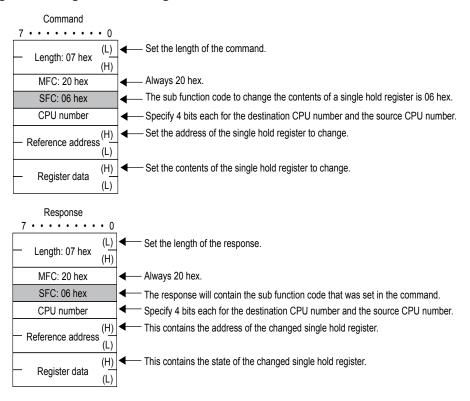

## Performing a Loopback Test

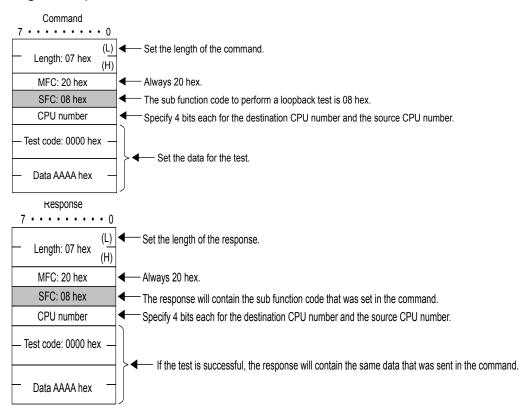

# Reading the Contents of Hold Registers (Extended)

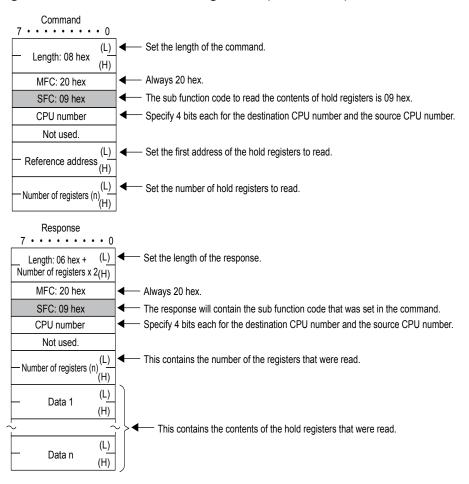

# ◆ Reading the Contents of Input Registers (Extended)

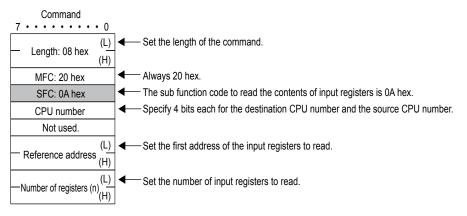

#### **Extended MEMOBUS Protocol**

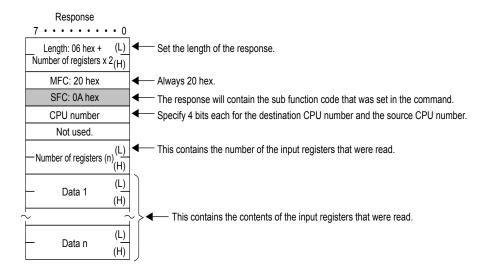

# Writing to Hold Registers (Extended)

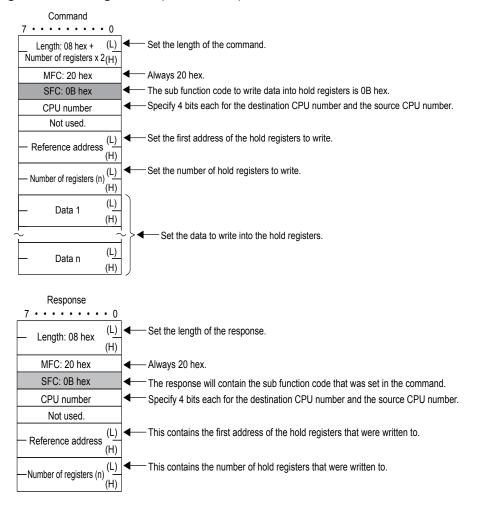

# ◆ Reading the Contents of Non-consecutive Hold Registers (Extended)

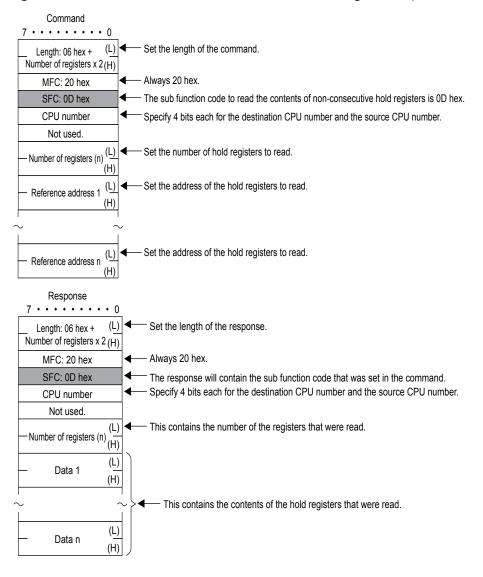

## Writing to Non-consecutive Hold Registers (Extended)

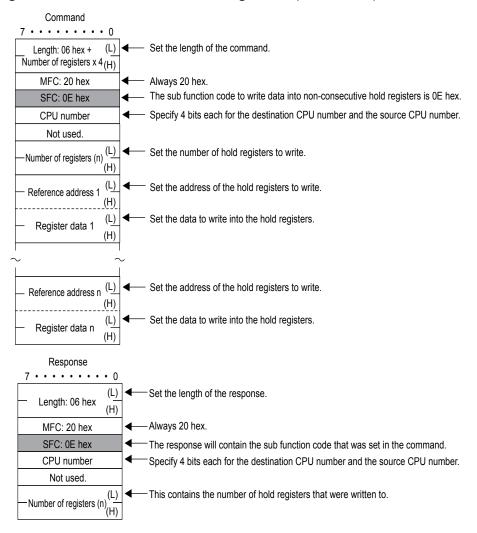

# Changing the States of Multiple Coils

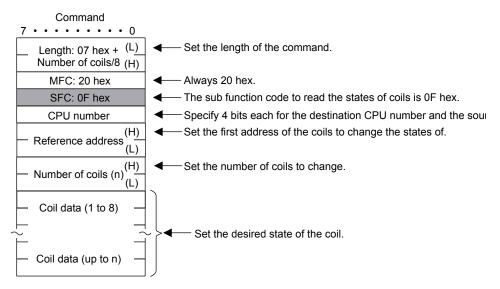

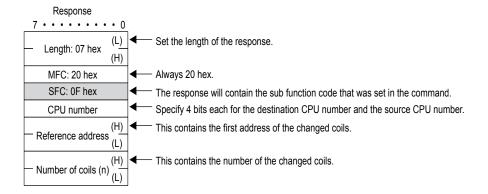

# Writing to Multiple Hold Registers

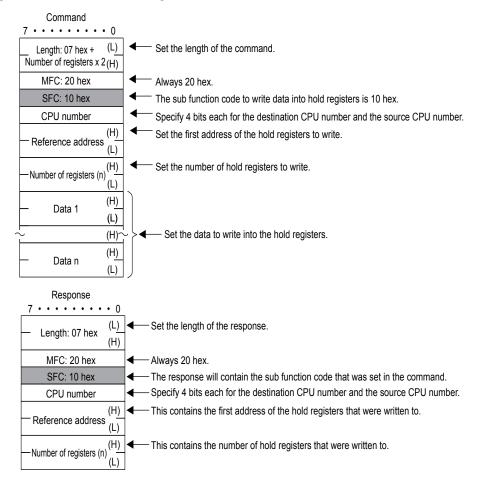

# ◆ Reading the States of Bits Using 32-bit Addressing

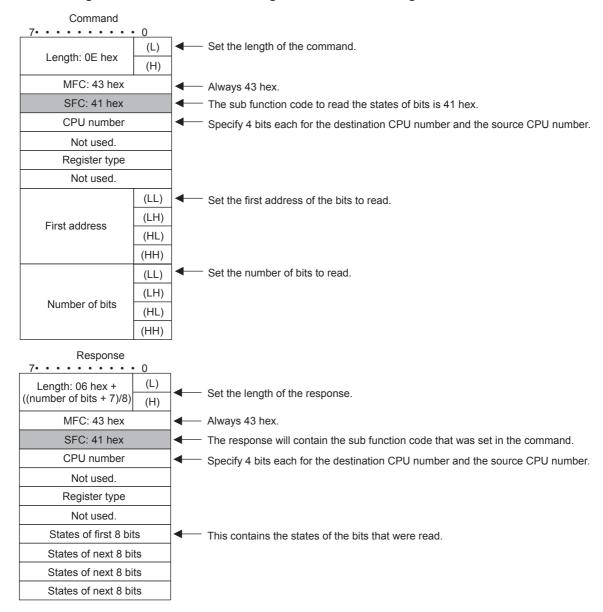

# ◆ Changing the State of a Single Bit Using 32-bit Addressing

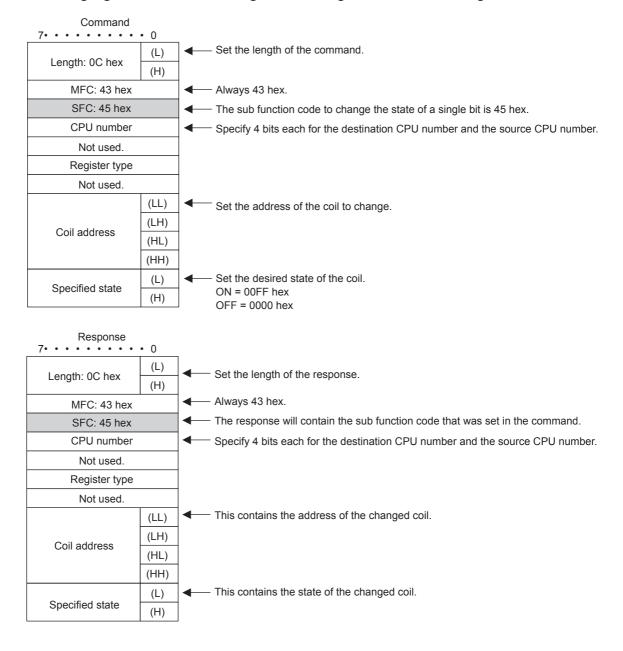

# ◆ Writing to a Single Register Using 32-bit Addressing

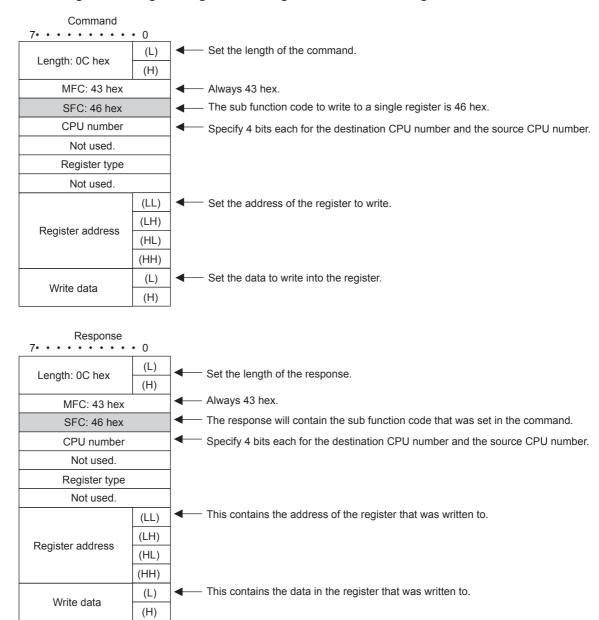

# ◆ Reading the Contents of Registers Using 32-bit Addressing

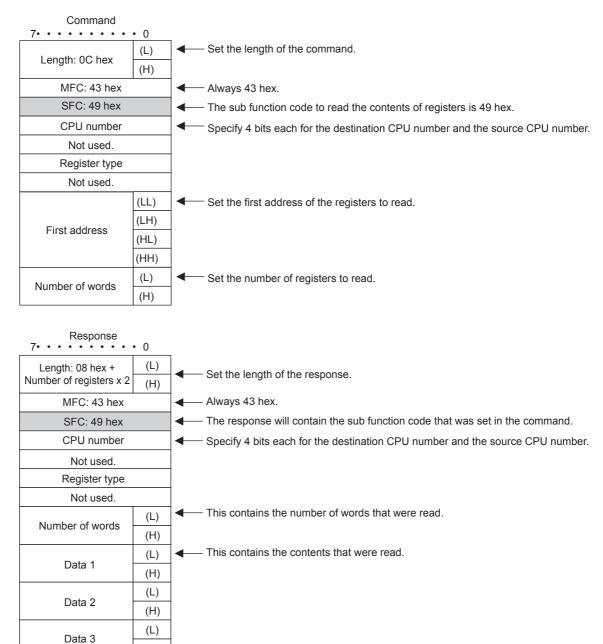

(H)

# ◆ Writing to Multiple Registers Using 32-bit Addressing

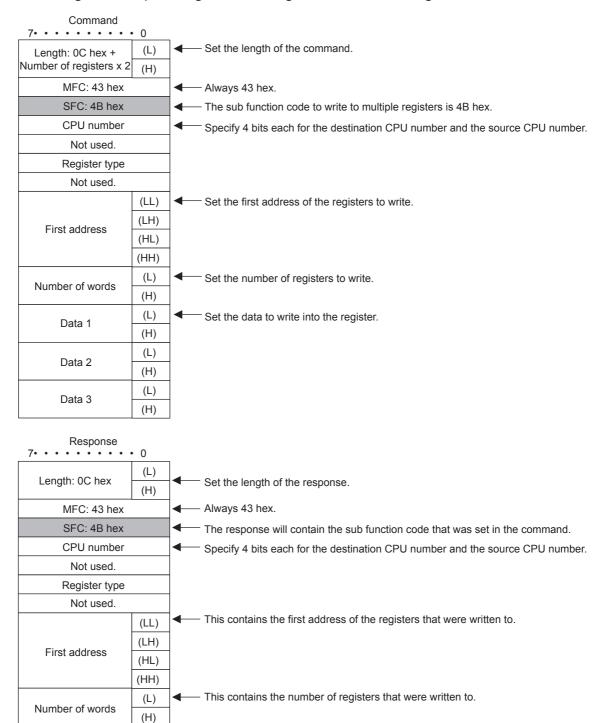

# Reading the Contents of Non-consecutive Registers Using 32-bit Addressing

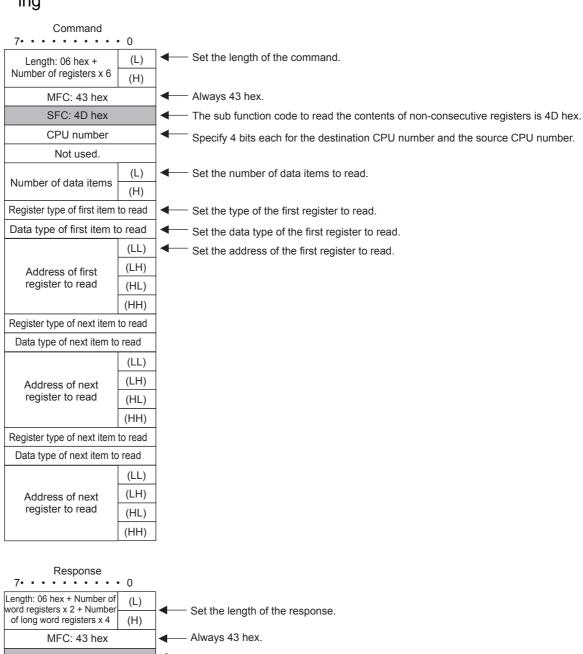

| Response 7• • • • • • • •                                                               | • 0        |          |                                                                               |
|-----------------------------------------------------------------------------------------|------------|----------|-------------------------------------------------------------------------------|
| Length: 06 hex + Number of<br>word registers x 2 + Number<br>of long word registers x 4 | (L)<br>(H) | -        | Set the length of the response.                                               |
| MFC: 43 hex                                                                             | •          | <b>—</b> | - Always 43 hex.                                                              |
| SFC: 4D hex                                                                             |            | ┫        | The response will contain the sub function code that was set in the command.  |
| CPU number                                                                              |            | <b></b>  | Specify 4 bits each for the destination CPU number and the source CPU number. |
| Not used.                                                                               | ,          |          |                                                                               |
| Number of data items                                                                    | (L)        | ┫        | This contains the number of data items that were read.                        |
| Number of data items                                                                    | (H)        |          |                                                                               |
| Contents of first                                                                       | (L)        | ┫        | This contains the contents of the first data item that was read.              |
| word register                                                                           | (H)        |          |                                                                               |
| Contents of next                                                                        | (L)        |          |                                                                               |
| word register                                                                           | (H)        |          |                                                                               |
|                                                                                         | (LL)       |          |                                                                               |
| Contents of next                                                                        | (LH)       |          |                                                                               |
| long word register                                                                      | (HL)       |          |                                                                               |

(HH)

# ◆ Writing to Non-consecutive Registers Using 32-bit Addressing

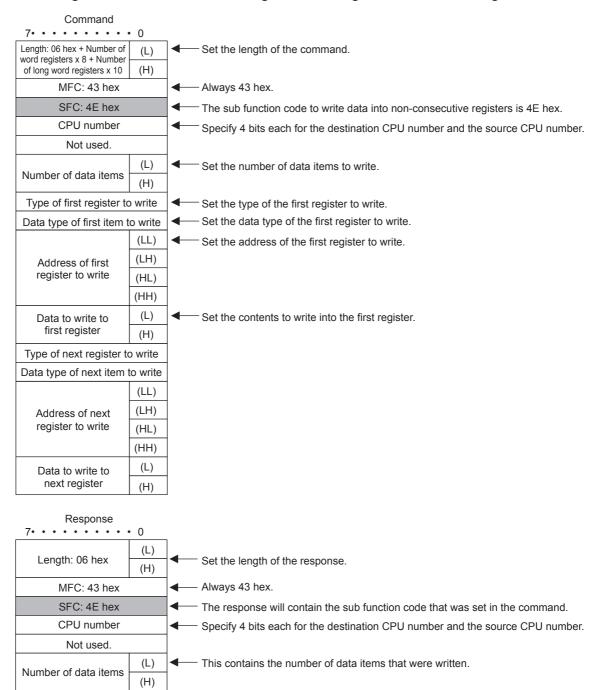

# Changing the States of Multiple Bits Using 32-bit Addressing

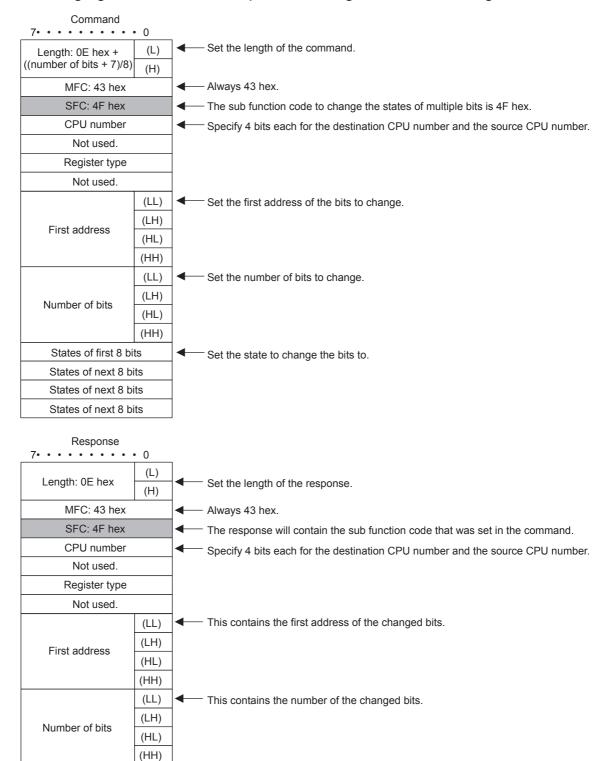

# ◆ Error Responses

### ■ Major Function Code of 20 Hex

The following message is returned.

- The sub function code in the command message is illegal.
- The reference address is illegal.
- The number of data items is incorrect.

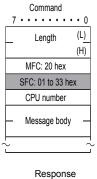

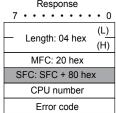

Error code 01:

01: SFC error

02: Reference address error03: Number of data items error

### ■ Major Function Code of 43 Hex

The following message is returned.

- The register type is incorrect.
- The command is incorrect for the data type to be accessed.
- The local register type is incorrect.

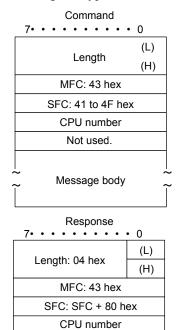

Error code

Error code

01 hex: SFC error

02 hex: Reference address error 03 hex: Number of data items error

40 hex: Register type error 41 hex: Data type error

42 hex: Local station register type error

### MEMOBUS ASCII Mode

In ASCII Mode, binary data is converted to ASCII before being sent or received.

The following diagram illustrates the conversion from binary to ASCII. As shown in the example, 8-bit data is converted into two 7-bit ASCII characters. The example shows the conversion of only the application data field. In actual conversion, however, the EIF header is also converted to ASCII.

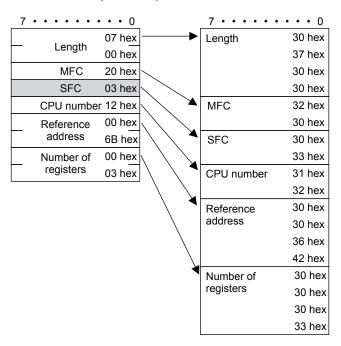

# General-purpose Message Binary Mode

In the general-purpose message mode, the values of the MW hold registers in the Machine Controller are sent and received in the application data field that follows the EIF header.

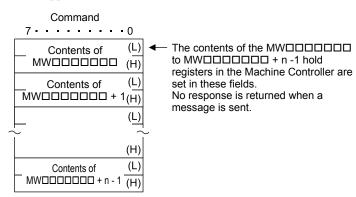

# General-purpose Message ASCII Mode

In ASCII Mode, binary data is converted to ASCII before being sent or received.

The following diagram illustrates the conversion from binary to ASCII. As shown in the example, 8-bit data is converted into two 7-bit ASCII characters. The example shows the conversion of only the application data field. In actual conversion, however, the EIF header is also converted to ASCII.

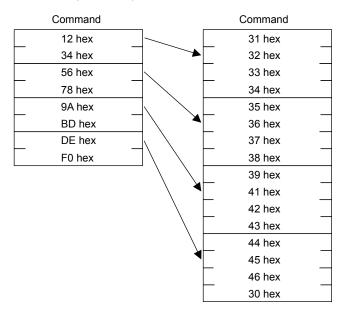

## **MEMOBUS Protocol**

## Message Structure

The following message structure is used in communications with 217IF and 218IF Modules. Refer to the following manual for details.

MEMOBUS Descriptive Information Industrial Communication System (Manual No. SIE-C815-13.60)

When the MEMOBUS protocol is used to send and receive data, each message consists of two fields: a header field and the application data field. The 218 header that is used for the Extended MEMOBUS protocol is not used.

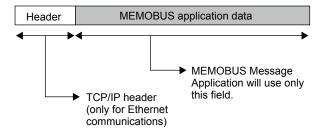

The header is for TCP/IP and UDP/IP connections and is used only for Ethernet communications. User programs do not need to be aware of this header because it is automatically appended and removed in the 218IFD.

When communicating using the 217IF, only the MEMOBUS application data field is sent and received.

The structure for parameters in the application data field is given below. The actual data for the MEMO-BUS protocol is stored in the application data field.

| Communications Protocol        | Code  | Reference                       |
|--------------------------------|-------|---------------------------------|
| MEMOBUS message communications | RTU   | MEMOBUS RTU Mode (page 2-404)   |
| MEMOBUS message communications | ASCII | MEMOBUS ASCII Mode (page 2-409) |

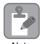

Whether RTU or ASCII is used for Ethernet communications depends on the code setting for the remote station in the connection parameters. When communicating with a 217IF Module, this is determined by the communications mode setting in the communications parameters.

When a message is received in Ethernet communications, neither the CRC-16 in RTU Mode nor the LRC in ASCII Mode are checked. Error checking for received messages is performed using error detection in the TCP, UDP, and IP headers. It is therefore not necessary to calculate the CRC-16 or LRC when sending a message.

# **◆** MEMOBUS Command

The commands that make up the MEMOBUS messages are identified by function codes and provide the functions given in the following table.

| Function Code | Sub Function<br>Code | Function                                      | Maximum Size<br>(RTU/ASCII) |
|---------------|----------------------|-----------------------------------------------|-----------------------------|
| 01 hex        | _                    | Reads the states of coils.                    | 2000 points                 |
| 02 hex        | _                    | Reads the states of input relays.             | 2000 points                 |
| 03 hex        | _                    | Reads the contents of hold registers.         | 125 words                   |
| 04 hex        | _                    | Reads the contents of input registers.        | 125 words                   |
| 05 hex        | _                    | Changes the state of a single coil.           | 1 point                     |
| 06 hex        | _                    | Writes to a single hold register or one word. | 1 word                      |
| 08 hex        | _                    | Performs a loopback test.                     | _                           |
| 0F hex        | _                    | Changes the states of multiple coils.         | 800 points                  |
| 10 hex        | _                    | Writes to multiple hold registers.            | 100 words                   |

### MEMOBUS RTU Mode

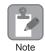

When a message is received on a 218IFD Module using the MEMOBUS protocol, the CRC-16 is not checked.

## Reading the States of Coils

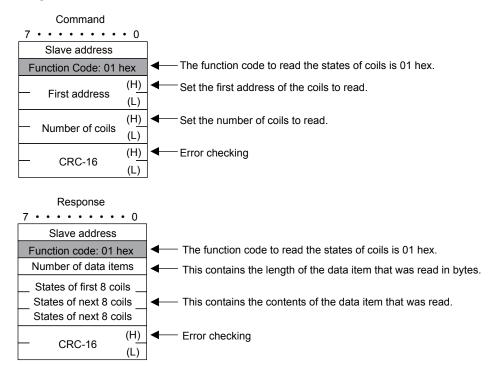

## Reading the States of Input Relays

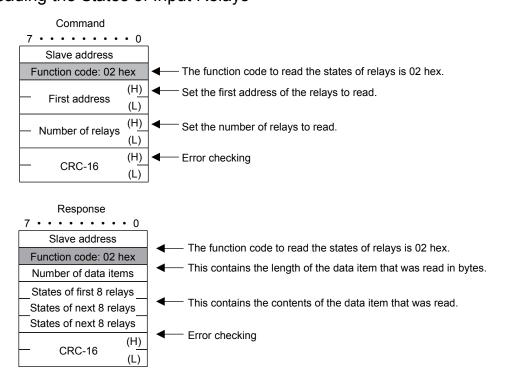

# ◆ Reading the Contents of Hold Registers

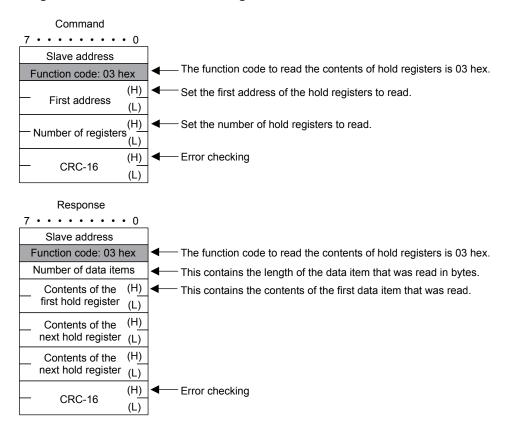

## ◆ Reading the Contents of Input Registers

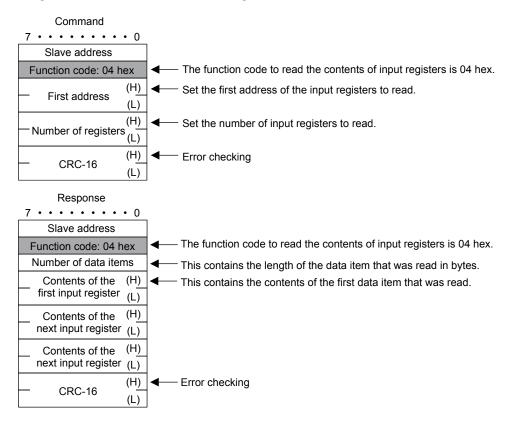

# Changing the State of a Single Coil

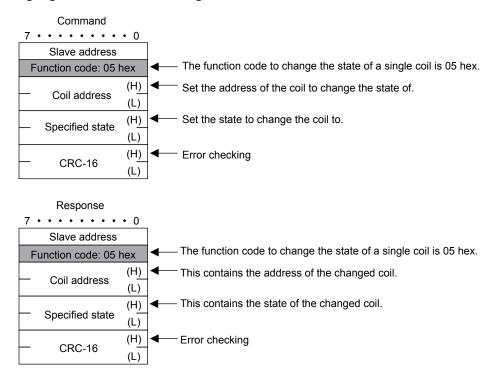

# Changing the Contents of a Single Hold Register

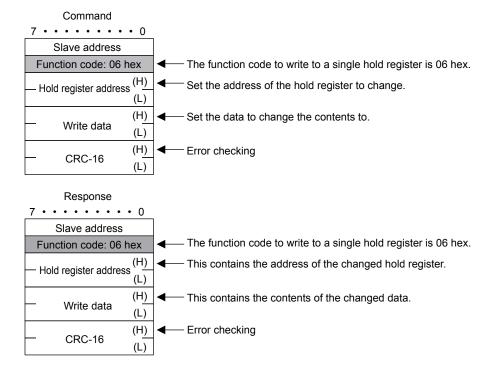

# ◆ Performing a Loopback Test

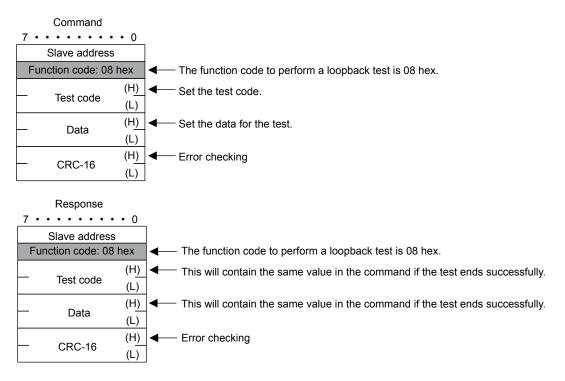

# Changing the States of Multiple Coils

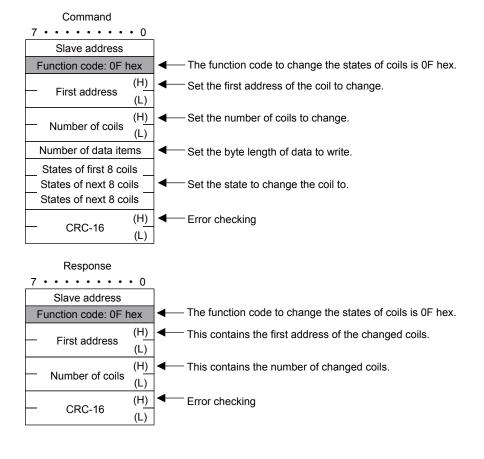

# Writing to Multiple Hold Registers

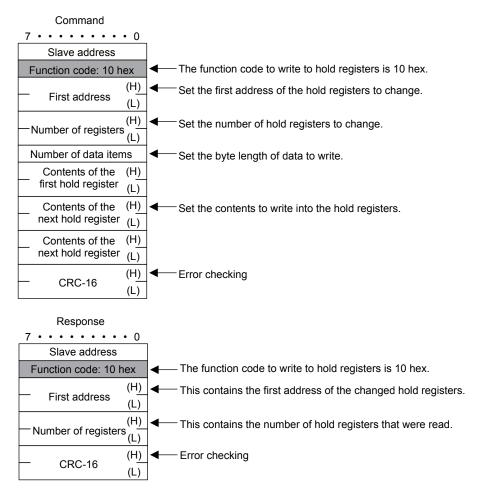

# ◆ Error Description

If the command message contains an error, the slave will ignore the requested function and return an error response message.

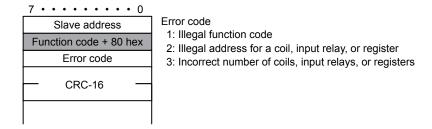

## MEMOBUS ASCII Mode

In ASCII Mode, RTU data is converted to ASCII before being sent or received.

The following diagram illustrates the conversion from RTU to ASCII. As shown in the example, 8-bit data in the application data field is converted into two 7-bit ASCII characters. In the MEMOBUS format, the code for a ":" is added to the beginning of the data to indicate where the data starts, and the codes CR and LF are added to the end of the data to indicate where it ends. Error checking is done with the LRC.

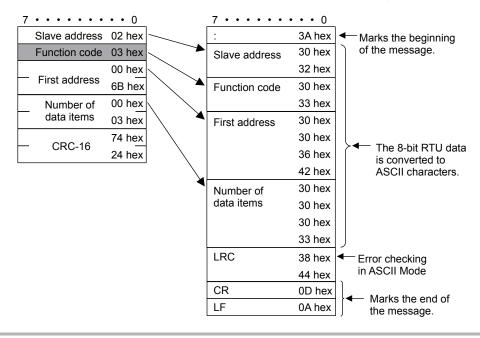

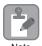

When a message is received on a 218IFD Module using the MEMOBUS protocol, the LRC is not checked.

# **No-protocol Communications**

# Message Structure

When no-protocol communications is set as the communications protocol, application data is handled as a general-purpose message. When sending and receiving data, each message consists of two fields: a header and the application data field.

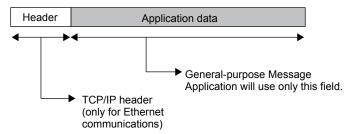

The header is for TCP/IP and UDP/IP connections and is used only for Ethernet communications. User programs do not need to be aware of this header because it is automatically appended and removed in the 218IFD.

The application data field can be formatted as required by the application. The application data field has the following message structure.

| Communications Protocol | Code  | Reference                                |
|-------------------------|-------|------------------------------------------|
| No-protocol             | BIN   | General-purpose Binary Mode (page 2-410) |
| No-protocol             | ASCII | General-purpose ASCII Mode (page 2-411)  |

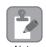

Ethernet communications will use either binary or ASCII data based on the code setting in the connection parameters.

The difference compared to using the general-purpose messaging mode with the Extended MEMOBUS protocol is that the 218 header is not appended before the application data.

# ◆ General-purpose Message Commands

General-purpose message commands can be set as required by the application.

# General-purpose Binary Mode

In no-protocol communications, the values of the MW hold registers in the Machine Controller are sent and received in the application data field.

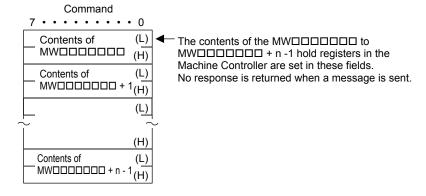

# General-purpose ASCII Mode

In ASCII Mode, binary data is converted to ASCII before being sent or received.

The following diagram illustrates the conversion from binary to ASCII. As shown in the example, 8-bit data is converted into two 7-bit ASCII characters.

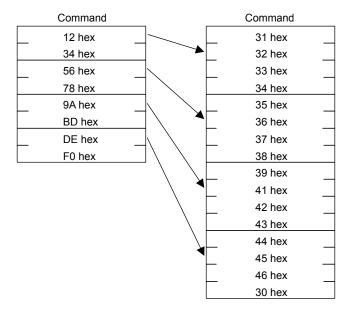

# Index

# **Numerics** 218 header - - - - 2-380 218IFD -----2-5 218IFD Detail Definition Dialog Box displaying -----2-6 218IFD Detail Definition Dialog Box Details -----2-7 Status Tab Page -----2-15 display item details-----2-15 Transmission Parameters Tab Page -----2-7 display item details-----2-8 display items -----2-8 A-compatible 1E Frame protocol - - - - - 2-98 ASCII -----2-12 В ----2-12 C circuit number -----2-7 code-----2-12 communications buffer channels -----2-357 communications protocols-----2-18 communications with a JTECT PLC -----2-262 message functions-----2-291 inputs and outputs for the MSG-RCVE function - - - - 2-303 inputs and outputs for the MSG-SNDE function - - - - 2-291 MSG-RCVE function parameters -----2-307 MSG-SNDE function parameters-----2-295 using automatic reception with the MP3000 as a slave- - - 2-262 communications format-----2-263 file memory and corresponding registers in the MP3000 ----- 2-263 MP3000 setup -----2-265 setting example -----2-264 setting the remote device (JTEKT PLC)-----2-268 starting communications ----- 2-269 transfer size ----- 2-263 using the MSG-RCVE function with the MP3000 as a slave ----- 2-270 communications format------2-271 file memory and corresponding registers in the MP3000 -----2-271 MP3000 setup -----2-273 setting example -----2-272 setting the remote device (JTEKT PLC)-----2-278 starting communications ----- 2-279

transfer size ----- 2-271

|       | using the MSG-SNDE function with the MP3000                    |       |
|-------|----------------------------------------------------------------|-------|
|       | as the master                                                  |       |
|       | communications format                                          | 2-280 |
|       | file memory and corresponding registers                        | 2 201 |
|       | in the MP3000                                                  |       |
|       | MP3000 setup                                                   |       |
|       | setting example                                                |       |
|       | setting the remote device (JTEKT PLC)                          |       |
|       | starting communications                                        |       |
|       | transfer size                                                  |       |
|       | munications with a KOYO PLC                                    |       |
|       | using automatic reception with the MP3000 as a slave           |       |
|       | MP3000 setup                                                   |       |
|       | setting example                                                | 2-251 |
|       | setting the remote device (KOYO PLC)                           |       |
|       | starting communications                                        | 2-256 |
|       | using I/O message communications with the MP3000               |       |
|       | as the master                                                  |       |
|       | MP3000 setup                                                   |       |
|       | setting example                                                | 2-258 |
|       | setting the remote device (KOYO PLC)                           | 2-261 |
|       | starting communications                                        | 2-261 |
|       | imunications with a Mitsubishi PLC                             |       |
|       | compatible 1E Frame protocol)                                  |       |
|       | message functions                                              |       |
|       | inputs and outputs for the MSG-RCVE function                   |       |
|       | inputs and outputs for the MSG-SNDE function                   |       |
|       | MSG-RCVE function parameters                                   | 2-129 |
|       | MSG-SNDE function parameters                                   | 2-115 |
|       | using automatic reception with the MP3000 as a slave           |       |
|       | MP3000 setup                                                   | 2-100 |
|       | setting example                                                | 2-99  |
|       | setting up the remote device                                   |       |
|       | (Mitsubishi Q/A-series PLC)                                    |       |
|       | starting communications                                        | 2-104 |
|       | using I/O message communications with the MP3000 as the master | 2 105 |
|       |                                                                |       |
|       | MP3000 setup                                                   |       |
|       | setting example                                                | 2-106 |
|       | setting up the remote device (Mitsubishi Q/A-series PLC)       | 2_109 |
|       | starting communications                                        |       |
| 00111 | amunications with a Mitsubishi PLC                             | 2-110 |
|       | A-compatible 3E Frame protocol)                                | 2-139 |
|       | message functions                                              |       |
|       | inputs and outputs for the MSG-RCVE function                   |       |
|       | inputs and outputs for the MSG-SNDE function                   |       |
|       | MSG-RCVE function parameters                                   |       |
|       | MSG-SNDE function parameters                                   |       |
|       | using I/O message communications with the MP3000               | 2-101 |
|       | as the master                                                  | 2-139 |
|       | device memory and corresponding registers                      |       |
|       | in the MP3000                                                  | 2-140 |
|       | MP3000 setup                                                   | 2-142 |

| QnA-compatible 3E Frame commands 2-139                                         | using the MP3000 as a router                           | 2-222 |
|--------------------------------------------------------------------------------|--------------------------------------------------------|-------|
| setting example 2-141                                                          | using the MP3000 as a slave                            | 2-221 |
| setting up the remote device                                                   | using the MP3000 as the master                         | 2-221 |
| (Mitsubishi Q/QnA-series PLC) 2-144                                            | using automatic reception with the MP3000 as a slave - | 2-186 |
| starting communications 2-145                                                  | FINS commands                                          | 2-187 |
| transfer size 2-140                                                            | I/O memory data areas and corresponding registers      |       |
| using the MSG-SNDE function with the MP3000                                    | in the MP3000                                          |       |
| as the master2-146                                                             | MP3000 setup                                           | 2-190 |
| device memory and corresponding registers in the MP30002-147                   | setting example                                        | 2-189 |
| MP3000 setup 2-150                                                             | setting the remote device (OMRON PLC)                  | 2-193 |
| QnA-compatible 3E Frame commands 2-146                                         | starting communications                                | 2-194 |
| setting example 2-149                                                          | transfer size                                          | 2-188 |
| setting up the remote device                                                   | using I/O message communications with the MP3000       |       |
| (Mitsubishi Q/QnA-series PLC) 2-155                                            | as the master                                          |       |
| starting communications2-156                                                   | FINS commands                                          | 2-204 |
| transfer size 2-149                                                            | I/O memory data areas and corresponding registers      |       |
| communications with a Touch Panel2-90                                          | in the MP3000                                          |       |
|                                                                                | MP3000 setup                                           |       |
| using automatic reception with the MP3000 as a slave 2-90                      | setting example                                        |       |
| MP3000 setup2-92                                                               | setting the remote device (OMRON PLC)                  | 2-210 |
| setting example2-91                                                            | starting communications                                |       |
| setting up the Touch Panel2-95                                                 | transfer size                                          | 2-205 |
| starting communications2-97                                                    | using the MSG-RCVE function with the MP3000            |       |
| communications with a Windows PC (FA-Server) 2-316                             | as a slave                                             |       |
| using automatic reception with the MP3000 as a slave 2-316                     | FINS commands                                          | 2-195 |
| MP3000 setup 2-318                                                             | I/O memory data areas and corresponding registers      | 2.10  |
| setting example 2-317                                                          | in the MP3000                                          |       |
| setting the other device                                                       | MP3000 setup                                           |       |
| (Windows PC running FA-Server and Visual Basic) 2-321                          | setting example                                        |       |
| starting communications2-323                                                   | setting the remote device (OMRON PLC)                  |       |
| communications with a Windows PC (Visual Basic application) 2-324              | starting communications                                |       |
|                                                                                | transfer size                                          | 2-196 |
| using automatic reception with the MP3000 as a slave 2-324                     | using the MSG-SNDE function with the MP3000            |       |
| MP3000 setup 2-326                                                             | as the master                                          |       |
| setting example 2-325                                                          | FINS commands                                          | 2-211 |
| setting the other device (Windows PC running a Visual Basic application) 2-329 | I/O memory data areas and corresponding registers      | 2 212 |
| starting communications                                                        | in the MP3000                                          |       |
|                                                                                | MP3000 setup                                           |       |
| communications with a Windows PC (Visual C++ application) 2-340                | setting example                                        |       |
| using automatic reception with the MP3000 as a slave 2-340                     | setting the remote device (OMRON PLC)                  |       |
| MP3000 setup 2-342                                                             | starting communications                                |       |
| setting example 2-341                                                          | transfer size                                          | 2-213 |
| setting the other device                                                       | communications with MP-series Controllers              | 2-20  |
| (Windows PC running a Visual C++ application) 2-345                            | message functions                                      | 2-59  |
| starting communications                                                        | inputs and outputs for the MSG-RCVE function           | 2-74  |
| communications with an OMRON PLC                                               | inputs and outputs for the MSG-SNDE function           | 2-59  |
| message functions 2-223                                                        | MSG-RCVE function parameters                           | 2-78  |
|                                                                                | MSG-SNDE function parameters                           | 2-63  |
| inputs and outputs for the MSG-RCVE function 2-236                             | using automatic reception with the MP3000 as a slave - | 2-20  |
| inputs and outputs for the MSG-SNDE function 2-223                             | MP3000 setup                                           |       |
| MSG-RCVE function parameters 2-240                                             | setting example                                        |       |
| MSG-SNDE function parameters 2-227                                             | setting up the other device (MP2300) to connect        |       |
| routing 2-221                                                                  | starting communications                                |       |
|                                                                                |                                                        |       |

| using I/O message communications with the MP3000               | Abort                                        | 2-60  |
|----------------------------------------------------------------|----------------------------------------------|-------|
| as the master2-42                                              | Busy                                         | 2-62  |
| MP3000 setup2-44                                               | Ch-No (communications buffer channel number) | 2-61  |
| setting example2-43                                            | Cir-No (circuit number)                      | 2-60  |
| setting up the other device (MP2300) to connect2-47            | Complete                                     |       |
| starting communications2-50                                    | Dev-Typ (communications device type)         | 2-60  |
| using the MSG-RCVE function with the MP3000                    | Error                                        |       |
| as a slave2-30                                                 | Execute                                      |       |
| MP3000 setup2-32                                               | Param (first address of parameter list)      |       |
| setting example2-31                                            | Pro-Typ (communications protocol)            |       |
| setting up the other device (MP2300) to connect2-37            | IP address                                   |       |
| starting communications 2-41                                   | ii audicss                                   | 2-0   |
| using the MSG-SNDE function with the MP3000                    | L                                            |       |
| as the master2-51                                              | local port                                   | 2-10  |
| MP3000 setup2-53                                               | M                                            |       |
| setting example2-52                                            | MEMOBUS commands                             | 2-404 |
| setting up the other device (MP2300) to connect2-57            | MEMOBUS protocol                             |       |
| starting communications2-58                                    | MEMOBUS/TCP protocol                         |       |
| connect type2-10                                               | message functions                            |       |
| connection number2-10                                          | module name definition                       |       |
| connections2-12                                                | MSG-RCV functions                            |       |
| D                                                              | MSG-RCVE function parameters                 |       |
| data types2-381                                                | Connection Number (PARAM10)                  | 2-83  |
|                                                                | Data Size (PARAM17)                          |       |
| E                                                              | Detail Error Code (PARAM02 and PARAM03)      |       |
| error count2-16                                                | Processing Result (PARAM00)                  |       |
| error status 2-15                                              | Status (PARAM01)                             |       |
| Ethernet communications 1-2, 2-4                               | MSG-SND functions                            |       |
| specifications2-5                                              | MSG-SNDE function parameters                 | 2-4   |
| Extended MEMOBUS2-316                                          | Connection Number (PARAM10)                  | 2-67  |
| Extended MEMOBUS commands2-380                                 | Data Size (PARAM17)                          |       |
| Extended MEMOBUS protocol 2-20, 2-90, 2-324, 2-340, 2-379      | Detail Error Code (PARAM02 and PARAM03)      |       |
| F                                                              | Processing Result (PARAM00)                  |       |
| FA-Server 4.0 that supports the Extended MEMOBUS protocol2-316 |                                              |       |
| FINS commands2-187, 2-204, 2-211                               | Status (PARAM01)                             | 2-04  |
| FINS communications service 2-186                              | N                                            |       |
| G                                                              | node IP address                              | 2-10  |
|                                                                | node name                                    | 2-14  |
| gateway IP address2-9                                          | node port                                    | 2-10  |
| I                                                              | Р                                            |       |
| inputs and outputs for the MSG-RCVE function 2-74              | port number                                  | 2-12  |
| Abort2-74                                                      | protocol details                             |       |
| Busy2-77                                                       | extended MEMOBUS protocol                    |       |
| Ch-No (communications channel number)2-75                      | general-purpose message ASCII mode           |       |
| Cir-No (circuit number)2-75                                    | general-purpose message binary mode          |       |
| Complete 2-77                                                  | MEMOBUS ASCII mode                           |       |
| Dev-Type (communications device type)2-74                      | MEMOBUS binary mode                          |       |
| Error2-77                                                      | message structure                            |       |
| Execute 2-74                                                   | MEMOBUS protocol                             |       |
| Param (first address of parameter list)2-76                    | MEMOBUS PRODUCTION MEMOBUS ASCII mode        |       |
| Prop-Typ (communications protocol) 2-75                        | MEMOBUS RTU mode                             |       |
| inputs and outputs for the MSG-SNDE function 2-59              |                                              |       |
| 1                                                              | message structure                            | 2-403 |

| no-protocol                      | 2-41  |
|----------------------------------|-------|
| general-purpose ASCII mode       | 2-412 |
| general-purpose binary mode      | 2-41  |
| message structure                | 2-41  |
| protocol type                    | 2-1   |
| Q                                |       |
| QnA-compatible 3E Frame protocol | 2-139 |
| R                                |       |
| receive count                    | 2-10  |
| register types                   | 2-38  |
| response time                    | 2-1   |
| RTU                              | 2-12  |
| S                                |       |
| send count                       | 2-10  |
| subnet mask                      | 2-8   |
| system configuration example     | 1-3   |
| Т                                |       |
| TCP                              | 2-12  |
| TOYOPUC protocol                 | 2-262 |
| transmission status              | 2-1:  |
| U                                |       |
| UDP                              | 2-12  |
| Unpassive Open Mode              | 2-12  |
| using message functions          | 2-359 |
| function codes                   | 2-359 |
| using function codes             | 2-360 |

# **Revision History**

The date of publication, revision number, and web revision number are given at the bottom right of the back cover. Refer to the following example.

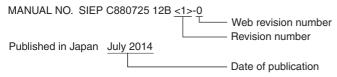

| Date of<br>Publication | Rev.<br>No. | Web<br>Rev.<br>No. | Section        | Revised Contents                                                                                                    |
|------------------------|-------------|--------------------|----------------|----------------------------------------------------------------------------------------------------|
| August 2019            | <1>         | 7                  | 2.16           | Revision: Descriptions of the following Extended MEMOBUS Protocols' SFC numbers  • Reading the States of Bits Using 32-bit Addressing  • Changing the State of a Single Bit Using 32-bit Addressing  • Writing to a Single Register Using 32-bit Addressing  • Reading the Contents of Registers Using 32-bit Addressing  • Writing to Multiple Registers Using 32-bit Addressing  • Reading the Contents of Non-consecutive Registers Using 32-bit Addressing  • Writing to Non-consecutive Registers Using 32-bit Addressing  • Changing the States of Multiple Bits Using 32-bit Addressing |
| June 2019              |             | 6                  | 2.13           | Revision: MkCmdData → mk_cmd_data, MemobusMsg → memobus_msg                                                                                                    |
|                        |             |                    | Back cover     | Revision: Address                                                                                                    |
| July 2018              |             | 5                  | 2.16           | Addition: Maximum size of MEMOBUS                                                                                                    |
| July 2017              |             | 4                  | 2.7            | Revision: Communications data code of the setup method for the remote device (Mitsubishi Q/QnA-series PLC, MELSEC device) when using the MSG-SNDE function Binary code → ASCII code                                                                                                    |
|                        |             |                    | Back cover     | Revision: Address                                                                                                    |
| April 2017             |             | 3                  | 2.4            | Revision: Setting example when using the MSG-RCVE function with the MP3000 as a slave, the table on detail error code (PARAM02 and PARAM03)                                                                                                    |
|                        |             |                    | 2.7            | Revision: First address of input register and port number                                                                                                    |
| January 2017           | 1           | 2                  | 2.2            | Revision: system port → engineering port                                                                                                    |
|                        |             |                    | Back cover     | Revision: Address                                                                                                    |
| October 2015           |             | 1                  | Front cover    | Revision: Format                                                                                                    |
|                        |             |                    | 2.7, 2.8, 2.10 | Revision: Starting Communications                                                                                                    |
|                        |             |                    | 2.10           | Revision: Setting the remote device (JTEKT PLC)                                                                                                    |
|                        |             |                    | Back cover     | Revision: Format and address                                                                                                    |
| July 2014              |             | 0                  | Preface        | Revision: Related Manuals, Safety Precautions                                                                                                    |
|                        |             |                    | 1.2            | Revision: System Configuration Examples                                                                                                    |
|                        |             |                    | Back cover     | Revision: Address                                                                                                    |
| March 2012             | <0>         | 1                  | 1.2            | Deletion: Description of Rack Expansion Interface Unit and Optional Modules                                                                                                    |
|                        |             |                    | Back cover     | Revision: Address                                                                                                    |
| December 2011          |             |                    |                | First edition                                                                                                    |

# Machine Controller MP3000 Series

# Communications **USER'S MANUAL**

#### **IRUMA BUSINESS CENTER (SOLUTION CENTER)**

480, Kamifujisawa, Iruma, Saitama, 358-8555, Japan Phone: +81-4-2962-5151 Fax: +81-4-2962-6138 http://www.yaskawa.co.jp

### YASKAWA AMERICA, INC.

2121, Norman Drive South, Waukegan, IL 60085, U.S.A. Phone: +1-800-YASKAWA (927-5292) or +1-847-887-7000 Fax: +1-847-887-7310 http://www.yaskawa.com

#### YASKAWA ELÉTRICO DO BRASIL LTDA.

777, Avenida Piraporinha, Diadema, São Paulo, 09950-000, Brasil Phone: +55-11-3585-1100 Fax: +55-11-3585-1187 http://www.yaskawa.com.br

#### YASKAWA EUROPE GmbH

Hauptstraβe 185, 65760 Eschborn, Germany Phone: +49-6196-569-300 Fax: +49-6196-569-398 http://www.yaskawa.eu.com E-mail: info@yaskawa.eu.com

#### YASKAWA ELECTRIC KOREA CORPORATION

35F, Three IFC, 10 Gukjegeumyung-ro, Yeongdeungpo-gu, Seoul, 07326, Korea Phone: +82-2-784-7844 Fax: +82-2-784-8495 http://www.yaskawa.co.kr

#### YASKAWA ASIA PACIFIC PTE. LTD.

30A, Kallang Place, #06-01, 339213, Singapore Phone: +65-6282-3003 Fax: +65-6289-3003 http://www.yaskawa.com.sq

#### YASKAWA ELECTRIC (THAILAND) CO., LTD.

59, 1st-5th Floor, Flourish Building, Soi Ratchadapisek 18, Ratchadapisek Road, Huaykwang, Bangkok, 10310, Thailand Phone: +66-2-017-0099 Fax: +66-2-017-0799 http://www.yaskawa.co.th

YASKAWA ELECTRIC (CHINA) CO., LTD. 22F, Link Square 1, No.222, Hubin Road, Shanghai, 200021, China Phone: +86-21-5385-2200 Fax: +86-21-5385-3299 http://www.yaskawa.com.cn

YASKAWA ELECTRIC (CHINA) CO., LTD. BEIJING OFFICE Room 1011, Tower W3 Oriental Plaza, No.1, East Chang An Ave., Dong Cheng District, Beijing, 100738, China Phone: +86-10-8518-4086 Fax: +86-10-8518-4082

### YASKAWA ELECTRIC TAIWAN CORPORATION

12F, No. 207, Sec. 3, Beishin Rd., Shindian Dist., New Taipei City 23143, Taiwan Phone: +886-2-8913-1333 Fax: +886-2-8913-1513 or +886-2-8913-1519 http://www.yaskawa.com.tw

# **YASKAWA**

YASKAWA ELECTRIC CORPORATION

In the event that the end user of this product is to be the military and said product is to be employed in any weapons systems or the manufacture thereof, the export will fall under the relevant regulations as stipulated in the Foreign Exchange and Foreign Trade Regulations. Therefore, be sure to follow all procedures and submit all relevant documentation according to any and all rules, regulations and laws that may apply. Specifications are subject to change without notice for ongoing product modifications and improvements.

© 2011 YASKAWA ELECTRIC CORPORATION